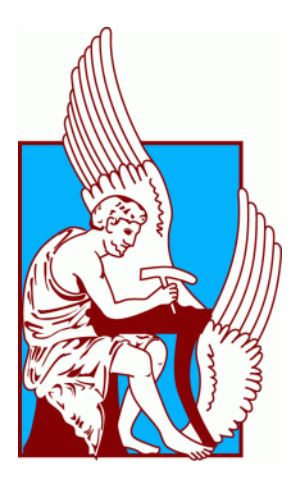

# ΠΟΛΥΤΕΧΝΕΙΟ ΚΡΗΤΗΣ ΣΧΟΛΗ ΗΛΕΚΤΡΟΛΟΓΩΝ ΜΗΧΑΝΙΚΩΝ ΚΑΙ ΜΗΧΑΝΙΚΩΝ ΥΠΟΛΟΓΙΣΤΩΝ

# **Ανάπτυξη Γραφικού Περιβάλλοντος για την Ανάλυση Δυναμικής Ευστάθειας Συστημάτων Ηλεκτρικής Ενέργειας**

Διπλωματική Εργασία

Ψύχα Κωνσταντίνου

Εξεταστική Επιτροπή: Καθηγητής Καλαϊτζάκης Κωνσταντίνος (επιβλέπων) Επίκ. Καθηγητής Κανέλλος Φώτιος Αναπληρωτής Καθηγητής Δεληγιαννάκης Αντώνιος

Χανιά, Ιούνιος 2017

# Περιεχόμενα

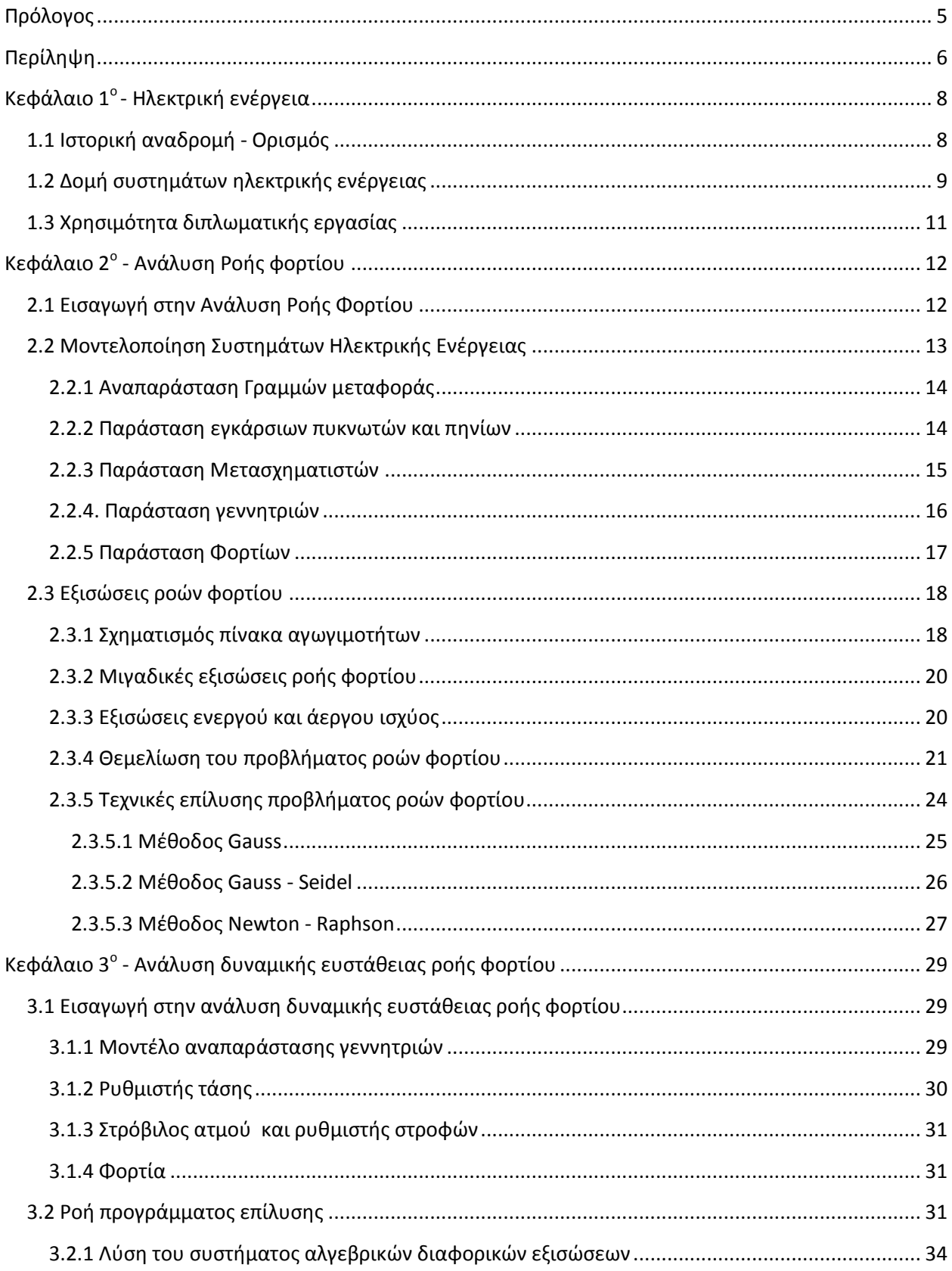

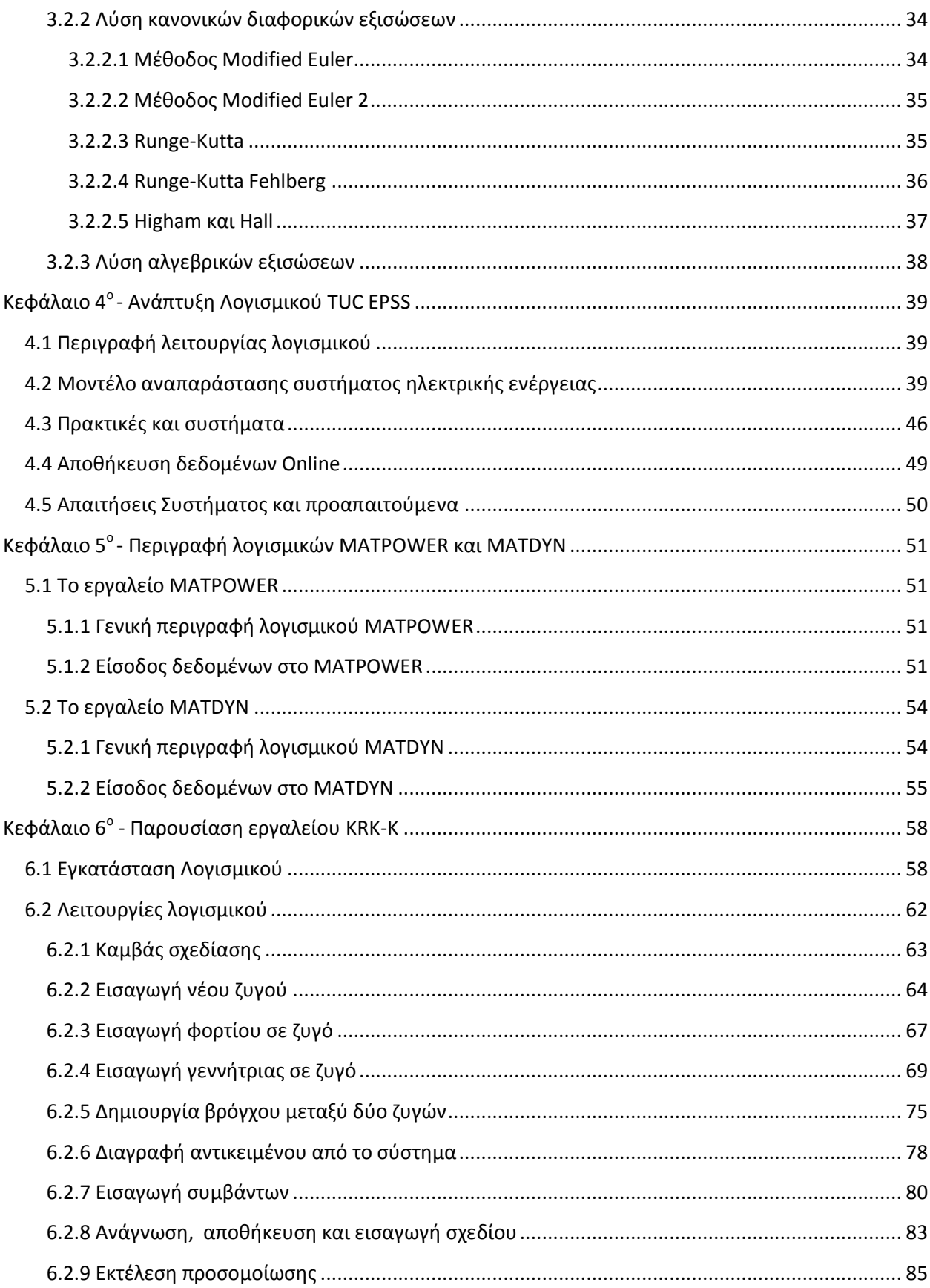

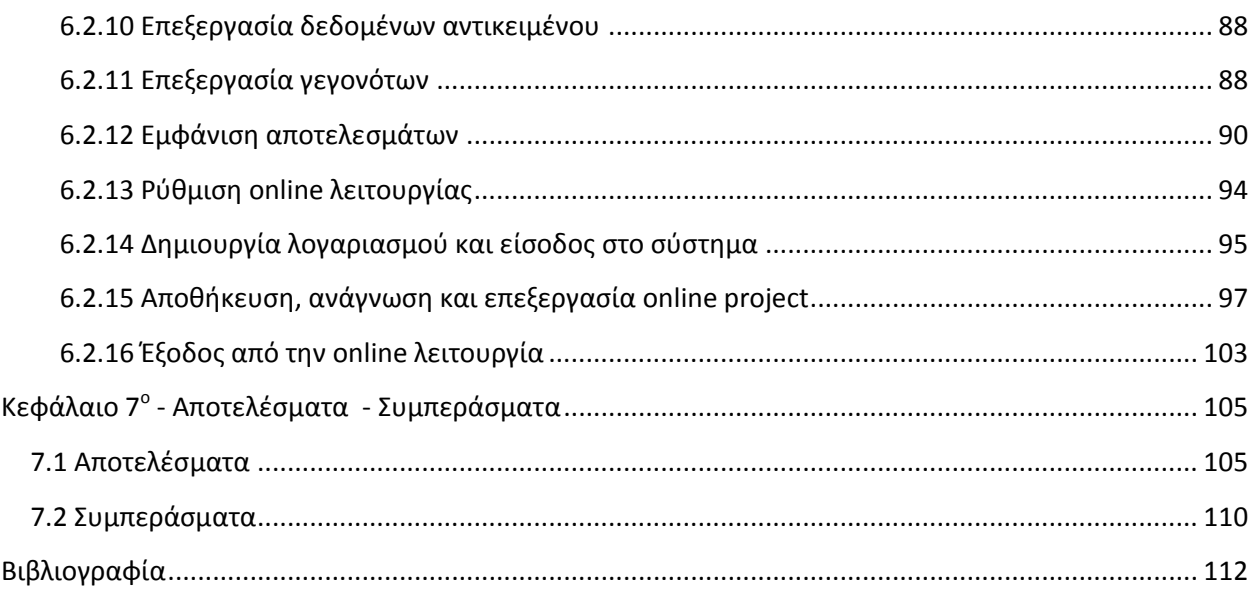

## <span id="page-4-0"></span>**Πρόλογος**

Η παρούσα εργασία αποτελεί τη Διπλωματική εργασία που εκπονήθηκε στα πλαίσια των σπουδών μου στην σχολή Ηλεκτρολόγων Μηχανικών και Μηχανικών Υπολογιστών του Πολυτεχνείου Κρήτης. Αντικείμενο της εργασίας είναι η ανάπτυξη γραφικού περιβάλλοντος για την ανάλυση δυναμικής ευστάθειας συστημάτων ηλεκτρικής ενέργειας.

Η διπλωματική εργασία εκπονήθηκε κατά το ακαδημαϊκό έτος 2016-2017 υπό την επίβλεψη του Καθηγητή κ. Κωνσταντίνου Καλαϊτζάκη, του Επίκουρου Καθηγητή του τμήματος Μηχανικών Παραγωγής και Διοίκησης κ. Φώτιου Κανέλλου και του Αναπληρωτή Καθηγητή Αντώνιου Δεληγιαννάκη.

Θα ήθελα να ευχαριστήσω τόσο τους γονείς και συγγενείς μου όσο και τους φίλους μου που μου στάθηκαν όλα τα χρόνια που σπούδαζα καθώς και τους καθηγητές μου που μου δώσανε τα εφόδια να προχωρήσω και να γίνω ένας λαμπρός μηχανικός λογισμικού. Τέλος θα ήθελα να ευχαριστήσω τον αδερφό μου, Δρ. Ψύχα Ηρακλή Δημήτριο, που με την εμπειρία του λειτούργησε ως ένας άτυπος τέταρτος επιβλέπων μου.

Χανιά, Ιούνιος 2017

## <span id="page-5-0"></span>**Περίληψη**

Η παρούσα διπλωματική εργασία έχει σκοπό την περιγραφή και χρήση του λογισμικού που αναπτύχθηκε για την ανάλυση δυναμικής ευστάθειας συστημάτων ηλεκτρικής ενέργειας. Το εργαλείο αυτό αναπτύχθηκε κατά το ακαδημαϊκό έτος 2013-2014 από τον Κωνσταντίνο Ραφαήλ Κουσουλίδη, απόφοιτο της Σχολής Μηχανικών Παραγωγής και Διοίκησης του Πολυτεχνείου Κρήτης υπό την επίβλεψη του κ. Φώτιου Κανέλλου, για την ανάλυση ροής φορτίου σε συστήματα ηλεκτρικής ενέργειας.

Σε συνέχεια της εργασίας αυτής, αναπτύχθηκε το τμήμα της ανάλυσης δυναμικής ευστάθειας που έχει σαν σκοπό την ανάλυση της συμπεριφοράς ενός συστήματος ηλεκτρικής ενέργειας, στο οποίο συμβαίνουν κάποια γεγονότα, τα οποία επιφέρουν άρση της ευστάθειας αυτής.

Το πρόγραμμα από τον προκάτοχό του έχει ονομαστεί «TUC EPSS» από τα αρχικά «Technical University of Crete's Electric Power System Simulator». Δικαιώματα χρήσης και ανάπτυξης έχει μόνο το Πολυτεχνείο Κρήτης ύστερα από αίτηση του κ. Κωνσταντίνου Κουσουλίδη μετά από την παρουσίαση της διπλωματικής εργασίας του.

Στο πρώτο κεφάλαιο γίνεται ιστορική αναδρομή στα συστήματα ηλεκτρικής ενέργειας και στον ηλεκτρισμό. Αναφέρεται τι είναι ηλεκτρικό ρεύμα, πως δημιουργήθηκαν τα πρώτα συστήματα ηλεκτρικής ενέργειας και ακολουθεί μια περιγραφή των επιμέρους μονάδων των συστημάτων ηλεκτρικής ενέργειας. Ακόμα γίνεται αναφορά σε εργαλεία παρόμοια με αυτό που παρουσιάζεται στην παρούσα διπλωματική.

Στο δεύτερο κεφάλαιο γίνεται αναφορά στην ανάλυση ροής φορτίου, δίνονται οι βασικές έννοιες που χρησιμοποιούνται στην ανάλυση ροής φορτίου, οι εξισώσεις περιγραφής συστημάτων ηλεκτρικής ενέργειας και οι μέθοδοι επίλυσης του προβλήματος ανάλυσης ροής φορτίου.

Στο τρίτο κεφάλαιο γίνεται αναφορά στην ανάλυση δυναμικής ευστάθειας συστημάτων ηλεκτρικής ενέργειας. Παρουσιάζονται οι εξισώσεις περιγραφής συστημάτων ηλεκτρικής ενέργειας για την ανάλυση δυναμικής ευστάθειας και οι μέθοδοι επίλυσης του προβλήματος ανάλυσης δυναμικής ευστάθειας.

Στο τέταρτο κεφάλαιο γίνεται περιγραφή του προγράμματος που αναπτύχθηκε για την παρούσα διπλωματική εργασία. Αναφέρονται οι βασικές λειτουργίες του, οι τεχνολογίες που χρησιμοποιήθηκαν και οι απαιτήσεις του προγράμματος για την εκτέλεση του σε έναν υπολογιστή.

Στο πέμπτο κεφάλαιο γίνεται αναφορά στα λογισμικά για τα οποία δημιουργήθηκε το συγκεκριμένο εργαλείο, περιγράφεται η βασική λειτουργία και τα δεδομένα εισόδου του εκάστοτε προγράμματος.

Στο έκτο κεφάλαιο γίνεται περιγραφή του λογισμικού που αναπτύχθηκε και αναλύονται οι λειτουργίες του.

Στο έβδομο κεφάλαιο με την χρήση ενός πρότυπου συστήματος ηλεκτρικής ενέργειας, εφαρμόζεται ανάλυση ροής φορτίου και ανάλυση δυναμικής ευστάθειας του συστήματος και παρουσιάζονται τα αποτελέσματα της παρούσας εργασίας.

## <span id="page-7-0"></span>**Κεφάλαιο 1<sup>ο</sup> - Ηλεκτρική ενέργεια**

## <span id="page-7-1"></span>**1.1 Ιστορική αναδρομή - Ορισμός**

Στην σημερινή εποχή το ηλεκτρικό ρεύμα αποτελεί αναπόσπαστο κομμάτι της καθημερινής ζωής. Χρησιμοποιείται παντού, τόσο σε οικιακό επίπεδο όσο και σε βιομηχανικό. Όσο αυξάνεται ο πληθυσμός τόσο αυξάνονται και οι ανάγκες για περισσότερη ηλεκτρική ενέργεια. Οι συσκευές που χρησιμοποιούνται σήμερα είναι ευαίσθητες στις διακυμάνσεις του ηλεκτρικού ρεύματος και είναι απαραίτητο να τροφοδοτείται ο κάθε χρήστης με καλής ποιότητας ηλεκτρικό ρεύμα.

Το ηλεκτρικό ρεύμα ανάγεται στην προσανατολισμένη κίνηση ηλεκτρικών φορτίων κατά μήκος ενός ηλεκτροφόρου αγωγού. Πιο συγκεκριμένα, μέσα σε ένα υλικό που κινούνται ελεύθερα ηλεκτρόνια, όταν εφαρμοστεί σε αυτό διαφορά δυναμικού στα άκρα του, τότε τα ηλεκτρόνια αυτά ακολουθούν μια συγκεκριμένη πορεία από το χαμηλό στο υψηλό δυναμικό. Οι τρόποι παραγωγής της ηλεκτρικής ενέργειας ποικίλουν. Η παραγωγή της γίνεται κυρίως με καύση διαφόρων ουσιών, όπως λιγνίτης, πετρέλαιο ή κάρβουνο, από την απελευθέρωση πυρηνικής ενέργειας σε πυρηνικά εργοστάσια καθώς επίσης και από ανανεώσιμες πηγές ενέργειας. Ανανεώσιμες πηγές ενέργειας αποτελούν ο άνεμος, ο ήλιος και το νερό όπου χρησιμοποιούνται ανεμογεννήτριες σε αιολικά πάρκα, φωτοβολταϊκά panels σε ηλιακά πάρκα και υδροφράγματα ή κυματικές συσκευές αντίστοιχα.

Βασικό χαρακτηριστικό της ηλεκτρικής ενέργειας είναι η εύκολη μετατροπή της από ηλεκτρική σε άλλη μορφή ενέργειας. Παραδείγματα αυτού είναι απλές καθημερινές συσκευές όπως λαμπτήρες όπου η ηλεκτρική ενέργεια μετατρέπεται σε φωτεινή, ψυγεία όπου η ηλεκτρική ενέργεια μετατρέπεται σε κινητική ή σώματα θέρμανσης όπου η ηλεκτρική ενέργεια μετατρέπεται σε θερμική.

Το μεγάλο μειονέκτημα της ηλεκτρικής ενέργειας είναι η δύσκολη, σχεδόν αδύνατη μακροχρόνια αποθήκευσή της. Για αυτόν τον λόγο πρέπει να καταναλώνεται κατευθείαν κατά την παραγωγή της ή, αφού μετατραπεί σε άλλη μορφή ενέργειας, να αποθηκευτεί για μελλοντική κατανάλωση. Επειδή είναι απαραίτητη η κατανάλωση της ηλεκτρικής ενέργειας κατά την παραγωγή της, έχει αναπτυχθεί ένα παγκόσμιο πλέγμα ηλεκτρικών δικτύων το οποίο καθιστά δυνατή την μεταφορά της ηλεκτρικής ενέργειας από ένα σημείο σε ένα άλλο, άμεσα από την παραγωγή στη κατανάλωση.

Οι πρώτες αναφορές για τον ηλεκτρισμό έχουν αναφερθεί από τους αρχαίους Έλληνες όπου γνώριζαν πως ο ηλεκτρισμός είχε σαν ιδιότητα να έλκει μεταλλικά αντικείμενα. Ακόμα, ο Θαλής ο Μιλήσιος ήταν ο πρώτος που παρατήρησε πως τρίβοντας κεχριμπάρι πάνω σε μάλλινο ύφασμα, υπήρχε δυνατότητα κάποιος να μετακινήσει ελαφριά αντικείμενα, λόγω στατικού ηλεκτρισμού. Η μουδιάστρα, ένα ψάρι γνωστό τότε ως μαρμαιρούσα, το οποίο είχε την δυνατότητα να προκαλεί ηλεκτρικές εκκενώσεις με τις κινήσεις του, είχε χρησιμοποιηθεί από τον Αριστοτέλη για να θεραπεύσει κάποιες μορφές αρθρίτιδας.

Μέχρι το 1800 οι γνώσεις γύρω από τον ηλεκτρισμό δεν υπερέβαιναν τα προαναφερθέντα. Το 1882, στην Νέα Υόρκη στην οδό Pearl, δημιουργήθηκε το πρώτο πλήρες ηλεκτρικό σύστημα από τον Thomas Edison. Ήταν ένα σύστημα χαμηλής τάσης, το οποίο τροφοδοτούσε 59 καταναλωτές σε ακτίνα 1.5Km με μοναδικά φορτία λάμπες πυρακτώσεως. Η ονομαστική τάση ήταν 110V, η μεταφορά της ηλεκτρικής ενέργειας γινόταν με υπόγειο καλώδιο και το σύστημα ήταν συνεχούς ρεύματος. Σημειώνουμε ότι πλήρες είναι ένα ηλεκτρικό σύστημα όταν αποτελείται από γεννήτρια, καλώδια, μετρητές και ασφάλειες.

Αργότερα ανακαλύφθηκαν τα συστήματα εναλλασσόμενου ρεύματος. Αυτό συνέβη γιατί υπήρχε άμεση ανάγκη να μεταφερθεί ενέργεια σε μεγάλες αποστάσεις, πράγμα το οποίο σήμαινε πως έπρεπε να χρησιμοποιείται υψηλή τάση ώστε τα χαρακτηριστικά του ρεύματος να είναι σε αποδεκτά επίπεδα. Η τότε τεχνολογία δεν προσέφερε τρόπους για την ανάπτυξη τέτοιων τάσεων σε συνεχές ρεύμα. Καθώς περνούσε ο καιρός, τα συστήματα ηλεκτρικής ενέργειας όλο και πλήθαιναν και άρχισαν να συνδέονται μεταξύ τους ώστε να μπορούν να καλύψουν τα αναγκαία φορτία κατά τις ώρες αιχμής. Για να υλοποιηθεί κάτι τέτοιο, έπρεπε να γίνει τυποποίηση της συχνότητας της ηλεκτρικής ενέργειας, αφού μέχρι τότε τα διάφορα συστήματα λειτουργούσαν υπό διαφορετική συχνότητα το κάθε ένα. Έτσι ορίστηκε για την Ευρώπη η συχνότητα των 50Hz ενώ για τον υπόλοιπο κόσμο η συχνότητα των 60Hz.

Κατά την σύνδεση των διαφόρων συστημάτων δημιουργούνταν προβλήματα στην λειτουργία τους. Αυτό συνέβαινε γιατί τα συστήματα αυτά είναι πολύπλοκα και οι παράμετροι που πρέπει κάποιος να λάβει υπόψη του για την ενσωμάτωση δύο ή περισσοτέρων συστημάτων ποικίλουν σε είδος και τιμές. Υπήρξε λοιπόν η αναγκαιότητα μελέτης των συστημάτων ηλεκτρικής ενέργειας ως προς τον τρόπο λειτουργίας τους στην σταθερή ημιτονοειδή κατάσταση. Η μελέτη αυτή ονομάζεται Ανάλυση Ροής φορτίου.

## <span id="page-8-0"></span>**1.2 Δομή συστημάτων ηλεκτρικής ενέργειας**

Ένα σύστημα ενέργειας αποτελείται από μια πληθώρα εξαρτημάτων τα οποία αποσκοπούν τόσο στην παραγωγή όσο και στην μεταφορά της ηλεκτρικής ενέργειας από τις εγκαταστάσεις παραγωγής στους καταναλωτές της. Ένα Σύστημα Ηλεκτρικής Ενέργειας (ΣΗΕ) λειτουργεί σωστά όταν παράγεται τόση ηλεκτρική ενέργεια όση ζητείται, με το λιγότερο δυνατό κόστος παραγωγής και την λιγότερη επιβάρυνση προς το περιβάλλον, εξασφαλίζοντας σταθερή τάση και αξιοπιστία τροφοδότησης των καταναλωτών. Η λειτουργία των ΣΗΕ μπορεί να χωριστεί σε τρία μεγάλα υποσυστήματα ή δίκτυα:

- Σύστημα παραγωγής
- Δίκτυο μεταφοράς
- Δίκτυο διανομής

κάθε ένα από τα οποία θα επεξηγηθεί παρακάτω.

Η παραγωγή της ενέργειας γίνεται στους σταθμούς παραγωγής. Οι τρόποι παραγωγής της ηλεκτρικής ενέργειας είναι πολλοί. Ο πιο συνηθισμένος τρόπος παραγωγής ηλεκτρικής ενέργειας είναι η καύση ορυκτών πόρων, όπου με την θέρμανση του νερού το οποίο μετατρέπεται σε ατμό και την κίνηση ενός ατμοστροβίλου παράγεται η ηλεκτρική ενέργεια. Έναν ακόμα τρόπο παραγωγής ηλεκτρικής ενέργειας αποτελούν τα υδροηλεκτρικά εργοστάσια. Σε αυτή την περίπτωση, αξιοποιείται η δυναμική ενέργεια του νερού που συσσωρεύεται σε τεχνητές λίμνες που δημιουργούνται από φράγματα και με την χρήση υδροστροβίλων παράγεται η ηλεκτρική ενέργεια. Τέλος, οι ανανεώσιμες πηγές ενέργειας αποτελούν

σημαντική πηγή ηλεκτρικής ενέργειας. Όταν αναφερόμαστε στις ανανεώσιμες πηγές ενέργειας εννοούμε την ηλιακή ενέργεια, την αιολική ενέργεια καθώς και την ενέργεια των κυμάτων οι οποίες με κατάλληλες συσκευές μπορούν να μετατραπούν σε ηλεκτρική ενέργεια.

Η μεταφορά της ενέργειας προς τους καταναλωτές γίνεται μέσα από το δίκτυο μεταφοράς. Αυτό το δίκτυο χαρακτηρίζεται από υψηλή τάση, 150-400KV και καταλήγει σε κατάλληλα διαμορφωμένα συστήματα, τους σταθμούς υποβίβασης τάσης. Η μεταφορά γίνεται με την χρήση μεταλλικών πυλώνων από όπου περνούν πολλοί κλώνοι υψηλής τάσης.

Στους σταθμούς υποβίβασης τάσης, με την χρήση μετασχηματιστών μετατρέπεται η τάση από τα 150-400KV στα 12KV. Με αυτή την τάση δεν είναι εφικτό να λειτουργήσουν οι συσκευές των καταναλωτών οπότε με την χρήση άλλων μετασχηματιστών, που υπάρχουν στους πυλώνες που βρίσκονται στις γειτονιές, η τάση υποβιβάζεται στα 220V. Σε περιπτώσεις που ένας καταναλωτής έχει ανάγκη για μεγαλύτερη τάση λόγω μεγάλης υποβίβασης αυτής κατά την κατανάλωση της, όπως βιομηχανικές μονάδες, η εκάστοτε πάροχος ηλεκτρικής ενέργειας φροντίζει να εγκαταστήσει υποσταθμούς υποβίβασης της τάσης στο απαιτούμενο πλάτος. Οι γραμμές διανομής μέσης τάσης έχουν τρεις αγωγούς φάσεων ενώ οι γραμμές διανομής χαμηλής τάσης φέρουν πέρα από τους τρεις αγωγούς φάσεων και έναν ουδέτερο αγωγό.

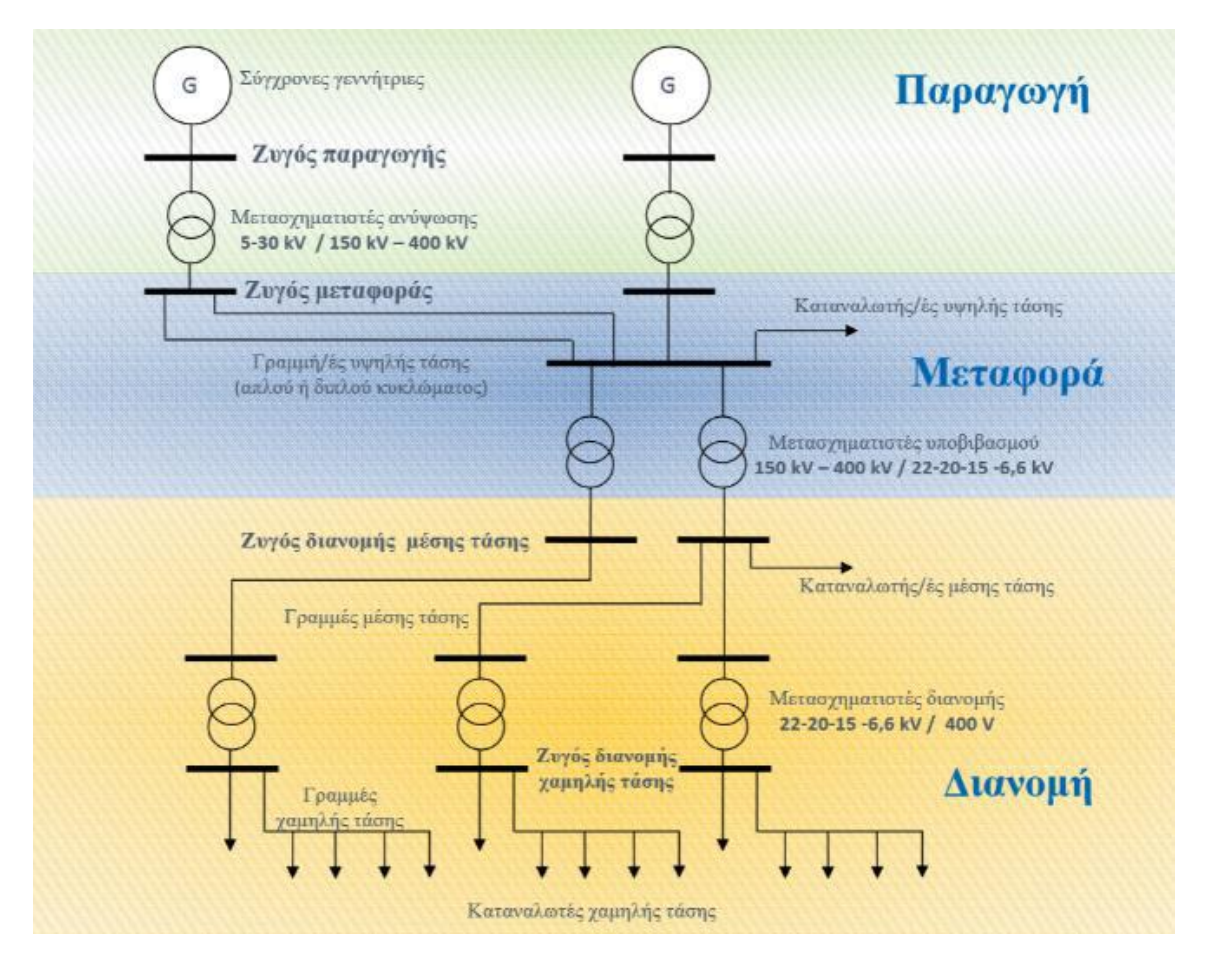

Εικόνα 1.1: Δομή Συστήματος Ηλεκτρικής Ενέργειας (ΣΗΕ) (Φ. Κανέλλος, 2012)

Η δομή του κάθε συστήματος ηλεκτρικής ενέργειας εξαρτάται άμεσα από τις ανάγκες των καταναλωτών, το περιβάλλον στο οποίο αναπτύσσεται και από τις διακυμάνσεις της ζήτησης μέσα στην ημέρα. Εν γένει τα συστήματα ηλεκτρικής ενέργειας έχουν πολλά κοινά χαρακτηριστικά. Τα σημερινά ηλεκτρικά συστήματα, πέραν κάποιων εξαιρέσεων, είναι εναλλασσόμενου ρεύματος (AC) συχνότητας 50Hz ή 60Hz.

## <span id="page-10-0"></span>**1.3 Χρησιμότητα διπλωματικής εργασίας**

Η παρούσα διπλωματική εργασία αποτελεί ένα εργαλείο για την προσομοίωση συστημάτων ηλεκτρικής ενέργειας. Παρόμοια προγράμματα κυκλοφορούν ήδη στην αγορά. Η εταιρία Siemens έχει αναπτύξει ένα εργαλείο που ονομάζεται "Power Transmission System Planning Software" το οποίο παρέχει πολλές δυνατότητες στον χρήστη, από το να εμφανίσει γραφήματα σχετικά με την ροή φορτίου έως να προγραμματίσει δικά του μοντέλα με την χρήση της γλώσσας Python. Ένα ακόμα εργαλείο το οποίο υπάρχει είναι το "PowerWorld". Το συγκεκριμένο εργαλείο είναι αρκετά φιλικό προς τον χρήστη, διαθέτοντας του ένα ωραίο γραφικό περιβάλλον για την σχεδίαση και προσομοίωση των συστημάτων. Άλλα προγράμματα που υπάρχουν είναι το "Predictive Simulation Software" της εταιρίας ETAP, το EasyPower από την ομώνυμη εταιρία και το "EDSA Paladin DesignBase" της εταιρίας EnergoBit, όπου όλα από τα παραπάνω παρουσιάζουν κοινά χαρακτηριστικά με το καθένα να έχει τα δικά του πλεονεκτήματα και μειονεκτήματα. Τα επαγγελματικά εργαλεία που υπάρχουν, χρησιμοποιούνται τόσο σε τοπικό επίπεδο, μέσα σε μεγάλες βιομηχανικές μονάδες, όσο και σε ηλεκτρικά συστήματα που υποστηρίζουν ολόκληρες χώρες.

Το εργαλείο που αναπτύχθηκε για την παρούσα διπλωματική, αποτελεί ένα εργαλείο το οποίο παρέχει έναν εύκολο και γρήγορο τρόπο να σχεδιαστούν συστήματα ηλεκτρικής ενέργειας και να γίνει η προσομοίωση τους. Η προσομοίωση αυτή γίνεται με την χρήση των λογισμικών MATPOWER και MATDYN τα οποία έχουν υλοποιηθεί σε γλώσσα προγραμματισμού MATLAB. Το γραφικό περιβάλλον είναι φιλικό προς τον χρήστη και η εισαγωγή δεδομένων γίνεται με αρκετά κατανοητό τρόπο, αντίθετα με τους απλούς πίνακες που παρέχει το MATLAB και δεν είναι εύκολη η διαχείριση και η οπτικοποίηση των δεδομένων αυτών. Το εργαλείο αυτό μπορεί να αποτελέσει τόσο ένα εργαλείο εκμάθησης όσο και επιστημονικής έρευνας εντός των ορίων του Πολυτεχνείου, δίχως την ανάγκη αγοράς λογισμικού από τρίτους.

## <span id="page-11-0"></span>**Κεφάλαιο 2<sup>ο</sup> - Ανάλυση Ροής φορτίου**

## <span id="page-11-1"></span>**2.1 Εισαγωγή στην Ανάλυση Ροής Φορτίου**

Η ανάλυση ροής φορτίου συνίσταται στη μελέτη της συμπεριφοράς ενός συστήματος ηλεκτρικής ενέργειας, που υφίσταται συγκεκριμένη φόρτιση, στη μόνιμη ημιτονοειδή κατάσταση λειτουργίας. Κατά την εκτέλεση της ανάλυσης ροής φορτίου υπολογίζονται οι τάσεις όλων των ζυγών του δικτύου και οι ροές ισχύος σε όλες τις γραμμές μεταφοράς και στους μετασχηματιστές.

Η ανάλυση ροής φορτίου αποτελεί σημαντικό εργαλείο για την μελέτη των συστημάτων ηλεκτρικής ενέργειας. Είναι γνωστό ότι ένα σύστημα ηλεκτρικής ενέργειας μπορεί να σχηματιστεί με ποικίλους τρόπους και ρυθμίσεις. Μέσα από την ανάλυση ροής φορτίου υπολογίζονται οι βέλτιστες συνθήκες λειτουργίας ενός συστήματος ηλεκτρικής ενέργειας. Ακόμα σε περιπτώσεις αλλαγής του συστήματος ηλεκτρικής ενέργειας είναι ζωτικής σημασίας η ανάλυση αυτή καθώς, πριν από κάθε αλλαγή θα πρέπει να επιβεβαιωθεί ότι το σύστημα θα μπορεί να ανταποκριθεί στις νέες απαιτήσεις. Οι αλλαγές αυτές μπορεί να είναι:

- Ένταξη νέων μονάδων παραγωγής
- Ένταξη ή αποδέσμευση φορτίων στο δίκτυο
- Δημιουργία νέων γραμμών μεταφοράς
- Διασύνδεση με άλλα συστήματα

ή και συνδυασμός αυτών. Παρατηρώντας την πολυπλοκότητα αυτών των εναλλακτικών μπορούμε να υλοποιήσουμε πολλά διαφορετικά συστήματα και εφαρμόζοντας ανάλυση ροής φορτίου μπορούμε να επιλέξουμε την βέλτιστη δυνατή εναλλακτική λύση για την καλύτερη δυνατή λειτουργία του δικτύου.

Η ανάλυση ροής φορτίου είναι απαραίτητη τόσο στην μελέτη της σταθερής κατάστασης λειτουργίας ενός συστήματος τόσο και στην περίπτωση όπου επέλθουν αλλαγές ή βλάβες στο σύστημα. Οι βλάβες μπορούν να είναι διαφόρων ειδών όπως βραχυκυκλώματα, αποσύνδεση μιας μονάδας παραγωγής ή βλάβη κάποιας γραμμής μεταφοράς.

Για την εκτέλεση της ανάλυσης ροής φορτίου είναι απαραίτητη η ύπαρξη κάποιου μαθηματικού μοντέλου που να περιγράφει το σύστημα καθώς και μια μέθοδος η οποία να εκτελεί την ανάλυση αυτή. Με κατάλληλη διαφοροποίηση των εξισώσεων κόμβων, ενός μοντέλου που περιγράφει το σύστημα, περιγράφονται οι σχέσεις μεταξύ τάσεων και ισχύων στο υπό εξέταση σύστημα. Οι μέθοδοι που χρησιμοποιούνται για την επίλυση των εξισώσεων είναι επαναληπτικές τεχνικές και αυτό συμβαίνει γιατί οι εξισώσεις περιγραφής του ηλεκτρικού συστήματος δεν είναι γραμμικές και έτσι δεν μπορεί να προσφερθεί μια αναλυτική λύση.

Βασικές αρχές που θα πρέπει να ακολουθεί η προτεινόμενη λύση, πέρα από τους δύο κανόνες του Kirchhoff είναι:

- Να μην γίνεται υπέρβαση των οριακών δυνατοτήτων των πηγών άεργου ισχύος
- Να μην γίνεται υπέρβαση των ορίων λήψης των μετασχηματιστών ελέγχου
- Να μην υπερφορτίζονται οι γραμμές μεταφοράς και οι μετασχηματιστές
- Οι τάσεις των ζυγών να παραμένουν μέσα στα προδιαγεγραμμένα όρια

και θα πρέπει να τηρούνται ακόμα και στις πιο ακραίες περιπτώσεις λειτουργίας του δικτύου.

Για να γίνει η ανάλυση ροής ισχύος ενός φορτίου είναι απαραίτητο να υπολογιστούν:

- Η τάση κατά μέτρο και γωνία στους ζυγούς του συστήματος
- Το μέτρο και η γωνία των ενεργών ισχύων στις γραμμές του συστήματος
- Το μέτρο και η γωνία των άεργων ισχύων στις γραμμές του συστήματος

για ένα συγκεκριμένο σημείο λειτουργίας. Το σημείο λειτουργίας ενός συστήματος περιγράφεται από τις τάσεις των γεννητριών, την παραγωγή ενεργού ισχύος και την κατανάλωση φορτίου.

## <span id="page-12-0"></span>**2.2 Μοντελοποίηση Συστημάτων Ηλεκτρικής Ενέργειας**

Βασική διαδικασία για την προσομοίωση των συστημάτων ηλεκτρικής ενέργειας είναι η μοντελοποίηση τους. Τα στοιχεία από τα οποία αποτελείται ένα σύστημα ηλεκτρικής ενέργειας είναι:

- Γραμμές μεταφοράς
- Εγκάρσιοι πυκνωτές και πηνία
- **•** Μετασχηματιστές
- Γεννήτριες
- Φορτία

Για να γίνει εύκολη η μοντελοποίηση των συστημάτων ηλεκτρικής ενέργειας, θεωρούμε ότι η κατάσταση του συστήματος είναι συμμετρική. Η ανάλυση βασίζεται σε μονοφασικά ισοδύναμα κυκλώματα και οι παράμετροι τους εκφράζονται σε κοινό ανά μονάδα σύστημα, δηλαδή σε κοινή βάση ισχύος S<sub>b</sub> και βασικές τάσεις V<sub>b</sub>, εφαρμόζοντας παράλληλα και τους λόγους των μετασχηματιστών. Τα ονομαστικά μεγέθη των στοιχείων που δίνονται θα πρέπει να μετατραπούν πρώτα στην βάση ισχύος και τάσεων που έχουν επιλεγεί για το ανά μονάδα σύστημα.

Παρακάτω παρουσιάζονται οι αναπαραστάσεις των στοιχείων των συστημάτων ηλεκτρικής ενέργειας στο μονοφασικό τους ισοδύναμο.

#### <span id="page-13-0"></span>**2.2.1 Αναπαράσταση Γραμμών μεταφοράς**

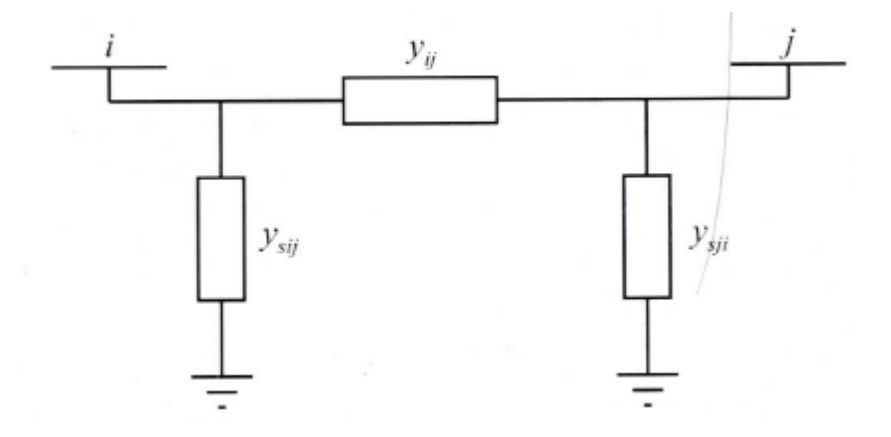

Οι γραμμές μεταφοράς περιγράφονται από το παρακάτω κύκλωμα:

Εικόνα 2.2.1.1: Ονομαστικό κύκλωμα Π γραμμής μεταφοράς (Βουρνάς & Κονταξής, 2010)

Το κύκλωμα της εικόνας 2.2.1.1 ονομάζεται επίσης «ονομαστικό κύκλωμα Π». Στο κύκλωμα αυτό εμφανίζονται τρεις αγωγιμότητες, οι γ<sub>ij, Ysij</sub> και γ<sub>sji</sub>. Η αγωγιμότητα γ<sub>ij</sub> είναι η αγωγιμότητα της γραμμής ενώ οι αγωγιμότητες γ<sub>sij</sub> και γ<sub>sji</sub> είναι οι εγκάρσιες αγωγιμότητες. Οι αγωγιμότητες αυτές είναι σύνθετες και περιγράφονται από τις παρακάτω εξισώσεις:

$$
y_{ij} = g_{ij} + jg_{ij}
$$
  
\n
$$
y_{sij} = g_{sij} + jg_{sij}
$$
  
\n
$$
y_{sji} = g_{sji} + jg_{sji}
$$
\n(2.2.1)

#### <span id="page-13-1"></span>**2.2.2 Παράσταση εγκάρσιων πυκνωτών και πηνίων**

Οι εγκάρσιες αγωγιμότητες αποτελούν πηνία και πυκνωτές που συνδέονται στους σταθμούς υποβίβασης τάσης για να αντισταθμίζουν την άεργο ισχύ που υπάρχει στο σύστημα καθώς και να ρυθμίζουν την τάση στον συγκεκριμένο υποσταθμό. Στα μονογραμμικά διαγράμματα εμφανίζονται ως μια απλή αγωγιμότητα y<sup>i</sup> με τα σύμβολα που φαίνονται στην εικόνα 2.2.2.1. Οι αγωγιμότητες αυτές είναι της μορφής:

$$
y_i = jb_i
$$

όπου b<sup>i</sup> θετικό όταν η αγωγιμότητα αναφέρεται σε πυκνωτή και b<sup>i</sup> αρνητικό όταν η αγωγιμότητα αναφέρεται σε πηνίο.

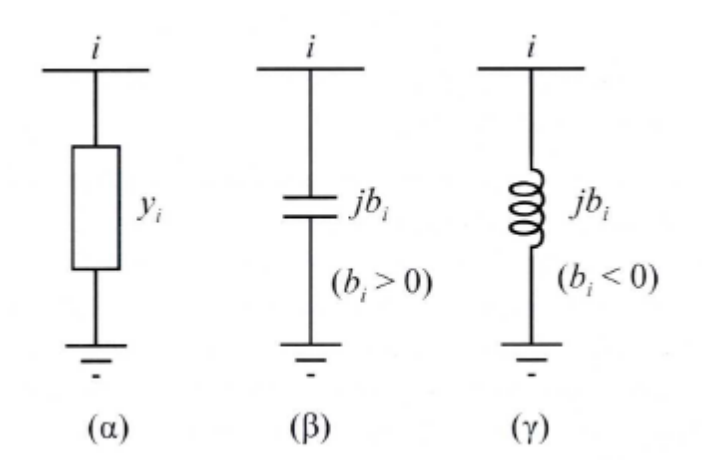

Εικόνα 2.2.2.1: Παράσταση εγκάρσιου στοιχείου (Βουρνάς & Κονταξής, 2010)

### <span id="page-14-0"></span>**2.2.3 Παράσταση Μετασχηματιστών**

Ένας τύπος μετασχηματιστή που χρησιμοποιείται στα κυκλώματα είναι αυτός με ονομαστική σχέση μετασχηματισμού, δηλαδή τέτοια που να αντιστοιχεί στο λόγο βασικών τάσεων του πρωτεύοντος και δευτερεύοντος τυλίγματος. Σε αυτή την περίπτωση αναπαρίσταται με την μορφή της εικόνας 2.2.3.1 και η αγωγιμότητα που τον περιγράφει φαίνεται στην εξίσωση 2.2.3.1

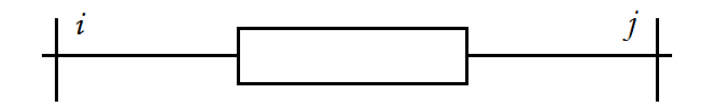

Εικόνα 2.2.3.1 Μονογραμμικό ισοδύναμο μετασχηματιστή με ονομαστική σχέση μετασχηματισμού

$$
y_{ij} = \frac{1}{R_{i\sigma} + j X_{i\sigma}}
$$
 (2.2.3.1)

Ένας άλλος τύπος μετασχηματιστή που χρησιμοποιείται είναι ο μετασχηματιστής ρύθμισης. Σε αυτή την περίπτωση πρέπει να λαμβάνεται υπ' όψιν και η σχέση μετασχηματισμού ανάγοντας τις ανά μονάδα αντιστάσεις στο ένα από τα δύο τυλίγματα του.

## <span id="page-15-0"></span>**2.2.4. Παράσταση γεννητριών**

Οι γεννήτριες για μελέτες ροών φορτίου παριστάνονται σε πηγές ενεργού και άεργου ισχύος. Μαζί με την γεννήτρια συμπεριλαμβάνονται και δύο διατάξεις ελέγχου. Η πρώτη διάταξη ονομάζεται *Αυτόματος Ρυθμιστής Τάσης* και έχει σαν σκοπό του την διατήρηση του μέτρου της τερματικής τάσης της γεννήτριας σε σταθερή τιμή. Αυτό επιτυγχάνεται με την κατάλληλη ρύθμιση του ρεύματος διεγέρσεως της γεννήτριας. Η δεύτερη διάταξη ονομάζεται *Ρυθμιστής Στροφών* και έχει σαν στόχο του, προσαρμόζοντας την παραγόμενη μηχανική ισχύ της κινητήριας γεννήτριας, να διατηρεί την ενεργό παραγωγή κοντά στην τιμή αναφοράς.

Οι γεννήτριες παριστάνονται όπως φαίνεται στην εικόνα 2.2.4.1:

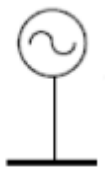

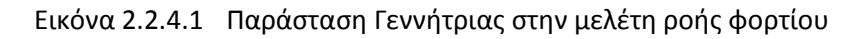

Η εξίσωση που περιγράφει μια γεννήτρια φαίνεται παρακάτω:

$$
S_{Gi} = P_{Gi} + jQ_{Gi}
$$
 (2.2.4.1)

όπου:

- S<sub>Gi</sub>: Η παραγόμενη μιγαδική ισχύς
- P<sub>Gi</sub>: Η παραγόμενη ενεργός ισχύς
- Q<sub>Gi</sub>: Η παραγόμενη άεργος ισχύς

Στις μελέτες ροής φορτίου συνηθίζεται οι σύγχρονες γεννήτριες να αναπαριστώνται με σταθερή κατά μέτρο τερματική τάση και σταθερή παραγωγή πραγματικής ισχύος.

### <span id="page-16-0"></span>**2.2.5 Παράσταση Φορτίων**

Τα φορτία που συμπεριλαμβάνονται στις μελέτες ροής φορτίου, είναι δύο τύπων:

- 1. Φορτία σταθεράς ενεργού και άεργου ισχύος (Εικόνα 2.5α)
- 2. Φορτία που παριστάνονται με σταθερά σύνθετη αγωγιμότητα (Εικόνα 5.5β)

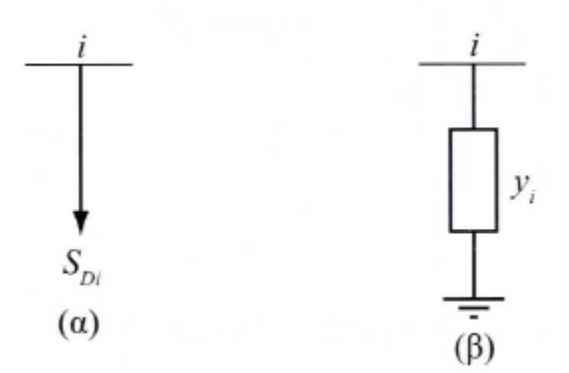

Εικόνα 2.5: Παράσταση Φορτίων (Βουρνάς & Κονταξής, 2010)

Η μιγαδική ισχύς του φορτίου σταθεράς ισχύος SDi (Εικόνα 13.α) εκφράζεται ως:

$$
S_{Di} = P_{Di} + jQ_{Di}
$$
 (2.2.5.1)

όπου:

- Ρ<sub>Di</sub>: Ενεργός ισχύς που απορροφά το φορτίο, και
- Q<sub>Di</sub>: Άεργος ισχύς που απορροφά το φορτίο

Πάραυτα, το φορτίο αγωγιμότητας εκφράζεται ως:

$$
y_i = g_i + jb_i \tag{2.2.5.2}
$$

Σημειώνεται εδώ, ότι τα φορτία σταθεράς ισχύος παριστάνονται ως αρνητικές εγχύσεις ισχύος, ενώ τα φορτία που παριστάνονται ως αγωγιμότητες προστίθενται στον πίνακα αγωγιμοτήτων του δικτύου.

## <span id="page-17-0"></span>**2.3 Εξισώσεις ροών φορτίου**

## <span id="page-17-1"></span>**2.3.1 Σχηματισμός πίνακα αγωγιμοτήτων**

Η γενική μορφή που έχει ένα σύστημα ηλεκτρικής ενέργειας κοντά σε έναν ζυγό k φαίνεται στην εικόνα 2.6:

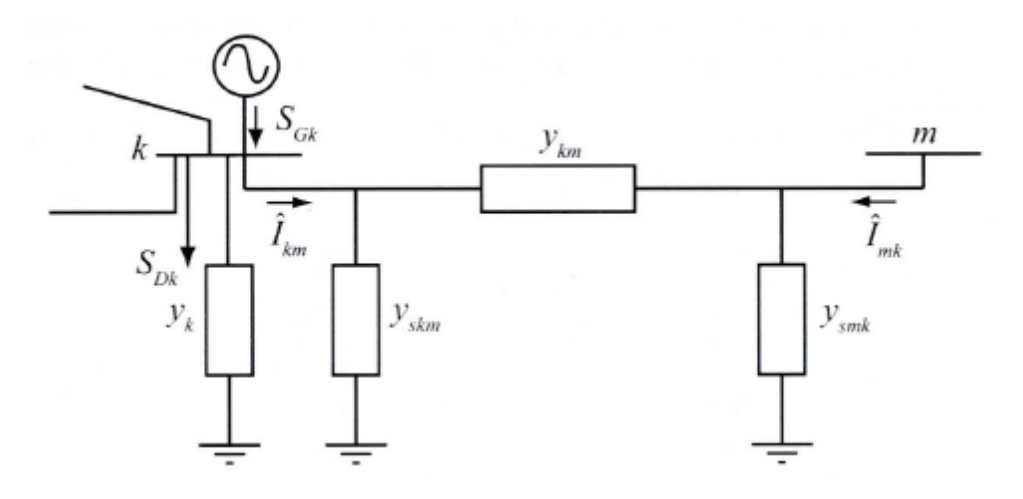

Εικόνα 2.6: Παράσταση Φορτίων (Βουρνάς & Κονταξής, 2010)

Για να υπολογιστούν οι ροές φορτίου θα πρέπει να αναλυθεί η παραπάνω γενική μορφή του ζυγού k. Το παραπάνω σχήμα παριστάνει έναν ζυγό πάνω στον οποίο είναι συνδεδεμένα ένα φορτίο και μια γεννήτρια (σταθερής ισχύος και αγωγιμότητας). Ακόμα είναι συνδεδεμένος με έναν άλλο ζυγό, ο οποίος συμβολίζεται με m, μέσω γραμμών μεταφοράς και πιθανώς με την παρεμβολή κάποιου μετασχηματιστή.

Η εγκάρσια αγωγιμότητα η οποία εμφανίζεται ως γ<sub>κ</sub> παριστάνει οποιονδήποτε συνδυασμό πυκνωτή, αυτεπαγωγής ή φορτίου που έχει σταθερή αγωγιμότητα. Η γραμμή μεταφοράς που συνδέει τον ζυγό k με τον ζυγό m δεν είναι κάτι περισσότερο από το ονομαστικό κύκλωμα Π που παρουσιάστηκε στο κεφάλαιο 2.2.1.

Πέρα από τις αγωγιμότητες που περιγράφηκαν, είναι συνδεδεμένα στον ζυγό k μια γεννήτρια  $S_{Gk}$  η οποία εγχέει ρεύμα $\,\hat{I}_{Gk}$ ενώ το αντίστοιχο φορτίο $\,S_{Dk}\,$  απορροφά ρεύμα $\,\hat{I}_{Dk}.$  Η τάση στον ζυγό k συμβολίζεται ως  $\widehat{V}_{m}$ ενώ το ρεύμα  $\widehat{I}_{km}$  που ρέει στην γραμμή μεταφοράς από τον k στον m δίνεται από την παρακάτω εξίσωση:

$$
\hat{I}_{km} = (y_{skm} + y_{km})\widehat{V}_k - y_{km}\widehat{V}_m
$$
\n(2.3.1.1)

Το ρεύμα που απορροφάται από την εγκάρσια αγωγιμότητα  $y_k$  ισούται με  $y_k \hat{V}_k$ . Εφαρμόζοντας τον 1 $^{\circ}$ νόμο του Kirchhoff στον ζυγό k συνεπάγεται η παρακάτω εξίσωση:

$$
\hat{I}_{Gk} - \hat{I}_{Dk} = y_k \hat{V}_k + \sum_{m \in A(k)} \hat{I}_{km}
$$
\n(2.3.1.2)

όπου Α(k) το σύνολο των δεικτών των ζυγών m που συνδέονται στον ζυγό k.

$$
A(k) = \{m: y_{km} \neq 0\}
$$
 (2.3.1.3)

Με την αντικατάσταση της εξίσωσης 2.3.1.1 στην 2.3.1.2 δίνεται το αποτέλεσμα:

$$
\hat{I}_{Gk} - \hat{I}_{Dk} = \left[ y_k + \sum_{m \in A(k)} (y_{skm} + y_{km}) \right] \hat{V}_k - \sum_{m \in A(k)} \hat{I}_{km}
$$
\n(2.3.1.4)

Άρα εάν τεθεί:

$$
Y_{kk} = y_k + \sum_{m \in A(k)} (y_{skm} + y_{km})
$$
 (2.3.1.5)

$$
Y_{km} = -y_{km} \tag{2.3.1.6}
$$

τότε η εξίσωση 2.3.1.4 θα γίνει:

$$
\hat{I}_{\kappa} = \hat{I}_{Gk} - \hat{I}_{Dk} = Y_{kk}\hat{V}_{k} + \sum_{m \in A(k)} y_{km}\hat{V}_{m} = \sum_{m=1}^{n} y_{km}\hat{V}_{m}
$$
\n(2.3.1.7)

Όπου  $\hat{I}_k$  είναι η καθαρή έγχυση ρεύματος στον ζυγό k.

Ο πίνακας αγωγιμοτήτων είναι ένας πίνακας διαστάσεων  $n \times n$  ο οποίος αποτελείται τόσο από διαγώνια στοιχεία  $Y_{kk}$  όσο και από τα μη διαγώνια στοιχεία  $Y_{km}$  όπου  $n$  ο αριθμός των ζυγών του συστήματος. Οι σχέσεις 2.3.1.5 και 2.3.1.6 ορίζουν τα διαγώνια και μη διαγώνια στοιχεία αντίστοιχα του πίνακα αγωγιμοτήτων. Σε περίπτωση που δεν υπάρχει διασύνδεση μεταξύ δύο ζυγών, τότε το αντίστοιχο μη διαγώνιο στοιχείο του πίνακα αγωγιμοτήτων είναι μηδενικό.

### <span id="page-19-0"></span>**2.3.2 Μιγαδικές εξισώσεις ροής φορτίου**

Οι μιγαδικές ισχείς παραγωγής  $S_{Gk}$  και φορτίου  $S_{Dk}$  είναι οι ουσιαστικές μεταβλητές είτε χρησιμοποιούνται ως δεδομένα είτε ως ζητούμενα που αλλάζουν στις μελέτες ροής φορτίου και όχι τα ρεύματα. Οι εξισώσεις αυτές είναι γνωστές από την ανάλυση δικτύων εξίσωσης των κόμβων ενός ηλεκτρικού δικτύου. Αυτές οι μιγαδικές ισχείς δίνονται από τις σχέσεις:

$$
S_{Gk} = \hat{V}_k \hat{I}^*_{Gk}
$$
 (2.3.2.1)  

$$
S_{L} = \hat{V}_L \hat{I}^*
$$
 (2.3.2.2)

$$
S_{Dk} = \hat{V}_k \hat{I}_{Dk}^* \tag{2.3.2.2}
$$

Εάν συνδυαστούν οι σχέσεις 2.3.1.7, 2.3.2.1, 2.3.2.2 το αποτέλεσμα είναι το παρακάτω:

$$
S_k = S_{Gk} - S_{Dk} = Y_{kk}^* V_k^2 + \hat{V}_k \sum_{m \in A(k)} Y_{km}^* \hat{V}_m^* \tag{2.3.2.3}
$$

Όπου  $S_k = P_k + j Q_k$  η καθαρή έγχυση μιγαδικής ισχύος στον ζυγό k.

Σε ένα σύστημα n ζυγών θα υπάρχουν n μιγαδικές εξισώσεις ροής φορτίου. Συνεπώς όσοι είναι οι ζυγοί του συστήματος, τόσες θα είναι και οι εξισώσεις της μορφής 2.3.2.3.

#### <span id="page-19-1"></span>**2.3.3 Εξισώσεις ενεργού και άεργου ισχύος**

Το ισοζύγιο ισχύος στον ζυγό k εκφράζεται από την εξίσωση 2.3.3.1 και ονομάζεται μιγαδική εξίσωση ροής φορτίου του ζυγού k.

$$
\begin{aligned}\n\hat{V}_k &= V_k e^{j\delta k} \\
Y_{km} &= G_{km} + j B_{km}\n\end{aligned}\n\tag{2.3.3.1}
$$

Χρησιμοποιώντας τις εξισώσεις 2.3.3.1 και αντικαθιστώντας στην εξίσωση 2.3.2.3 προκύπτουν οι πραγματικές εξισώσεις ροής φορτίου σε υβριδική μορφή, όταν σε αυτές γίνει διαχωρισμός πραγματικών και φανταστικών μερών:

$$
P_{Gk} - P_{Dk} = V_k^2 G_{kk} - V_k \sum_{m \in A(k)} V_m a_{km}
$$
 (2.3.3.2)

$$
Q_{Gk} - Q_{Dk} = -V_k^2 B_{kk} - V_k \sum_{m \in A(k)} V_m \beta_{km}
$$
 (2.3.3.3)

Όπου

$$
\alpha_{km} = -G_{km} \cos(\delta_k - \delta_m) - B_{km} \sin(\delta_k - \delta_m)
$$
\n(2.3.3.4)  
\n
$$
\beta_{km} = -G_{km} \sin(\delta_k - \delta_m) + B_{km} \cos(\delta_k - \delta_m)
$$
\n(2.3.3.5)

Οι συντελεστές  $a_{km}$  και  $\beta_{km}$  ορίζονται για να γίνει ευκολότερη η παράσταση και υλοποίηση των εξισώσεων ροής φορτίου σε λογισμικά και δεν προσφέρονται για την επίλυση προβλημάτων στο χέρι.

## <span id="page-20-0"></span>**2.3.4 Θεμελίωση του προβλήματος ροών φορτίου**

Κατά την γενική περίπτωση ενός ζυγού του συστήματος αναγνωρίζονται τα εξής μεγέθη:

- PG: παραγόμενη ενεργός ισχύς
- QG: παραγόμενη άεργος ισχύς
- PD: ενεργός ισχύς φορτίου
- QD: άεργος ισχύς φορτίου
- V: μέτρο τάσης του ζυγού
- δ: φασική γωνία τάσης του ζυγού

Αυτά τα ηλεκτρικά μεγέθη είναι οι μεταβλητές του προβλήματος και είναι έξι (6) ανά ζυγό. Συνολικά σε ένα σύστημα με n ζυγούς θα υπάρχουν 6 x n μεταβλητές οι οποίες ταξινομούνται σε τρεις ομάδες:

- Τα φορτία ή μεταβλητές ζήτησης. Οι μεταβλητές αυτές είναι οι  $P_D$ και  $Q_d$  και χαρακτηρίζονται και ως μεταβλητές διαταραχής. Μπορούν να αποτελέσουν στοιχεία διανύσματος διάστασης 2n. Αυτές οι μεταβλητές είναι οι ανεξάρτητες μεταβλητές του προβλήματος.
- Οι ισχείς παραγωγής. Οι μεταβλητές αυτές είναι οι  $P_G$  και  $Q_G$  και χαρακτηρίζονται σαν μεταβλητές ελέγχου. Ονομάζονται έτσι γιατί οι μονάδες παραγωγής αποτελούν τα κύρια μέσα ελέγχου της λειτουργίας του συστήματος. Όμοια με της μεταβλητές ζήτησης, μπορούν να χαρακτηριστούν σαν στοιχεία ενός διανύσματος μεγέθους 2n.
- Οι τάσεις και οι γωνίες των ζυγών ανήκουν στις μεταβλητές κατάστασης. Οι μεταβλητές αυτές είναι εξαρτημένες και μπορούν να αποτελέσουν τα στοιχεία ενός διανύσματος κατάστασης, διάστασης επίσης 2n.

Η εγχεόμενη ενεργός και άεργος ισχύς για κάθε ζυγό k ορίζεται ως εξής:

$$
P_k = P_{Gk} + P_{Dk} \tag{2.3.4.1}
$$

$$
Q_k = Q_{Gk} + Q_{Dk}
$$
 (2.3.4.2)

και έχει χαρακτήρα παραγωγής όταν εισέρχεται στο δίκτυο ή χαρακτήρα φορτίου όταν εξέρχεται από αυτό.

Το πρόβλημα προσδιορισμού ροών φορτίου ανάγεται στην επίλυση n-1 μιγαδικών εξισώσεων με n-1 μιγαδικούς αγνώστους. Σε αυτό το πρόβλημα οι εξισώσεις είναι μιγαδικές και μη γραμμικές.

Αν και υπάρχουν πολλά λογισμικά τα οποία μπορούν να επεξεργαστούν μιγαδικούς αριθμούς και εξισώσεις ώστε να καταλήξουν σε επίλυση ενός συστήματος, οι πλέον αποδοτικότερες μέθοδοι απαιτούν μετατροπή των δεδομένων σε πραγματικούς αριθμούς. Έτσι λοιπόν οι μιγαδικές εξισώσεις μετατρέπονται σε πραγματικές, όπως παρουσιάστηκε στις εξισώσεις 2.3.3.2 και 2.3.3.3. Επίσης, επειδή οι εξισώσεις περιέχουν ως αγνώστους τις μεταβλητές ισχύος αντί για ρεύματος, έχουν μη γραμμικό χαρακτήρα. Για αυτόν τον λόγο θα πρέπει να εφαρμοστούν πάνω τους επαναληπτικοί αλγόριθμοι για την επίλυση τους.

Είναι επιθυμητό να ορίζεται το μέτρο τάσης σε έναν η περισσότερους ζυγούς γεννητριών του συστήματος που αναλύεται. Για να γίνει όμως αυτό είναι απαραίτητο να αφεθεί ελεύθερη μια μεταβλητή, ώστε να έχουμε ίδιο αριθμό εξισώσεων και αγνώστων. Επειδή το μέτρο της τάσης εξαρτάται κυρίως από την άεργο ισχύ, συνήθως όταν ορίζεται το μέτρο της τάσης, η άεργος παραγωγή της αντίστοιχης γεννήτριας θεωρείται άγνωστη και ορίζεται μόνο η πραγματική της παραγωγή. Αυτό συμβαίνει και στον τρόπο ρύθμισης των σύγχρονων γεννητριών ώστε να έχουν σταθερή ενεργό παραγωγή και σταθερό μέτρο τάσης. Λόγω του περιορισμού αυτού, το μέτρο της τάσης είναι δυνατό να οριστεί εκ των προτέρων μόνο σε ζυγούς που έχουν την δυνατότητα παραγωγής άεργου ισχύος.

Παρακάτω παρουσιάζεται η γενική θεμελίωση της ανάλυσης ροών φορτίου. Οι ζυγοί ταξινομούνται σε τρεις κατηγορίες:

- Ζυγός ταλάντωσης ή ζυγός αναφοράς: Ο ζυγός του συστήματος για τον οποίο η πραγματική και άεργος ισχύς αφήνονται ελεύθερες και στον οποίο το μέτρο και η φάση της τάσης θεωρούνται γνωστά. Ορίζουμε δ=0 για τον ζυγό ταλάντωσης. Ο ζυγός αυτός πρέπει να έχει δυνατότητα παραγωγής ενεργού (P) και άεργου (Q) ισχύος.
- Ζυγός φορτίου ή ζυγός PQ: Οποιοσδήποτε ζυγός για τον οποίο η έγχυση πραγματικής ισχύος (P) και άεργου ισχύος (Q) θεωρούνται γνωστές. Είναι δεδομένο ότι σε ζυγούς όπου δεν συνδέονται ούτε φορτία ούτε γεννήτριες, οι εγχύσεις P και Q είναι μηδενικές. Παρόλα αυτά και οι ζυγοί αυτοί θεωρούνται PQ.
- Ζυγός παραγωγής ή ζυγός PV: Οποιοσδήποτε ζυγός, για τον οποίο η έγχυση πραγματικής ισχύος και μέτρο τάσης θεωρούνται γνωστές. Ο ζυγός θα πρέπει να έχει την δυνατότητα να παράγει άεργο ισχύ (Q).

Έστω ότι σε ένα σύστημα ηλεκτρικής ενέργειας ο συνολικός αριθμός ζυγών είναι n και m ο αριθμός των ζυγών τύπου PQ. Ο ζυγός 1 θα είναι ζυγός ταλάντωσης, οι ζυγοί 2 έως n-m είναι οι ζυγοί παραγωγής PV και οι ζυγοί (n-m) + 1 είναι οι ζυγοί φορτίου PQ.

Οι μεταβλητές που πρέπει να προσδιοριστούν για να περιγραφεί πλήρως η κατάσταση λειτουργίας του συστήματος, δεδομένου ότι η τάση στον ζυγό ταλάντωσης είναι ελεγμένη κατά μέτρο και γωνία και τα μέτρα των τάσεων είναι γνωστά στους ζυγούς παραγωγής, είναι οι ακόλουθες:

- Οι φασικές γωνίες τάσεων όλων των ζυγών εκτός από τον ζυγό ταλάντωσης, δ<sub>2</sub> έως δ<sub>n</sub>.
- Τα μέτρα των τάσεων όλων των ζυγών φορτίου  $V_{n-m+1}$  έως  $V_n$

Οι μεταβλητές αυτές συναποτελούν το διάνυσμα κατάστασης χ. Το διάνυσμα κατάστασης έχει την διάσταση n-m+1 και απαιτούνται n-1+m ανεξάρτητες εξισώσεις. Οι εξισώσεις αυτές είναι:

 n-1 εξισώσεις πραγματικής ισχύος (2.3.3.2), για κάθε ζυγό εκτός από τον ζυγό ταλάντωσης. Οι εξισώσεις αυτές είναι της μορφής:

$$
b_P = f_p(x) \t\t(2.3.4.3)
$$

Όπου  $b_P$ ,  $f_P$  είναι διανύσματα κατάστασης n-1 με το στοιχείο που αντιστοιχεί στον ζυγό k να ορίζεται ως εξής:

$$
b_{Pk} = P_{Gk} - P_{Dk}
$$
 (2.3.4.4)

$$
f_{Pk} = V_k^2 G_{kk} - V_k \sum_{m \in A(k)} V_m \alpha_{km}
$$
 (2.3.4.5)

 m εξισώσεις άεργου ισχύος (2.3.3.3), μια για κάθε ζυγό φορτίου. Οι εξισώσεις έχουν την παρακάτω μορφή:

$$
b_Q = f_Q(x) \tag{2.3.4.6}
$$

 $b_0$ ,  $f_0$  είναι τα διανύσματα με διάσταση m. Το στοιχείο που αντιστοιχεί στον ζυγό k ορίζεται ως:

$$
b_{Qk} = Q_{Gk} - Q_{Dk} \tag{2.3.4.7}
$$

$$
f_{Qk} = -V_k^2 B_{kk} - V_k \sum_{m \in A(k)} V_m \beta_{km}
$$
 (2.3.4.8)

Έτσι δημιουργούνται οι πραγματικές εξισώσεις του προβλήματος ροών φορτίου και γράφονται σε ενιαία μορφή πίνακα:

$$
b = f(x) \tag{2.3.4.9}
$$

$$
\begin{aligned}\n\circ \quad b &= \begin{bmatrix} b_P \\ b_Q \end{bmatrix} \\
\circ \quad f &= \begin{bmatrix} f_P \\ f_Q \end{bmatrix} \\
\circ \quad x &= \begin{bmatrix} \delta \\ V \end{bmatrix}\n\end{aligned}
$$

Όπου:

 $\delta = [\delta_2, \delta_3, ..., \delta_n]^T$  $V = [V_{n-m+1}, ..., V_n]^T$ 

Για να οριστεί η ροή ισχύος στον κάθε κλάδο, ισχύουν τα παρακάτω: Έστω η γραμμή από τον ζυγό k προς τον ζυγό m (γραμμή km). Οι μιγαδικές ροές ισχύος στην γραμμή προσδιορίζονται από τον τύπο:

$$
S_{km} = P_{km} + jQ_{km} = \hat{V}_k \left[ (y_{skm} + y_{km}) \hat{V}_k - y_{km} \hat{V}_m \right]^* \tag{2.3.4.10}
$$

Οι απώλειες ενεργού και άεργου ισχύος στον κλάδο km δίνονται από το αλγεβρικό άθροισμα των εισερχόμενων ροών από τα δύο άκρα:

$$
P_{Lkm} + jQ_{Lkm} = S_{km} + S_{mk} = P_{km} + P_{mk} + j(Q_{km} + Q_{mk})
$$
\n(2.3.4.11)

### <span id="page-23-0"></span>**2.3.5 Τεχνικές επίλυσης προβλήματος ροών φορτίου**

Στο εδάφιο αυτό παρουσιάζονται οι αριθμητικές μέθοδοι για την επίλυση του προβλήματος ροής φορτίου. Οι εξισώσεις ροών φορτίου μπορούν να γραφούν σε κάθε περίπτωση υπό την μορφή:

$$
g(x) = 0 \tag{2.3.5.1}
$$

Όπως αναφέρθηκε, οι εξισώσεις του συστήματος δεν είναι γραμμικές και για αυτό χρησιμοποιούνται επαναληπτικές αριθμητικές μέθοδοι για την επίλυση του συστήματος που σχηματίζουν. Η διαδικασία επίλυσης έχει τέσσερα βασικά βήματα:

- Ορίζουμε έναν μετρητή επαναλήψεων *i = 0*
- Θεωρούμε μια αρχική τιμή του διανύσματος  $x=x^0.$  Ο μετρητής επαναλήψεων έχει τιμή μηδέν
- $\bullet$  Στην συνέχεια αντικαθίσταται το  $x^0$  με την τιμή  $x^{(i)}$  για τον υπολογισμό των  $g(x^{(i)})$  και γίνεται έλεγχος για το εάν ικανοποιούνται οι εξισώσεις 2.3.5.1
- Σε περίπτωση που δεν ικανοποιούνται, υπολογίζεται μια νέα προσέγγιση  $\chi^{(l+1)}$  και αυξάνεται ο μετρητής επαναλήψεων *i*
- Μετά αντικαθίσταται η  $x^{(i)}$  στις εξισώσεις 2.3.5.1 και επαναλαμβάνονται τα τελευταία δύο βήματα μέχρι να ικανοποιηθούν οι συνθήκες τερματισμού, δηλαδή να επιλυθούν οι εξισώσεις με βάση την ζητούμενη ακρίβεια.

Υπάρχουν τρεις μέθοδοι για την επίλυση μη γραμμικών συστημάτων και οι οποίες εφαρμόζονται κατά κόρον σε προβλήματα επίλυσης ροής φορτίου. Η κάθε μία από αυτές θα αναλυθεί σε ξεχωριστό εδάφιο.

#### <span id="page-24-0"></span>*2.3.5.1 Μέθοδος Gauss*

Σε αυτή την μέθοδο χρησιμοποιείται η εξής διαδικασία:

• Οι εξισώσεις ροής φορτίου γράφονται ως:

$$
x = H(x) \t\t(2.3.5.1.1)
$$

 Στη συνέχεια οι 2.3.5.1.1 χρησιμοποιείται για τον προσδιορισμό μιας καλύτερης προσέγγισης της λύσης στην επανάληψη *i+1* ως εξής:

$$
x^{(i+1)} = H(x^{(i)})
$$
 (2.3.5.1.2)

Αν η ακολουθία x<sup>i</sup> συγκλίνει, το όριο της είναι η λύση του συστήματος 2.3.5.1.1.

Οι εξισώσεις γράφονται εύκολα στην μορφή εξίσωσης 2.3.5.1.1 αναδιατάσσοντας την εξίσωση  $2.3.5.1.2$ :

$$
\hat{V}_k = \frac{1}{Y_{kk}} \left\{ \frac{P_k - jQ_k}{V_k^*} - \sum_{m \in A(k)} Y_{km} \hat{V}_m \right\}
$$
 (2.3.5.1.3)

Η παράσταση που περιγράφει την επαναληπτική αυτή διαδικασία είναι η εξής:

$$
\widehat{V}_{k}^{(i+1)} = \frac{1}{Y_{kk}} \left\{ \frac{P_{k} - jQ_{k}^{(i)}}{\left[\widehat{V}_{k}^{(i)}\right]^{*}} - \sum_{m \in A(k)} Y_{km} \widehat{V}_{m} \right\}
$$
(2.3.5.1.4)

Μέθοδος Gauss είναι εύκολα υλοποιήσιμη σε πρόγραμμα υπολογιστή αλλά το βασικό της μειονέκτημα είναι ότι συγκλίνει με αργό ρυθμό ή, σε πολλές περιπτώσεις, δεν συγκλίνει καθόλου αν και στην πραγματικότητα το πρόβλημα είναι επιλύσιμο.

#### <span id="page-25-0"></span>*2.3.5.2 Μέθοδος Gauss - Seidel*

Αυτή η μέθοδος αποτελεί μια βελτιωμένη μορφή της προηγούμενης μεθόδου. Το σύστημα εξισώσεων παίρνει την μορφή:

$$
x_k^{(i+1)} = h_k(x_1^{(i+1)}, \dots, x_{k-1}^{(i+1)}, x_k^{(i)}, \dots, x_N^{(i)})
$$
\n(2.3.5.2.1)

Για τον υπολογισμό του k στοιχείου του x στην επανάληψη *i+1* χρησιμοποιούνται μεταβλητές *x<sup>j</sup>* με *j < k* που έχουν ήδη υπολογιστεί στο πλαίσιο της ίδιας επανάληψης.

Η εξίσωση επανάληψης 2.3.5.2.2 περιγράφει την διαδικασία επίλυσης των εξισώσεων ροών φορτίου:

$$
\hat{V}_{k}^{(i+1)} = \frac{1}{Y_{kk}} \left\{ \frac{P_k - jQ_k^{(i)}}{\left[V_k^{(i)}\right]^*} - \sum_{m \in A1(k)} Y_{km} \hat{V}_m^{(i+1)} - \sum_{m \in A2(k)} Y_{km} \hat{V}_m^{(i)} \right\}
$$
(2.3.5.2.2)

Όπου

- Το σύνολο Α1(k) είναι το υποσύνολο των ζυγών που συνδέονται με τον ζυγό k όπου η τάση έχει ήδη υπολογιστεί στην επανάληψη *i+1*
- Το σύνολο Α2(k) είναι το υποσύνολο των ζυγών που συνδέονται με τον ζυγό k όπου η τάση έχει ήδη υπολογιστεί στην επανάληψη *i*

Η μέθοδος αυτή εφαρμόζεται πολύ συχνά σε προγράμματα υπολογιστών λόγω της απλότητας της. Το μοναδικό ζητούμενο είναι να γίνει αντικατάσταση των μεταβλητών που υπολογίζονται, με την σειρά, σε κάθε επανάληψη.

### <span id="page-26-0"></span>*2.3.5.3 Μέθοδος Newton - Raphson*

Νωρίτερα παρουσιάστηκε η μορφή 2.3.4.9. Η συγκεκριμένη μορφή αναφέρεται σε ένα σύστημα Ν μη γραμμικών εξισώσεων με Ν=n-1+m αγνώστους. Από αυτό το σύστημα υπολογίζεται το διάνυσμα κατάστασης x. Αναλυτικότερα:

$$
f_1(x_1, x_2, ..., x_N) = b_1
$$
  
\n
$$
f_2(x_1, x_2, ..., x_N) = b_2
$$
  
\n
$$
\vdots
$$
  
\n
$$
f_N(x_1, x_2, ..., x_N) = b_N
$$
  
\n(2.3.5.3.1)

Έστω ότι η αρχική εκτίμηση της  $x^{(0)}$ των Ν μεταβλητών του x και δεν ικανοποιούν την 2.3.5.3.1. Η μέθοδος Newton - Raphson συνίσταται στην γραμμικοποίηση του συστήματος γύρο από την τιμή  $x^{(0)}.$ Με την χρήση αναπτύγματος Taylor μιας συνάρτησης πολλών μεταβλητών, από το οποίο αμελούνται οι όροι δεύτερης ή μεγαλύτερης τάξης, επιτυγχάνεται γραμμικοποίηση του συστήματος.

$$
f_1(x_1, ..., x_N) \approx f_1\left(x_n^{(0)}, ..., x_N^{(0)}\right) + \sum_{j=1}^N \frac{\theta_{f_1}}{\theta_{x_j}} \left[x_j - x_j^{(0)}\right]
$$
  

$$
\vdots
$$
  

$$
f_N(x_1, ..., x_N) \approx f_N\left(x_n^{(0)}, ..., x_N^{(0)}\right) + \sum_{j=1}^N \frac{\theta_{f_N}}{\theta_{x_j}} \left[x_j - x_j^{(0)}\right]
$$
 (2.3.5.3.2)

j

Χρησιμοποιώντας πίνακες, η παραπάνω σχέση παίρνει την μορφή:

$$
b = f(x) \approx f(x^{(0)} + J(x^{(0)})[x - x^{(0)}]
$$
\n(2.3.5.3.3)

Όπου

$$
J(x^{(0)}) = \left[\frac{\theta_{f_1}}{\theta_{x_j}}\right]
$$
\n
$$
(2.3.5.3.4)
$$

ο οποίος είναι ο Ιακωβιανός πίνακας της f υπολογισμένος στην επανάληψη 0.

Λύνοντας την 2.3.5.3.3 για την επανάληψη *l +1* σχηματίζεται ως εξής:

$$
x^{(l+1)} = x^l + J(x^{(l)})^{-1} [b - f(x^{(l)})]
$$
\n(2.3.5.3.5)

Οι επαναλήψεις σταματούν όταν το διάνυσμα χ $^{\prime}$ δίνει αποτέλεσμα στην διαφορά  $b-f(x^{(l)})$  μικρότερη από μια καθορισμένη ανοχή σύγκλισης.

Η μέθοδος Newton - Raphson προϋποθέτει την αντιστροφή του πίνακα *J* σε κάθε επανάληψη. Αυτή η διαδικασία απαιτεί μεγάλο υπολογιστικό χώρο και χρόνο. Παρόλα αυτά, τόσο η μεγάλη ταχύτητα σύγκλισης όσο και οι παραλλαγές της μεθόδου, περιορίζουν τα παραπάνω προβλήματα.

## <span id="page-28-0"></span>**Κεφάλαιο 3<sup>ο</sup> - Ανάλυση δυναμικής ευστάθειας ροής φορτίου**

## <span id="page-28-1"></span>**3.1 Εισαγωγή στην ανάλυση δυναμικής ευστάθειας ροής φορτίου**

Στο κεφάλαιο αυτό θα αναλυθούν τα απαραίτητα μοντέλα των συνιστωσών ενός συστήματος ηλεκτρικής ενέργειας για την ανάλυση δυναμικών φαινομένων. Μέχρι στιγμής έχει γίνει η περιγραφή της ανάλυσης ροής φορτίου. Η διαδικασία αυτή αποτελεί απαραίτητο μέρος της ανάλυσης δυναμικής ευστάθειας ενός συστήματος ηλεκτρικής ενέργειας καθώς, για να γίνει η μελέτη αυτή πρέπει να είναι γνωστές οι αρχικές συνθήκες του συστήματος.

Παρακάτω θα αναφερθούν επίσης και οι τρόποι μελέτης και επίλυσης του προβλήματος ανάλυσης δυναμικής ευστάθειας συστημάτων ηλεκτρικής ενέργειας

## <span id="page-28-2"></span>**3.1.1 Μοντέλο αναπαράστασης γεννητριών**

Το πρόγραμμα MATDYN χρησιμοποιεί το κλασικό μοντέλο τέταρτης τάξης σύγχρονης γεννήτριας το οποίο θεωρείται αρκετά ακριβές για την μελέτες ευστάθειας ενός ΣΗΕ. Σε αυτό το μοντέλο, οι περιελίξεις απόσβεσης αγνοούνται, αλλά η επίδραση τους μπορεί να ληφθεί έμεσα υπόψη αυξάνοντας την σταθερά D της εξίσωσης 3.1.1.1. Οι διαφορικές εξισώσεις που περιγράφουν το μοντέλο της γεννήτριας είναι:

$$
\dot{\omega} = \frac{\pi f}{H}(-D(\omega_0 - \omega) + P_m - P_e)
$$
\n(3.1.1.1)

$$
\dot{\delta} = \omega_0 - \omega \tag{3.1.1.2}
$$

$$
\dot{E}_q = \frac{1}{T'_{d0}} \left( E_{fd} - E'_q + (x_d - x'_d) I_d \right)
$$
 (3.1.1.3)

$$
\dot{E}_d = \frac{1}{T'_{q0}} \left( -E'_d - \left( x_q - x'_q \right) I_q \right) \tag{3.1.1.4}
$$

Όπου:

- H η σταθερά αδράνειας της γεννήτριας
- D η σταθερά απόσβεσης της γεννήτριας λόγω τριβών
- $\bullet$  ω<sub>0</sub> η γωνιακή ταχύτητα βάσης
- ω η τρέχουσα γωνιακή ταχύτητα της γεννήτριας
- $\bullet$  P<sub>m</sub> η μηχανική ισχύς
- **•** Ρ<sub>ε</sub> η ηλεκτρική ισχύς
- Ε<sub>α</sub> η συνιστώσα της τάσης του στάτη της γεννήτριας στον άξονα q
- Ε<sub>d</sub> η συνιστώσα της τάσης του στάτη της γεννήτριας στον άξονα d
- Ε<sub>fd</sub> συνιστώσα της τάσης του συστήματος διέγερσης στον άξονα d

Οι αλγεβρικές εξισώσεις υπολογισμού των εξόδων του μοντέλου της γεννήτριας είναι:

$$
I_d = \frac{(v_q - E'_q)}{x'_d}
$$
 (3.1.1.5)

$$
I_q = -\frac{(v_d - E'_d)}{x'_q} \tag{3.1.1.6}
$$

$$
P_e = E_q' I_q + E_d' I_d + (x_d' - x_q') I_d I_q
$$
\n(3.1.1.7)

όπου:

$$
v_d = -U \sin (\delta - \theta) \tag{3.1.1.8}
$$

$$
v_q = U \cos(\delta - \theta) \tag{3.1.1.9}
$$

Οι τελευταίες δυο εξισώσεις μετασχηματίζουν την τάση του στάτη της γεννήτριας στο πλαίσιο αναφοράς dq.

### <span id="page-29-0"></span>**3.1.2 Ρυθμιστής τάσης**

Για τη συνεχή ρύθμιση της τάσης χρησιμοποιείται το σύστημα διέγερσης της IEEE, IEEE DC1A. Το διάγραμμα περιγραφής λειτουργίας του συστήματος διέγερσης φαίνεται στην εικόνα 3.1.2.1.Η σταθερά χρόνου *T<sup>r</sup>* του φίλτρου εξισορρόπησης εισόδου θεωρείται μηδέν, αφού στις περισσότερες περιπτώσεις είναι πάρα πολύ χαμηλή. Ο κορεσμός αναπαρίσταται από την παρακάτω εκθετική συνάρτηση:

$$
S(E_{fd}) = A_{ex} e^{(B_{ex}E_{df})}
$$
\n(3.1.1.10)

Όπου Α<sub>ex</sub> και Β<sub>ex</sub> παράμετροι λειτουργίας κορεσμού του ρυθμιστή τάσης.

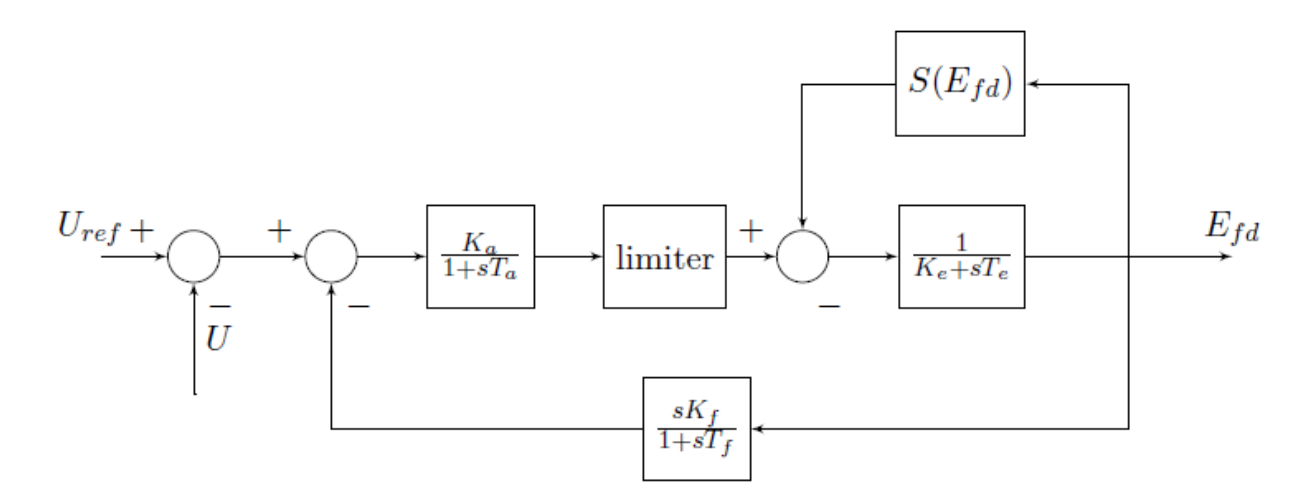

Εικόνα 3.1.2.1 Διάγραμμα λειτουργίας ρυθμιστή τάσης

## <span id="page-30-0"></span>**3.1.3 Στρόβιλος ατμού και ρυθμιστής στροφών**

Ο ρυθμιστής στροφών αναπαρίσταται από το απλοποιημένο μοντέλο που φαίνεται στην εικόνα 3.1.3.1. Είναι και αυτό ένα πρότυπο μοντέλο της IEEE για τη ρύθμιση στροφών σε ατμοστροβίλους. Αναπαριστά ένα μοντέλο μηχανικού-υδραυλικού ή ηλεκτρικού-υδραυλικού συστήματος ανάλογα με την επιλογή των τιμών των παραμέτρων του.

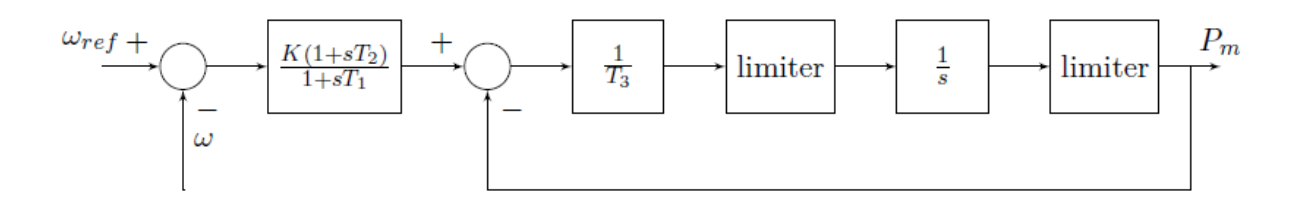

Εικόνα 3.1.3.1 Διάγραμμα λειτουργίας ρυθμιστή στροφών

## <span id="page-30-1"></span>**3.1.4 Φορτία**

Όλα τα φορτία στην ανάλυση δυναμικής ευστάθειας συστήματος ηλεκτρικής ενέργειας θεωρούνται ως σταθερές αγωγιμότητες.

## <span id="page-30-2"></span>**3.2 Ροή προγράμματος επίλυσης**

Το σύστημα ηλεκτρικής ενέργειας αναπαρίσταται από ένα σύστημα διαφορικών και αλγεβρικών διαφορικών εξισώσεων (DAE).

$$
\dot{X} = F(X, Y, P) \tag{3.2.1}
$$

$$
0 = G(X, Y, P) \tag{3.2.2}
$$

Παραπάνω φαίνεται η γενική μορφή των εξισώσεων του συστήματος που χρησιμοποιείται για την επίλυση της ανάλυσης δυναμικής ευστάθειας, όπου στο διάνυσμα *Χ* αποθηκεύονται οι μεταβλητές κατάστασης, στο διάνυσμα *Υ* οι αλγεβρικές μεταβλητές και στο διάνυσμα *P* οι παράμετροι του συστήματος. Στο MATDYN το σετ των διαφορικών εξισώσεων *F* αποτελείται από τις δυναμικές εξισώσεις των γεννητριών, των ρυθμιστών στροφών και τάσεως, ενώ οι αλγεβρικές εξισώσεις περιέχουν τις εξισώσεις ροής φορτίου και τις εξισώσεις υπολογισμού του ρεύματος του στάτορα των γεννητριών.

Η ροή επίλυσης του προβλήματος αναπαρίσταται στην εικόνα 3.2.1. Το MATDYN χρησιμοποιεί το MATPOWER για να υπολογίσει την μόνιμη κατάσταση λειτουργίας του συστήματος. Μετά, υπολογίζει και παραγωγίζει τον επαυξημένο πίνακα αγωγιμοτήτων των ζυγών και συνεχίζει υπολογίζοντας τις αρχικές συνθήκες των γεννητριών, των ρυθμιστών στροφών και τάσης των γεννητριών, εάν η μελέτη

ροής φορτίου συγκλίνει. Εάν το σύστημα βρίσκεται στη μόνιμη κατάσταση τότε ξεκινάει η επαναληπτική διαδικασία επίλυσης. Το σετ των διαφορικών εξισώσεων *F* είναι ολοκληρώσιμο και το σετ των αλγεβρικών εξισώσεων *G* είναι επιλύσιμο. Εάν συμβεί κάποιο γεγονός στο σύστημα, ο πίνακας αγωγιμοτήτων των ζυγών επαναπαραγωγίζεται και οι αλγεβρικές εξισώσεις του σετ *G*, που αποτελούνται από τις εξισώσεις του συστήματος και τις εξισώσεις ρεύματος του στάτορα των γεννητριών, επαναυπολογίζονται. Οι μεταβλητές ενδιαφέροντος αποθηκεύονται και ο χρόνος προχωράει με το βέλτιστο δυνατό βήμα ολοκλήρωσης , όταν το απαιτεί η μέθοδος ολοκλήρωσης ή με σταθερό βήμα όταν αυτό έχει ζητηθεί απο το χρήστη.

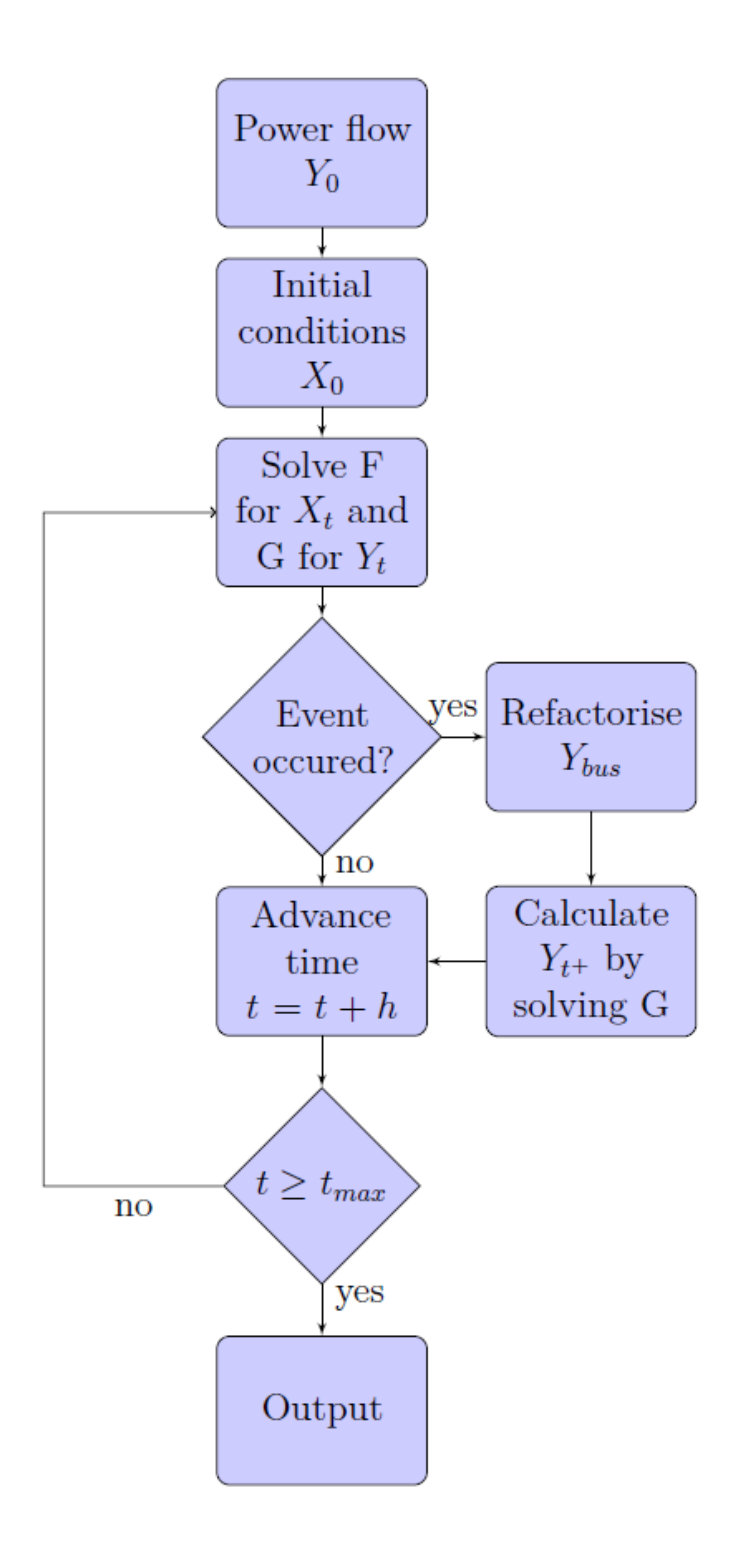

Εικόνα 3.2.1 Ροή επίλυσης του προβλήματος δυναμικής ευστάθειας

### <span id="page-33-0"></span>**3.2.1 Λύση του συστήματος αλγεβρικών διαφορικών εξισώσεων**

Τα συστήματα αλγεβρικών διαφορικών εξισώσεων μπορούν να λυθούν ταυτόχρονα ή καταμερισμένα. Το MATDYN χρησιμοποιεί επίλυση με καταμερισμό. Οι διαφορικές εξισώσεις των γεννητριών, των ρυθμιστών στροφών και τάσης των γεννητριών λύνονται σειριακά ακολουθούμενες από τις αλγεβρικές εξισώσεις καθιστώντας έτσι τον κώδικα αρκετά κατανοήσιμο. Σε ένα σύστημα επίλυσης με καταμερισμό, το σετ *F* λύνεται ως προς *X* και το *G* λύνεται ως προς *Y*. Για να γίνει δυνατή η επίλυση ως προς *Χ* θα πρέπει να είναι γνωστό το *Y* και αντίστροφα. Παρόλα αυτά αυτές οι τιμές μπορεί να μην είναι ακριβείς, που δημιουργεί ένα πρόβλημα γνωστό ως σφάλμα διεπαφής (interface error), το οποίο επιδεινώνεται όταν χρησιμοποιούνται, κατά προσέγγιση τιμές για το *Υ*, με την χρήση της μεθόδου extrapolation, για τον περιορισμό απαιτούμενων υπολογισμών. Στο MATDYN δεν χρησιμοποιούνται κατά προσέγγιση τιμές του *Y*. Αντίθετα, οι μεταβλητές για το σετ *Y* υπολογίζονται σε κάθε στάδιο του αλγορίθμου ολοκλήρωσης. Αυτή η μέθοδος οδηγεί σε αμελητέα σφάλματα διεπαφής (interface errors). Ο χρήστης μπορεί να το επιβεβαιώσει αυτό όταν επιλέξει την μέθοδο ολοκλήρωσης Modified Euler 2 η οποία εξαλείφει τα σφάλματα αυτά.

### <span id="page-33-1"></span>**3.2.2 Λύση κανονικών διαφορικών εξισώσεων**

Το MATDYN διαθέτει ένα πλήθος μεθόδων επίλυσης των κανονικών διαφορικών εξισώσεων. Η πρώτη μέθοδος είναι η Modified Euler δεύτερης τάξης. Η δεύτερη μέθοδος είναι η γνωστή Runge-Kutta τέταρτης τάξης. Η τρίτη και η τέταρτη αποτελούν δύο διαφοροποιήσεις της μεθόδου Runge-Kutta:

- Η Runge-Kutta Fehlberg μέθοδος είναι μια μέθοδος 6 σταδίων τέταρτης τάξης με έλεγχο του βήματος ολοκλήρωσης
- Η Runge-Kutta μέθοδος που αναπτύχθηκε από τον Higham και Hall είναι μεταβλητού βήματος ολοκλήρωσης, 7 σταδίων έκτης τάξης και χρησιμοποιεί την μέθοδο extrapolation

### <span id="page-33-2"></span>*3.2.2.1 Μέθοδος Modified Euler*

Η μέθοδος Modified Euler είναι μια μέθοδος δύο σταδίων η οποία χρησιμοποιείται συχνά σε προγράμματα υπολογιστών που κάνουν ανάλυση συστημάτων ηλεκτρικής ενέργειας. Η μέθοδος Euler χρησιμοποιείται για να παραχθεί η πρώτη εκτίμηση  $y_{n+1}^{(0)}$ . Στο δεύτερο στάδιο, μια καλύτερη εκτίμηση  $y_{n+1}^{(1)}$  βρίσκεται χρησιμοποιώντας το μέσο όρο των παραγώγων στην αρχή και στο τέλος του χρονικού διαστήματος που αναλύεται, χρησιμοποιώντας την πρώτη εκτίμηση.

$$
y_{n+1}^{(0)} = y_n + h f(y_n) \tag{3.2.2.1.1}
$$

$$
y_{n+1}^{(1)} = y_n + \frac{h}{2} \Big( f(y_n) + f\left(y_{n+1}^{(0)}\right) \Big) \tag{3.2.2.1.2}
$$

#### <span id="page-34-0"></span>*3.2.2.2 Μέθοδος Modified Euler 2*

Η μέθοδος Modified Euler 2 ελέγχει εάν τα σφάλματα διεπαφής του δευτέρου σταδίου είναι μέσα σε αποδεκτά όρια. Εάν δεν είναι υπολογίζονται περισσότερα στάδια έως να επιτευχθεί η ζητούμενη ανοχή, δηλαδή να βρεθούν οι τιμές των σφαλμάτων διεπαφής μέσα σε αποδεκτά όρια.

$$
y_{n+1}^{(0)} = y_n + h f(y_n)
$$
 (3.2.2.2.a)

$$
y_{n+1}^{(1)} = y_n + \frac{h}{2} \left( f(y_n) + f\left( y_{n+1}^{(0)} \right) \right) \tag{3.2.2.2.b}
$$

$$
y_{n+1}^{(2)} = y_n + \frac{h}{2} \Big( f(y_n) + f\left(y_{n+1}^{(1)}\right) \Big) \tag{3.2.2.2.c}
$$

$$
y_{n+1}^{(i)} = y_n + \frac{h}{2} \Big( f(y_n) + f\left(y_{n+1}^{(i-1)}\right) \Big)
$$
 (3.2.2.2.0)

#### <span id="page-34-1"></span>*3.2.2.3 Runge-Kutta*

Η συγκεκριμένη μέθοδος είναι μια μέθοδος *s* σταδίων, όπου το *s* ορίζεται από τον χρήστη. Οι εξισώσεις που χρησιμοποιούνται για αυτή την μέθοδο φαίνονται παρακάτω:

.

$$
k_i = f(x_n + c_i h, y_n + \sum_{j=1}^{i-1} a_{i,j-1} k_j), i = 1, ..., s
$$
 (3.2.2.3.1)

$$
y_{n+1} = y_n + h \sum_{i=1}^{s} b_i k_i
$$
 (3.2.2.3.2)

Οι συντελεστές δίνονται από τον πίνακα Butcher όπως φαίνεται στην εικόνα 3.2.2.3.3

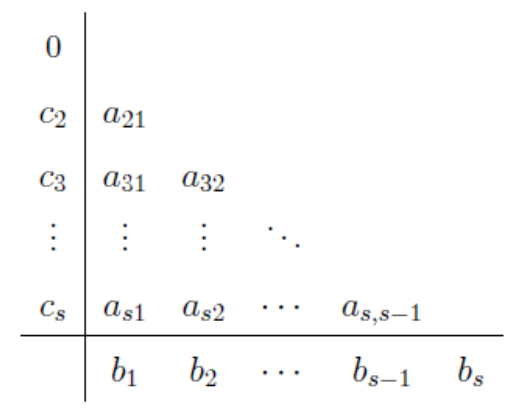

Εικόνα 3.2.2.3.3 Γενικός πίνακας Butcher μεθόδου Runge-Kutta

Η πιο γνωστή μέθοδος Runge-Kutta είναι τέταρτης τάξης τεσσάρων σταδίων που ορίζεται από την εικόνα 3.2.2.3.4

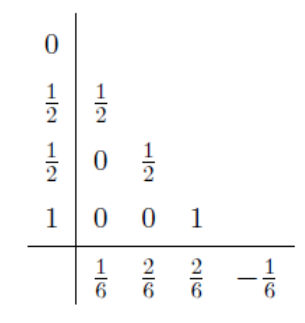

Εικόνα 3.2.2.3.4 Πίνακας Butcher για την μέθοδο Runge-Kutta τετάρτης τάξης

#### <span id="page-35-0"></span>*3.2.2.4 Runge-Kutta Fehlberg*

Η μέθοδος Runge-Kutta Fehlberg δίνεται από τον πίνακα Butcher που φαίνεται παρακάτω:

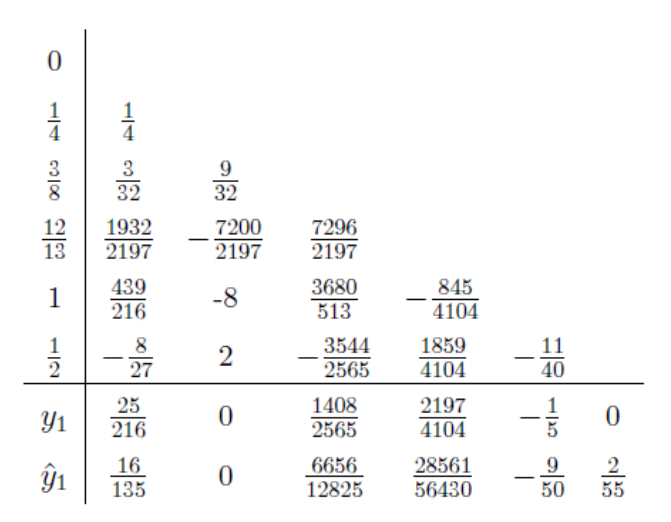

Εικόνα 3.2.2.4.1 Πίνακας Butcher για την μέθοδο Runge-Kutta Fehlberg

Η ιδέα είναι να υπολογιστούν δύο εκτιμήσεις της λύσης για κάθε βήμα: μία εκτίμηση τέταρτης τάξης και μια εκτίμηση πέμπτης τάξης. Η διαφορά ανάμεσα στις δύο λύσεις είναι η μέτρηση του τοπικού σφάλματος του αποτελέσματος της κατώτερης τάξης. Αυτό το σφάλμα μπορεί να χρησιμοποιηθεί για να ορίσει το βέλτιστο βήμα. Εάν το τοπικό σφάλμα είναι μέσα σε αποδεκτά όρια, το βήμα γίνεται αποδεκτό και αυξάνει τιμή. Εάν το τοπικό σφάλμα είναι πολύ μεγάλο, το βήμα απορρίπτεται,
μειώνεται και ο υπολογισμός επαναλαμβάνεται με μικρότερο βήμα. Οι συντελεστές βελτιστοποιούνται για να περιοριστεί το σφάλμα του αποτελέσματος της μικρότερης τάξης. Το αποτέλεσμα της μικρότερης τάξης χρησιμοποιείται για περαιτέρω υπολογισμούς, οπότε είναι μέθοδος τετάρτης τάξης.

το νέο βήμα υπολογίζεται ως ακολούθως:

$$
h^{new} = hq \tag{3.2.2.4.2}
$$

όπου το q συνήθως λαμβάνεται ίσο με

$$
q = 0.84 \left(\frac{tol}{|X_2 - X_1|}\right)^{\frac{1}{4}}
$$
 (3.2.2.4.3)

Για να εξασφαλιστεί ότι το βήμα δεν αλλάζει υπερβολικά γρήγορα, η εξίσωση $h^n$ αντικαθίσταται από τον ακόλουθο τύπο:

$$
h^{new} = h * min(facmax, max(facmin, q))
$$
\n(3.2.2.4.4)

Η χρήση λύσεων με μεταβλητό βήμα στην προσομοίωση δυναμικών συστημάτων ηλεκτρικής ενέργειας, μπορεί να οδηγήσει σε λάθος αποτελέσματα, λόγω της μη συνεχούς συμπεριφοράς γεγονότων όπως τα βραχυκυκλώματα. Αφού οι λύσεις των κανονικών διαφορικών εξισώσεων συνήθως δεν αναπτύσσονται έχοντας υπόψη τις ασυνέχειες, πρέπει να προστεθεί κώδικας ώστε αυτές να ληφθούν υπόψη. Δεδομένου ότι μπορούν να υπάρξουν μεγάλα βήματα, οι λύσεις μπορούν να αντιμετωπίζουν αυτές τις ασυνέχειες. Συνεπώς μετά από κάθε βήμα, ελέγχεται εάν το βέλτιστο επόμενο βήμα δεν υπερπηδά ένα γεγονός. Εάν αυτό όντως συμβαίνει, το βήμα μειώνεται.

#### *3.2.2.5 Higham και Hall*

Για πολύπλοκα συστήματα, η εξέλιξη του βήματος ταλαντώνεται και πολλά βήματα απορρίπτονται πράγμα το οποίο σπατάλα υπολογιστικό χρόνο. Οι Higham και Hall αναζήτησαν μια μέθοδο με ομαλές μεταβολές βηματισμού για πολύπλοκα συστήματα. Η μέθοδος του Higham και του Hall είναι πέμπτης τάξης και ο αντίστοιχος πίνακας ίνακας Butcher δίνεται ακολούθως.

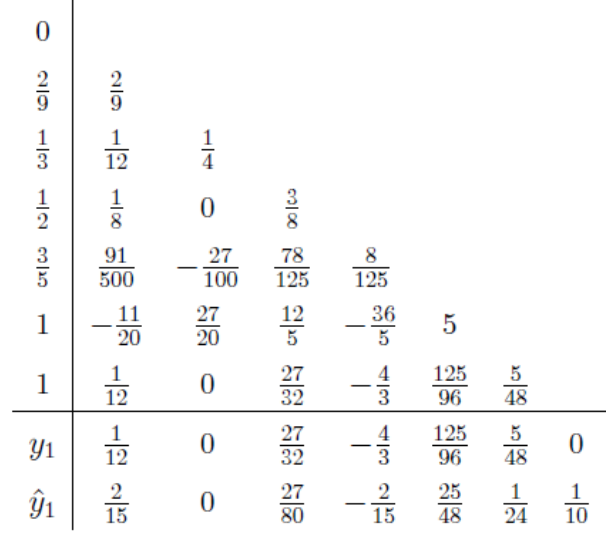

#### **3.2.3 Λύση αλγεβρικών εξισώσεων**

Το σύνολο των αλγεβρικών εξισώσεων αποτελείται από τις εξισώσεις ανάλυσης ροής φορτίου του συστήματος ηλεκτρικής ενέργειας. Μετά από κάθε συμβάν και μετά από κάθε στάδιο του αλγορίθμου ολοκλήρωσης, οι εξισώσεις του δικτύου πρέπει να επιλυθούν. Αυτό οδηγεί σε μεγάλο υπολογιστικό φόρτο, ο οποίος μπορεί να μειωθεί χρησιμοποιώντας την τεχνική του extrapolation πάνω στις μεταβλητές του σετ *Y* υπό το κόστος της αύξησης των σφαλμάτων διεπαφής (interface errors).

Το MATDYN δεν χρησιμοποιεί extrapolation και υπολογίζει τις μεταβλητές του σετ *Y* σε κάθε στάδιο. Παρόλα αυτά, υπάρχουν δύο συνθήκες υπό τις οποίες ο υπολογιστικός φόρτος μειώνεται σημαντικά:

- Τα μοντέλα των γεννητριών που χρησιμοποιούνται αναφέρονται σε κυλινδρικό δρομέα και όχι δρομέα με έκτυπους πόλους
- Τα φορτία αναπαρίστανται μόνο από σταθερές αγωγιμότητες

Υπό αυτές τις δύο συνθήκες, οι εξισώσεις του δικτύου είναι όλες γραμμικές και οι τάσεις μπορούν να βρεθούν, λύνοντας εξισώσεις γραμμικών συστημάτων, μια διαδικασία η οποία εκτελείται πολύ αποδοτικά από το πρόγραμμα MATLAB.

# **Κεφάλαιο 4ο - Ανάπτυξη Λογισμικού TUC EPSS**

# **4.1 Περιγραφή λειτουργίας λογισμικού**

Το εργαλείο που αναπτύχθηκε έχει σαν σκοπό την διευκόλυνση εισαγωγής δεδομένων στα προγράμματα MATPOWER και MATDYN που είναι υλοποιημένα για να εκτελούνται στην γλώσσα προγραμματισμού MATLAB. Η εισαγωγή δεδομένων για τα συγκεκριμένα προγράμματα γίνεται υπό την μορφή πινάκων οι οποίοι δεν παρέχουν κάποια συμπαγή μορφή στα δεδομένα που εισάγονται. Σκοπός του εργαλείου είναι να κάνει πιο φιλική προς τον χρήστη την εισαγωγή δεδομένων καθώς τόσο η γραφική αναπαράσταση του συστήματος όσο και τα παράθυρα εισαγωγής δεδομένων διευκολύνουν τον χρήστη να εκτελέσει την εργασία του.

Το γραφικό περιβάλλον που αναπτύχθηκε, έχει δημιουργηθεί σε γλώσσα προγραμματισμού Java με την χρήση του πακέτου Swing που επιτρέπει την δημιουργία του γραφικού περιβάλλοντος. Με σκοπό την εύκολη διαχείριση των δεδομένων δημιουργήθηκε ένα μοντέλο αναπαράστασης των στοιχείων του συστήματος που προσομοιώνεται. Τα στάδια λειτουργίας του προγράμματος είναι τα εξής:

- Γραφική αναπαράσταση του συστήματος ηλεκτρικής ενέργειας και εισαγωγή των δεδομένων για την προσομοίωση στατικής ή δυναμικής ευστάθειας
- Αποθήκευση των δεδομένων σε αρχείο με επέκταση .krkk
- Εξαγωγή δεδομένων στην μορφή που ζητείται από τα MATPOWER και MATDYN αντίστοιχα σε αρχεία MATLAB (m-files)
- Εκτέλεση προσομοίωσης του συστήματος
- Λήψη δεδομένων από το πρόγραμμα TUC KRK-K και παρουσίαση τους σε μορφή κειμένου καθώς και εμφάνιση γραφημάτων σχετικά με την ανάλυση δυναμικής ευστάθειας, όταν αυτή ζητείται

Επίσης παρέχεται στον χρήστη η δυνατότητα να αποθηκεύσει τα δεδομένα του online σε μια βάση δεδομένων για να έχει πρόσβαση σε αυτά από οποιονδήποτε υπολογιστή διαθέτει το εργαλείο που αναπτύχθηκε.

Παρακάτω θα γίνει ανάλυση της εφαρμογής ως προς την αρχιτεκτονική της και τα ενδιαφέροντα από προγραμματιστική άποψη σημεία.

# **4.2 Μοντέλο αναπαράστασης συστήματος ηλεκτρικής ενέργειας**

Όπως αναφέρθηκε παραπάνω, για την εύκολη διαχείριση των δεδομένων του συστήματος, έπρεπε να δημιουργηθεί ένα μοντέλο αναπαράστασης και αποθήκευσης της πληροφορίας. Στο μοντέλο που παρουσιάζεται παρακάτω αντιμετωπίζουμε τα στοιχεία του συστήματος σαν οντότητες οι οποίες είναι τόσο ανεξάρτητες μεταξύ τους, όσο και εξαρτώμενες από την θέση τους στο σύστημα. Αν και παραβιάζονται δύο από τους βασικότερους κανόνες του καθαρού προγραμματισμού, για ευκολία στην διαχείριση των δεδομένων παρουσιάζεται το φαινόμενο του coupling, δηλαδή η εξάρτηση των

αντικειμένων από άλλα αντικείμενα καθώς και το φαινόμενο της διπλής αποθήκευσης των δεδομένων, δηλαδή της αποθήκευσης περιττής πληροφορίας.

Το μοντέλο περιγραφής του συστήματος εμφανίζεται παρακάτω:

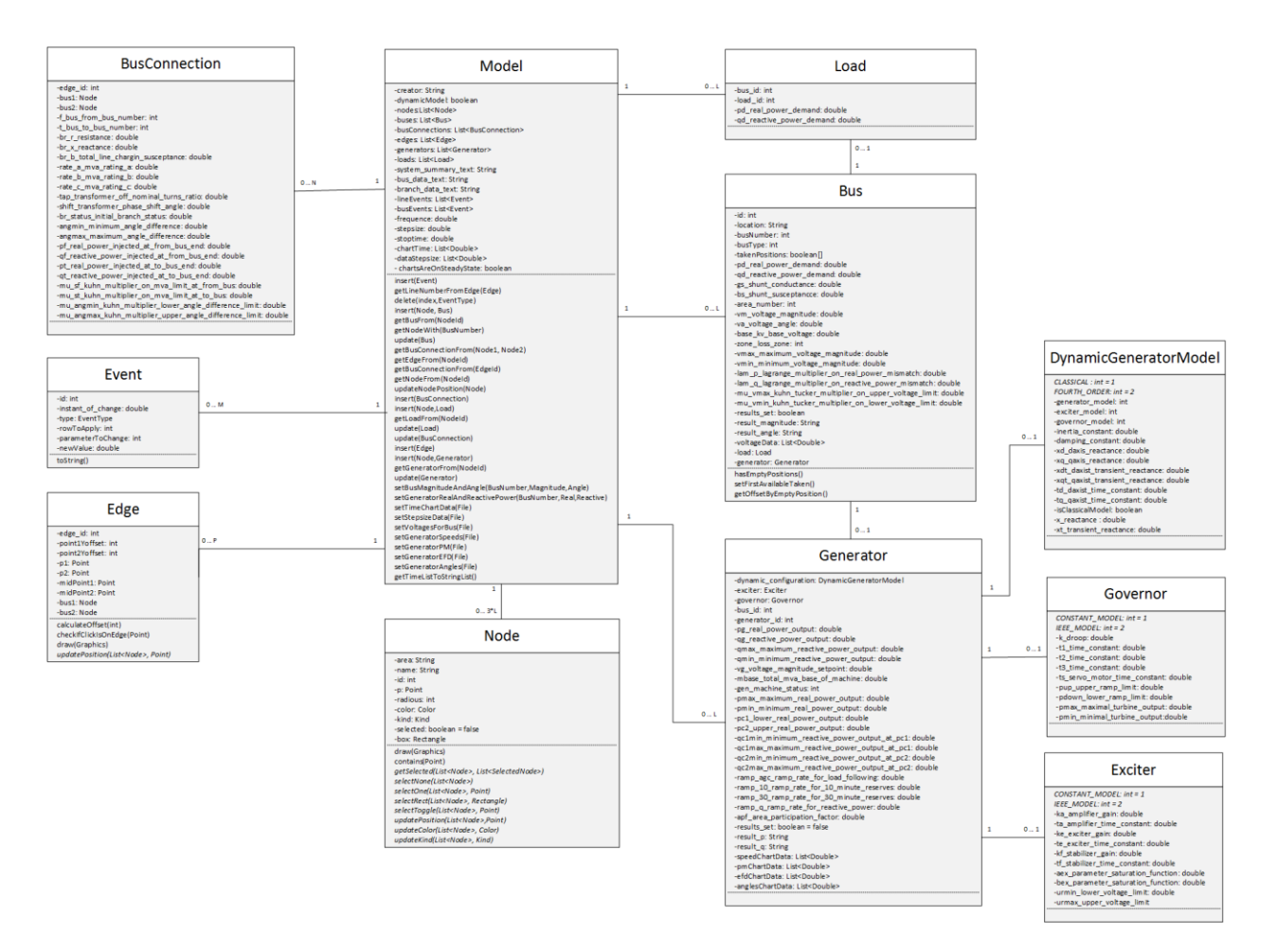

Εικόνα 4.1 Μοντέλο τοπικής βάσης δεδομένων KRK-K TUC EPSS

Για να γίνει καλύτερη επεξήγηση του μοντέλου, το παραπάνω γράφημα χωρίζεται σε τμήματα τα οποία σχετίζονται μεταξύ τους. Η βασική κλάση που κρατάει όλα τα αντικείμενα και συνεπώς την χρήσιμη πληροφορία είναι η κλάση *Model*.

Στην Εικόνα 4.2 βλέπουμε τις συσχετίσεις μεταξύ της κλάσης *Model* και των *Node* και *Edge*.

Η κλάση *Node* αποθηκεύει πληροφορία σχετικά με τα αντικείμενα που εμφανίζονται πάνω στον καμβά σχεδίασης του συστήματος ηλεκτρικής ενέργειας. Τα αντικείμενα αυτά είναι τύπου ζυγός (*Bus*), γεννήτρια (*Generator*) ή φορτίο (*Load*). Με βάση τον **τύπο** του κόμβου (*Node)* αλλάζει και το εικονίδιο το οποίο αναπαριστά το συγκεκριμένο αντικείμενο. Ακόμα μέσα σε αυτή την κλάση αποθηκεύεται πληροφορία σχετικά με τον **χαρακτηριστικό κωδικό** του αντικειμένου, την **θέση** του εικονιδίου, το

**χρώμα** του καθώς και εάν είναι **επιλεγμένο** ή όχι. Η κλάση *Model* έχει μια λίστα η οποία κρατάει μέσα της όλα τα αντικείμενα κόμβου που δημιουργούνται για την σχεδίαση του συστήματος.

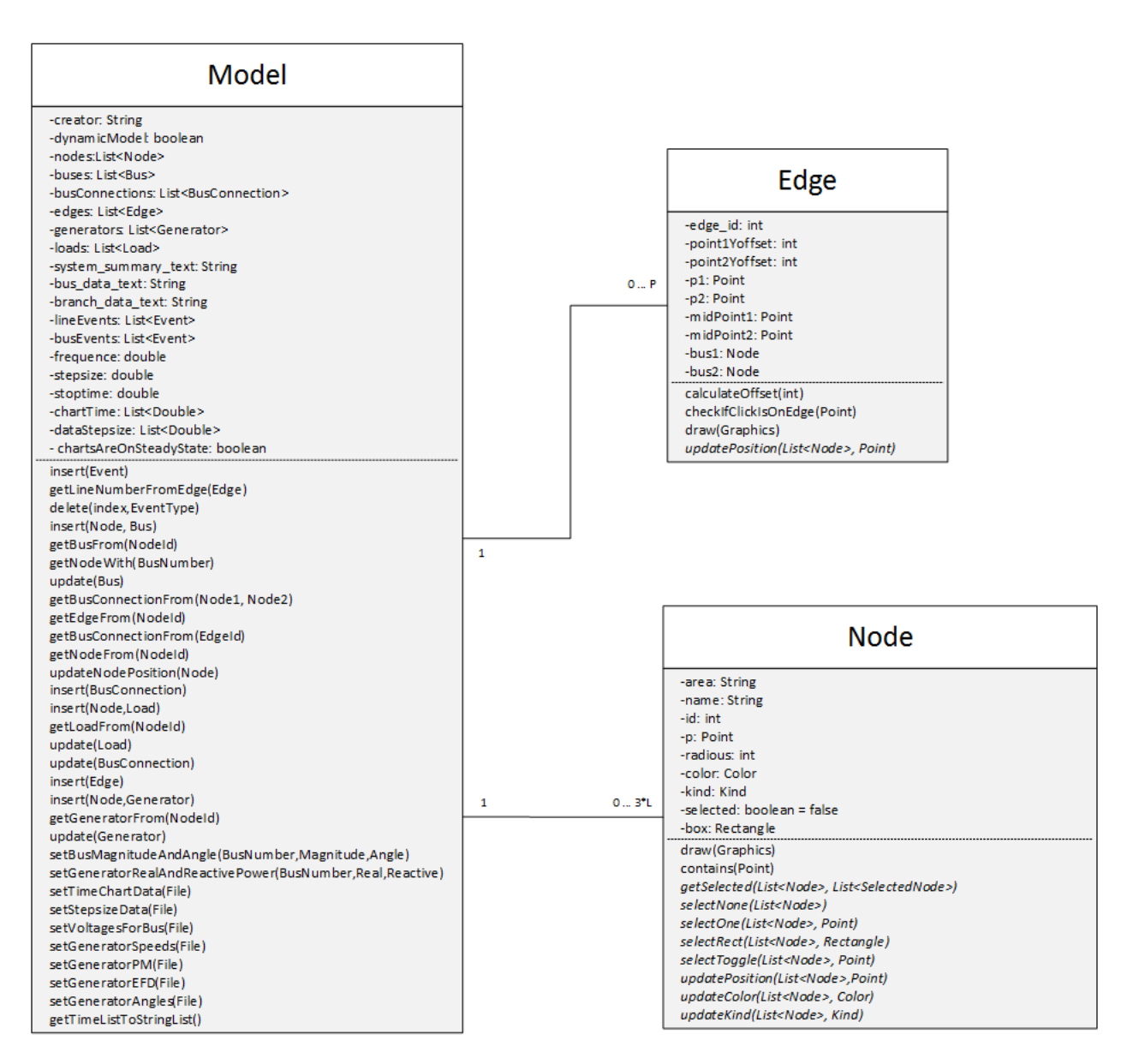

Εικόνα 4.2 Διασύνδεση αντικειμένων *Node* και *Edge* με την κλάση *Model*

Η κλάση αιχμή (*Edge)* περιέχει πληροφορία σχετικά με όλες τις γραμμές οι οποίες σχεδιάζονται πάνω στον καμβά σχεδίασης του συστήματος ηλεκτρικής ενέργειας. Η κλάση αυτή περιέχει πληροφορία σχετικά με τον **χαρακτηριστικό κωδικό** της γραμμής, τα **αντικείμενα** *κόμβου* τα οποία συνδέει μεταξύ τους, **τα σημεία** που αναπαριστούν την ευθεία καθώς και πληροφορία σχετικά με την **απόσταση από το κέντρο** του κάθε *κόμβου* και την ύπαρξη **ενδιάμεσων σημείων** αναπαράστασης της γραμμής σε περίπτωση που αυτή έχει παραπάνω από δύο σημεία. Όμοια η κλάση *Model* περιέχει μια λίστα η οποία κρατάει όλα τα αντικείμενα *κόμβου* που δημιουργούνται κατά τον σχεδιασμό του συστήματος.

Η κλάση *Model* περιέχει ακόμα λίστες για τους ζυγούς, τους βρόγχους, τις γεννήτριες και τα φορτία που συνιστούν το σύστημα ηλεκτρικής ενέργειας το οποίο σχεδιάζεται για να προσομοιωθεί. Παρακάτω παρουσιάζεται η συσχέτιση μεταξύ της κλάσης *Model* και των αντικειμένων που μόλις αναφέρθηκαν.

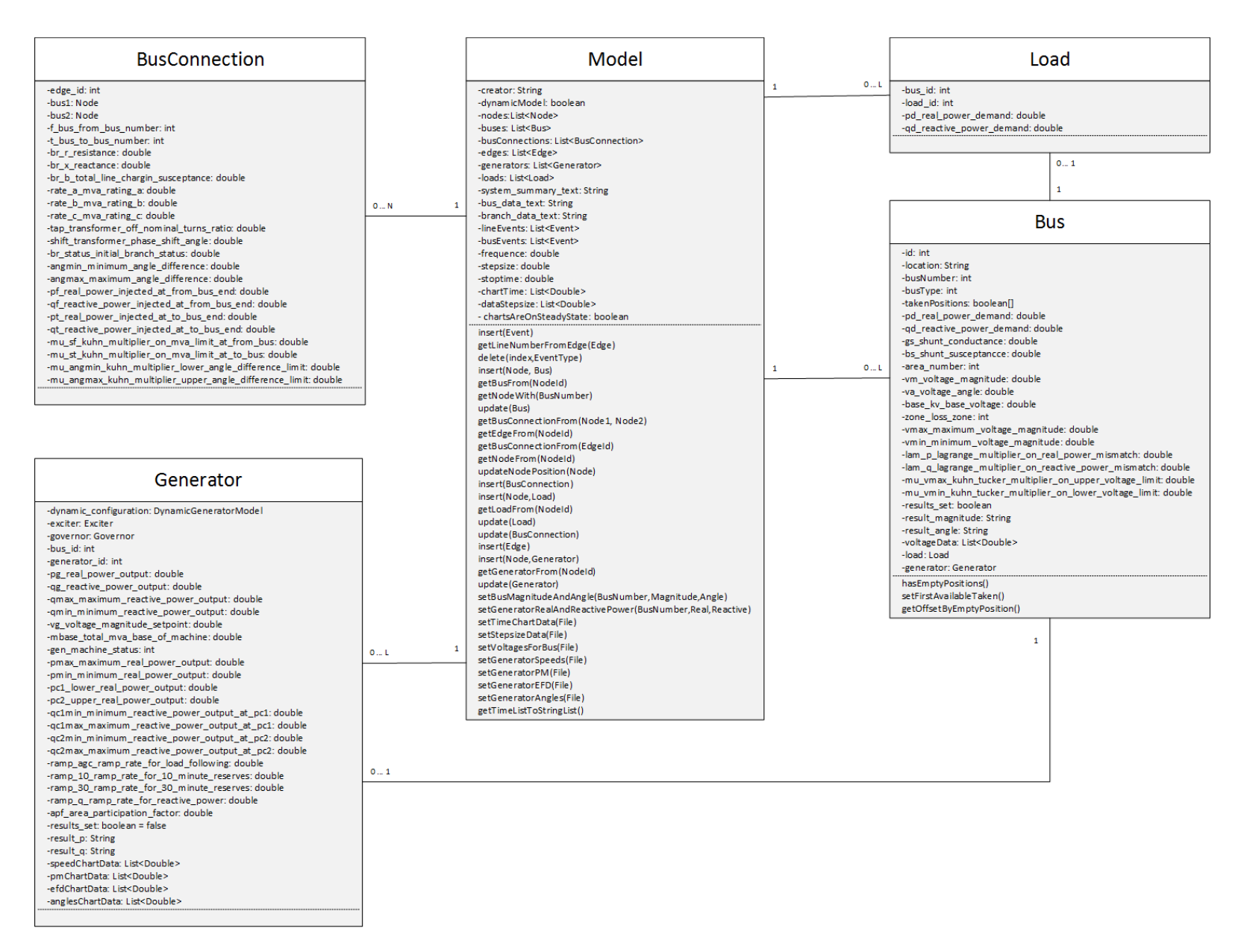

Εικόνα 4.3 Συσχετίσεις βασικών αντικειμένων του συστήματος με την κλάση Model

Η κλάση βρόγχου - σύνδεσης ζυγών (*BusConnection)* είναι η κλάση η οποία αντιπροσωπεύει την σύνδεση μεταξύ δύο ζυγών, δηλαδή ο βρόγχος μεταξύ δύο ζυγών που είναι συνδεδεμένοι μεταξύ τους. Στην κλάση αυτή αποθηκεύονται τόσο τα δεδομένα τα οποία έχουν αναφερθεί στο κεφάλαιο 2 με βάση τα ζητούμενα δεδομένα από το MATPOWER όσο και άλλα δεδομένα που χρησιμεύουν για την ορθή λειτουργία του γραφικού περιβάλλοντος. Αυτά τα δεδομένα είναι **ο χαρακτηριστικός αριθμός της αιχμής (***Edge***)** που έχει σχεδιαστεί που αναπαριστά τον βρόγχο και τα **δύο αντικείμενα κόμβος (***Node)* τα οποία ενώνονται με έναν βρόγχο.

Η κλάση ζυγός (*Bus)* είναι η κλάση η οποία αντιπροσωπεύει ένα αντικείμενο ζυγού. Πέρα από τις πληροφορίες που ζητούνται από το MATPOWER, αποθηκεύεται πληροφορία για **τον χαρακτηριστικό κωδικό του αντικειμένου κόμβος (***Node)* το οποίο αντιπροσωπεύει τον εκάστοτε ζυγό, **ο αριθμός του ζυγού**, **η γεννήτρια** και **το φορτίο** τα οποία είναι συνδεδεμένα σε αυτόν τον κόμβο.

Η κλάση φορτίο (*Load)* αντιπροσωπεύει ένα αντικείμενο φορτίου. Πέρα από την πληροφορία που ζητείται από το MATPOWER, αποθηκεύεται **ο χαρακτηριστικός κωδικός του αντικειμένου κόμβου (***Node)* το οποίο αντιπροσωπεύει τον εκάστοτε κόμβο καθώς και **ο χαρακτηριστικός κωδικός του ζυγού** πάνω στον οποίο συνδέθηκε.

Η κλάση γεννήτρια (*Generator)* αντιπροσωπεύει ένα αντικείμενο γεννήτριας. Λόγω των απαιτήσεων του MATDYN, πέρα από τα δεδομένα που απαιτούνται από το MATPOWER, αποθηκεύονται και τρία αντικείμενα τύπου δυναμικού μοντέλου γεννήτριας (*DynamicGeneratorModel)*, ρυθμιστή στροφών (*Exciter)* και ρυθμιστή τάσης (*Governor)* αντίστοιχα. Όπως και στο Load έτσι και εδώ αποθηκεύεται **ο χαρακτηριστικός κωδικός του αντικειμένου κόμβου (***Node)* το οποίο αντιπροσωπεύει την γεννήτρια και ο **χαρακτηριστικός κωδικός του ζυγού** στον οποίο έχει συνδεθεί η γεννήτρια.

Η εφαρμογή έχει σχεδιαστεί έτσι ώστε να μην είναι δυνατή η δημιουργία φορτίου ή γεννήτριας τα οποία είναι ελεύθερα, δηλαδή δεν έχουν συνδεθεί πάνω σε κάποιον ζυγό. Επίσης, από τα παραπάνω διαγράμματα είναι κατανοητό ότι δεν μπορούν σε έναν ζυγό να συνυπάρχουν παραπάνω από ένα φορτία ή γεννήτριες.

Για την ανάλυση δυναμικής ευστάθειας του συστήματος ηλεκτρικής ενέργειας είναι απαραίτητη η εισαγωγή δεδομένων για τα αντικείμενα ρυθμιστής τάσης (*Governor)*, ρυθμιστής στροφών (*Exciter)* και δυναμικού μοντέλου γεννήτριας (*DynamicGeneratorModel)* όπως ζητούνται από το MATDYN. Στο παρακάτω διάγραμμα κλάσεων εμφανίζεται η συσχέτιση που έχουν τα αντικείμενα αυτά με την κλάση *Generator*. Κάθε γεννήτρια μπορεί να έχει ακριβώς ένα αντικείμενο *Governor*, *Exciter* και *DynamicGeneratorModel* όπως φαίνεται και από το παρακάτω διάγραμμα κλάσεων στην εικόνα 4.4. Οι παραπάνω κλάσεις περιέχουν μόνο τα δεδομένα τα οποία ζητούνται από το MATDYN.

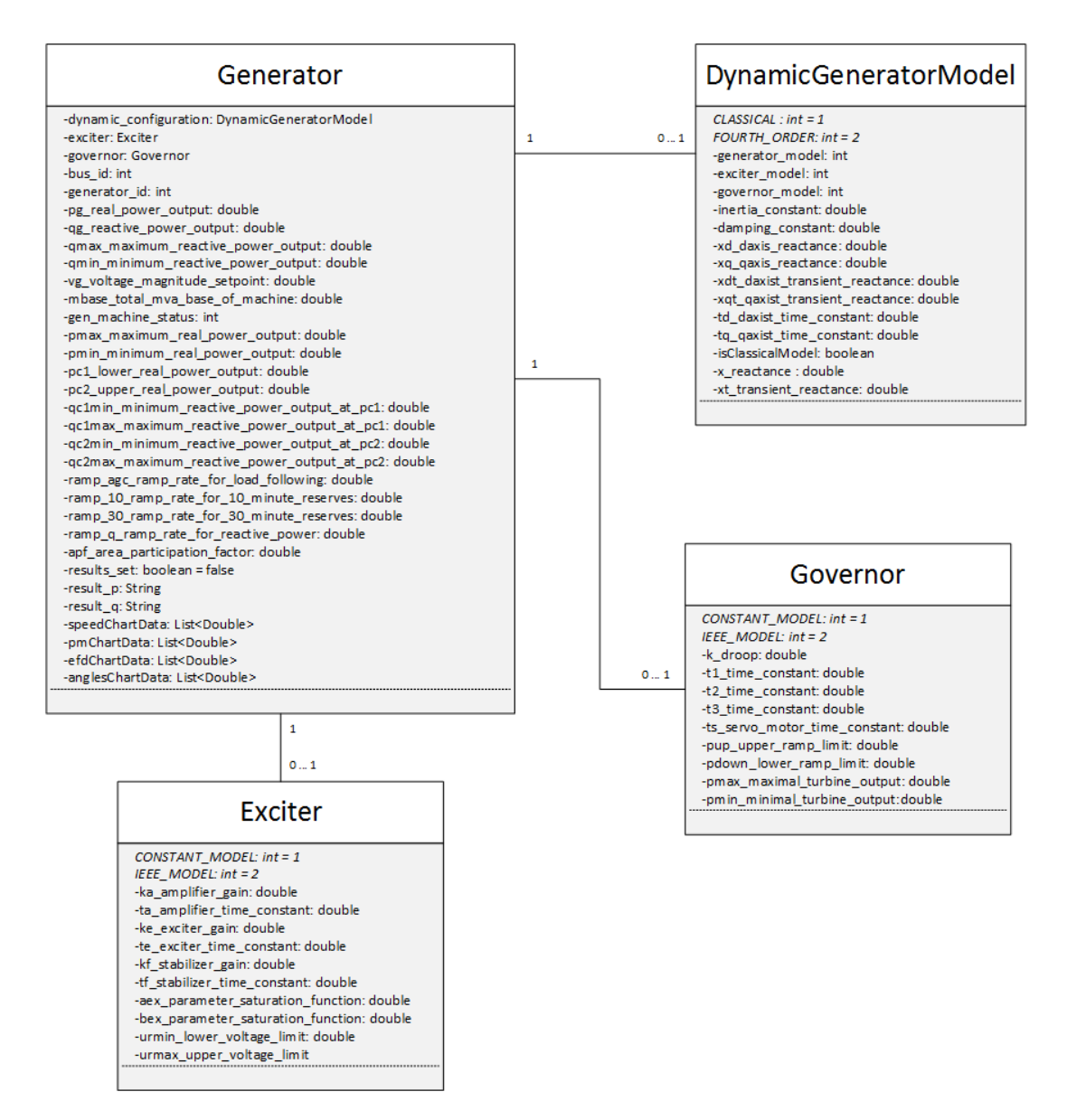

Εικόνα 4.4 Συσχετίσεις μεταξύ *Generator* και *Exciter*, *Governor* και *DynamicGeneratorModel*

Ένα ακόμα βασικό χαρακτηριστικό της ανάλυσης δυναμικής ευστάθειας ενός συστήματος είναι τα γεγονότα τα οποία συμβαίνουν μέσα στην διάρκεια της προσομοίωσης. Τα γεγονότα είναι βλάβη σε κόμβο ή βλάβη σε βρόγχο. Για να περιγραφούν και να αποθηκευτούν αυτού του είδους τα δεδομένα δημιουργήθηκε η κλάση γεγονός **(***Event***)**. Η κλάση *Model* έχει δύο λίστες αντικειμένων γεγονότων (Event) καθώς η μία κρατάει τις βλάβες στους ζυγούς ενώ η άλλη στους βρόγχους. Το αντικείμενο Event έχει σαν χαρακτηριστικά του **τον χαρακτηριστικό κωδικό** του, **τον χρόνο** στον οποίο συμβαίνει το γεγονός, ποια **παράμετρος** αλλάζει, σε μορφή στήλης πίνακα για να αναγνωρίζεται από το MATDYN, σε ποιο ζυγό ή ζυγούς αναφέρεται η βλάβη, σε περιπτώσεις που υπάρχει βλάβη ζυγού ή βρόγχου αντίστοιχα και **την νέα τιμή** της παραμέτρου που αλλάζει. Η συσχέτιση της κλάσης γεγονότος (Event) με την Model φαίνεται στο παρακάτω διάγραμμα κλάσεων, στην Εικόνα 4.5.

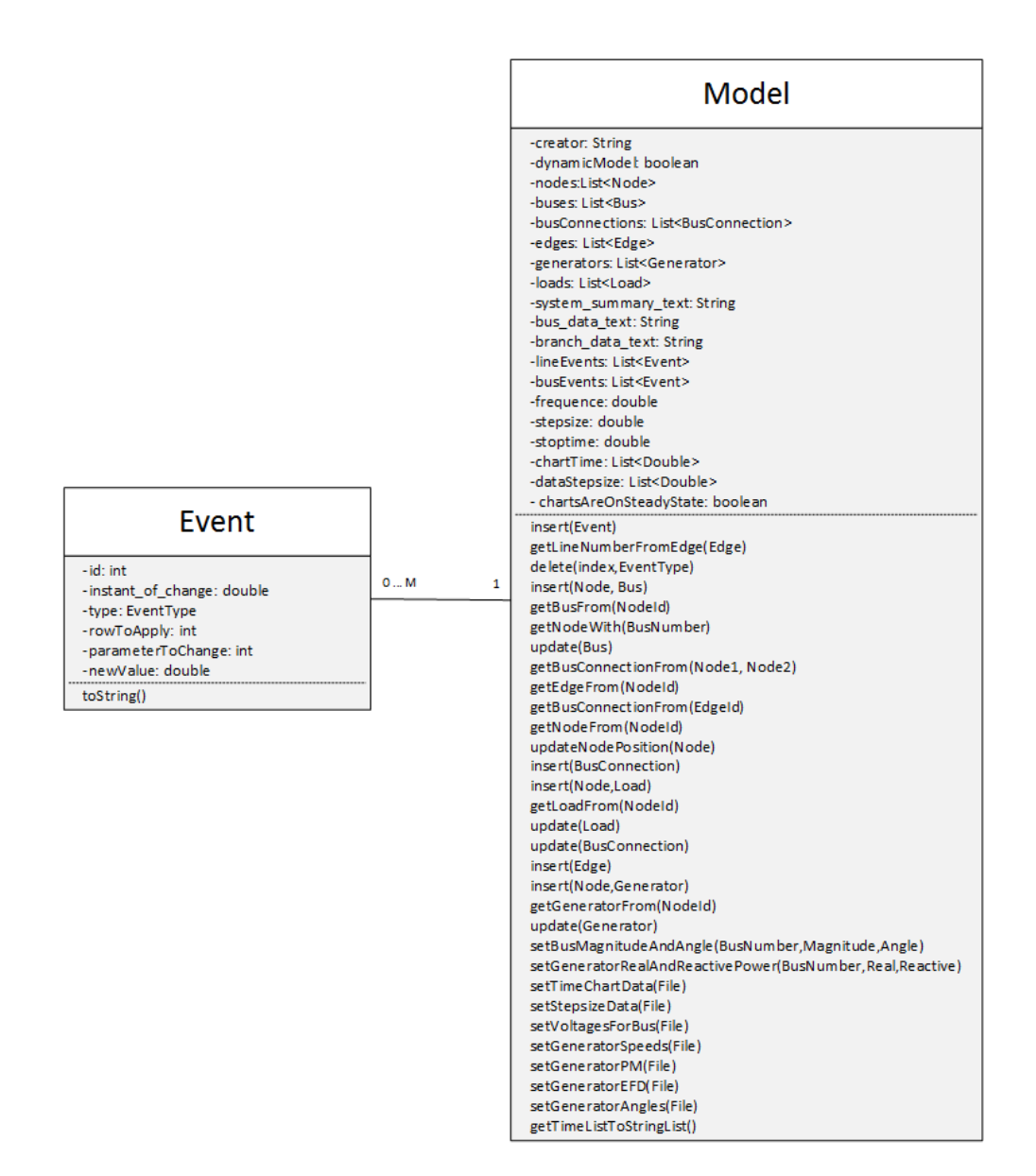

Εικόνα 4.5 Συσχέτιση κλάσεων *Event* και *Model*

## **4.3 Πρακτικές και συστήματα**

Όπως αναφέρεται στο Κεφάλαιο 4.1, για την δημιουργία του εργαλείου χρησιμοποιήθηκε το πακέτο της Java, Swing το οποίο παρέχει την δυνατότητα να σχεδιαστούν παράθυρα, τίτλοι, διάλογοι και γενικότερα ότι είναι απαραίτητο για την ορθή λειτουργία και λειτουργικότητα μιας παραθυρικής εφαρμογής.

Πέρα από το βασικό παράθυρο της εφαρμογής, τον καμβά σχεδίασης, όλα τα υπόλοιπα παράθυρα της εφαρμογής σχεδιαστήκανε με γραφικό τρόπο, με την βοήθεια του IDE προγραμματισμού Netbeans. Το εργαλείο παρέχει την δυνατότητα στον χρήστη να σχεδιάσει εύκολα και γρήγορα το παράθυρο που επιθυμεί, εκτελώντας απλά drag and drop των αντικειμένων τα οποία θέλει να εμφανίζονται στο παράθυρο του και ορίζοντας τις παραμέτρους εμφάνισης από ένα ειδικά διαμορφωμένο πάνελ.

Το βασικό παράθυρο της εφαρμογής είναι ένα αντικείμενο το οποίο κληρονομεί την κλάση *JPanel* και υλοποιεί την διεπαφή Scrollable μιας και ο χρήστης θα πρέπει να μπορεί να μετακινεί τον καμβά σχεδίασης. Το παράθυρο αυτό είναι το μοναδικό το οποίο έχει δημιουργηθεί εξ' ολοκλήρου με προγραμματιστικό τρόπο. Έχουν προστεθεί σε αυτό το μενού της εφαρμογής, η βασική γραμμή εργαλείων της εφαρμογής καθώς και ο καμβάς σχεδίασης που αποτελεί ένα *JScrollPane*. Ακόμα σε αυτή την κλάση έχουν εφαρμοστεί δύο Mouse adapters, χειριστές ενεργειών του ποντικιού, ένας *MouseClickHandler* o οποίος κληρονομεί την κλάση *MouseAdapter* και διαχειρίζεται τα κλικ που εκτελεί ο χρήστης, και ένας *MouseMotionHandler* ο οποίος κληρονομεί την κλάση *MouseMotionAdapter* και διαχειρίζεται τις κινήσεις που γίνονται στο ποντίκι. Έτσι με κατάλληλη χρήση των μεθόδων mouseReleased, mouseClicked και mousePressed για τον *MouseClickHandler* και mouseDragged για τον *MouseMotionHandler* το πρόγραμμα διαχειρίζεται τις ενέργειες του χρήστη και με αυτόν τον τρόπο γίνεται εύκολη η δημιουργία νέων κόμβων και βρόγχων με την χρήση απλά και μόνο του ποντικιού.

Τα υπόλοιπα παράθυρα της εφαρμογής κληρονομούν την κλάση *JFrame*. Μια πιο σωστή τακτική αποτελεί η χρήση παραθύρων διαλόγων, dialogues, η οποία δεν έγινε καθώς δεν παρείχε αρκετά καλές μεθόδους διαχείρισης των υπολοίπων παραθύρων. Κατά την κλήση ενός νέου παραθύρου, τα υπόλοιπα ανοιχτά παράθυρα διαχειρίζονται κατάλληλα έτσι ώστε να μην είναι δυνατό να ενεργήσει ο χρήστης πάνω σε κάποιο παράθυρο πέρα από αυτό που έχει ήδη ανοίξει. Όμοια κατά το κλείσιμο κάποιου παραθύρου, ενεργοποιείται ο προκάτοχος του.

Τα αντικείμενα που έχουν χρησιμοποιηθεί στα παράθυρα είναι κυρίως τύπου *JLabel*, *JTextField*, *JButton* και *JComboBox*. Τα αντικείμενα αυτά αναπαριστούν τίτλους, περιοχή εισαγωγής κειμένου, κουμπιά και μενού που περιέχουν πολλές επιλογές από τις οποίες ο χρήστης μπορεί να επιλέξει μόνο μια, ευρέως γνωστά ως drop down menus. Πέρα από αυτά τα αντικείμενα έχουν χρησιμοποιηθεί σε συγκεκριμένες περιπτώσεις *JList* αντικείμενα, για την εμφάνιση των events που έχει εισάγει ο χρήστης στην ανάλυση δυναμικής ευστάθειας του συστήματος και για την εμφάνιση συγκεκριμένων γραφημάτων, *JTextAreas* για την εμφάνιση αποτελεσμάτων από αρχείο κειμένου μορφής .txt μέσα στο πρόγραμμα και *JCheckBoxes* για την δήλωση ενεργούς ή όχι γεννήτριας.

Για την εμφάνιση ενημερωτικών μηνυμάτων έχει χρησιμοποιηθεί η κλάση *JOptionPane* η οποία παρέχει πληθώρα επιλογών σχετικά με το τι περιέχει το παράθυρο και τι επιλογές έχει ο χρήστης ή ακόμα και δεδομένα που μπορεί να εισάγει κατά την εμφάνιση του παραθύρου αυτού.

Το πρόγραμμα ακόμα παρέχει αποθήκευση και άνοιγμα αρχείων τύπου .krk, αρχεία που έχουν δημιουργηθεί από αυτό το πρόγραμμα. Για να γίνει δυνατή η αποθήκευση και ανάγνωση αρχείων χρησιμοποιήθηκε το αντικείμενο *JFileChooser* που παρέχει η Java και με κατάλληλους χειρισμούς υλοποιήθηκαν η αποθήκευση και η ανάγνωση αντίστοιχα.

Η αποθήκευση των αρχείων γίνεται σε μορφή JSON. Το JSON αποτελεί μια τεχνολογία σειριοποίησης δεδομένων. Με τον όρο σειριοποίηση στην περίπτωση αυτή εννοούμε την μετατροπή ενός αντικειμένου σε συμβολοσειρά (String). Είναι από τους πλέον διαδεδομένους τρόπους ανταλλαγής δεδομένων μεταξύ υπολογιστών, η χρήση του είναι γρήγορη και απλή αφού βασίζεται στους βασικούς τύπους δεδομένων που υποστηρίζουν όλες οι γλώσσες προγραμματισμού. Tα δεδομένα αποθηκεύονται σε μορφή κειμένου, δίχως κάποια κρυπτογράφηση. Με αυτόν τον τρόπο δίνεται η δυνατότητα σε άλλους προγραμματιστές να δημιουργήσουν τρόπο εισαγωγής των δεδομένων αυτών στο δικό τους πρόγραμμα EPSS.

Για την εκτέλεση της προσομοίωσης πρώτα εξάγονται τα δεδομένα από την τοπική βάση δεδομένων σε αρχεία .m (M-Files) με την απαραίτητη μορφοποίηση που ζητείται από τα εργαλεία MATPOWER και MATDYN. Για την δημιουργία των αρχείων αυτών χρησιμοποιείται η κλάση *BufferedWriter* που επιτρέπει εύκολη διαχείριση των δεδομένων που γράφονται σε ένα αρχείο καθώς παρέχει την μέθοδο newline() που επιτρέπει την εισαγωγή του χαρακτήρα νέας γραμμής δίχως να πρέπει να εφαρμόζεται συνεχώς η συντόμευση "\n".

Με την χρήση της στατικής κλάσης *Runtime* και την χρήση της μεθόδου .exec() καλείται το πρόγραμμα της MATLAB με κατάλληλα ορίσματα ώστε να εκτελείται είτε ανάλυση ροής φορτίου είτε ανάλυση της δυναμικής ευστάθειας του συστήματος. Περιμένοντας για την εκτέλεση της προσομοίωσης από την MATLAB, το εργαλείο αναμένει την δημιουργία των αρχείων που παράγονται από το MATPOWER και MATDYN ανάλογα με τον τύπο της προσομοίωσης που εκτελείται. Όταν η προσομοίωση τελειώσει, το MATLAB δημιουργεί αρχεία τα οποία περιέχουν αποτελέσματα σχετικά με τους ζυγούς και τις γεννήτριες καθώς και, όταν εκτελείται δυναμική ανάλυση, όλα τα δεδομένα που είναι απαραίτητα για την δημιουργία γραφημάτων.

Τα γραφήματα τα οποία σχεδιάζονται κατά την εκτέλεση της ανάλυσης δυναμικής ευστάθειας αποτελούν μια βιβλιοθήκη, την JFreeChart, που αναλαμβάνει την σχεδίαση των γραφημάτων και την παροχή δυνατότητας για μεγέθυνση και σμίκρυνση, λειτουργίες απαραίτητες καθώς κατά την εκτέλεση τέτοιων προσομοιώσεων είναι απαραίτητο να υπάρχει πρόσβαση στην παραμικρή λεπτομέρεια των αποτελεσμάτων.

Επειδή η Java καλεί σε κάθε frame της οθόνης την μέθοδο draw των αντικειμένων Node και Edge, εμφανίζεται ένα resource leak, συγκεκριμένα παρουσιάζεται επανάληψη των δεδομένων μέσα στην μνήμη RAM του υπολογιστή. Για να αποφευχθεί η κατάληψη όλης της μνήμης του υπολογιστή, έχει δημιουργηθεί ένα Thread, το οποίο μέσα σε ένα while loop ενεργοποιεί τον GarbageCollector της Java. Ο GarbageCollector αποτελεί έναν μηχανισμό της Java σύμφωνα με τον οποίο διαγράφει όλα τα αντικείμενα που βρίσκονται μέσα στην περιοχή μνήμης του Java Virtual Machine και δεν χρησιμοποιούνται από κάποιο πρόγραμμα της Java. Έτσι αποφεύγουμε την πιθανότητα το πρόγραμμα να αποτύχει να εκτελεστεί σωστά λόγω έλλειψης προσωρινής μνήμης.

Για να γίνει δυνατή η επικοινωνία με τον server ο οποίος αποθηκεύει τα δεδομένα των χρηστών όταν αυτοί το επιθυμούν, ήταν απαραίτητη η ύπαρξη ενός HTTP Client. Ο HTTP Client που χρησιμοποιείται είναι ένα πακέτο της Apache μέσω του οποίου εκτελώντας μόνο αιτήματα POST στον εξυπηρετητή, γίνεται η ανταλλαγή δεδομένων.

## **4.4 Αποθήκευση δεδομένων Online**

Ο χρήστης που χρησιμοποιεί το εργαλείο αυτό, έχει την δυνατότητα να αποθηκεύσει τα δεδομένα του online για να έχει πρόσβαση από οποιονδήποτε υπολογιστή τρέχει το εργαλείο αυτό. Για να γίνει δυνατή η επικοινωνία των δύο προγραμμάτων, του εργαλείου και του server, έγινε η χρήση του πρωτοκόλλου HTTP. Τα αιτήματα που δέχεται ο εξυπηρετητής είναι μόνο αιτήματα POST.

Ο εξυπηρετητής που χρησιμοποιείται είναι σχεδιασμένος από την αρχή με τα ήδη υπάρχοντα πακέτα που παρέχει η Java. Υλοποιώντας ένα αντικείμενο HttpServer με όρισμα την πόρτα στην οποία θα "ακούει" για αιτήματα, δημιουργείται ένας εξυπηρετητής. Στην συνέχεια, ορίζονται τα contexts, ουσιαστικά οι διευθύνσεις στις οποίες θα αποστέλλονται τα αιτήματα, καθώς και οι κλάσεις που θα διαχειρίζονται τα αιτήματα σε κάθε context. Οι κλάσεις αυτές είναι αντικείμενα που υλοποιούν έναν HttpHandler. Ο συγκεκριμένος εξυπηρετητής, εξυπηρετεί τα αιτήματα παράλληλα με την χρήση ενός CachedThreadPool.

Για να μην υπάρχει διακοπή της εκτέλεσης ενός αιτήματος, κάθε Handler εκτελεί τον κώδικα του σε ξεχωριστό Thread. Στην περίπτωση που δεν χρησιμοποιούνταν Threads για την εκτέλεση των αιτημάτων, τότε εάν ένας χρήστης επιχειρούσε να εκτελέσει είσοδο (Login) στον εξυπηρετητή και πριν ολοκληρωθεί η διαδικασία, ένας άλλος χρήστης έστελνε αίτημα για είσοδο στο σύστημα, τότε το πρώτο αίτημα θα διακόπτονταν. Σημειώνεται ότι το CachedThreadPool που αναφέρεται παραπάνω, αφορά τον τρόπο με τον οποίο διαχειρίζονται τα αιτήματα στον server αυτόν καθ' αυτόν και όχι στα διάφορα contexts που έχουν δημιουργηθεί

Στην βάση δεδομένων έχουν υλοποιηθεί συναρτήσεις που αντιστοιχούν στις λειτουργίες που παρέχονται στον χρήστη. Τα tables τα οποίοι έχουν υλοποιηθεί για την αποθήκευση δεδομένων είναι δύο: το table των χρηστών και το table των δεδομένων. Τα δεδομένα που αποθηκεύονται στα tables αυτά φαίνονται στους παρακάτω πίνακες.

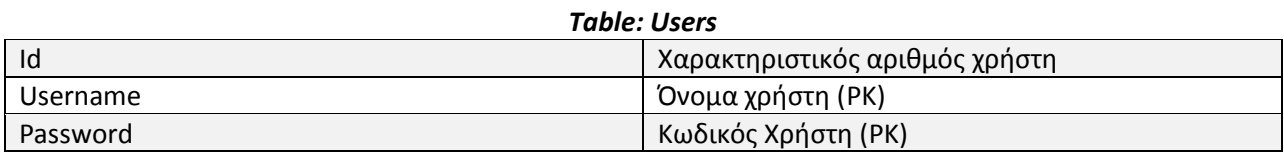

Πίνακας 1: Μεταβλητές του Τable "Users"

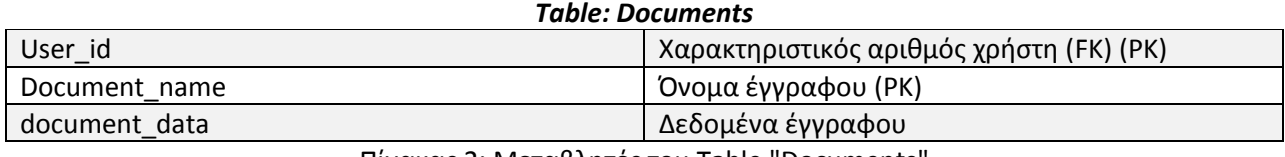

Πίνακας 2: Μεταβλητές του Τable "Documents"

## **4.5 Απαιτήσεις Συστήματος και προαπαιτούμενα**

Ο υπολογιστής στον οποίο θα εκτελεστεί το παρόν εργαλείο θα πρέπει να έχει εγκατεστημένο το λογισμικό MATLAB, έκδοση R2010a ή νεότερη συνοδευόμενο από τα προγράμματα MATPOWER και MATDYN που υπάρχουν στο internet. Ακόμα απαραίτητη είναι η ύπαρξη του Java Development Kit/ Java Runtime Environment έκδοση 1.8.0 ή νεότερη. Το λειτουργικό σύστημα του υπολογιστή θα πρέπει να είναι Microsoft Windows® έκδοση 7 ή νεότερη.

Τα ελάχιστα τεχνικά χαρακτηριστικά που πρέπει να διαθέτει ένας υπολογιστής για να εκτελέσει το παραπάνω πρόγραμμα είναι:

- Οποιοσδήποτε επεξεργαστής υποστηρίζει σύνολο εντολών (Instruction Set) SSE2 ή νεότερος
- Τουλάχιστον 4GB RAM
- Τουλάχιστον 1GB ελεύθερο χώρο στον σκληρό δίσκο

Οι περιορισμοί για την κάρτα γραφικών εξαρτώνται από την έκδοση του λογισμικού MATLAB.

Προαιρετικά, χρειάζεται σύνδεση στο internet για την επικοινωνία του προγράμματος με τον server που αποθηκεύονται τα δεδομένα του χρήστη, όταν εκείνος το επιθυμεί.

Ο υπολογιστής που θα στεγάζει τον server αποθήκευσης δεδομένων του χρήστη θα πρέπει να έχει εγκατεστημένο το Java Runtime Environment έκδοση 1.8.0 ή νεότερη και να διαθέτει εγκατεστημένη την βάση δεδομένων PostgreSQL, αρχικοποιημένη με βάση τα αρχεία που συνοδεύουν την παρούσα εργασία.

# **Κεφάλαιο 5<sup>ο</sup> - Περιγραφή λογισμικών MATPOWER και MATDYN**

### **5.1 Το εργαλείο MATPOWER**

#### **5.1.1 Γενική περιγραφή λογισμικού MATPOWER**

Το εργαλείο MATPOWER είναι ένα λογισμικό ανεπτυγμένο στην γλώσσα προγραμματισμού MATLAB που χρησιμοποιείται για την επίλυση προβλημάτων ροής φορτίου και βέλτιστης ροής φορτίου. Αναπτύχθηκε στο Πανεπιστήμιο Cornell από τους Ray D. Zimmerman, Carlos E. Murrillo- Sanchez και Deqiang Gan [8].

Το συγκεκριμένο εργαλείο αποτελεί ένα εργαλείο τόσο για ερευνητικούς όσο και εκπαιδευτικούς σκοπούς και προσφέρει την δυνατότητα τροποποίησης-επέκτασης δεδομένου ότι ο χρήστης έχει βασικές γνώσεις προγραμματισμού. Ο χρήστης έχει την δυνατότητα να προσομοιώσει συστήματα ηλεκτρικής ενέργειας μοντελοποιώντας την εκάστοτε μονάδα του δικτύου σε έναν πίνακα παραμέτρων.

Για να εκτελέσει ο χρήστης προσομοίωση ροής φορτίου σε ένα σύστημα ηλεκτρικής ενέργειας, χρησιμοποιεί την εντολή «runpf» με όρισμα το αρχείο μέσα στο οποίο έχει γίνει η μοντελοποίηση του συστήματος. Δίνεται επίσης η δυνατότητα να επιλυθεί και βέλτιστη ροή φορτίου, όπου το λογισμικό μπορεί να αφαιρεί μονάδες παραγωγής ενέργειας από το σύστημα οι οποίες είναι ασύμφορες, δεδομένης της ζήτησης που επικρατεί και γενικά να βελτιστοποιεί τη λειτουργία του ΣΗΕ. Η εντολή αυτή ονομάζεται «runopf». Περισσότερες λεπτομέρειες σχετικά με την χρήση των παραπάνω εντολών παρέχονται από τις εντολές «help runpf» και «help runopf» αντίστοιχα.

Στην παρούσα εργασία για την εκτέλεση ανάλυσης ροής φορτίου στατικών συστημάτων, χρησιμοποιήθηκε η εντολή «runpf».

#### **5.1.2 Είσοδος δεδομένων στο MATPOWER**

Τα αρχεία δεδομένων του MATPOWER αποτελούν αρχεία τύπου m-file και περιέχουν τις εξής μεταβλητές:

- baseMVA
- $\bullet$  bus
- branch
- $eg$  gen
- gencost

Οι παραπάνω μεταβλητές είναι, πέρα από το baseMVA που αποτελεί μεταβλητή κινητής υποδιαστολής, πίνακες. Ο πίνακας bus περιλαμβάνει πληροφορία σχετικά με τους κόμβους που υπάρχουν στο σύστημα καθώς και πληροφορίες για τα φορτία που είναι συνδεδεμένα στον εκάστοτε κόμβο, ενώ ο πίνακας branch περιλαμβάνει πληροφορία σχετικά με τις συνδέσεις μεταξύ των κόμβων. Ο πίνακας gen περιέχει πληροφορία σχετικά με τις γεννήτριες και ο gencost περιέχει πληροφορία σχετικά με τα κόστη λειτουργίας των γεννητριών για την επίλυση βέλτιστης ροής φορτίου. Υπενθυμίζεται ότι στην παρούσα εργασία δεν εκτελούμε ανάλυση βέλτιστης ροής φορτίου. Οι στήλες των δομών δεδομένων είναι στις βασικές IEEE και PTI μορφές.

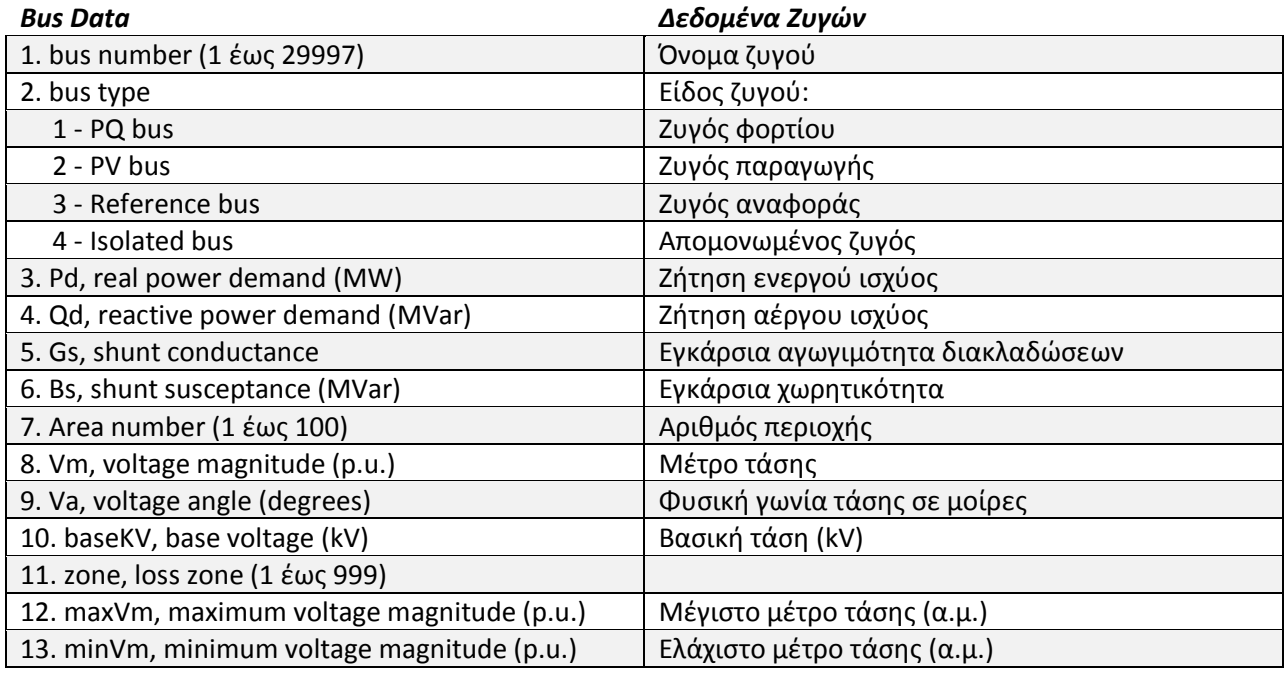

Πίνακας 3: Δεδομένα εισόδου ζυγών του ΜATPOWER

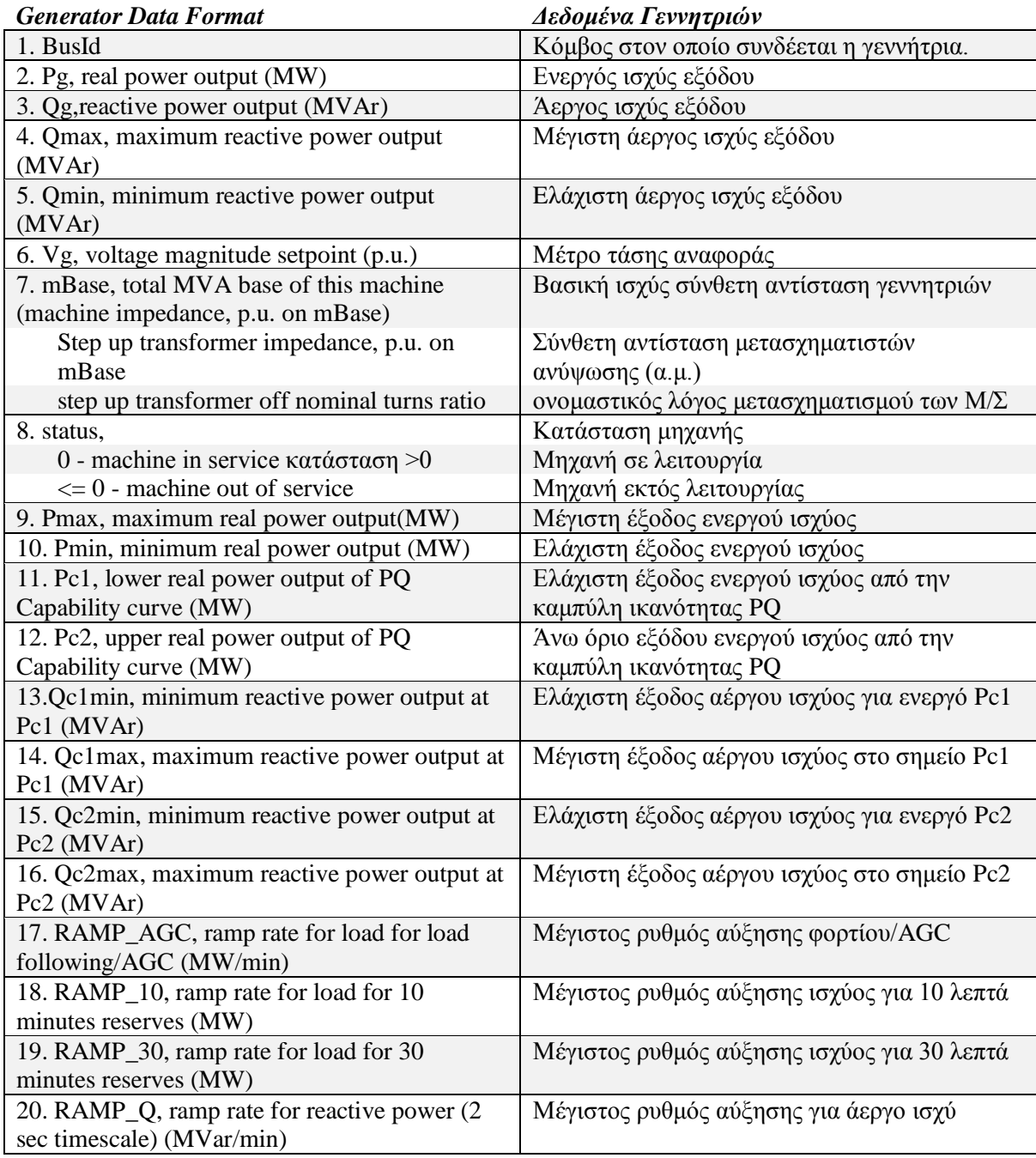

Πίνακας 4: Δεδομένα εισόδου γεννητριών του ΜATPOWER

| <b>Branch Data Format</b>                             | Δεδομένα Γραμμών μεταφοράς                        |
|-------------------------------------------------------|---------------------------------------------------|
| 1. f, from bus number                                 | Ζυγός αναχώρησης (από)                            |
| 2. t, to bus number (circuit identifier)              | Ζυγός τέλους (προς)                               |
| 3. r, resistance (p.u.)                               | Αντίσταση (α.μ.)                                  |
| 4. x, reactance (p.u.)                                | Επαγωγική αντίδραση (α.μ.)                        |
| 5. b, total line charging susceptance (p.u.)          | Ολική χωρητικότητα γραμμής (α.μ.)                 |
| 6. rateA, MVA rating A (long term rating)             | Μακροπρόθεσμο όριο μεταφερόμενης ισχύος           |
| 7. rateB, MVA rating B (short term rating)            | Βραχυπρόθεσμο όριο μεταφερόμενης ισχύος           |
| 8. rateC, MVA rating C (emergency rating)             | Όριο μεταφερόμενης ισχύος MVA έκτακτης<br>ανάγκης |
| 9. ratio, transformer off nominal turns ratio ( $= 0$ | Ονομαστικός λόγος μετασχηματισμού Μ/Σ             |
| for lines)                                            |                                                   |
| (taps at 'from' bus, impedance at 'to'                | Αντίσταση στο ζυγό κατεύθυνσης                    |
| bus, i.e. ratio = $Vf / Vt$ )                         |                                                   |
| 10. angle, transformer phase shift angle              | Αλλαγή φάσης μετασχηματιστή,                      |
| (degrees), positive $\Rightarrow$ delay               | θετική=>καθυστέρηση                               |
| (Gf, shunt conductance at from bus p.u.)              |                                                   |
| (Bf, shunt susceptance at from bus p.u.)              |                                                   |
| (Gt, shunt conductance at to bus p.u.)                |                                                   |
| (Bt, shunt susceptance at to bus p.u.)                |                                                   |
| 11. initial branch status, 1 - in service, 0 - out of | Κατάσταση γραμμής μεταφοράς 1-σε λειτουργία,      |
| service                                               | 0-εκτός λειτουργίας                               |
| 12. minimum angle difference, angle (Vf) - angle      | Ελάχιστη διαφορά φάσης τάσεων (σε μοίρες)         |
| (Vt) (degrees)                                        |                                                   |
| 13. maximum angle difference, angle $(Vf)$ – angle    | Μέγιστη διαφορά φάσης τάσεων (σε μοίρες)          |
| (Vt) (degrees)                                        |                                                   |

Πίνακας 5: Δεδομένα εισόδου γραμμών μεταφοράς του ΜATPOWER

# **5.2 Το εργαλείο MATDYN**

### **5.2.1 Γενική περιγραφή λογισμικού MATDYN**

Το λογισμικό MATDYN αποτελεί ένα εργαλείο το οποίο είναι προγραμματισμένο σε MATLAB και χρησιμοποιείται για την προσομοίωση δυναμικής ανάλυσης ροής φορτίου σε συστήματα ηλεκτρικής ενέργειας. Έχει αναπτυχθεί από το Καθολικό Πανεπιστήμιο του Leuven από τον Stijn Cole [9]. Όπως και το MATPOWER παρέχεται στους χρήστες τόσο για εκπαιδευτικούς όσο και για ερευνητικούς σκοπούς.

Για να εκτελεστεί μια δυναμική ανάλυση ΣΗΕ είναι απαραίτητη η ύπαρξη του MATPOWER δεδομένου ότι για να εκτελεστεί η δυναμική ανάλυση θα πρέπει παράλληλα να εκτελείται και η στατική ανάλυση του συστήματος. Αρχικά ο χρήστης υλοποιεί το σύστημα ηλεκτρικής ενέργειας με βάση τις απαιτήσεις του εργαλείου MATPOWER και στην συνέχεια δημιουργεί δύο ακόμα αρχεία. Το πρώτο περιέχει επιπρόσθετες παραμέτρους για τις γεννήτριες και το δεύτερο γεγονότα που συμβαίνουν στο σύστημα.

Η εκτέλεση του MATDYN γίνεται με την εντολή «rundyn» που έχει ορίσματα το όνομα του αρχείου που χρησιμοποιείται στο MATPOWER, το όνομα του αρχείου που περιέχει τις παραμέτρους των γεννητριών για την δυναμική ανάλυση και το όνομα του αρχείου γεγονότων. Στην περίπτωση που δεν χρησιμοποιηθεί αρχείο γεγονότων, τότε γίνεται στατική ανάλυση ροής φορτίου στο χρόνο.

#### **5.2.2 Είσοδος δεδομένων στο MATDYN**

Όπως αναφέρθηκε παραπάνω, η λειτουργία του MATDYN βασίζεται τόσο στο αρχείο που περιγράφει το σύστημα για την στατική ανάλυση ροής φορτίου όσο και σε δύο ακόμα αρχεία που περιέχουν επιπλέον παραμέτρους για τις γεννήτριες και τα γεγονότα που συμβαίνουν στο σύστημα αντίστοιχα. Η πληροφορία που παίρνει το αρχείο για τα δεδομένα της δυναμικής ανάλυσης ροής φορτίου είναι:

- freq
- stepsize ( min, max)
- stoptime
- gen
- exc
- $\bullet$  gov

όπου οι μεταβλητές freq, stepsize και stoptime είναι μεταβλητές κινητής υποδιαστολής και οι μεταβλητές gen, exc και gov αποτελούν. Η μεταβλητή freq αναφέρεται στην συχνότητα του συστήματος που προσομοιώνεται, το stepsize είναι το βήμα με το οποίο θα εκτελεστεί η προσομοίωση και το stoptime είναι το χρονικό σημείο στο οποίο θα τελειώσει η προσομοίωση. Υπάρχουν δύο μοντέλα που μπορούν να χρησιμοποιηθούν για την αναπαράσταση μιας γεννήτριας:

- Μοντέλο τέταρτης τάξης (4<sup>th</sup> order model)
- Κλασικό απλοποιημένο μοντέλο (Classical model)

Παρακάτω περιγράφονται, σε πίνακα, για την κάθε περίπτωση τα στοιχεία που εισάγει ο χρήστης.

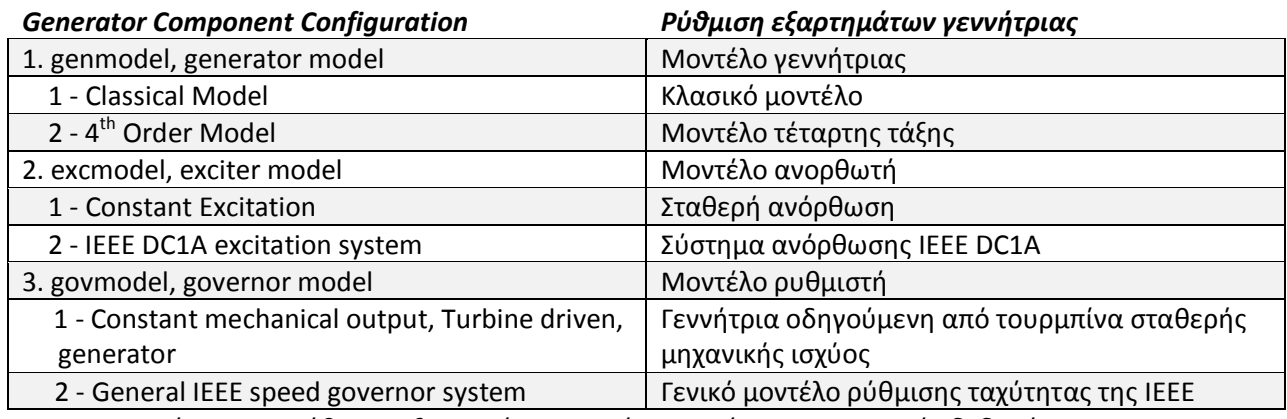

Πίνακας 6: Ρύθμιση εξαρτημάτων γεννήτριας, πίνακας εισαγωγής δεδομένων gen

Ανάλογα με την επιλογή μοντέλου της γεννήτριας μεταβάλλονται τα δεδομένα που απαιτούνται για την εκτέλεση της προσομοίωσης. Έτσι έχουμε, για το κάθε μοντέλο γεννήτριας τους παρακάτω πίνακες παραμέτρων.

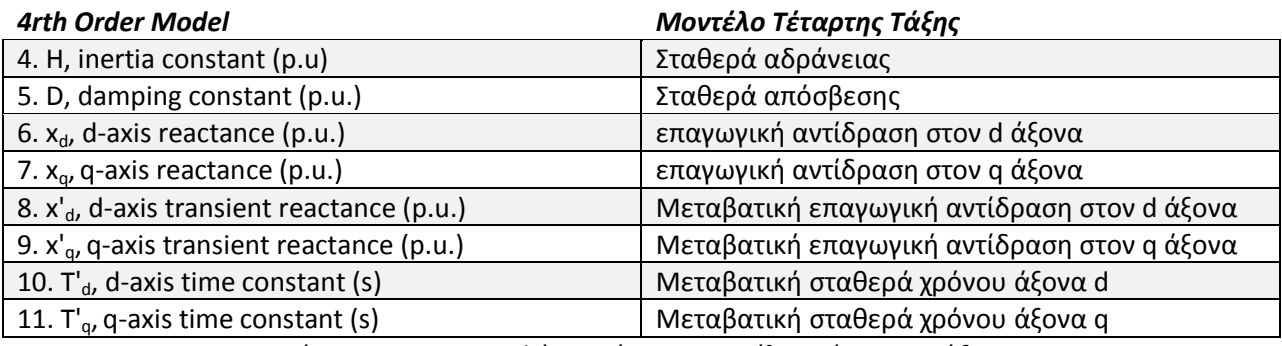

Πίνακας 7: Περιγραφή γεννήτριας μοντέλου τέταρτης τάξης

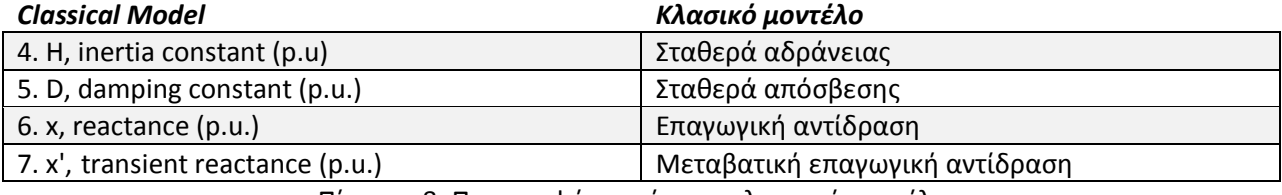

Πίνακας 8: Περιγραφή γεννήτριας κλασικού μοντέλου

Τα μοντέλα του ρυθμιστή τάσης είναι δύο. Στο απλοποιημένο μοντέλο δεν χρειάζεται να οριστούν στοιχεία. Στο μοντέλο IEEE DC1A πρέπει να δοθούν οι παρακάτω πληροφορίες:

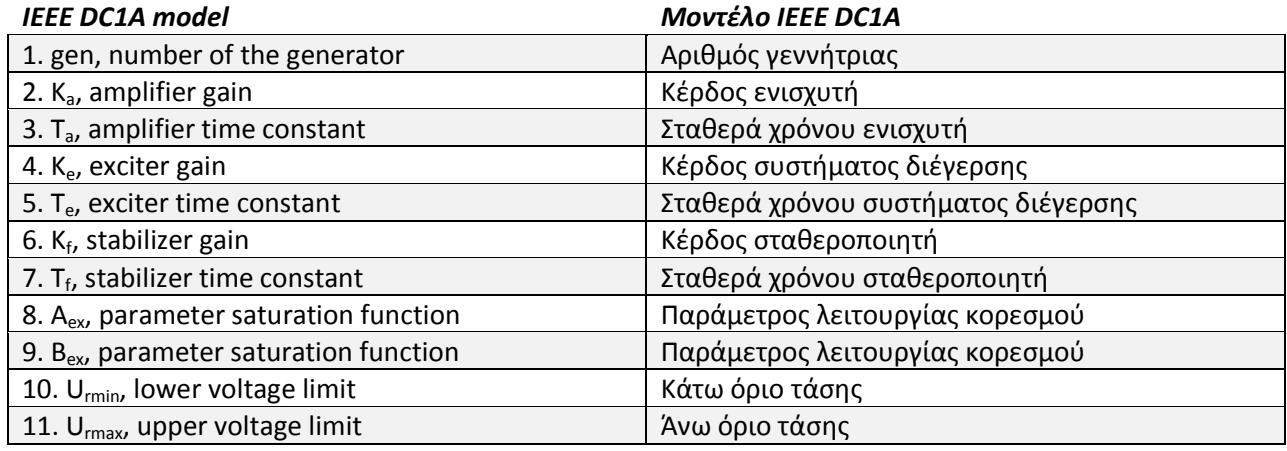

Πίνακας 9: Περιγραφή ανορθωτή μοντέλου IEEE DC1A

Όμοια με το σύστημα διέγερσης ορίζεται και ο ρυθμιστής στροφών. Έτσι για το απλοποιημένο μοντέλο ρύθμισης δεν χρειάζονται δεδομένα ενώ για το μοντέλο ρύθμισης της ταχύτητας της IEEE πρέπει να οριστούν τα παρακάτω δεδομένα:

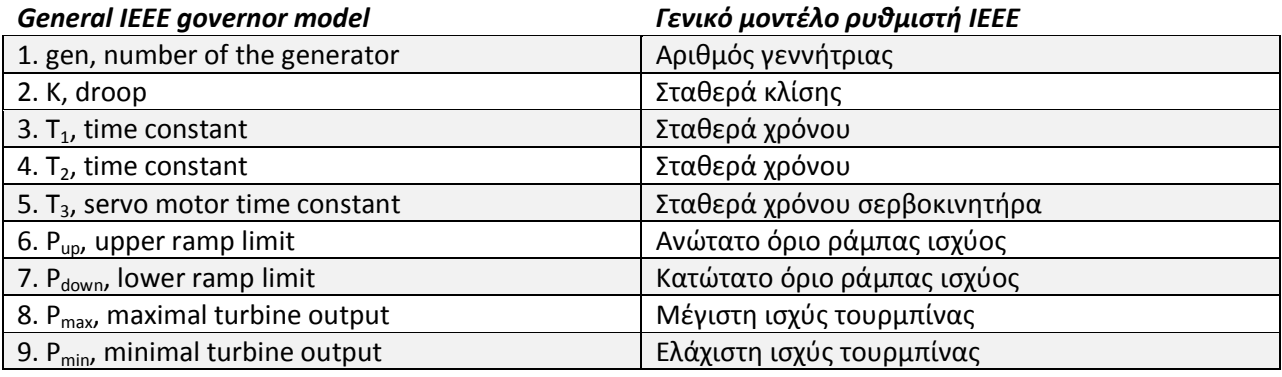

Πίνακας 10: Περιγραφή γενικού μοντέλου IEEE ρυθμιστή

# **Κεφάλαιο 6<sup>ο</sup> - Παρουσίαση εργαλείου KRK-K**

## **6.1 Εγκατάσταση Λογισμικού**

Όπως αναφέρθηκε στο κεφάλαιο 4.5, απαραίτητη προϋπόθεση για την ομαλή λειτουργία του εργαλείου που σχεδιάστηκε, είναι η ύπαρξη τόσο του προγράμματος MATLAB όσο και η εγκατάσταση του JRE/JDK ώστε να είναι δυνατή η εκτέλεση του αρχείου .jar .

Πέρα από την εγκατάσταση των προγραμμάτων που αναφέρθηκαν παραπάνω, πρέπει να δηλωθεί στην μεταβλητή περιβάλλοντος PATH το μονοπάτι το οποίο οδηγεί στα binaries της MATLAB. Για την διευκόλυνση του αναγνώστη και του χρήστη, θα ακολουθηθεί διαδικασία εισαγωγής μεταβλητής περιβάλλοντος με την χρήση γραφικών και όχι γραμμής εντολών. Τα βήματα που θα ακολουθήσει ο χρήστης περιγράφονται παρακάτω:

 Πρώτο βήμα αποτελεί η εύρεση της διαδρομής για το αρχείο matlab.exe Αυτό γίνεται εύκολα εντοπίζοντας το πρόγραμμα από την επιφάνεια εργασίας ή από το μενού εκκίνησης, εκτελώντας δεξί κλικ και επιλέγοντας τις ιδιότητες.

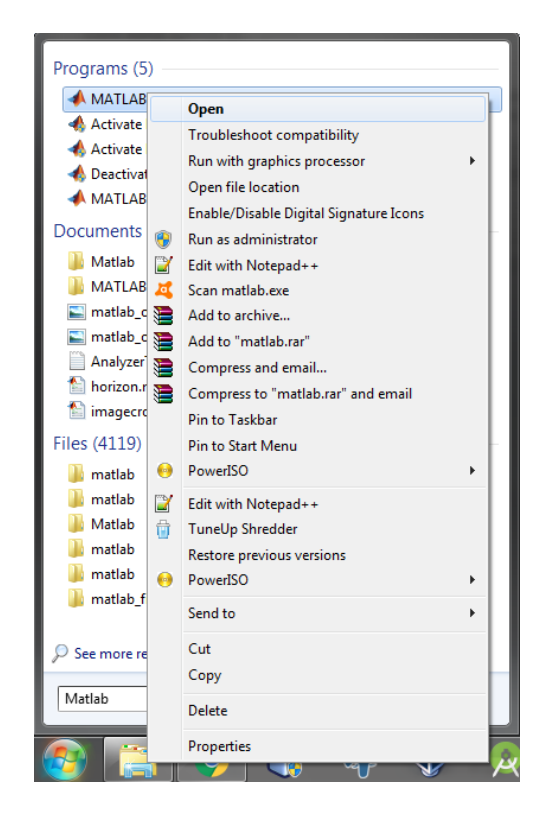

Στην καρτέλα "Συντόμευση", αντιγράφει το πεδίο "Στόχος"/"Target"

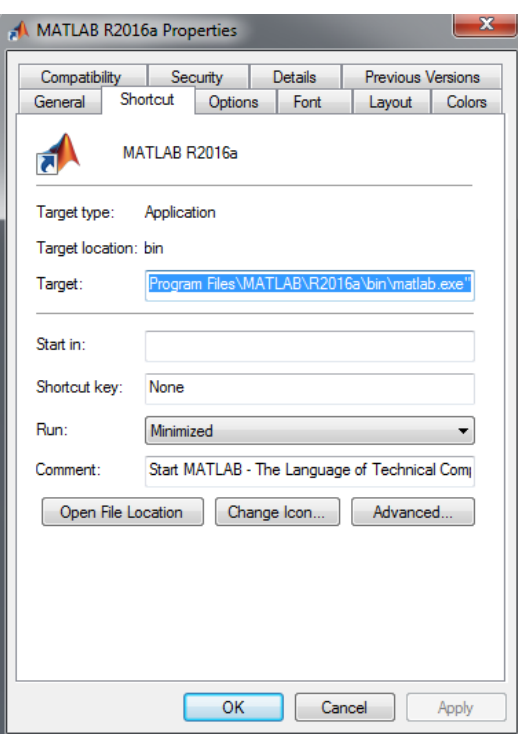

- Κλείνει τις ιδιότητες
- Ανοίγει τον φάκελο "Υπολογιστής"

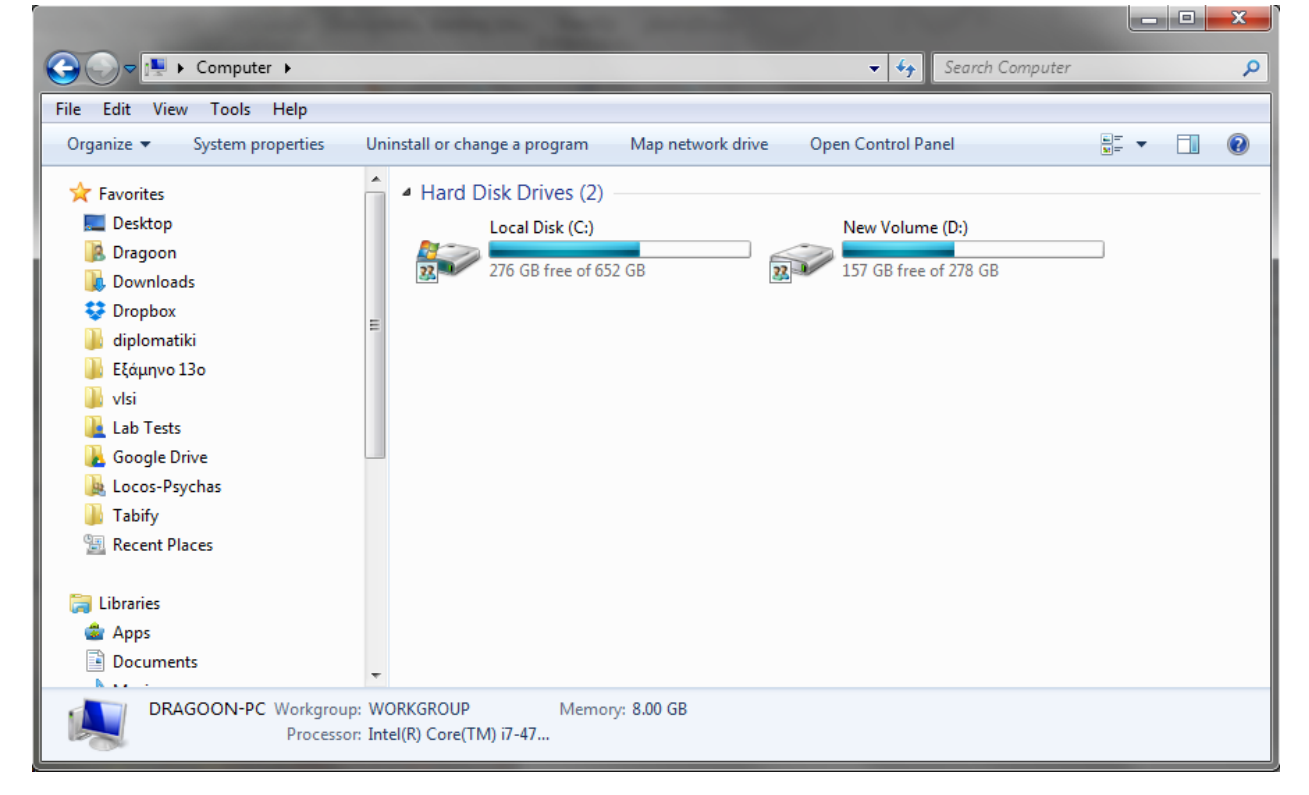

- $\begin{array}{|c|c|c|c|c|}\hline \multicolumn{1}{|c|}{\mathbf{L}} & \multicolumn{1}{|c|}{\mathbf{S}} & \multicolumn{1}{|c|}{\mathbf{X}} \\\hline \multicolumn{1}{|c|}{\mathbf{L}} & \multicolumn{1}{|c|}{\mathbf{L}} & \multicolumn{1}{|c|}{\mathbf{S}} & \multicolumn{1}{|c|}{\mathbf{X}} \\\hline \multicolumn{1}{|c|}{\mathbf{L}} & \multicolumn{1}{|c|}{\mathbf{L}} & \multicolumn{1}{|c|}{\mathbf{S}} & \multicolumn{1}{|c|}{\mathbf{$  $\bigodot$ DE ▶ Computer ▶  $\bullet$   $\bullet$  Search Computer م Edit View Tools Help File System properties Uninstall or change a program Map network drive Open Control Panel  $\mathbb{R}$   $\mathbb{R}$   $\mathbb{R}$   $\mathbb{R}$   $\mathbb{R}$   $\mathbb{R}$ Organize v **X** Favorites 4 Hard Disk Drives (2) Desktop Local Disk (C:) New Volume (D:) **B** Dragoon  $\overline{\mathbf{B}}$ 276 GB free of 652 GB 157 GB free of 278 GB **Downloads Dropbox** Ξ diplomatiki **Ι** Εξάμηνο 13ο **N** visi View  $\blacktriangleright$ Lab Tests Sort by k **C** Google Drive Group by k Locos-Psychas Refresh **Tabify** Paste **Recent Places** Paste shortcut Libraries Add a network location Apps Properties Documents DRAGOON-PC Workgroup: WORKGROUP Memory: 8.00 GB Processor: Intel(R) Core(TM) i7-47...
- Επιλέγει, ύστερα από δεξί κλικ στον λευκό χώρο κάτω από τους σκληρούς δίσκους, τις ιδιότητες

Στη συνέχεια επιλέγει τις επιλογές για προχωρημένους

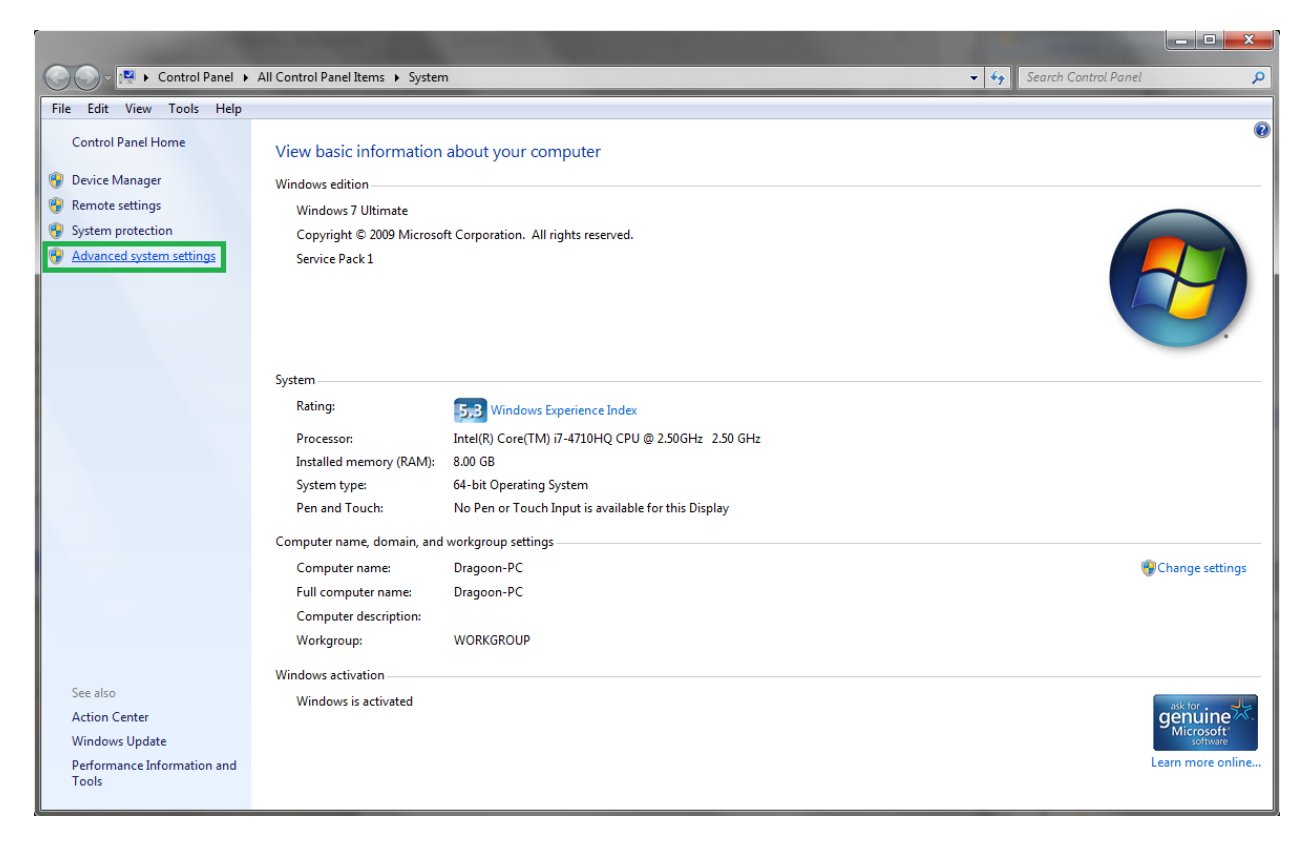

 Στο παράθυρο που εμφανίζεται επιλέγει την καρτέλα "για προχωρημένους" και έπειτα τις μεταβλητές περιβάλλοντος.

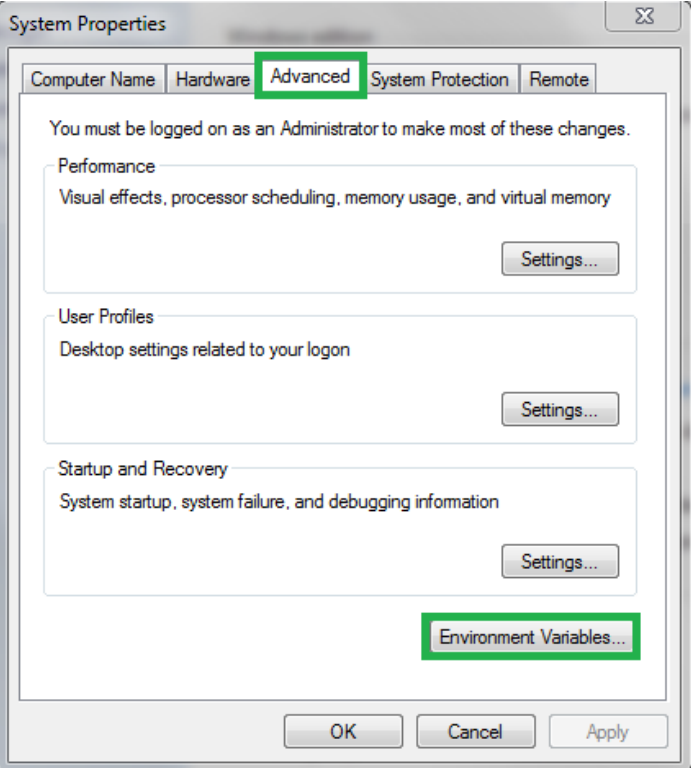

 Από τις μεταβλητές συστήματος, βρίσκει την μεταβλητή "Path" και επιλέγει την επεξεργασία ή εκτελεί διπλό κλικ πάνω στην μεταβλητή περιβάλλοντος. Εμφανίζεται το παρακάτω παράθυρο:

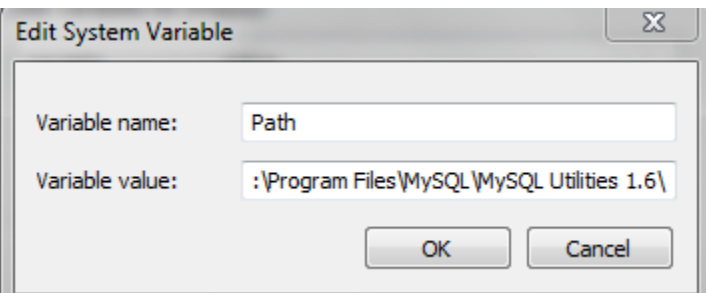

Στο τέλος του πεδίου "τιμή μεταβλητής" προσθέτει ένα semicolon (;) και στην συνέχεια επικολλά το πεδίο που έχει αντιγράψει αφαιρώντας το τελευταίο μέλος. Το Path το οποίο θα προσθέσει ο χρήστης, θα πρέπει να δείχνει στον φάκελο όπου βρίσκονται τα binaries της εφαρμογής και όχι κατευθείαν στο εκτελέσιμο αρχείο της Matlab. Άρα η συμβολοσειρά που θα επικολληθεί θα πρέπει να έχει την παρακάτω μορφή:

**;**C:\Program Files\MATLAB\Rxxxx\**bin**

Όπου Rxxxx η έκδοση της MATLAB που κατέχει ο χρήστης.

- Επιλέγει ΟΚ σε όλα τα παράθυρα και κλείνει τα υπόλοιπα.
- Για να επιβεβαιώσει ότι όλα έχουν πάει καλά θα πρέπει να ανοίξει την γραμμή εντολών από το μενού έναρξη και να γράψει στην γραμμή αναζήτησης την λέξη "cmd"

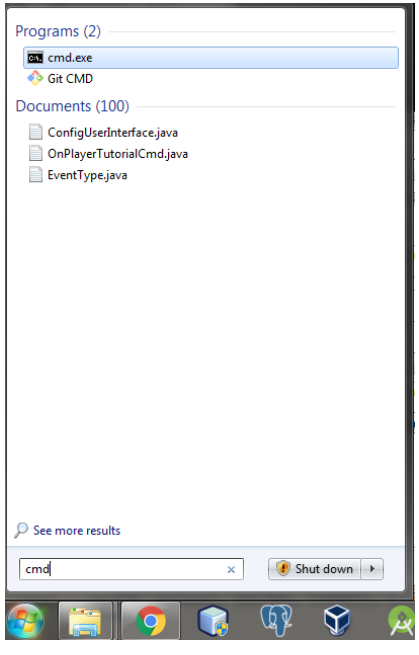

- Εκτελώντας την εντολή matlab θα πρέπει να ανοίξει το πρόγραμμα της MATLAB. Εάν δεν συμβεί αυτό, οφείλει να επαναλάβει την διαδικασία μέχρι να επιτευχθεί αυτός ο στόχος.
- Όταν επιβεβαιωθεί ότι η μεταβλητή περιβάλλοντος έχει εισαχθεί με επιτυχία, δεν μένει παρά να αποσυμπιέσει το αρχείο .rar που συνοδεύει την παρούσα εργασία και να εκτελέσει το αρχείο run\_me.bat ώστε να εκκινήσει το πρόγραμμα.

## **6.2 Λειτουργίες λογισμικού**

Στο κεφάλαιο αυτό θα παρουσιαστούν, με την χρήση διαγραμμάτων ροής και εικόνες μέσα από το πρόγραμμα, οι διάφορες λειτουργίες του εργαλείου που αναπτύχθηκε. Θα γίνει η αναπαράσταση των εργασιών που μπορεί να εκτελέσει ο χρήστης σε τοπικό επίπεδο καθώς και σε επίπεδο αποθήκευσης και ανάγνωσης δεδομένων από και σε μια απομακρυσμένη βάση δεδομένων.

#### **6.2.1 Καμβάς σχεδίασης**

Ο καμβάς σχεδίασης αποτελεί το βασικό παράθυρο της εφαρμογής. Είναι το πρώτο παράθυρο το οποίο εμφανίζεται μόλις ο χρήστης ανοίξει την εφαρμογή. Το παράθυρο αυτό διαθέτει μια γραμμή εργασιών, μια γραμμή εργαλείων καθώς και τον καμβά σχεδίασης. Σε αυτό το παράθυρο ο χρήστης σχεδιάζει το σύστημα ηλεκτρικής ενέργειας που θέλει να προσομοιώσει.

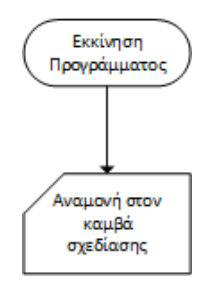

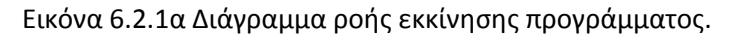

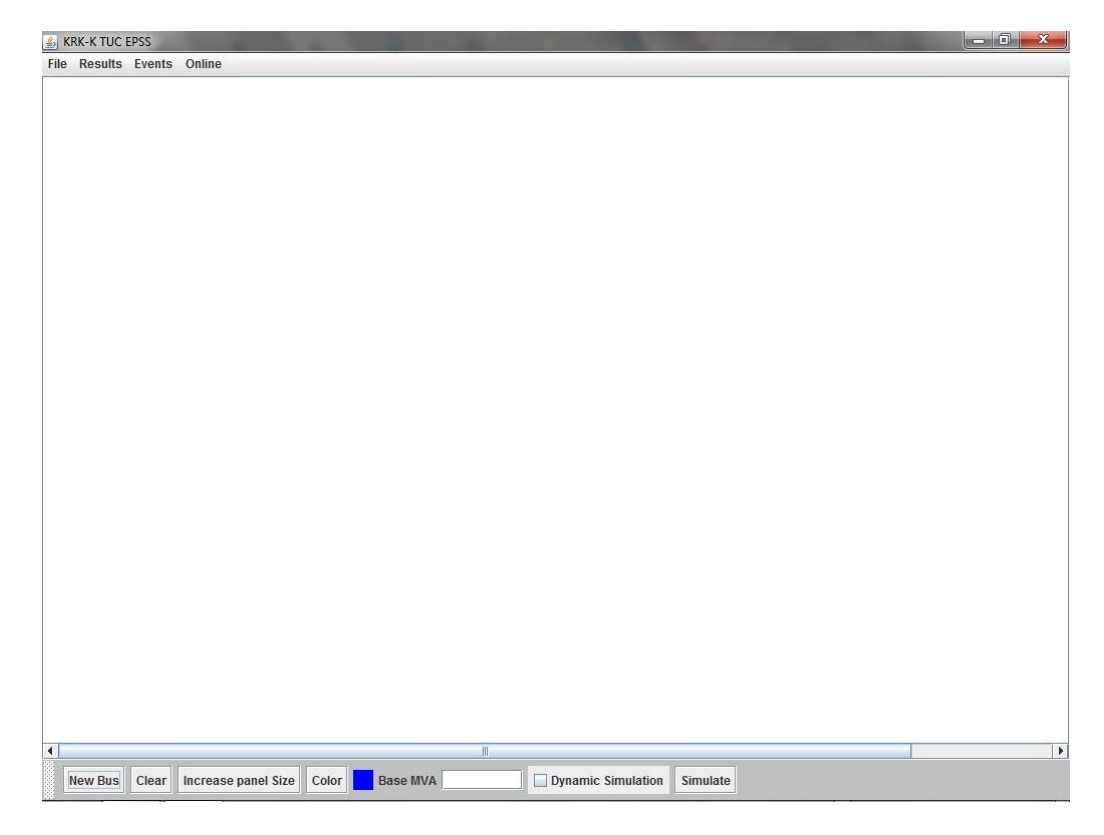

Εικόνα 6.2.1β Βασικό παράθυρο του λογισμικού

Στο πάνω μέρος της εικόνας 6.2.1β υπάρχει η βασική γραμμή εργασιών η οποία διαθέτει τα μενού "File", "Results", "Events" και "Online". Το πρώτο μενού χρησιμοποιείται για την ανάγνωση ή αποθήκευση ενός συστήματος, για εισαγωγή ενός συστήματος μέσα σε ένα άλλο καθώς και για την έξοδο του προγράμματος.

Στο κάτω μέρος της εικόνας 6.2.1β υπάρχει η βασική γραμμή εργαλείων του προγράμματος. Με αυτήν ο χρήστης μπορεί να εισάγει ένα νέο ζυγό στο σύστημα, να καθαρίσει τον καμβά σχεδίασης, να αυξήσει το μέγεθος του καμβά σχεδίασης και να ορίσει το χρώμα που θα έχει το κάθε αντικείμενο. Ακόμα, εισάγει την ονομαστική ισχύ του συστήματος, επιλέγει εάν θα εκτελέσει ανάλυση ροής φορτίου ή ανάλυση δυναμικής ευστάθειας του συστήματος και από το κουμπί Simulate εκτελεί την προσομοίωση. Όλες οι λειτουργίες, αναλύονται στα επόμενα εδάφια.

### **6.2.2 Εισαγωγή νέου ζυγού**

Υπάρχουν δύο τρόποι να εισάγει ο χρήστης ένα νέο ζυγό στο σύστημα, είτε επιλέγοντας το κουμπί από την γραμμή εργαλείων για την εισαγωγή νέου ζυγού (New bus) είτε εκτελώντας δεξί κλικ πάνω στον καμβά σχεδίασης και στην συνέχεια New Bus.

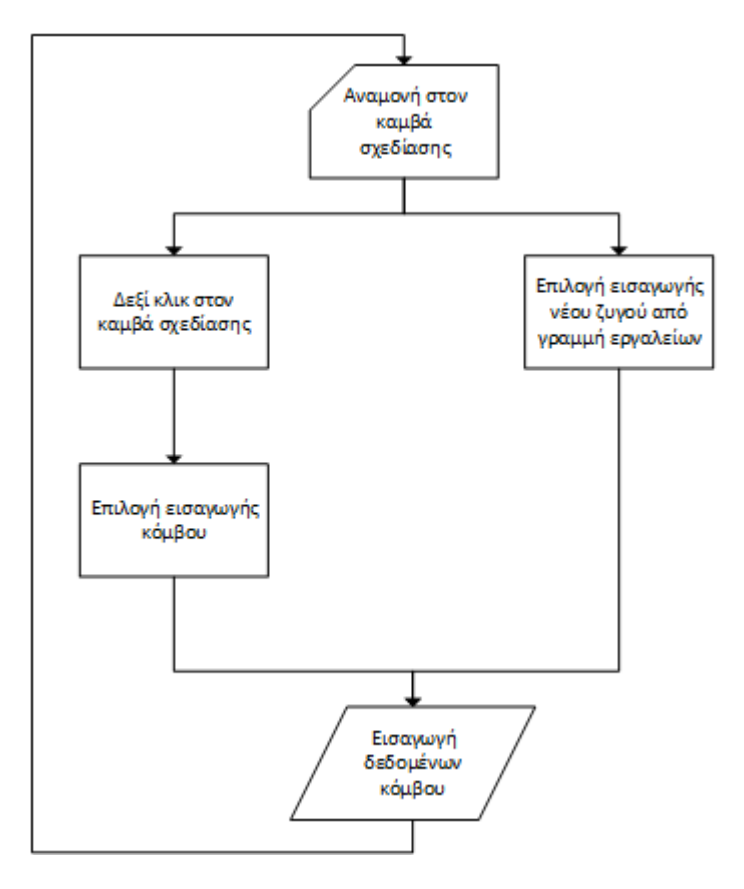

Εικόνα 6.2.2α Διάγραμμα ροής εισαγωγής νέου ζυγού

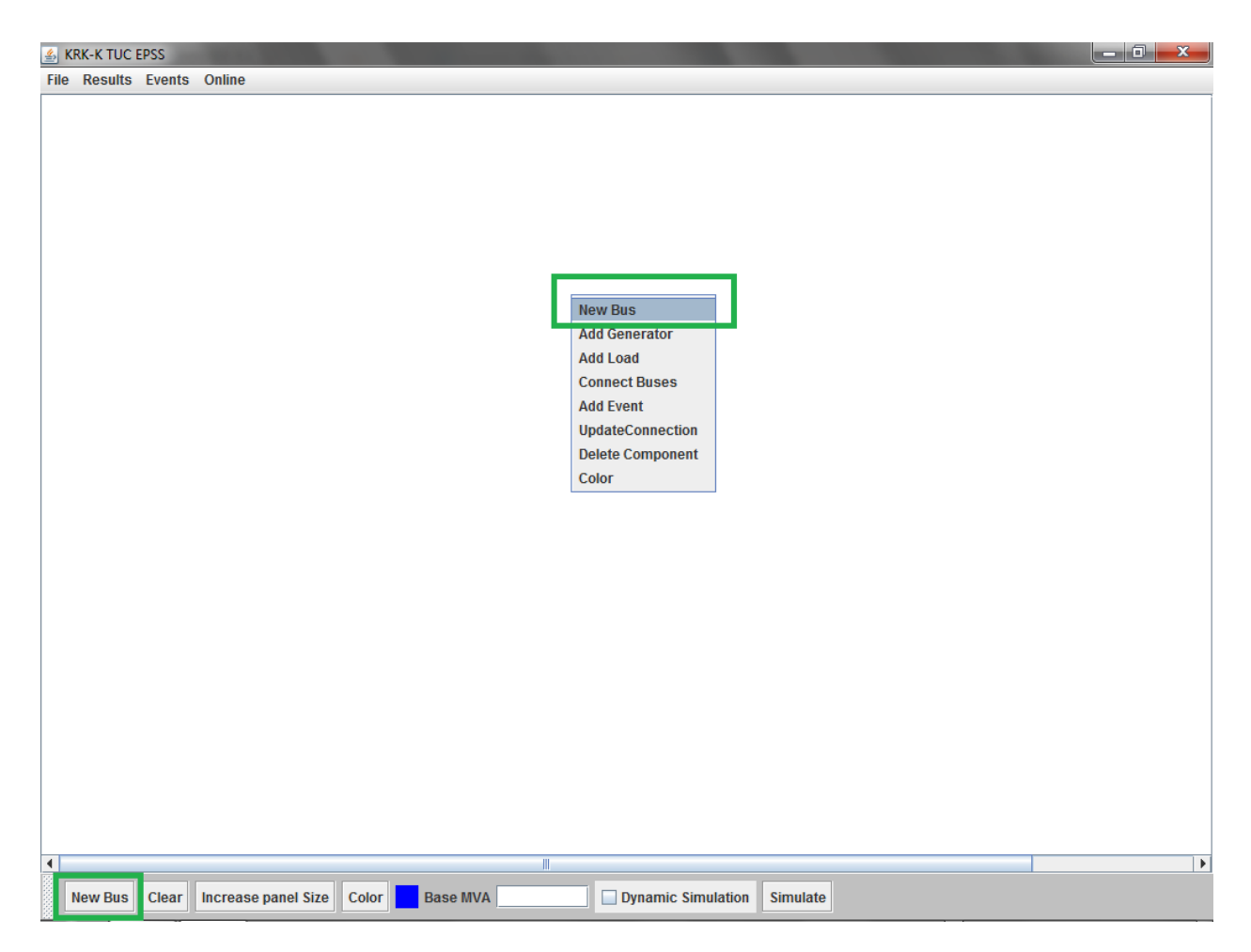

Εικόνα 6.2.2β Εισαγωγή νέου ζυγού με δύο τρόπους

Όταν επιλεγεί η εισαγωγή νέου ζυγού εμφανίζεται το παρακάτω παράθυρο στο οποίο ο χρήστης καλείται να εισάγει τα στοιχεία του ζυγού.

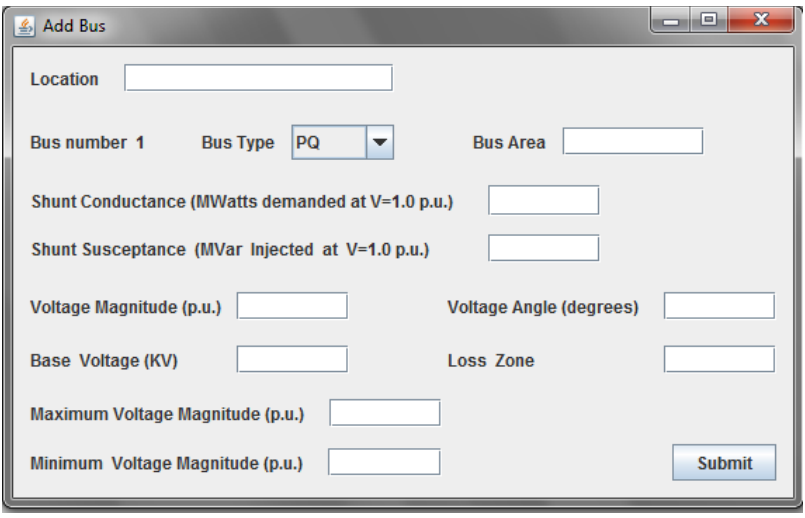

Εικόνα 6.2.2γ Εισαγωγή στοιχείων ζυγού

Όταν ο χρήστης εισάγει τα στοιχεία που ζητούνται επιλέγει το κουμπί "Submit" και γίνεται εισαγωγή του ζυγού. Το στοιχείο Location δεν είναι υποχρεωτικό να εισαχθεί. Παρόλα αυτά για την διευκόλυνση του χρήστη να αντιλαμβάνεται ποιος είναι ο κάθε ζυγός, έχει εισαχθεί αυτό το πεδίο. Στην επόμενη εικόνα παρουσιάζεται το πως εμφανίζεται ο ζυγός μετά την εισαγωγή του.

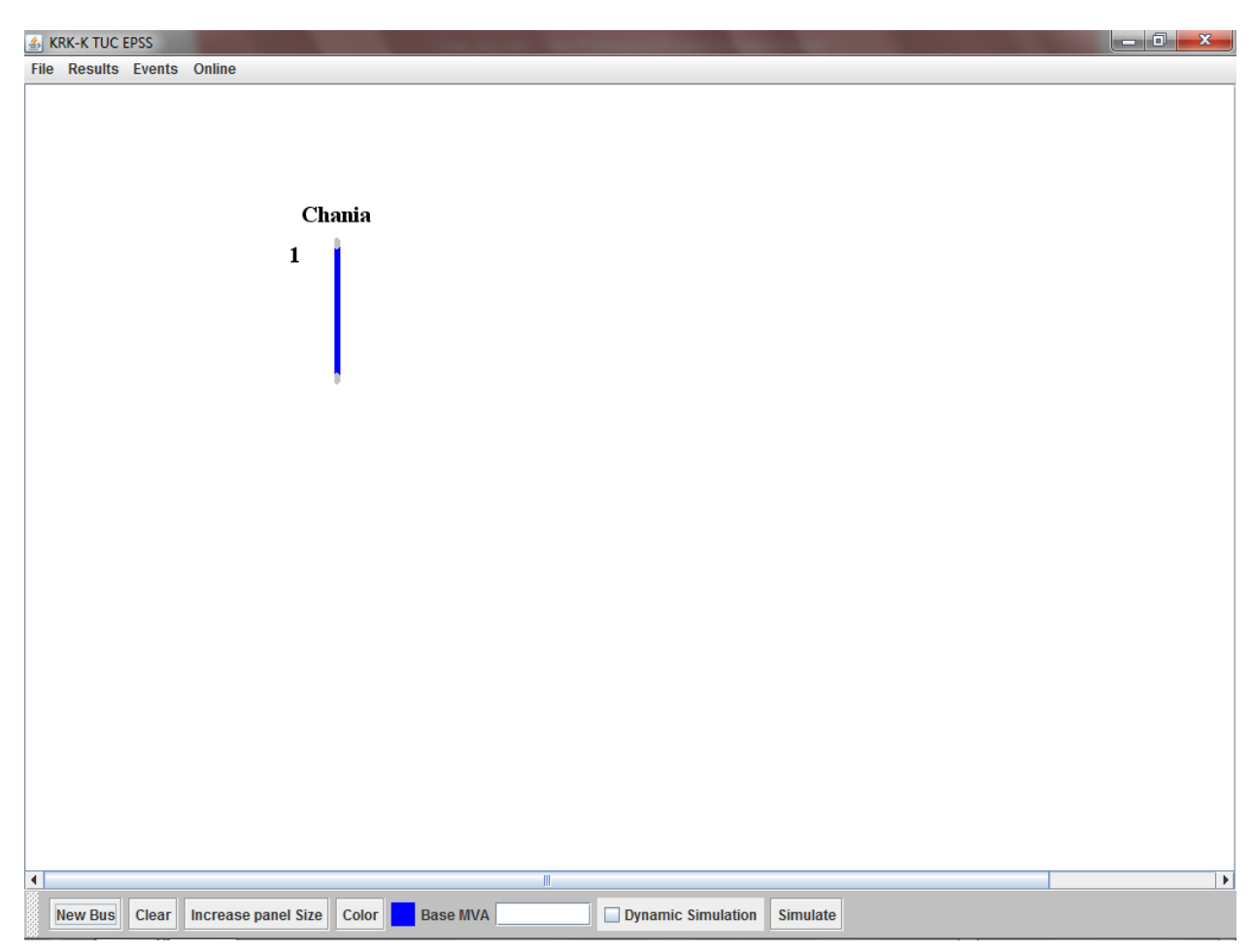

Εικόνα 6.2.2δ Παράσταση ζυγού μετά την εισαγωγή δεδομένων

### **6.2.3 Εισαγωγή φορτίου σε ζυγό**

Στο εδάφιο αυτό παρουσιάζεται πως ο χρήστης εισάγει φορτίο σε έναν ζυγό. Εκτελώντας δεξί κλικ στον ζυγό που πρέπει να εισαχθεί το φορτίο ανοίγει το popup menu στο οποίο υπάρχει η επιλογή "Add Load".

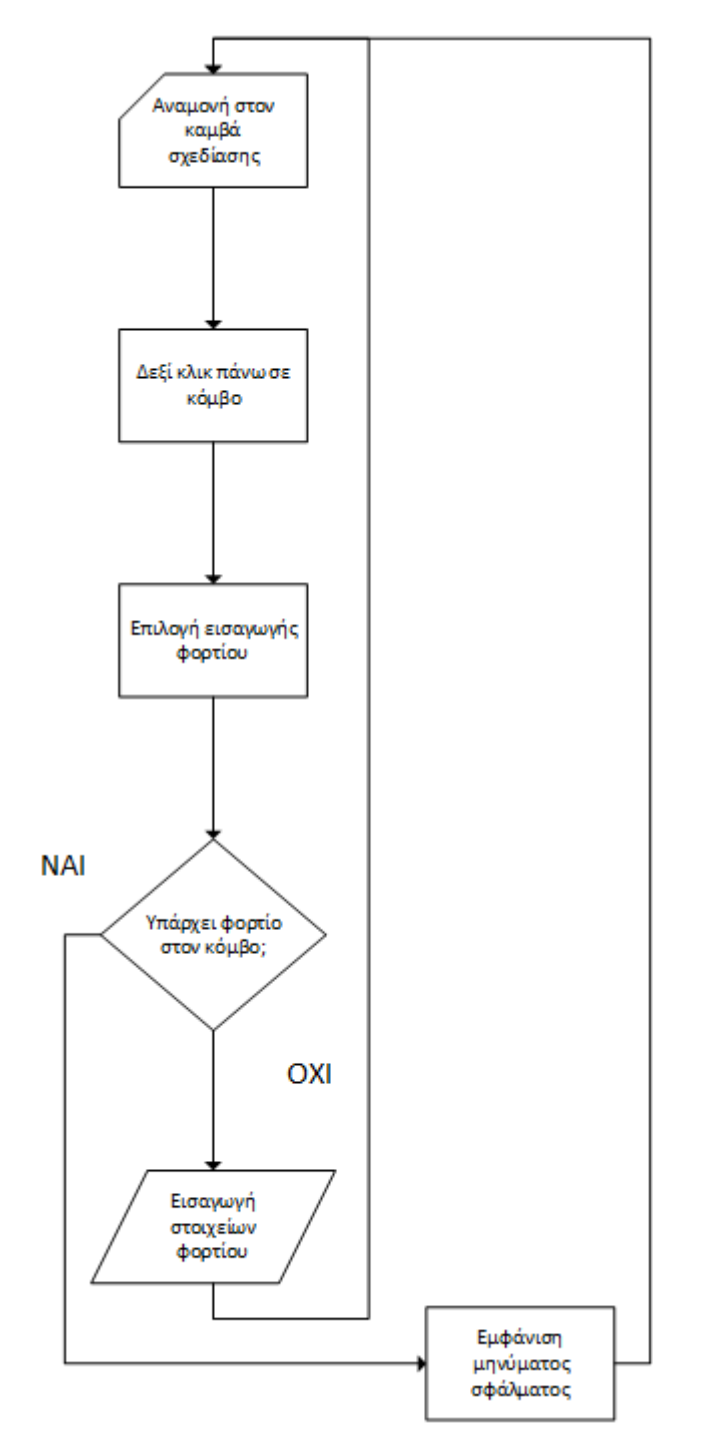

Εικόνα 6.2.3α Διάγραμμα ροής εισαγωγής φορτίου σε ζυγό

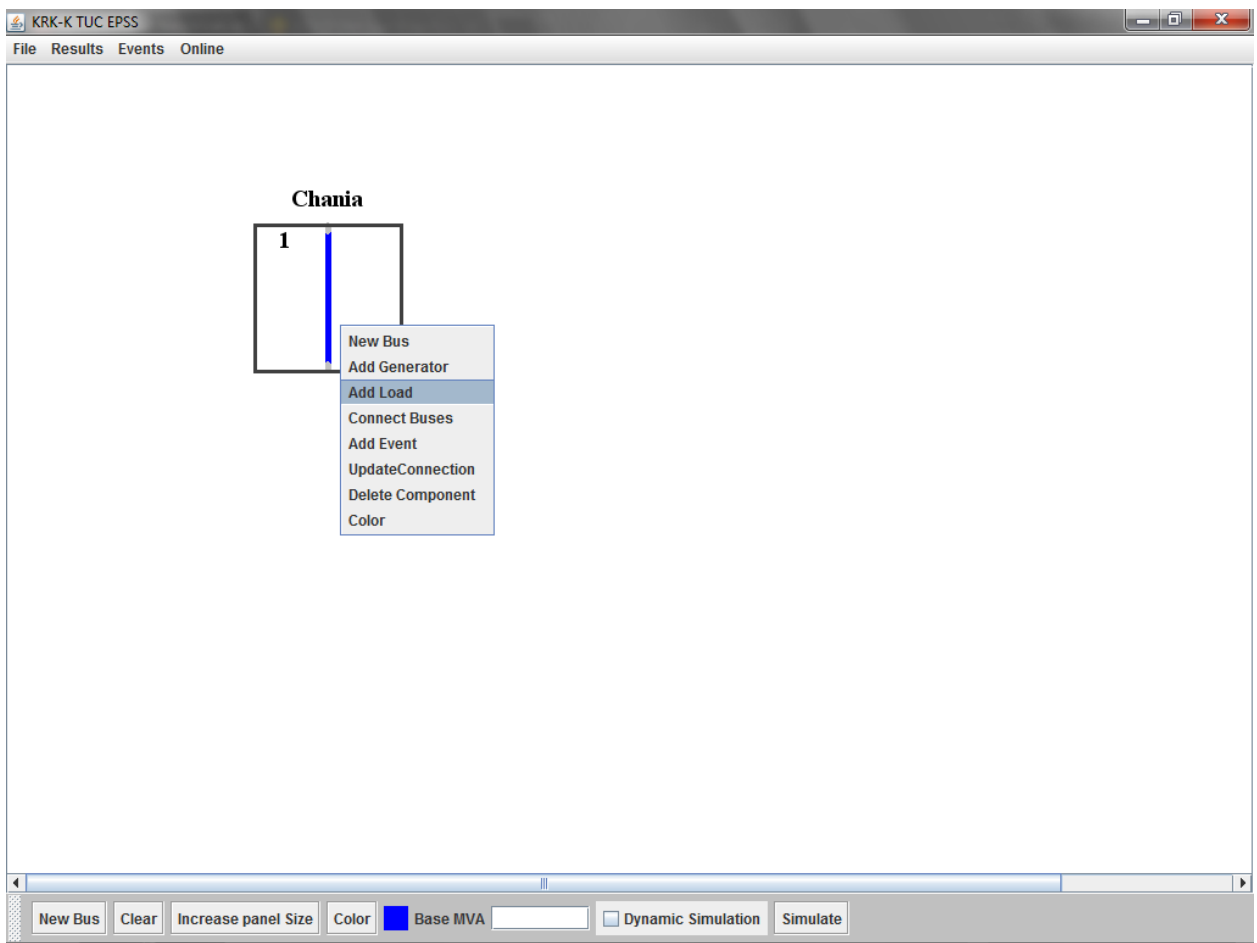

Εικόνα 6.2.3β Εισαγωγή φορτίου σε ζυγό

Επιλέγοντας το "Add Load" εμφανίζεται το παρακάτω παράθυρο στο οποίο ο χρήστης καλείται να εισάγει την ενεργό και άεργο κατανάλωση ισχύος.

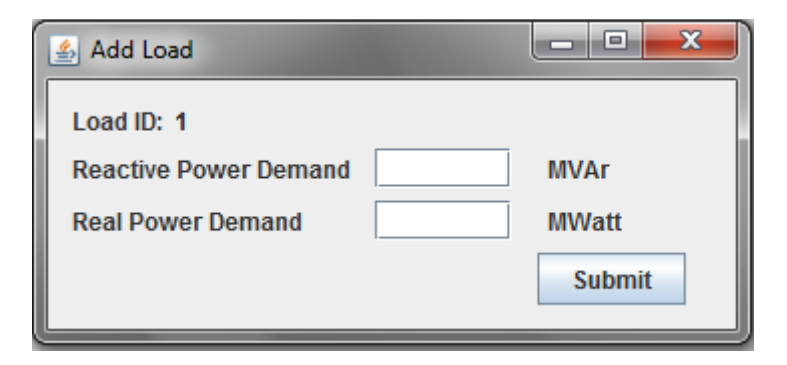

Εικόνα 6.2.3γ Εισαγωγή στοιχείων φορτίου

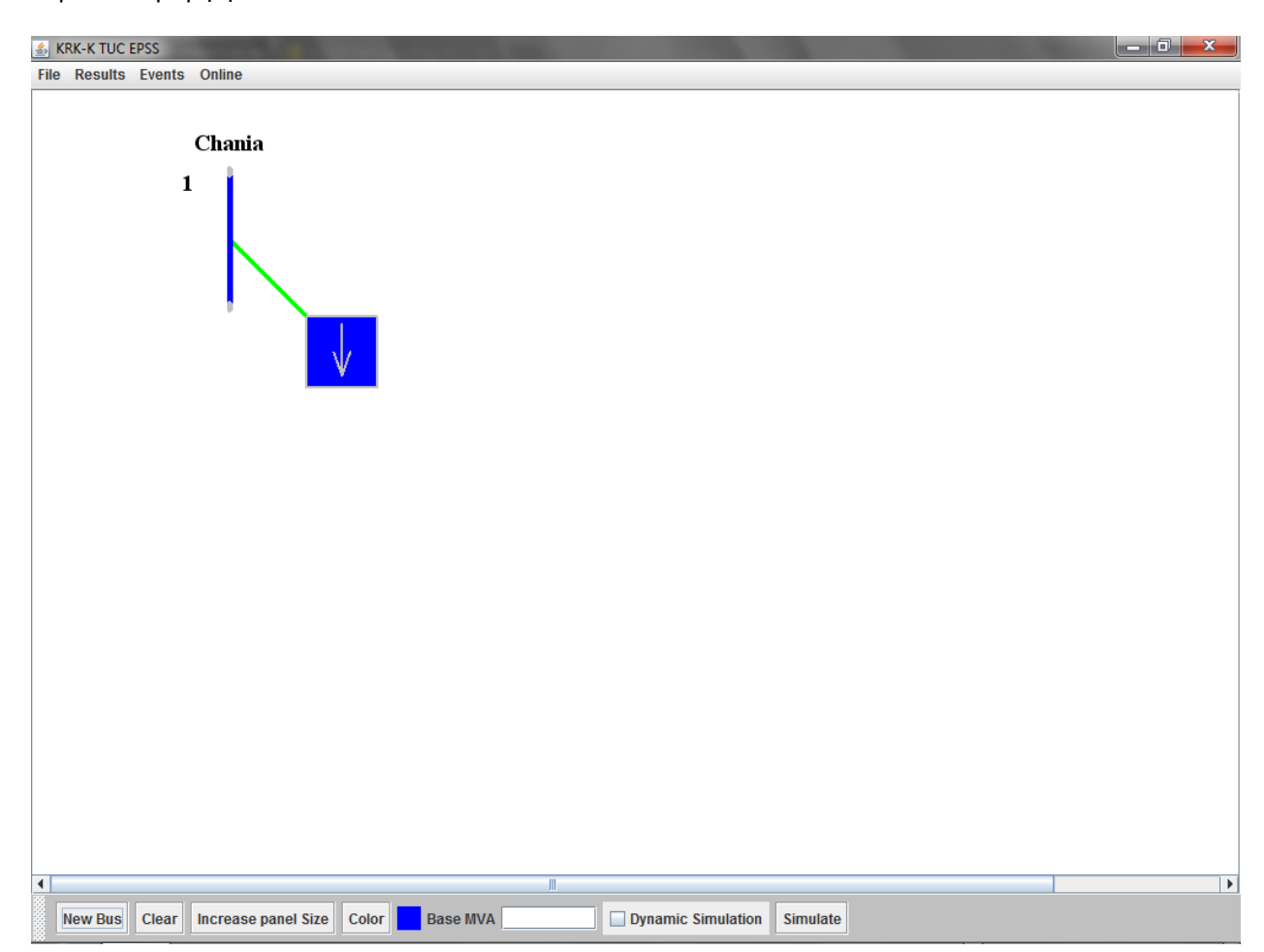

Μετά την εισαγωγή δεδομένων και επιλογή του κουμπιού "Submit" ο καμβάς σχεδίασης έχει την παρακάτω μορφή:

Εικόνα 6.2.3δ Παράσταση φορτίου σε ζυγό

### **6.2.4 Εισαγωγή γεννήτριας σε ζυγό**

Για να εισάγει ο χρήστης μια γεννήτρια σε έναν ζυγό εκτελεί δεξί κλικ πάνω στον ζυγό και στην συνέχεια "Add generator". Ανάλογα με το είδος της προσομοίωσης που θέλει να εκτελέσει, ροή φορτίου ή δυναμική ευστάθεια, μεταβάλλεται το παράθυρο εισαγωγής δεδομένων για την γεννήτρια. Το γενικό διάγραμμα ροής εισαγωγής γεννήτριας φαίνεται παρακάτω:

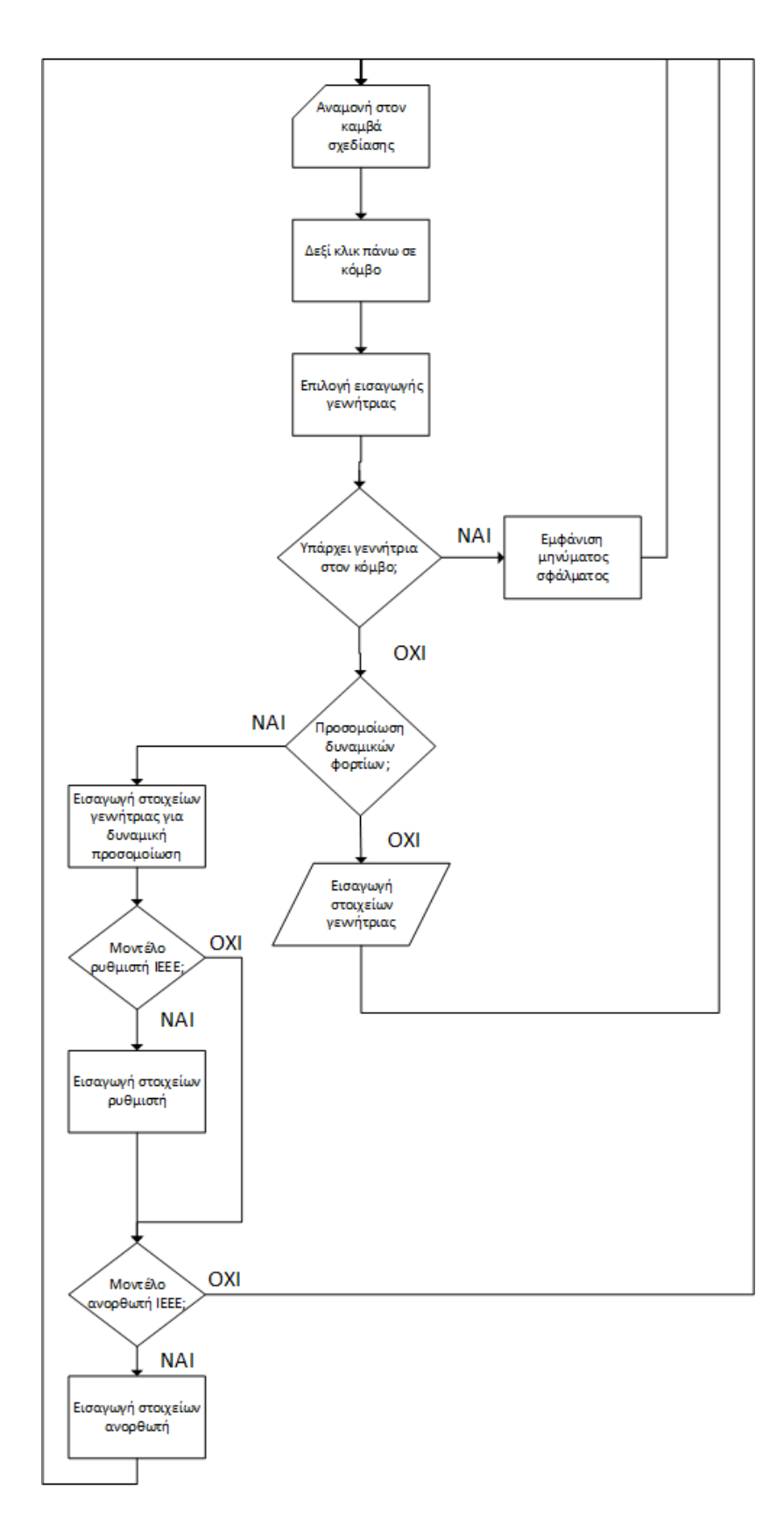

Εικόνα 6.2.4α Διάγραμμα ροής εισαγωγής γεννήτριας σε ζυγό.

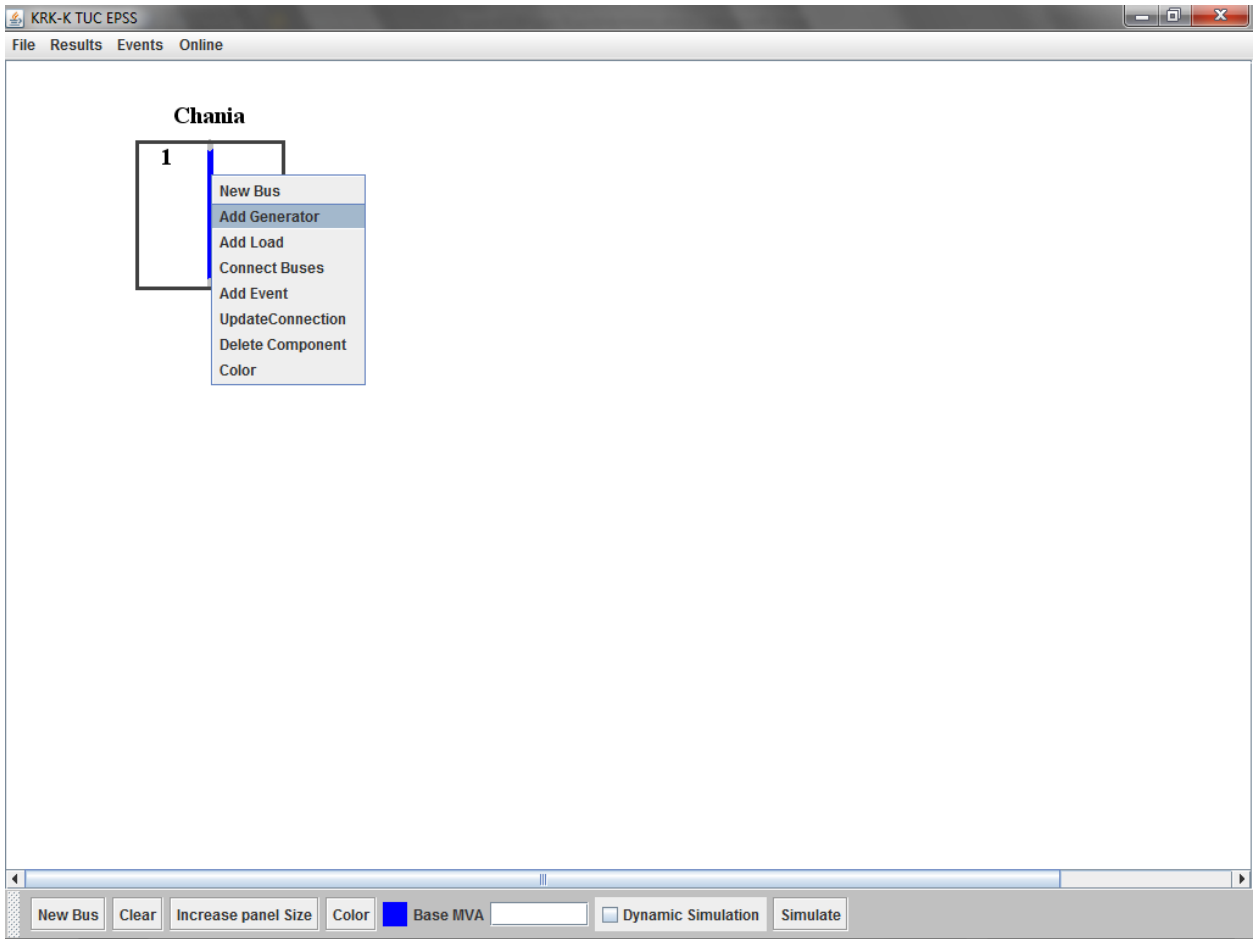

Εικόνα 6.2.4β Εισαγωγή γεννήτριας σε ζυγό

Το παράθυρο που εμφανίζεται κατά την εισαγωγή δεδομένων για τη δυναμική ανάλυση είναι το ίδιο με αυτό της ανάλυσης ροής φορτίου μόνο που ενεργοποιούνται οι επιλογές για ρύθμιση του δυναμικού μοντέλου της γεννήτριας. Ανάλογα με τις επιλογές που κάνει ο χρήστης κατά την ρύθμιση της γεννήτριας, κατά την ανάλυση δυναμικής ευστάθειας του συστήματος, ενεργοποιούνται τα κουμπιά Governor και Exciter Configuration.

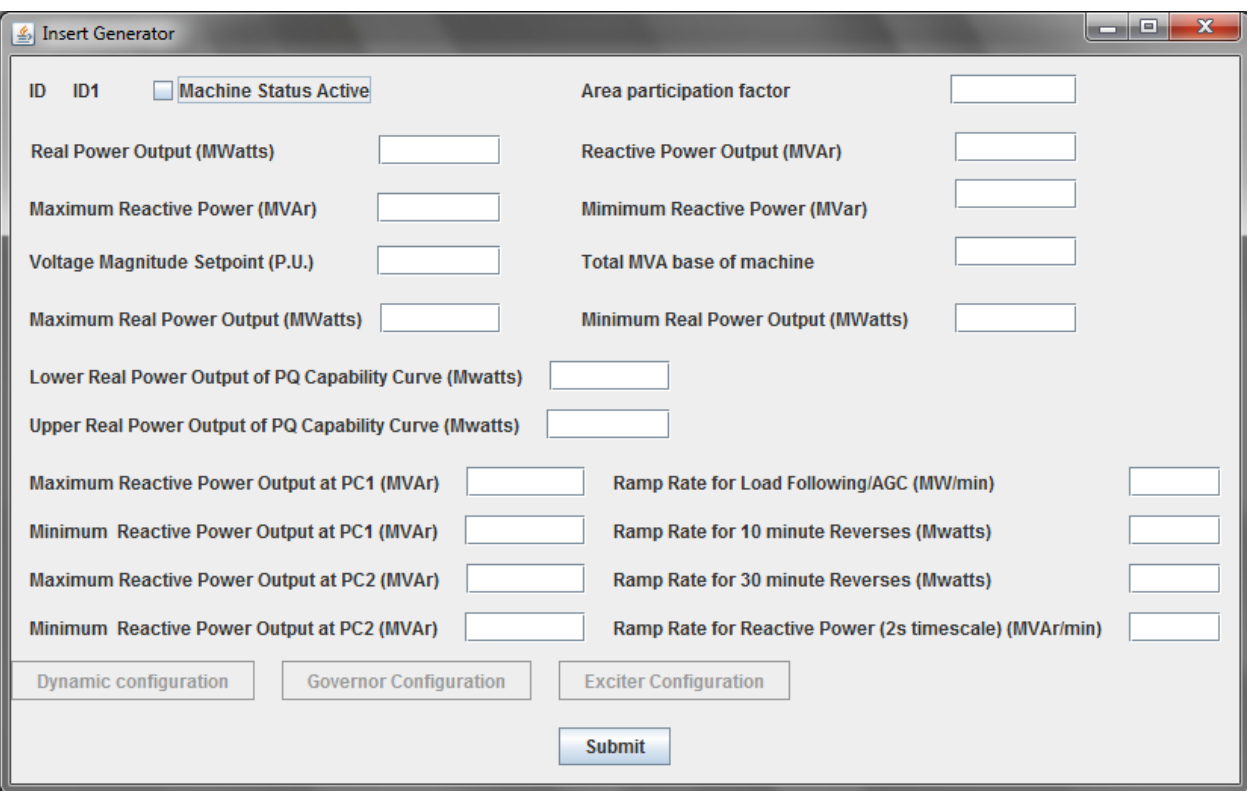

Εικόνα 6.2.4γ Εισαγωγή δεδομένων γεννήτριας κατά την ανάλυση ροής φορτίου

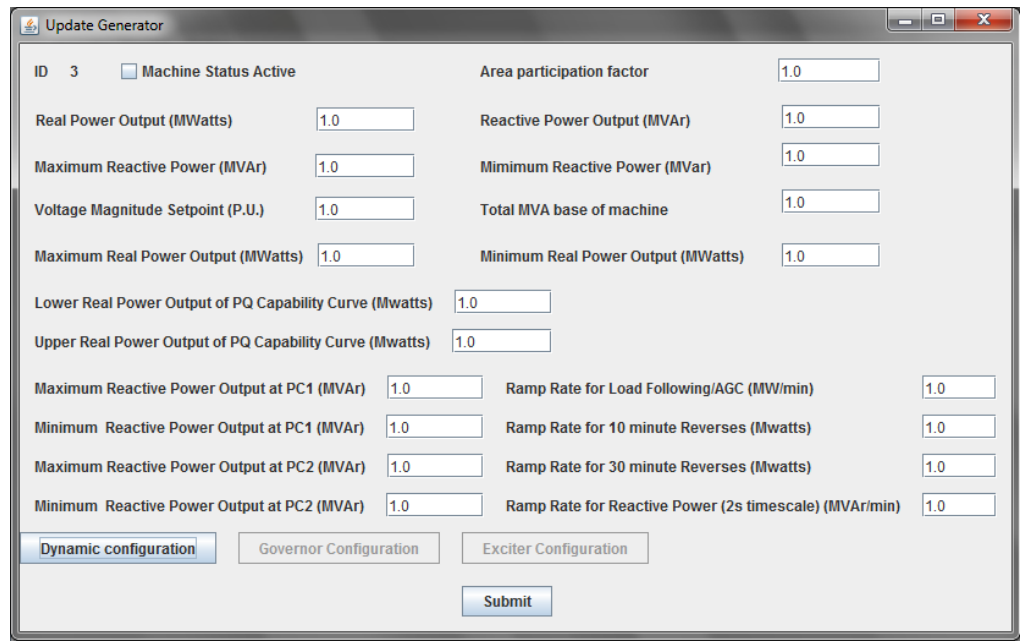

Εικόνα 6.2.4δ Εισαγωγή δεδομένων γεννήτριας κατά την ανάλυση δυναμικής ευστάθειας
Επιλέγοντας "Submit" ο χρήστης εισάγει την γεννήτρια στο σύστημα. Παρακάτω φαίνεται ο καμβάς σχεδίασης μετά την εισαγωγή της γεννήτριας.

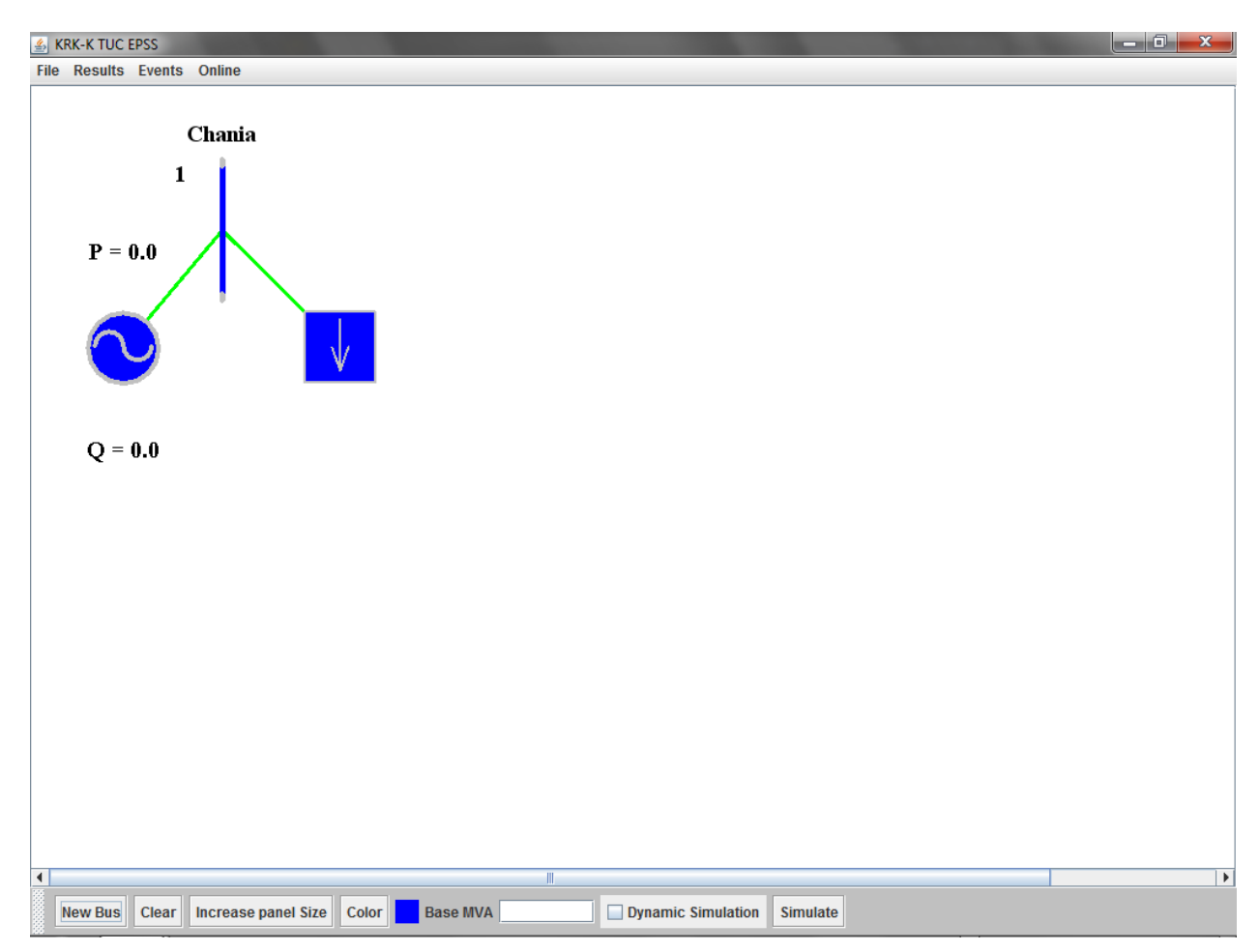

Εικόνα 6.2.4ε Αναπαράσταση γεννήτριας μετά την εισαγωγή στο σύστημα

Κατά την ανάλυση δυναμικής ευστάθειας δίνεται η δυνατότητα στον χρήστη να εισάγει το μοντέλο της γεννήτριας και ανάλογα με το μοντέλο να εισάγει τα δεδομένα του ρυθμιστή στροφών και του ρυθμιστή τάσης της γεννήτριας. Παρακάτω φαίνονται τα παράθυρα εισαγωγής δεδομένων των προαναφερθέντων στοιχείων.

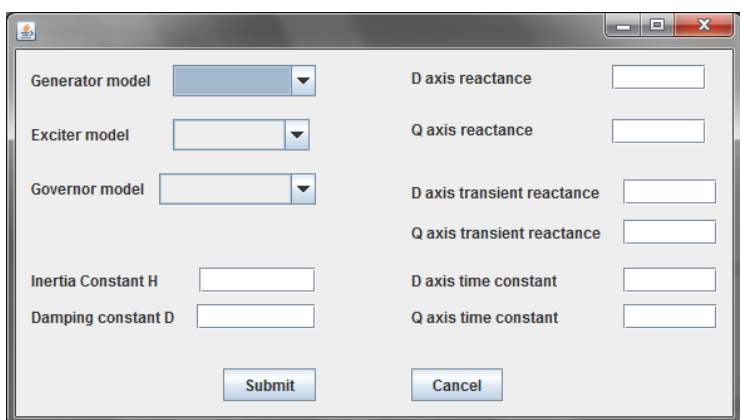

Εικόνα 6.2.4στ Εισαγωγή δεδομένων δυναμικού μοντέλου γεννήτριας

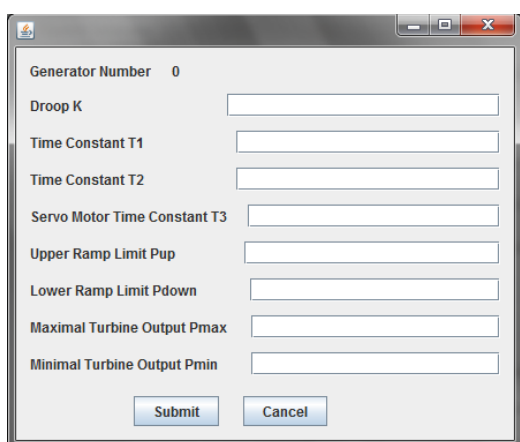

Εικόνα 6.2.4ζ Εισαγωγή δεδομένων ρυθμιστή στροφών

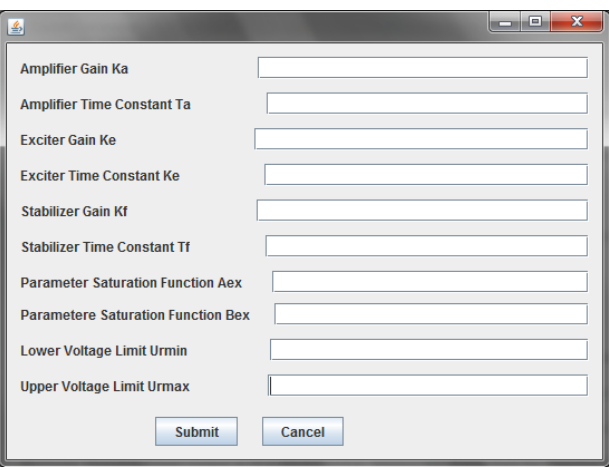

Εικόνα 6.2.4η Εισαγωγή δεδομένων ρυθμιστή τάσης

#### **6.2.5 Δημιουργία βρόγχου μεταξύ δύο ζυγών**

Όταν ο χρήστης έχει δημιουργήσει παραπάνω από έναν ζυγούς, του δίνεται η δυνατότητα να ενώσει τους ζυγούς αυτούς με μια ηλεκτρική γραμμή. Η επιλογή δύο ζυγών γίνεται με την χρήση του ποντικιού και επιλογή μιας επιφάνειας που περιλαμβάνει μόνο τους δύο ζυγούς ή αλλιώς με επιλογή πρώτα του ενός ζυγού με κανονικό κλικ του ποντικιού και στην συνέχεια επιλογή του δεύτερου ζυγού κρατώντας πατημένο το κουμπί "Shift" και στην συνέχεια επιλογή με κλικ του ποντικιού πάνω στον ζυγό. Παρακάτω φαίνεται το διάγραμμα ροής εισαγωγής ενός βρόγχου καθώς και τα βήματα που ακολουθούνται στο πρόγραμμα:

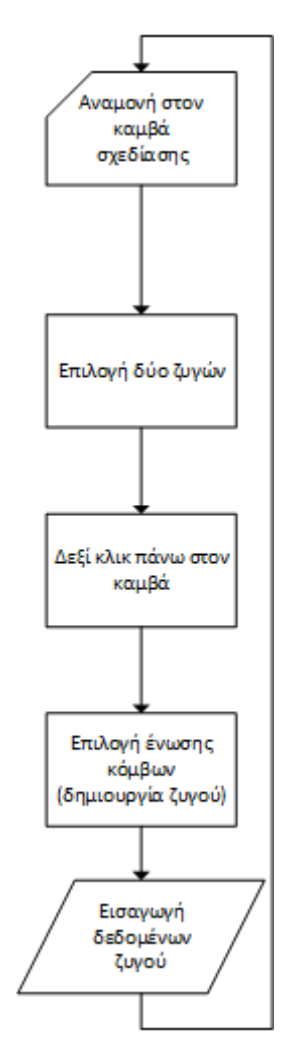

Εικόνα 6.2.5α Διάγραμμα ροής εισαγωγής βρόγχου

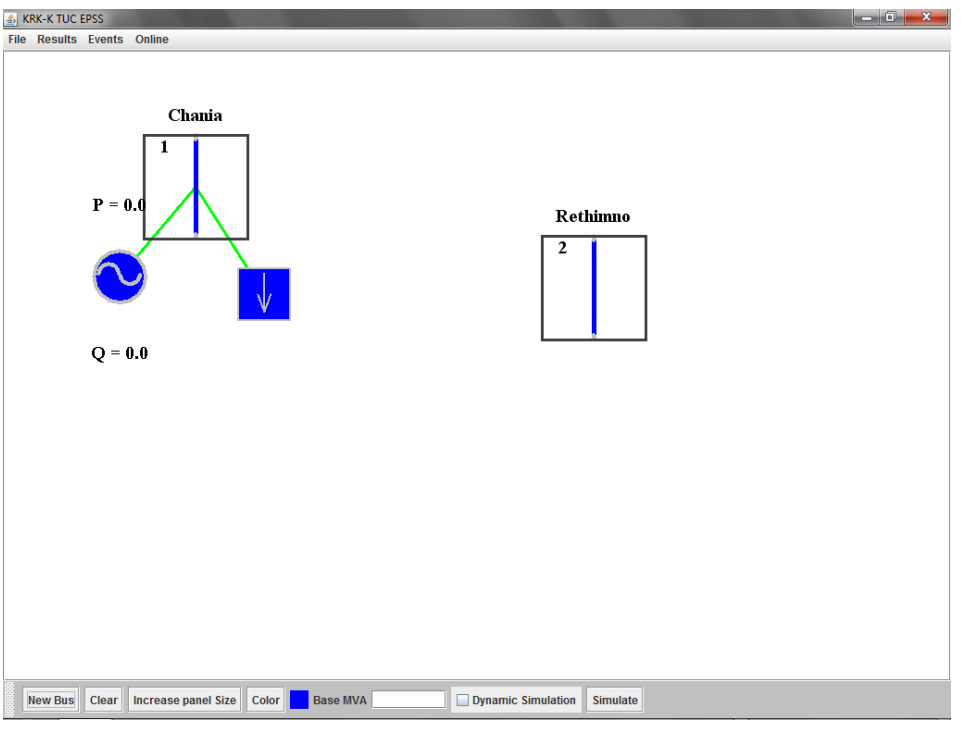

Εικόνα 6.2.5.β Επιλογή δύο ζυγών του συστήματος

Εκτελώντας δεξί κλικ και "Connect Buses" εμφανίζεται το παράθυρο εισαγωγής δεδομένων για τον βρόγχο που θα δημιουργηθεί.

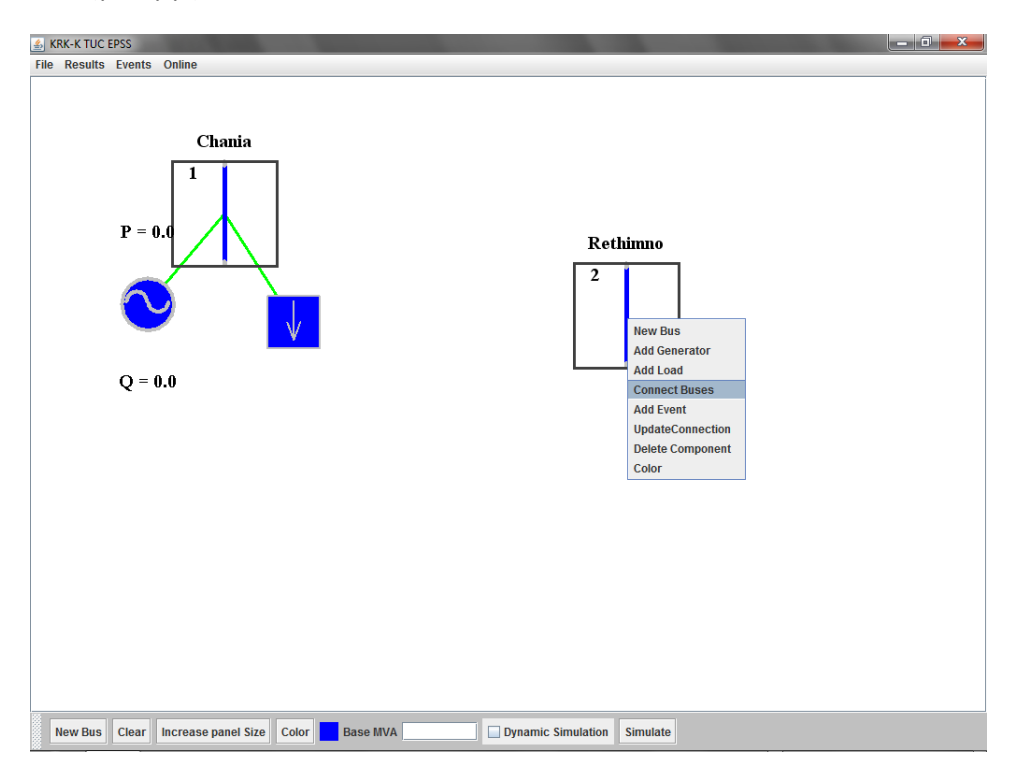

Εικόνα 6.2.5γ Επιλογή από το popup menu εισαγωγής βρόγχου

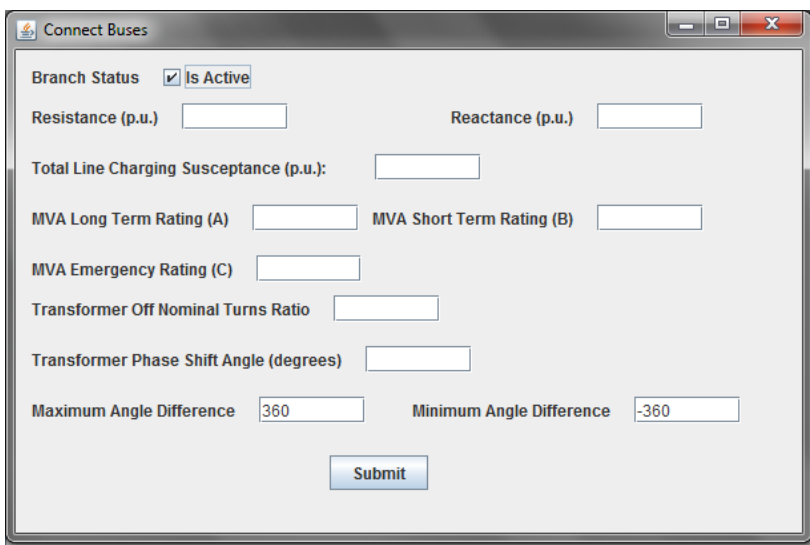

Εικόνα 6.2.5δ Φόρμα εισαγωγής δεδομένων βρόγχου

Μετά την εισαγωγή δεδομένων και αφού ο χρήστης πατήσει το κουμπί "Submit" εμφανίζεται η ηλεκτρική γραμμή πάνω στον καμβά σχεδίασης.

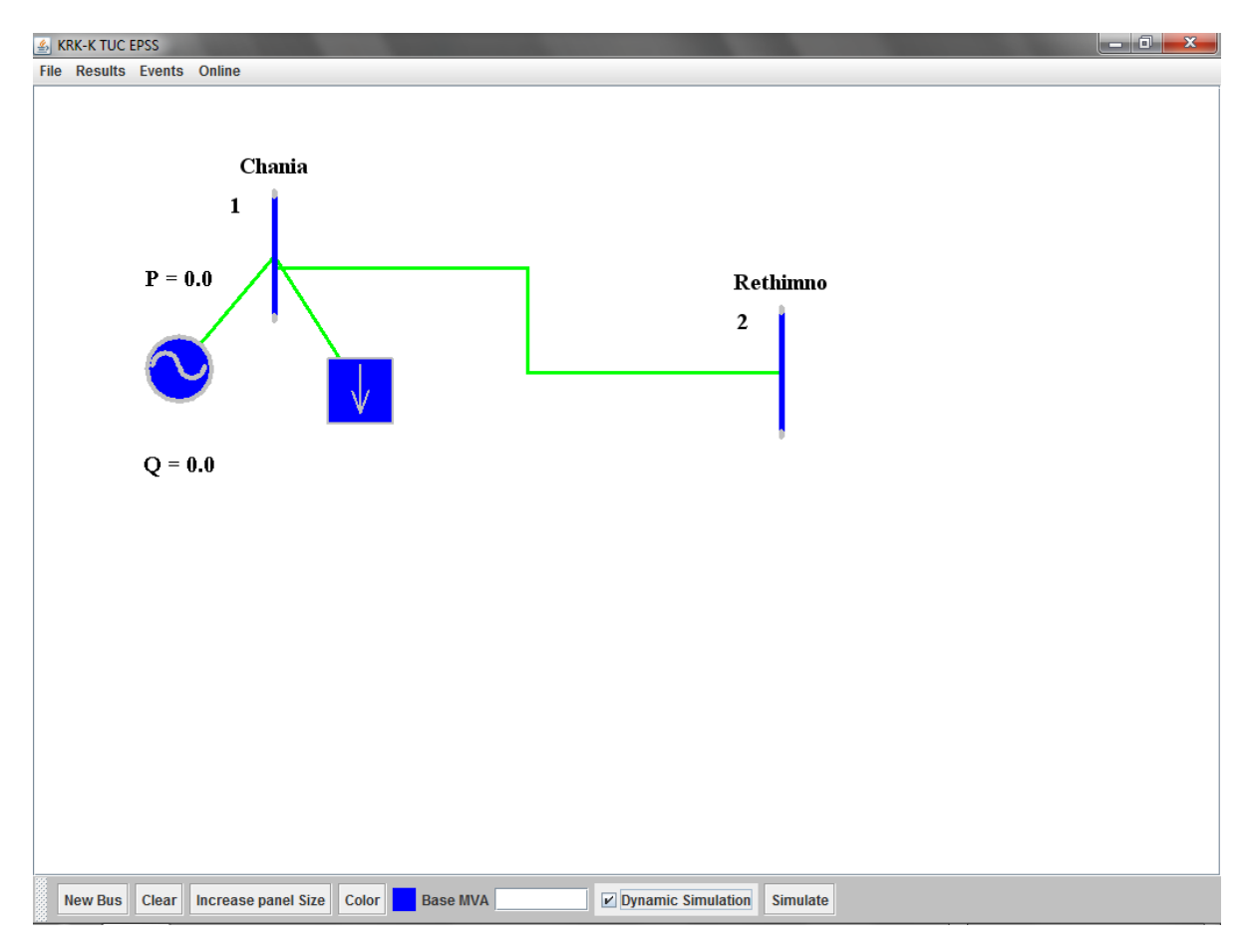

Εικόνα 6.2.5.ε Αναπαράσταση ζυγού πάνω στον καμβά σχεδίασης

## **6.2.6 Διαγραφή αντικειμένου από το σύστημα**

Στην περίπτωση που ο χρήστης θέλει να διαγράψει ένα αντικείμενο, θα πρέπει αφού επιλέξει το αντικείμενο, να εκτελέσει δεξί κλικ και στην συνέχεια "Delete". Κατά την διαγραφή ζυγού, πέρα από τον ζυγό, διαγράφονται τόσο οι γραμμές που έχουν σαν άκρο τους τον συγκεκριμένο ζυγό όσο και τα αντικείμενα (γεννήτριες, φορτία ) που είναι συνδεδεμένα πάνω σε αυτόν.

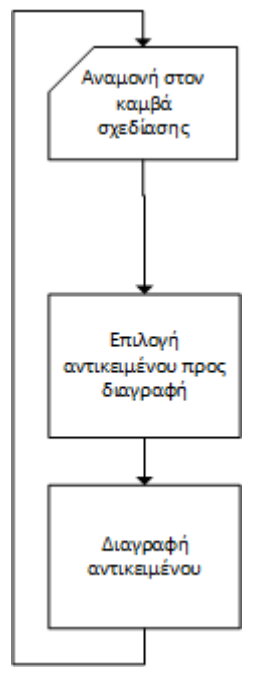

Εικόνα 6.2.6α Διάγραμμα ροής διαγραφής αντικειμένου

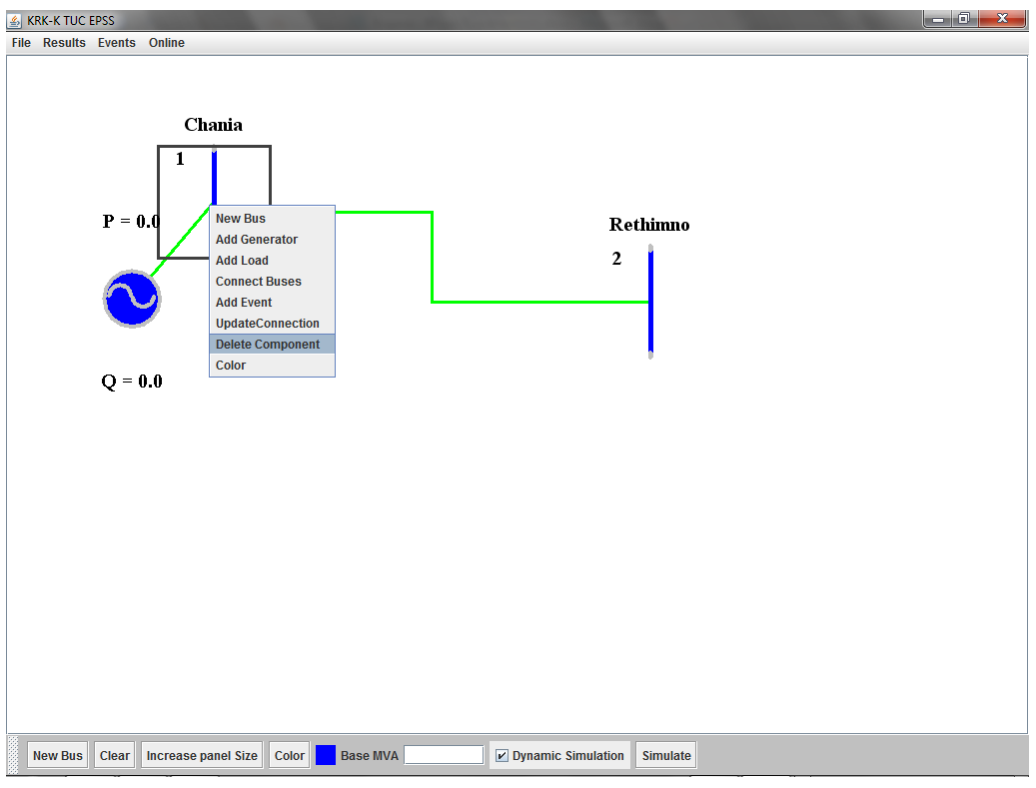

Εικόνα 6.2.6β Διαγραφή αντικειμένου

Μετά την διαγραφή του αντικειμένου, ο καμβάς σχεδίασης έχει την παρακάτω μορφή.

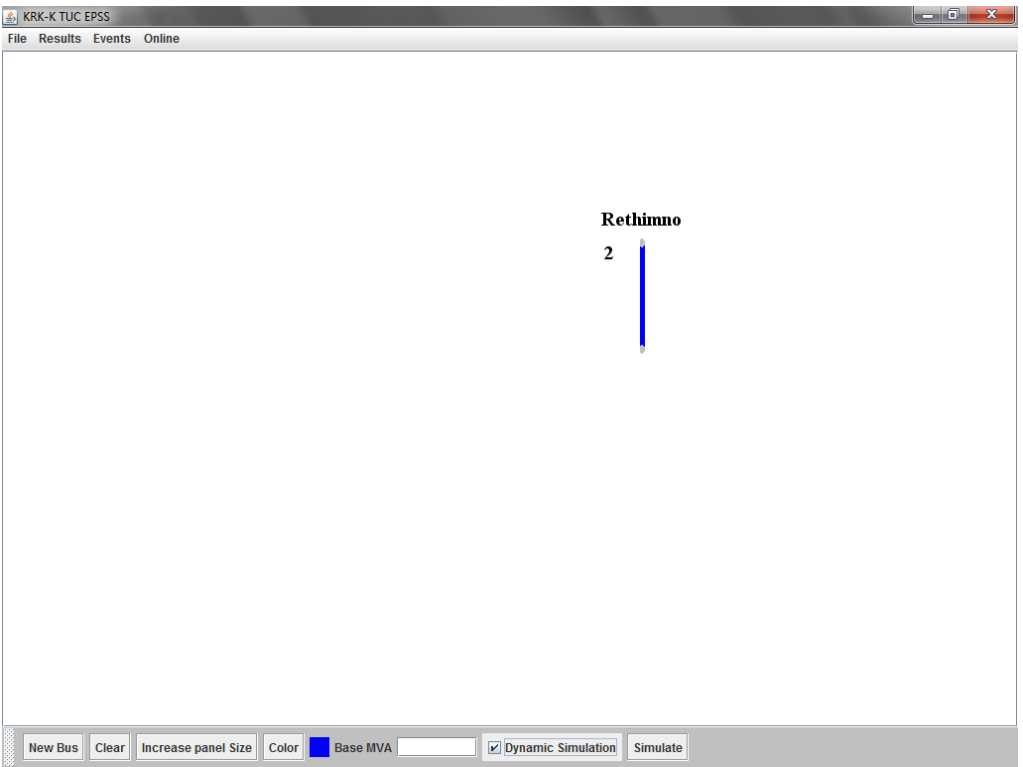

Εικόνα 6.2.6γ Αναπαράσταση συστήματος μετά την διαγραφή ζυγού

#### **6.2.7 Εισαγωγή συμβάντων**

Κατά την ανάλυση δυναμικής ευστάθειας ενός συστήματος ηλεκτρικής ενέργειας, ο χρήστης πρέπει να εισάγει, πέρα από τα επιπλέον στοιχεία της γεννήτριας, τα γεγονότα τα οποία συμβαίνουν κατά την διάρκεια της προσομοίωσης. Τα συμβάντα είναι δύο τύπων, είτε συμβάν γραμμής μεταφοράς είτε συμβάν ζυγού.

Δίνεται στον χρήστη η δυνατότητα να εισάγει ένα συμβάν είτε εκτελώντας δεξί κλικ πάνω σε ένα ζυγό ή σε μια γραμμή είτε από το μενού "Events", "Add Event" και στην συνέχεια επιλέγοντας ή αλλαγή σε ζυγό ή αλλαγή σε γραμμή. Παρακάτω φαίνεται το διάγραμμα ροής εισαγωγής ενός συμβάντος και οι διαδικασία που ακολουθείται στο εργαλείο:

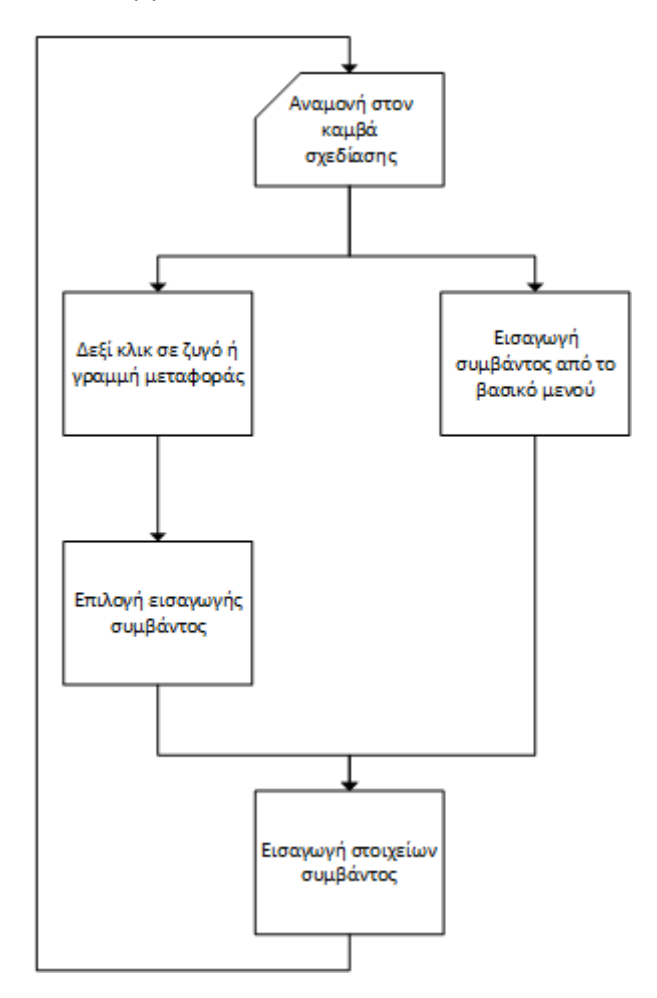

Εικόνα 6.2.7α Διάγραμμα ροής εισαγωγής συμβάντος

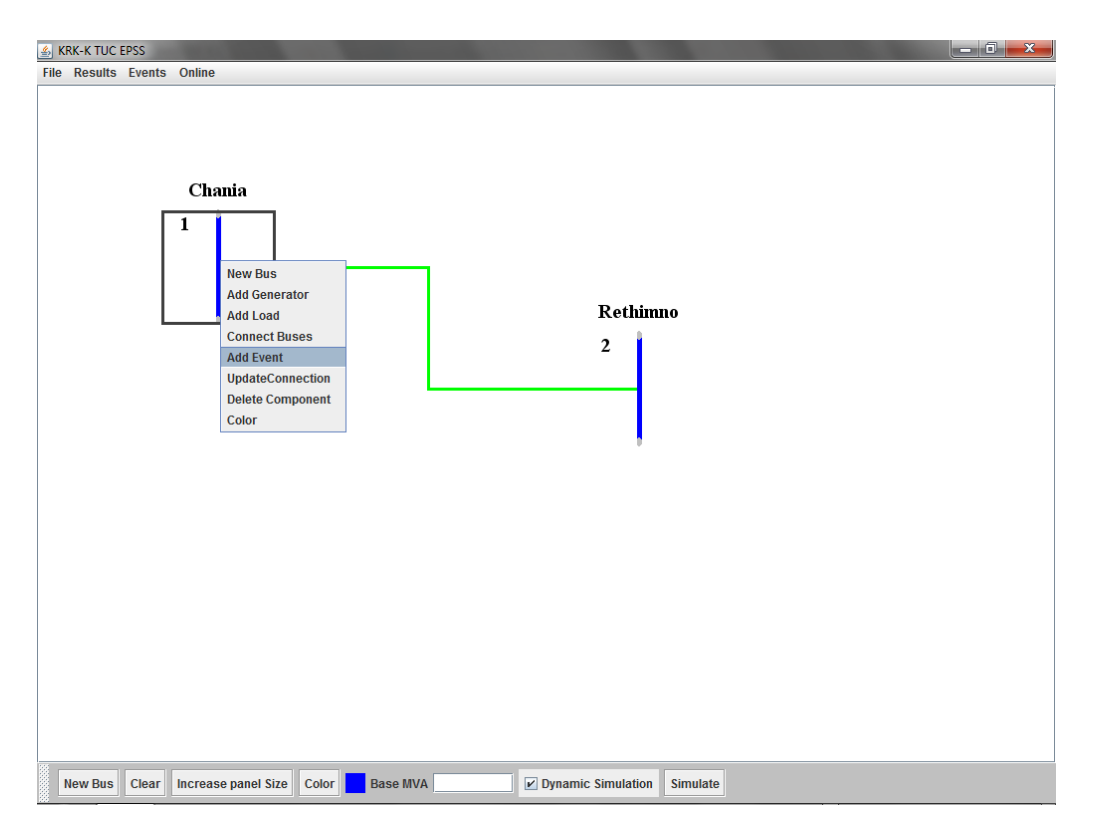

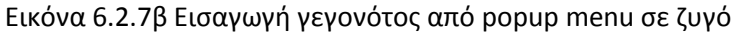

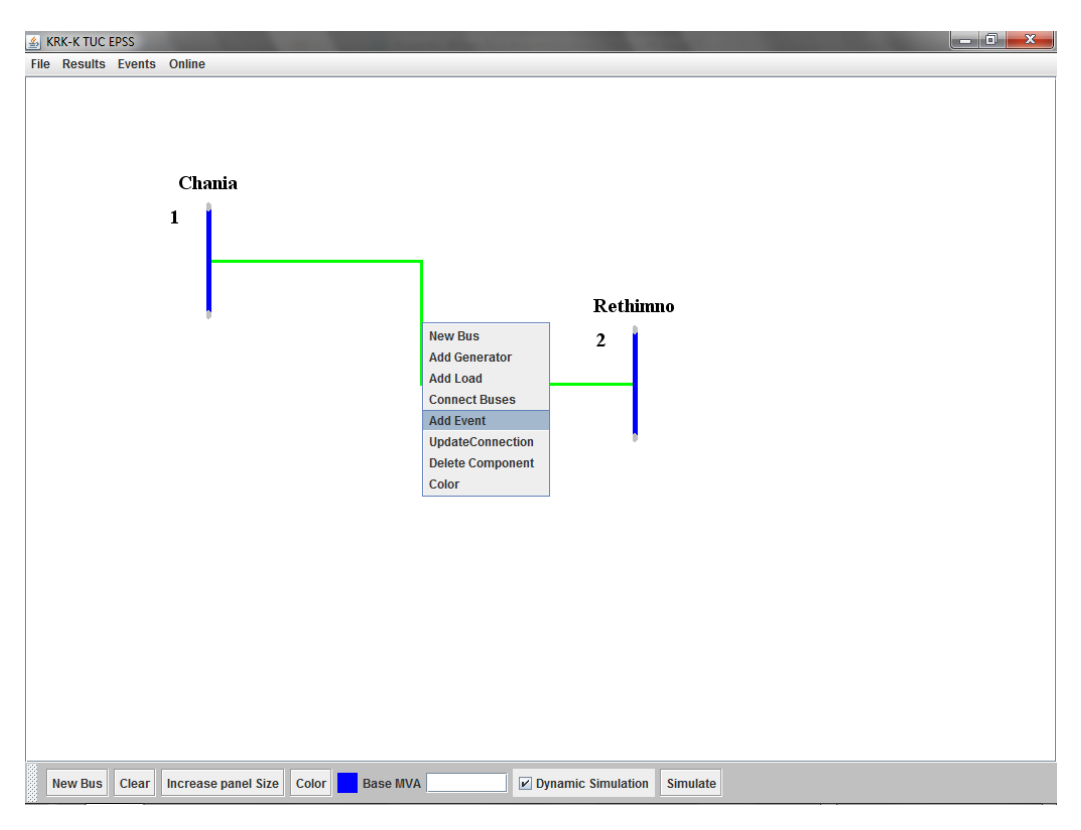

Εικόνα 6.2.7γ Εισαγωγή γεγονότος σε βρόγχο

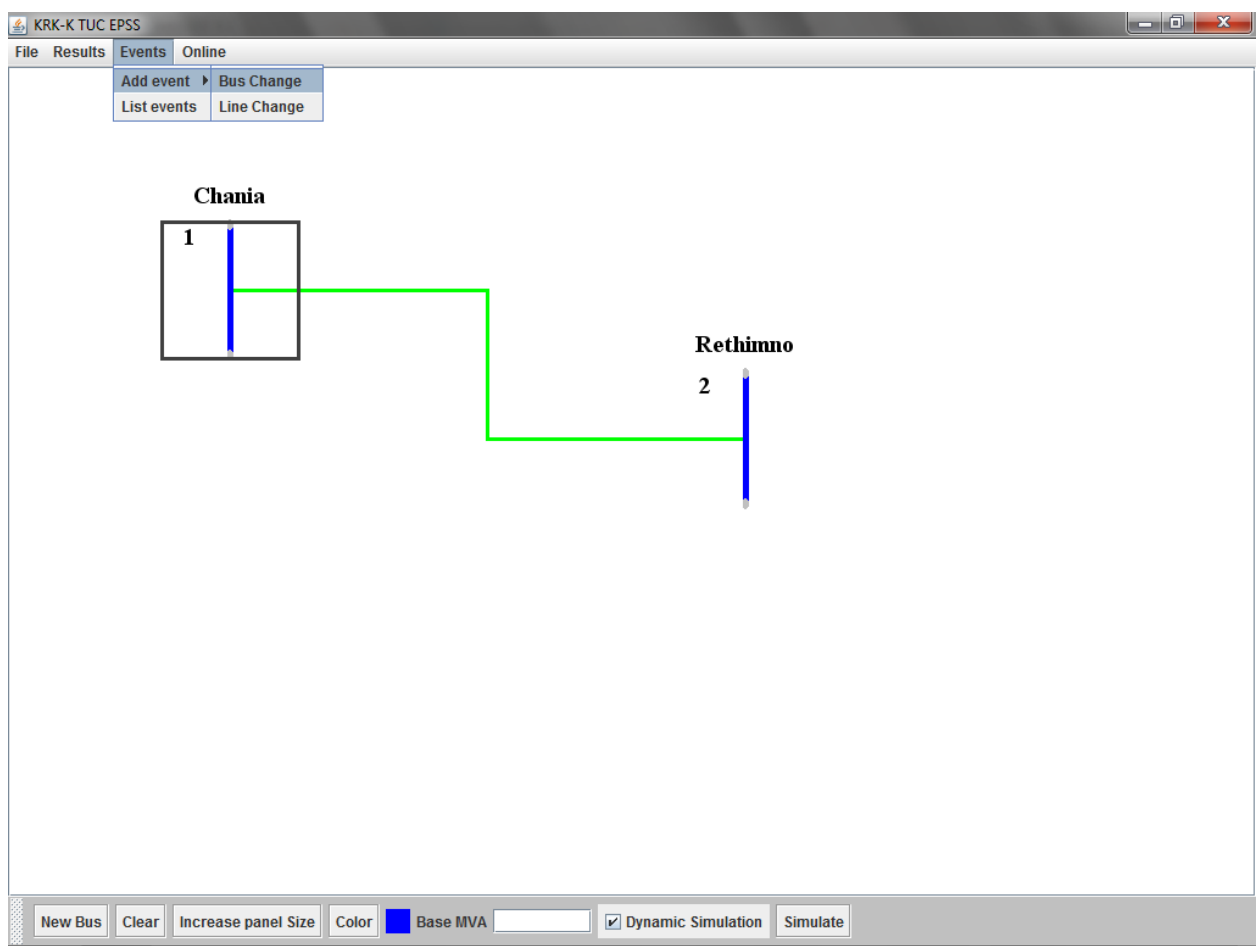

Εικόνα 6.2.7γ Εισαγωγή γεγονότος από το βασικό μενού της εφαρμογής

Μετά την επιλογή εισαγωγής γεγονότος, εμφανίζεται το παράθυρο εισαγωγής δεδομένων για το γεγονός. Ανάλογα με το είδος του γεγονότος που εισάγεται αλλάζει η φόρμα εισαγωγής δεδομένων.

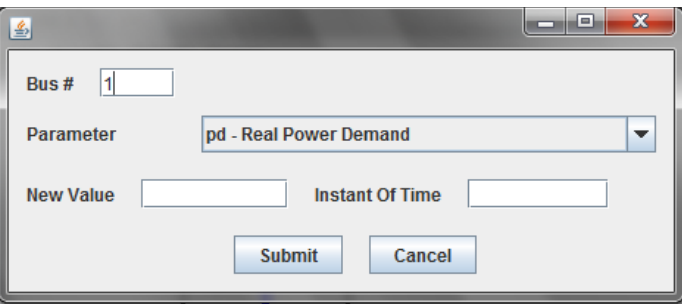

Εικόνα 6.2.7δ Εισαγωγή γεγονότος ζυγού

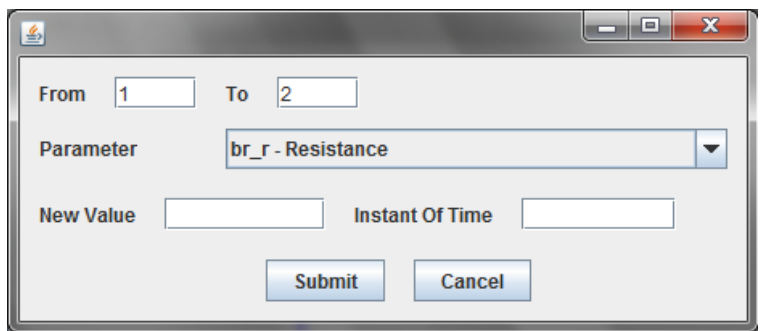

Εικόνα 6.2.7ε Εισαγωγή γεγονότος σε ηλεκτρική γραμμή

## **6.2.8 Ανάγνωση, αποθήκευση και εισαγωγή σχεδίου**

Από το μενού File ο χρήστης μπορεί να διαβάσει ένα ήδη αποθηκευμένο σχέδιο ή να αποθηκεύσει το σχέδιο που έχει σχεδιάσει. Ακόμα του δίνεται η δυνατότητα να εισάγει μέσα σε ένα σχέδιο ένα ήδη αποθηκευμένο σχέδιο (λειτουργία Import).

Οι διαδικασίες Load και Save δεν θα περιγραφούν καθώς αποτελούν συνηθισμένη διαδικασία για πληθώρα προγραμμάτων. Αξίζει να αναφερθεί ένα παράδειγμα import project. Παρακάτω παρουσιάζεται το διάγραμμα ροής εισαγωγής σχεδίου

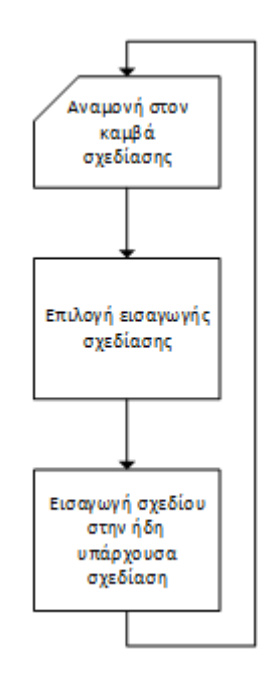

Εικόνα 6.2.8α Εισαγωγή υπάρχουσας σχεδίασης σε άλλο σχέδιο

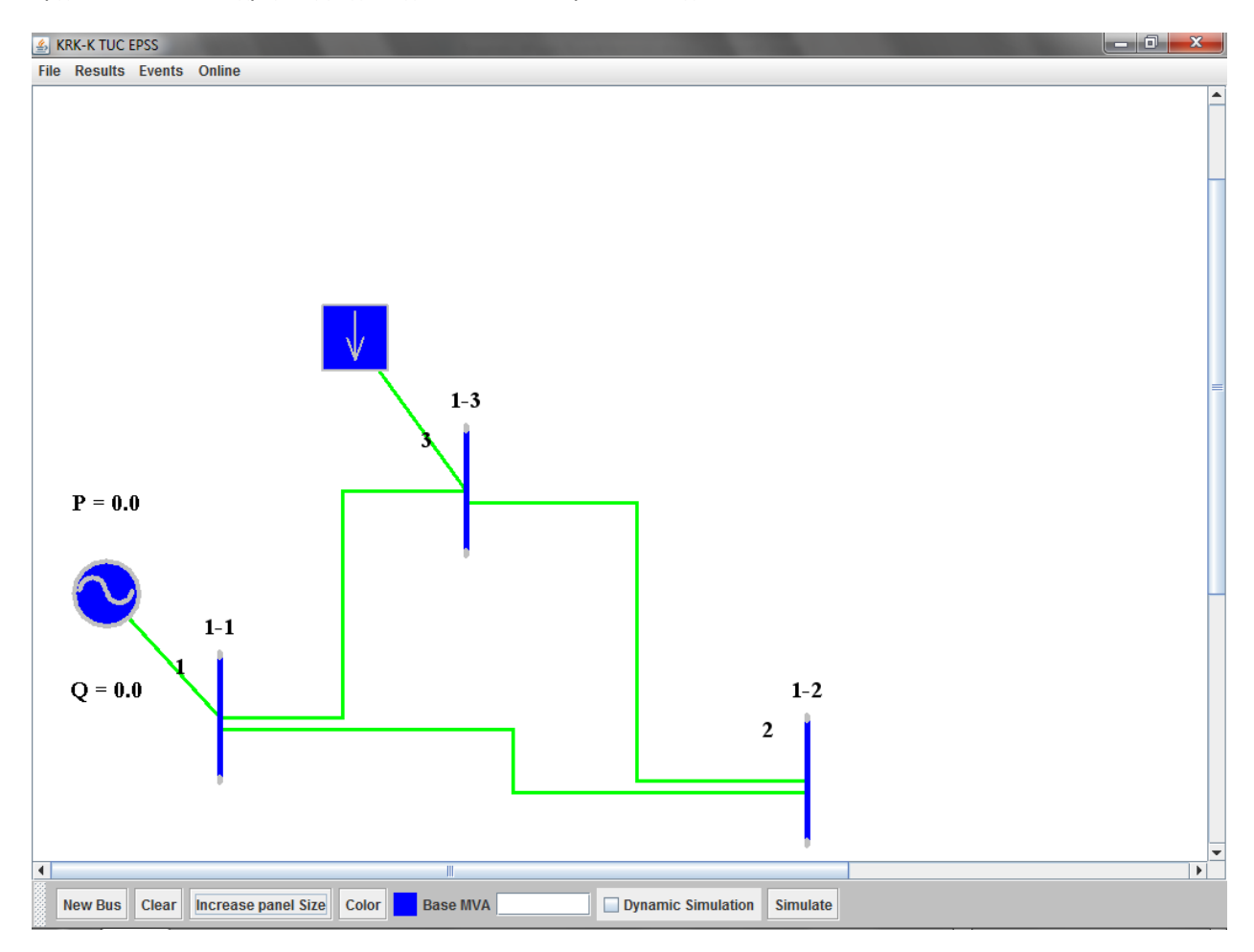

Αρχικά έστω ότι ο χρήστης έχει σχεδιάσει το παρακάτω σχέδιο.

Εικόνα 6.2.8β Σχεδίαση ενός συστήματος στο οποίο θα προστεθεί ήδη υπάρχον σύστημα

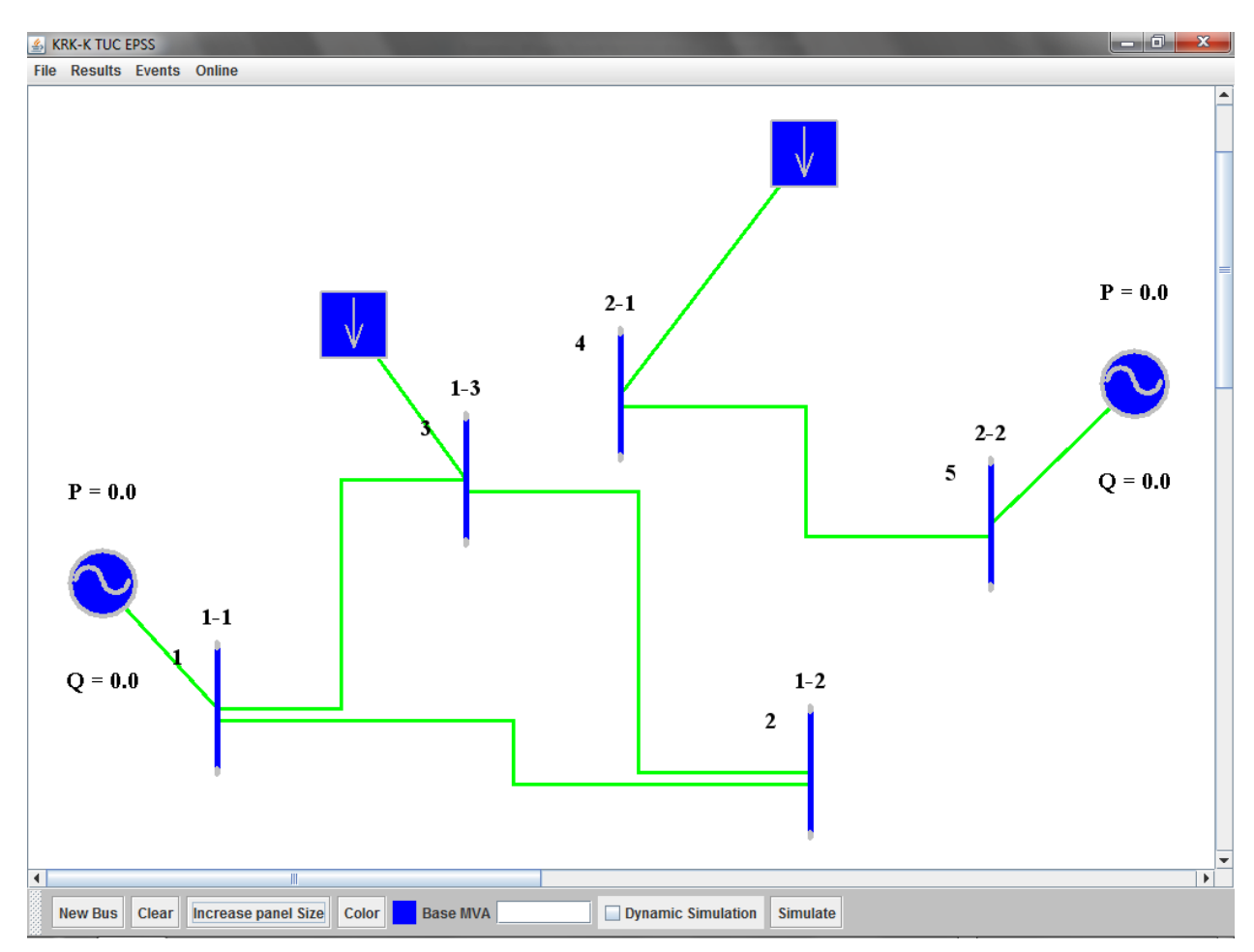

Στη συνέχεια ο χρήστης επιλέγει το Import Project και μέσα από ένα διάλογο ανάγνωσης σχεδίων επιλέγει το σχέδιο που θέλει να εισάγει. Το αποτέλεσμα είναι αυτό που φαίνεται παρακάτω:

Εικόνα 6.2.8γ Παράσταση συστήματος ύστερα από εισαγωγή δεύτερου συστήματος στο σχέδιο

# **6.2.9 Εκτέλεση προσομοίωσης**

Για την εκτέλεση της ανάλυσης ροής φορτίου ο χρήστης πρέπει να εισάγει τιμή στο πεδίο Base MVA και στη συνέχεια να επιλέξει το κουμπί Simulate. Στην συνέχεια, ο χρήστης ενημερώνεται πως πρέπει να περιμένει μέχρι να ολοκληρωθεί η προσομοίωση, εκτελείται το πρόγραμμα της MATLAB, γίνεται η προσομοίωση και τα αποτελέσματα εμφανίζονται σε τρία διαφορετικά παράθυρα. Οι γωνίες, οι τάσεις των ζυγών καθώς και η ενεργός και η άεργος ισχύς που παράγει κάθε γεννήτρια εμφανίζονται γύρω από τα στοιχεία του συστήματος στον καμβά σχεδίασης.

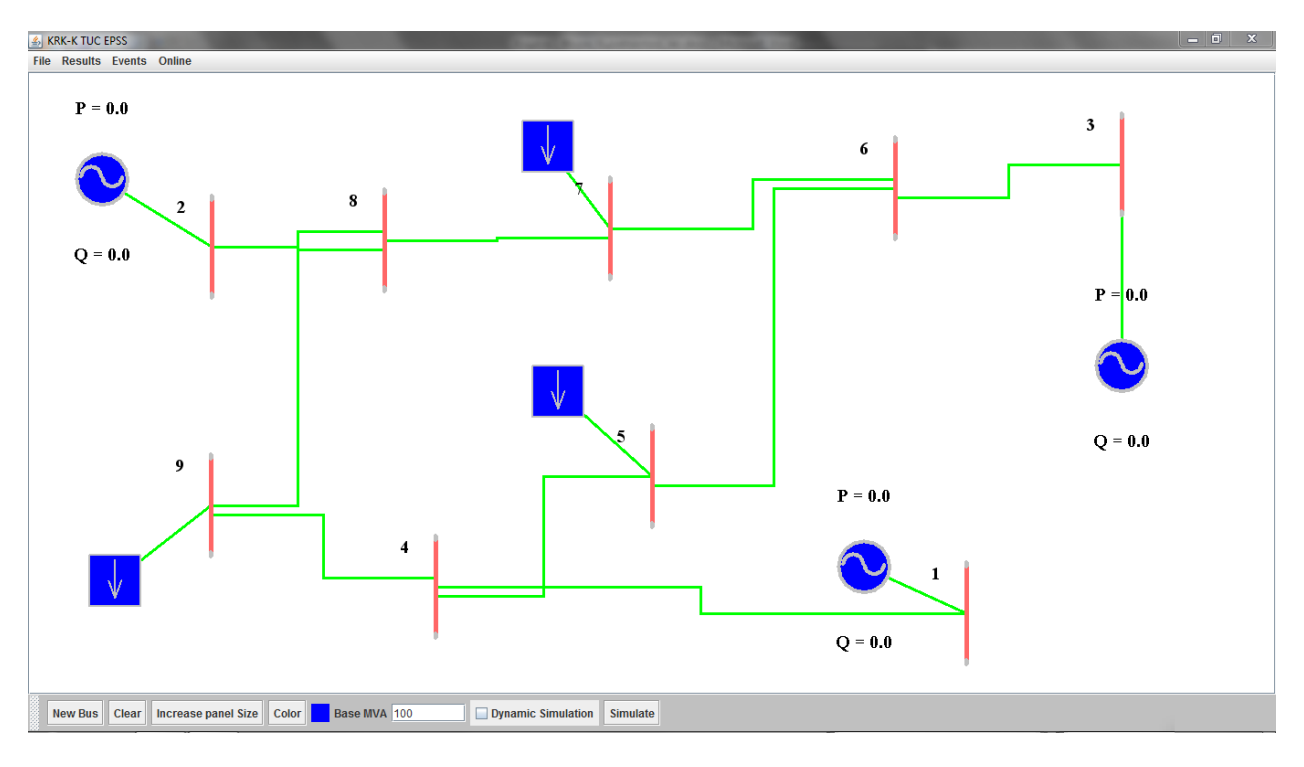

Εικόνα 7.2.9β εισαγωγή τιμής Base MVA

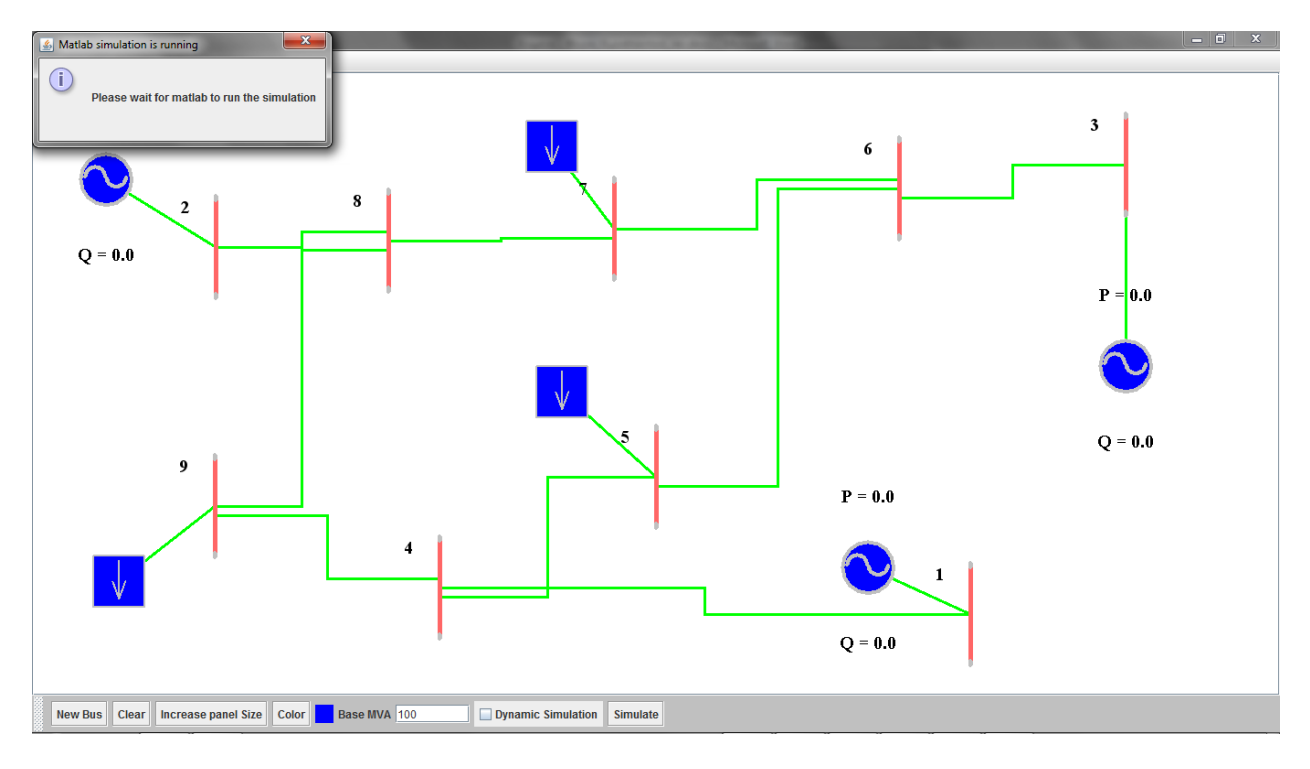

Εικόνα 6.29.γ Αναμονή εκτέλεσης προσομοίωσης

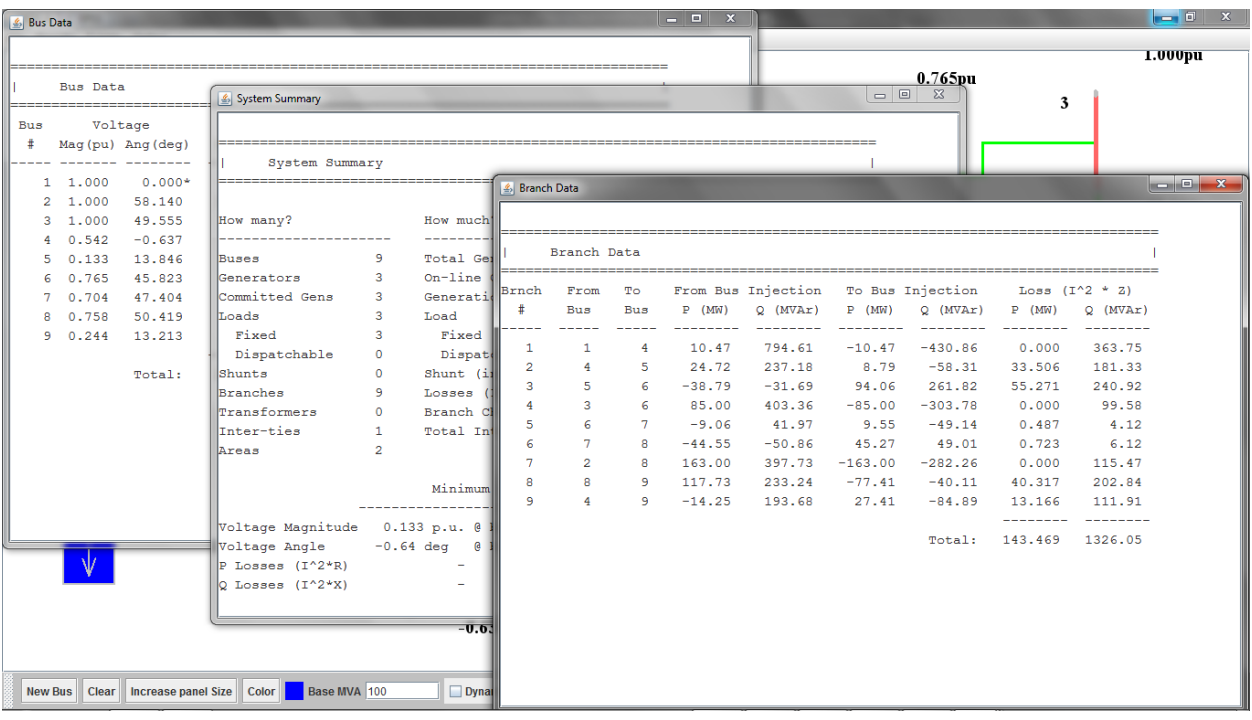

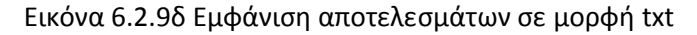

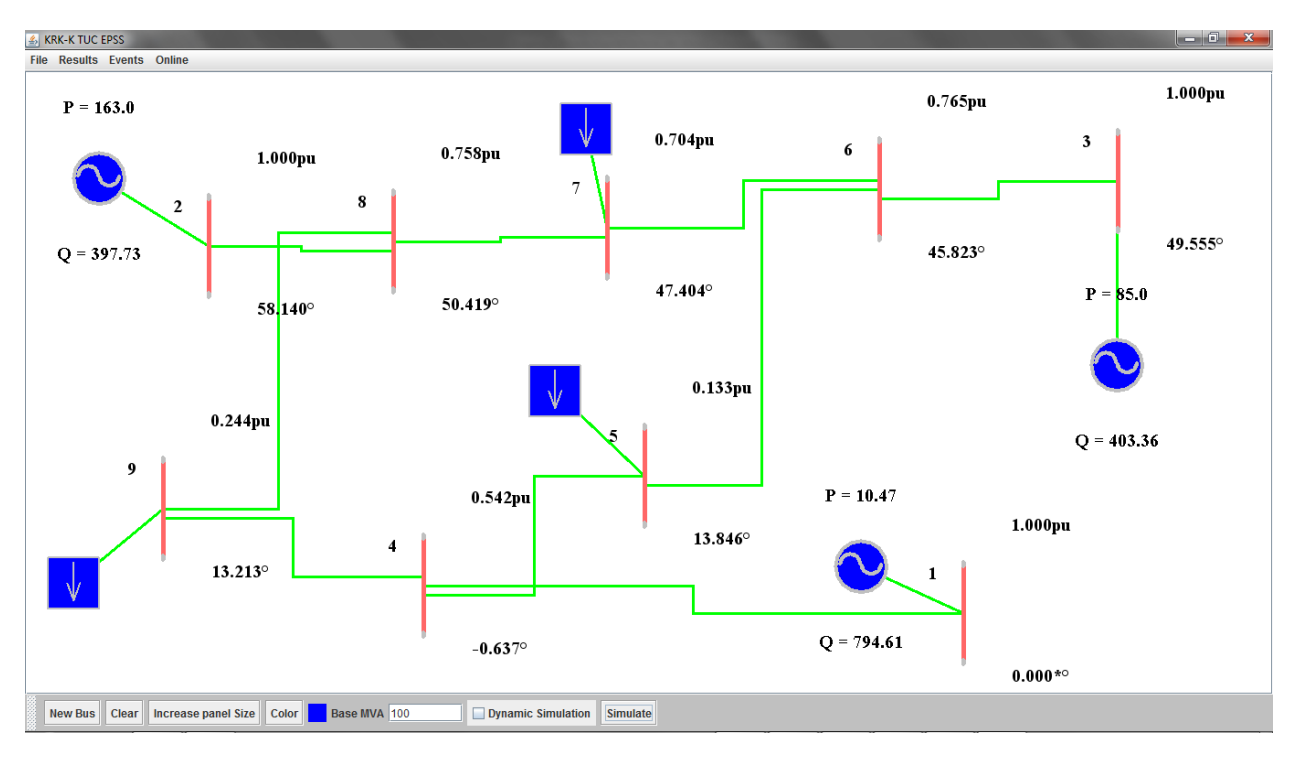

Εικόνα 6.2.9ε Εμφάνιση αποτελεσμάτων πάνω στον καμβά σχεδίασης

Πέρα από την εκτέλεση ανάλυση ροής φορτίου, ο χρήστης μπορεί να εκτελέσει ανάλυση δυναμικής ευστάθειας σε ένα σύστημα που έχει σχεδιάσει. Σε αυτή την περίπτωση, για να εκτελέσει την προσομοίωση, εκτός από την τιμή Base MVA θα πρέπει να εισάγει επιπλέον πληροφορίες για την προσομοίωση όπως η συχνότητα, το βήμα και ο χρόνος προσομοίωσης, όπως φαίνεται στην επόμενη εικόνα:

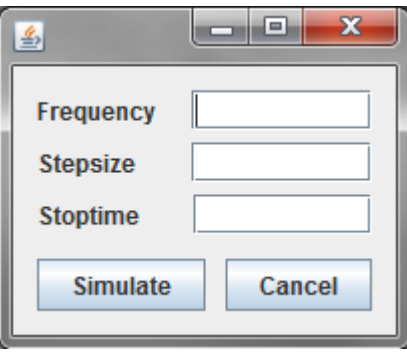

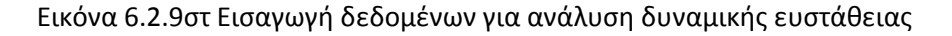

## **6.2.10 Επεξεργασία δεδομένων αντικειμένου**

Σε μια σχεδίαση είναι δυνατή η επεξεργασία των δεδομένων που έχουν εισαχθεί. Αυτό είναι δυνατό να επιτευχθεί εκτελώντας διπλό κλικ πάνω σε οποιοδήποτε αντικείμενο θέλει ο χρήστης να επεξεργαστεί. Σημειώνεται ότι ενώ οι ηλεκτρικές γραμμές είναι δυνατό να επεξεργαστούν, οι γραμμές οι οποίες ενώνουν τους ζυγούς με τα φορτία και τις γεννήτριες δεν είναι δυνατό να επεξεργαστούν καθώς δεν περιέχουν δεδομένα.

#### **6.2.11 Επεξεργασία γεγονότων**

Εάν ο χρήστης επιθυμεί να επεξεργαστεί ένα γεγονός, θα πρέπει μέσω του μενού "Events" και επιλέγοντας το κουμπί "List events". Στη συνέχεια επιλέγοντας κάποιο από τα events στο παράθυρο που του εμφανίζεται μπορεί, είτε να διαγράψει κάποιο γεγονός, είτε να το τροποποιήσει. Παρακάτω φαίνεται το διάγραμμα ροής για την αλλαγή ή διαγραφή κάποιου γεγονότος.

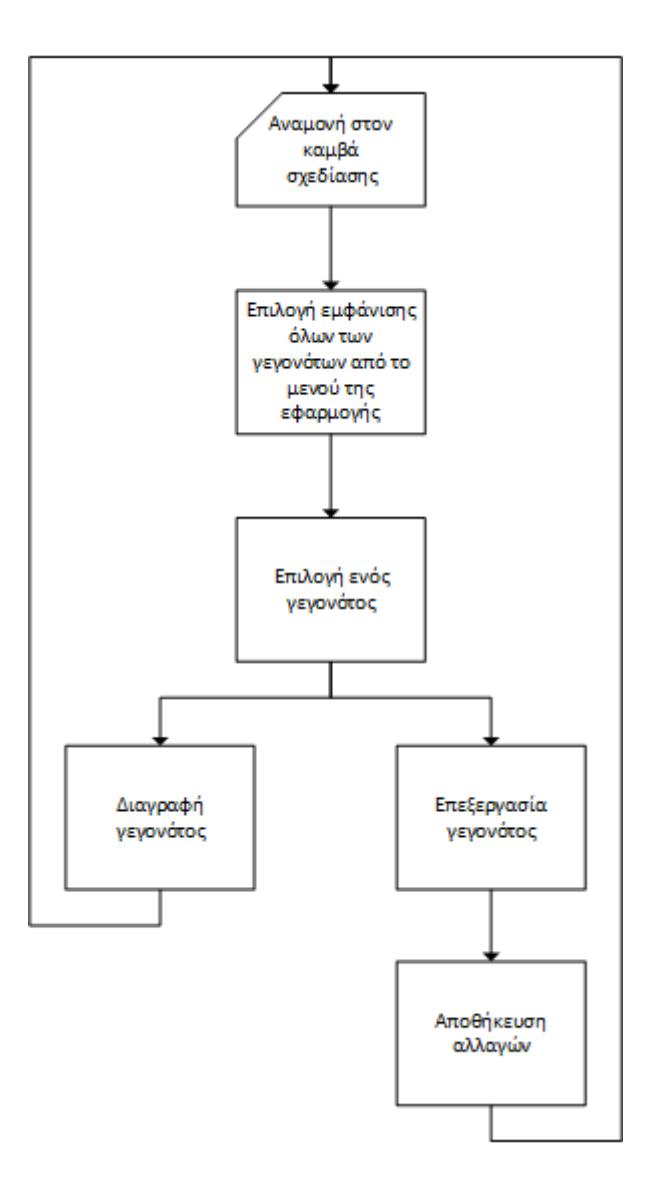

Εικόνα 6.2.11α Διάγραμμα ροής επεξεργασίας γεγονότος

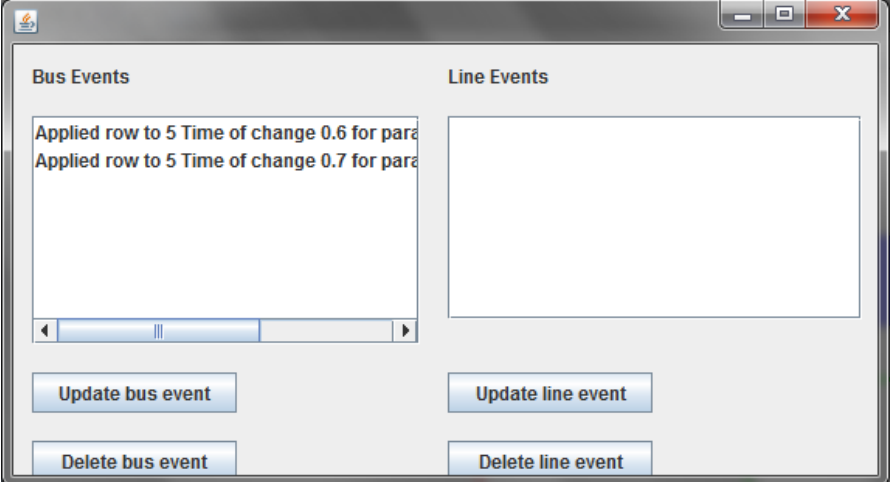

Εικόνα 6.2.11β Παρουσίαση λίστας γεγονότων για επεξεργασία

#### **6.2.12 Εμφάνιση αποτελεσμάτων**

Κατά την εκτέλεση της ροής φορτίου, ο χρήστης λαμβάνει δεδομένα σε μορφή κειμένου σε τρία ξεχωριστά παράθυρα. Εάν ο χρήστης επιλέξει να κλείσει τα παράθυρα αυτά και στην συνέχεια θελήσει να τα ξαναεμφανίσει, του δίνεται η δυνατότητα εύκολα, από το μενού "Results", να επιλέξει από το υπομενού "Summaries" όποιο από τα αποτελέσματα θέλει να εξετάσει. Στην εικόνα φαίνεται που βρίσκονται τα αποτελέσματα αυτά.

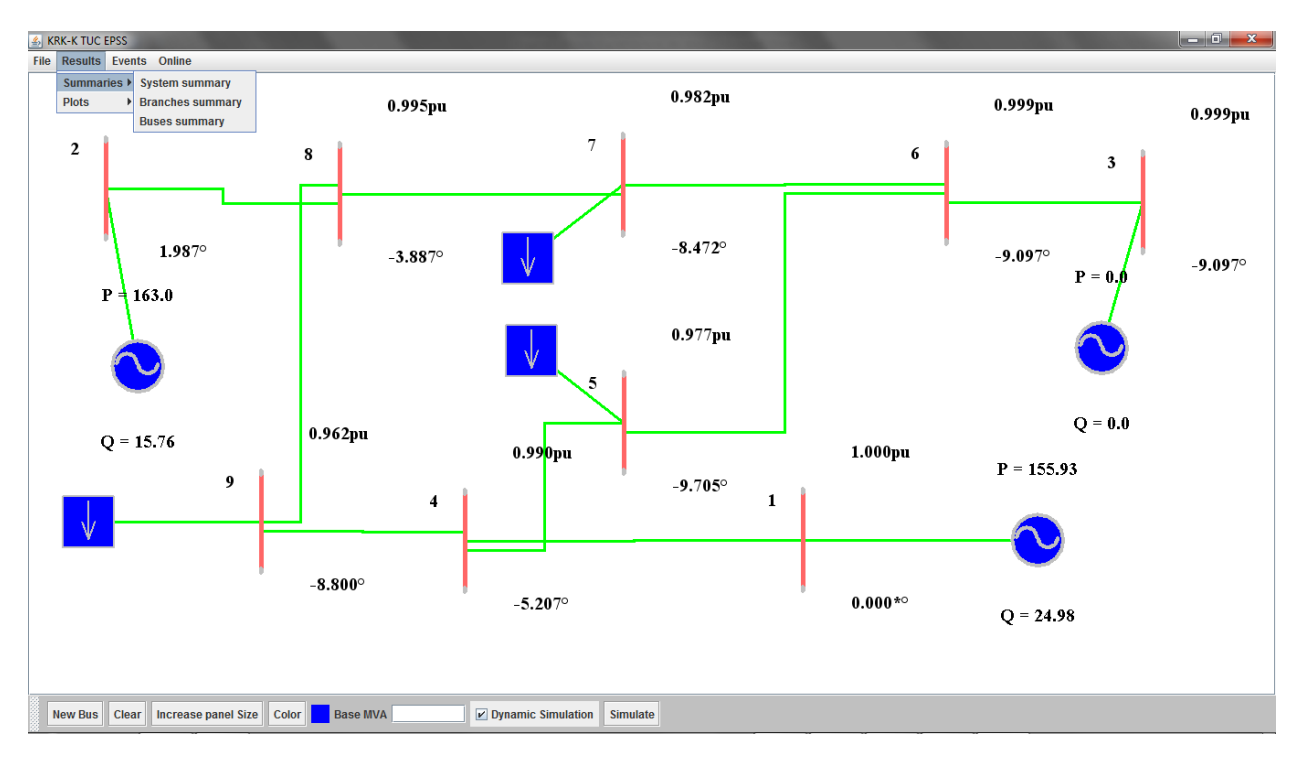

Εικόνα 6.2.12α Εμφάνιση αποτελεσμάτων ανάλυσης ροής φορτίου

Κατά την ανάλυση δυναμικής ευστάθειας ενός συστήματος, είναι δυνατή η εμφάνιση γραφημάτων για τους ζυγούς και τις γεννήτριες που περιλαμβάνουν τάσεις ζυγών, ταχύτητες και γωνίες γεννητριών. Μετά την εκτέλεση της ανάλυσης δυναμικής ευστάθειας του συστήματος, ο χρήστης επιλέγοντας από το μενού "Results" το υπομενού "Plots", έχει την δυνατότητα να δει τα γραφήματα αυτά είτε συνολικά για όλους τις γεννήτριες και τους ζυγούς, είτε επιλεκτικά για τα αντικείμενα ενδιαφέροντος του.

Συγκεκριμένα για την εμφάνιση γραφημάτων μεμονωμένων μεταβλητών, ο χρήστης επιλέγει το κουμπί "Single Plots", επιλέγει την γεννήτρια ή τον ζυγό που τον ενδιαφέρει και στην συνέχεια επιλέγει το είδος του γραφήματος που θέλει να εμφανίσει.

Παρακάτω φαίνονται οι διαδικασίες που ακολουθεί ο χρήστης για να εμφανίσει τα διάφορα γραφήματα.

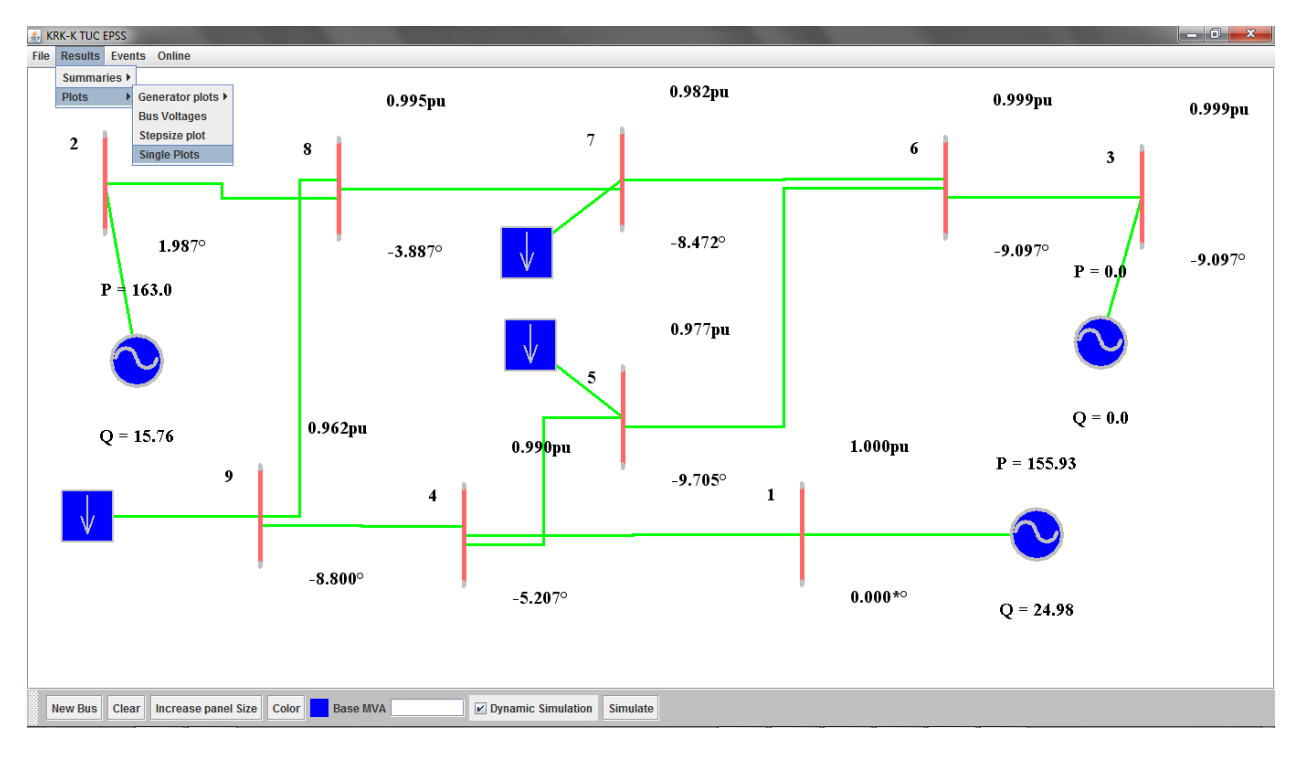

Εικόνα 6.2.12β Επιλογή μενού για την εμφάνιση μεμονωμένων γραφημάτων

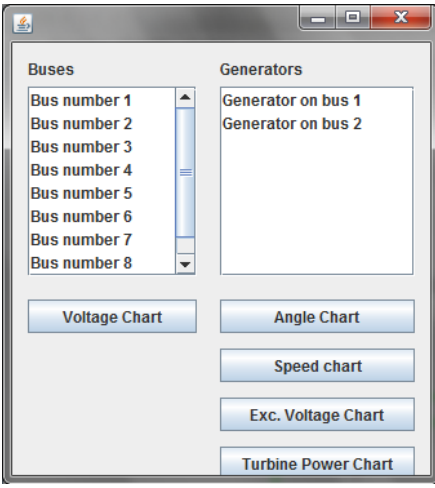

Εικόνα 6.2.12γ Επιλογή μεμονωμένου γραφήματος

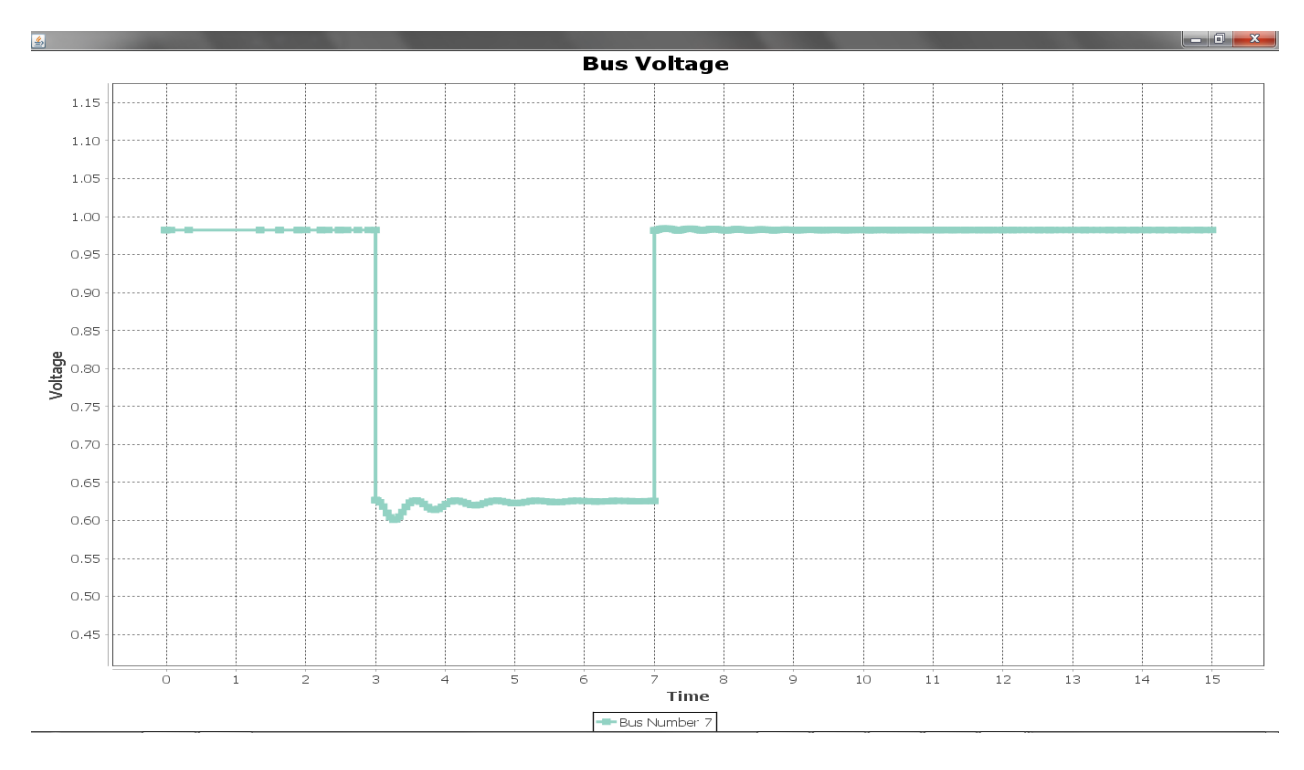

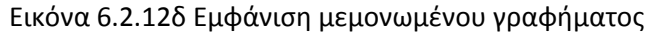

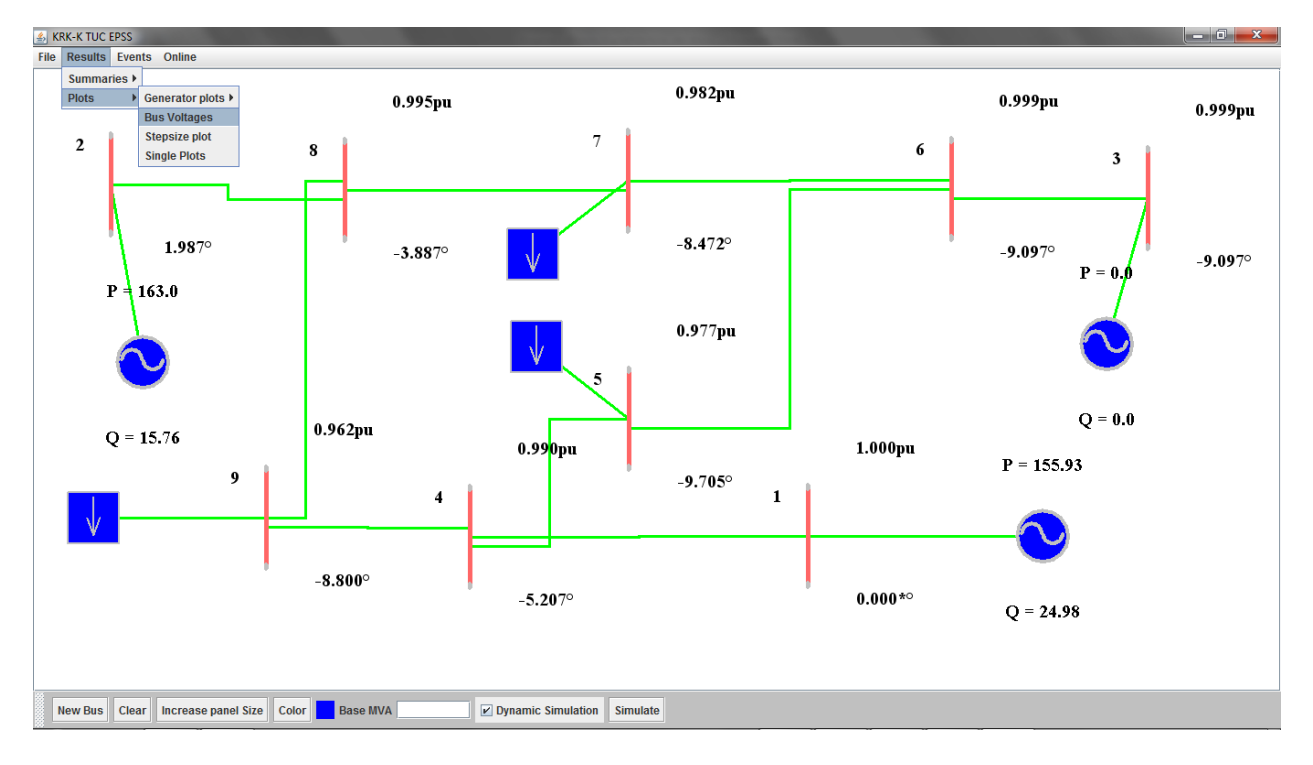

Εικόνα 6.2.12.ε Επιλογή εμφάνισης γραφήματος του πλήθους των τάσεων των ζυγών

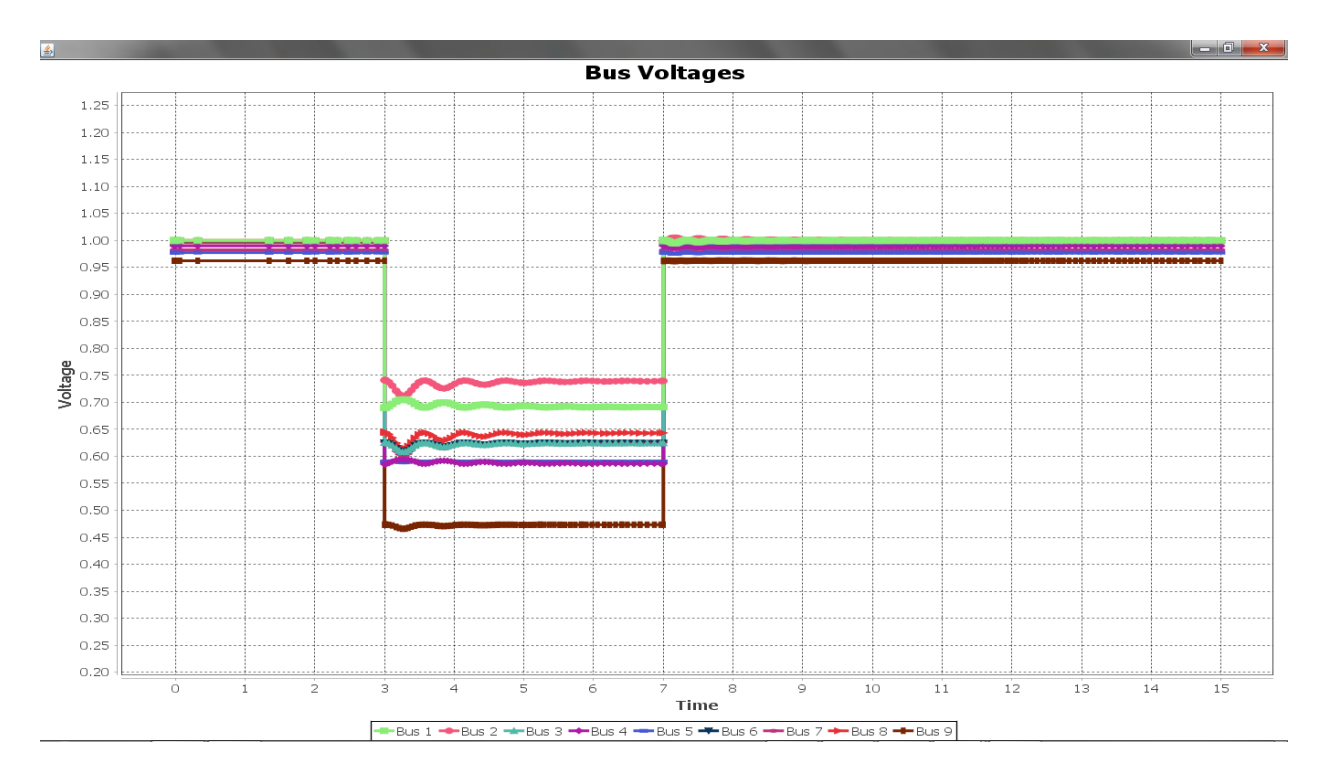

Εικόνα 6.2.12στ Γράφημα τάσεων ζυγών

Δίνεται στον χρήστη η δυνατότητα να εστιάσει σε μια συγκεκριμένη περιοχή του γραφήματος, απλά επιλέγοντας με το ποντίκι την περιοχή που θέλει να εστιάσει, επιλέγοντας την περιοχή από την πάνω αριστερή γωνία προς την κάτω δεξιά. Ακόμα μπορεί να περιηγηθεί (pan) μέσα στο γράφημα κρατώντας το κουμπί Ctrl του πληκτρολογίου πατημένο, "πιάνοντας" το γράφημα και μετακινώντας το προς την μεριά που θέλει.

Επίσης δίνεται η δυνατότητα στον χρήστη να εξάγει τα αποτελέσματα της προσομοίωσης σε μορφή κειμένου txt επιλέγοντας από το μενού "File" το κουμπί "Export". Κατά την διαδικασία αυτή ο χρήστης δίνει την αρχική συλλαβή των αρχείων που θα δημιουργηθούν και επιλέγει την τοποθεσία στην οποία τα δεδομένα θα αποθηκευτούν. Έτσι δημιουργούνται τα εξής αρχεία:

- project\_name\_angles.txt
- project\_name\_speeds.txt
- project\_name\_voltages.txt
- project\_name\_branch\_data.txt
- project\_name\_bus\_data.txt
- project name stepsize.txt
- project\_name\_system\_summary.txt
- project\_name\_time.txt
- project\_name\_pm.txt
- project\_name\_efd.txt

Σημειώνεται ότι κατά την αποθήκευση της σχεδίασης, εάν έχει προηγηθεί εκτέλεση προσομοίωσης, τα αποτελέσματα αποθηκεύονται μαζί με την σχεδίαση. Παρόλα αυτά, δεν είναι δυνατή η εμφάνιση των αποτελεσμάτων σε μορφή txt εάν ο χρήστης δεν έχει φροντίσει να τα κάνει export αμέσως μετά το πέρας της προσομοίωσης.

## **6.2.13 Ρύθμιση online λειτουργίας**

Στον χρήστη δίνεται η δυνατότητα να αποθηκεύσει τα συστήματα που σχεδιάζει σε κάποιον απομακρυσμένο εξυπηρετητή ώστε να έχει πρόσβαση σε αυτά από οποιοδήποτε υπολογιστή διαθέτει εγκατεστημένο αυτό το εργαλείο.

Βασική προϋπόθεση για την λειτουργία αυτή είναι ο χρήστης να γνωρίζει την διεύθυνση του εξυπηρετητή και την πόρτα στην οποία "ακούει" τα αιτήματα που θα του αποσταλούν.

Ξεκινώντας, ο χρήστης θα πρέπει να βάλει τα στοιχεία που αναφερθήκαν παραπάνω στο παράθυρο "Options" του μενού "Online"

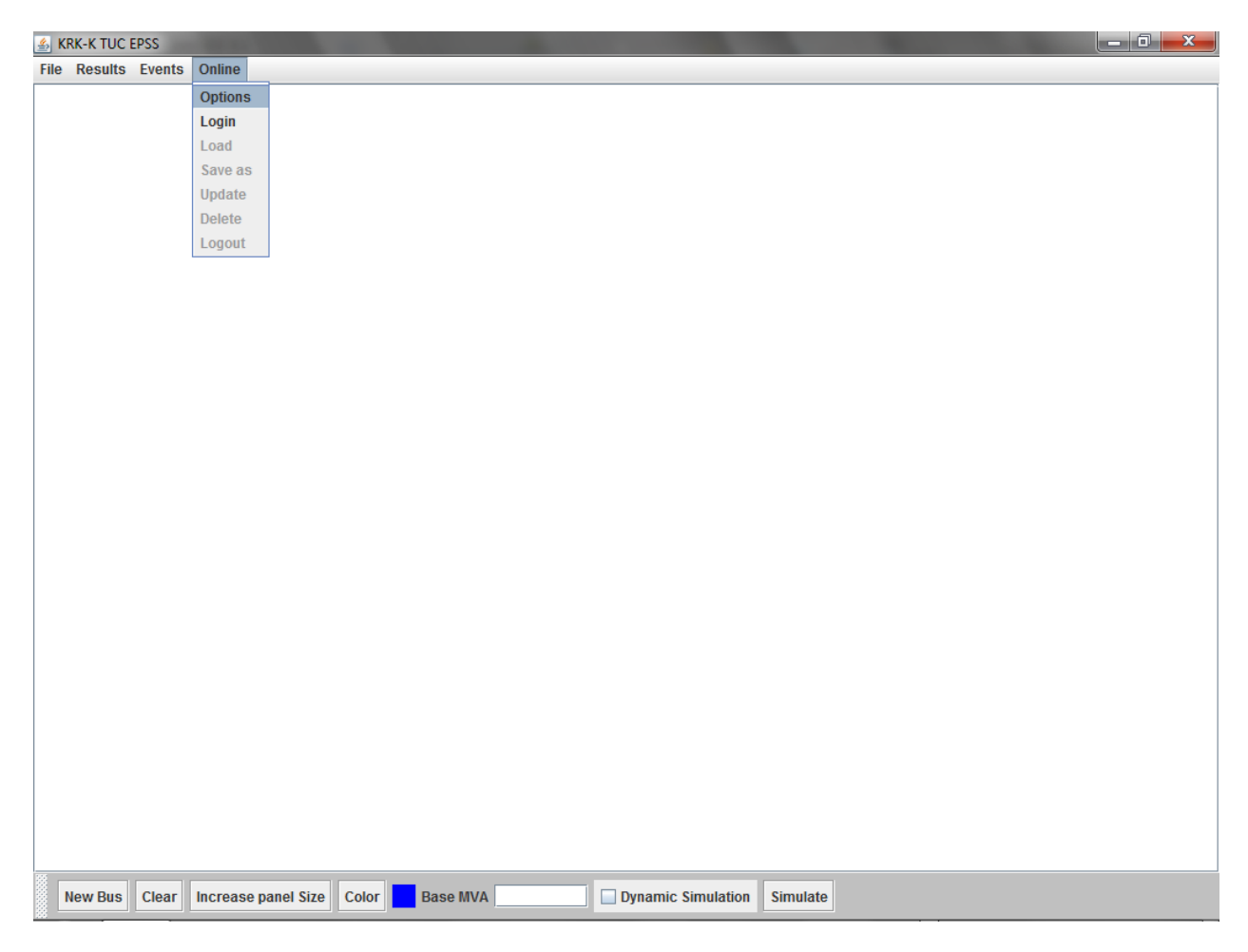

Εικόνα 6.2.13α Ρύθμιση online λειτουργίας

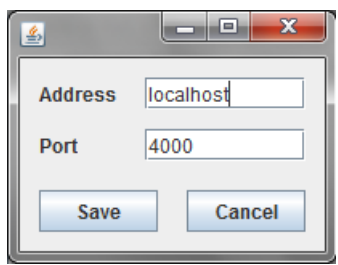

Εικόνα 6.2.13β Εισαγωγή στοιχείων εξυπηρετητή

## **6.2.14 Δημιουργία λογαριασμού και είσοδος στο σύστημα**

Ο χρήστης έχει την δυνατότητα να εισέλθει στο σύστημα είτε με την χρήση υπάρχοντος λογαριασμού είτε με την δημιουργία νέου. Παρακάτω φαίνεται το διάγραμμα ροής που ακολουθεί ο χρήστης για την είσοδο του στο σύστημα:

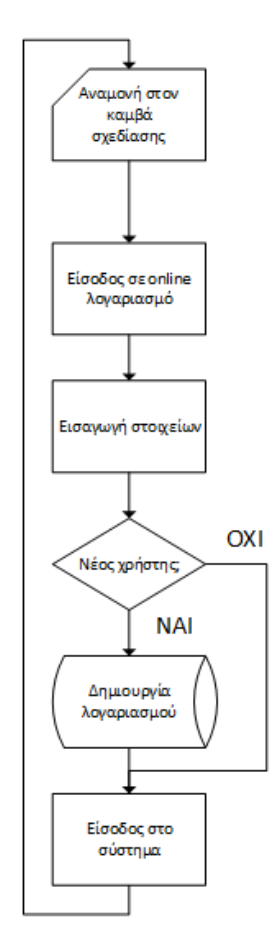

Εικόνα 6.2.14α Διάγραμμα ροής εισόδου στο σύστημα

Επιλέγοντας το μενού "Online" και στην συνέχεια "Login" μπορεί να εμφανίσει το παράθυρο διαλόγου εισόδου στο σύστημα.

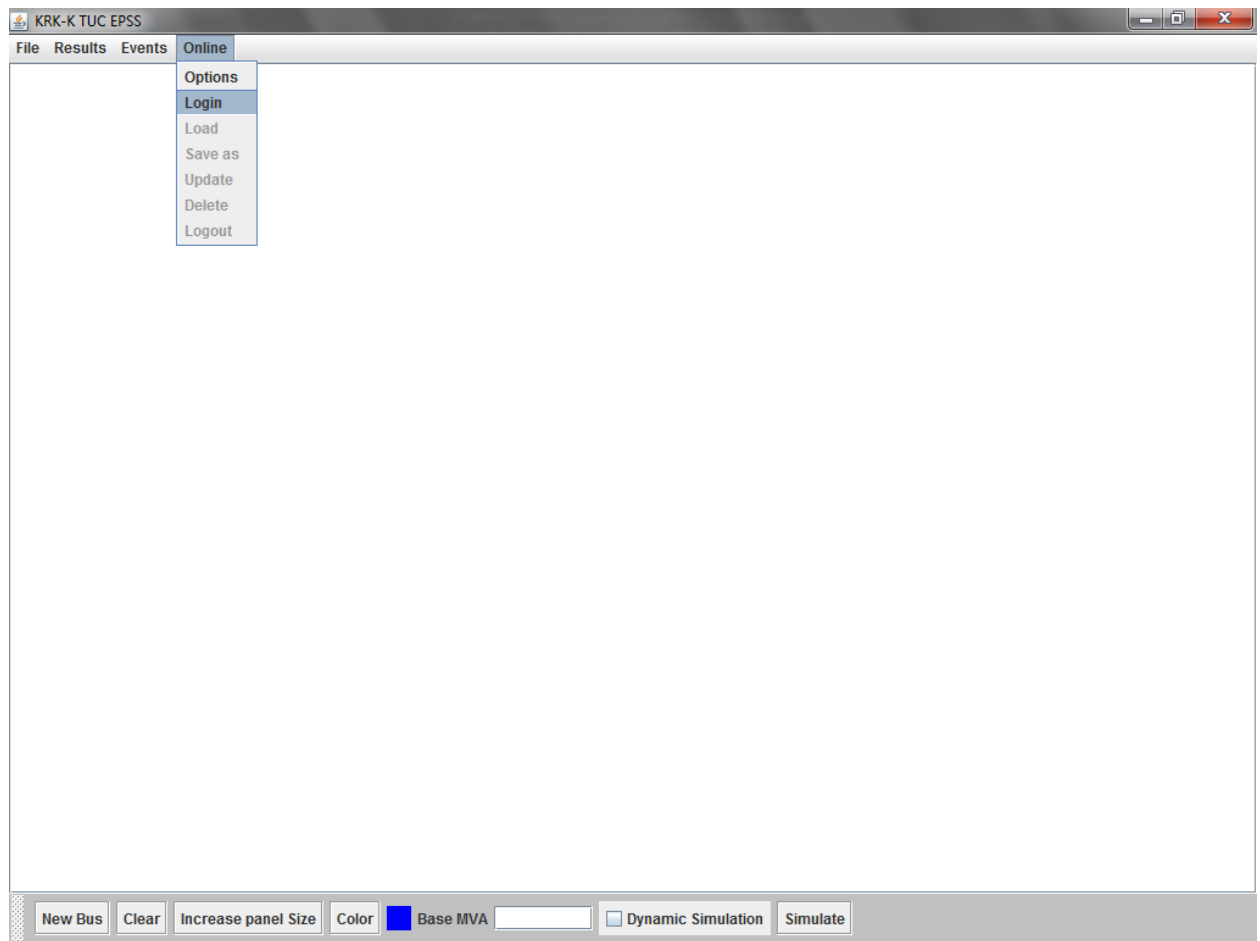

Εικόνα 6.2.14β Εμφάνιση διαλόγου εισόδου στο σύστημα

Το παράθυρο που εμφανίζεται φαίνεται στην εικόνα 6.2.14γ. Ο χρήστης εισάγει τα στοιχεία του και στην συνέχεια ανάλογα με το εάν έχει ή όχι λογαριασμό στο συγκεκριμένο σύστημα επιλέγει Login ή Create Account αντίστοιχα.

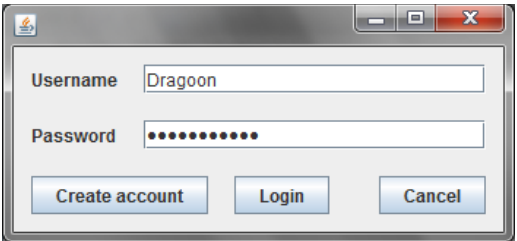

Εικόνα 6.2.14γ Παράθυρο διαλόγου εισόδου στο σύστημα

Εάν η είσοδος στο σύστημα είναι επιτυχής, το μενού "Online" θα πρέπει να έχει απενεργοποιημένα τα κουμπιά "Options", "Login" και "Update" όπως φαίνεται παρακάτω:

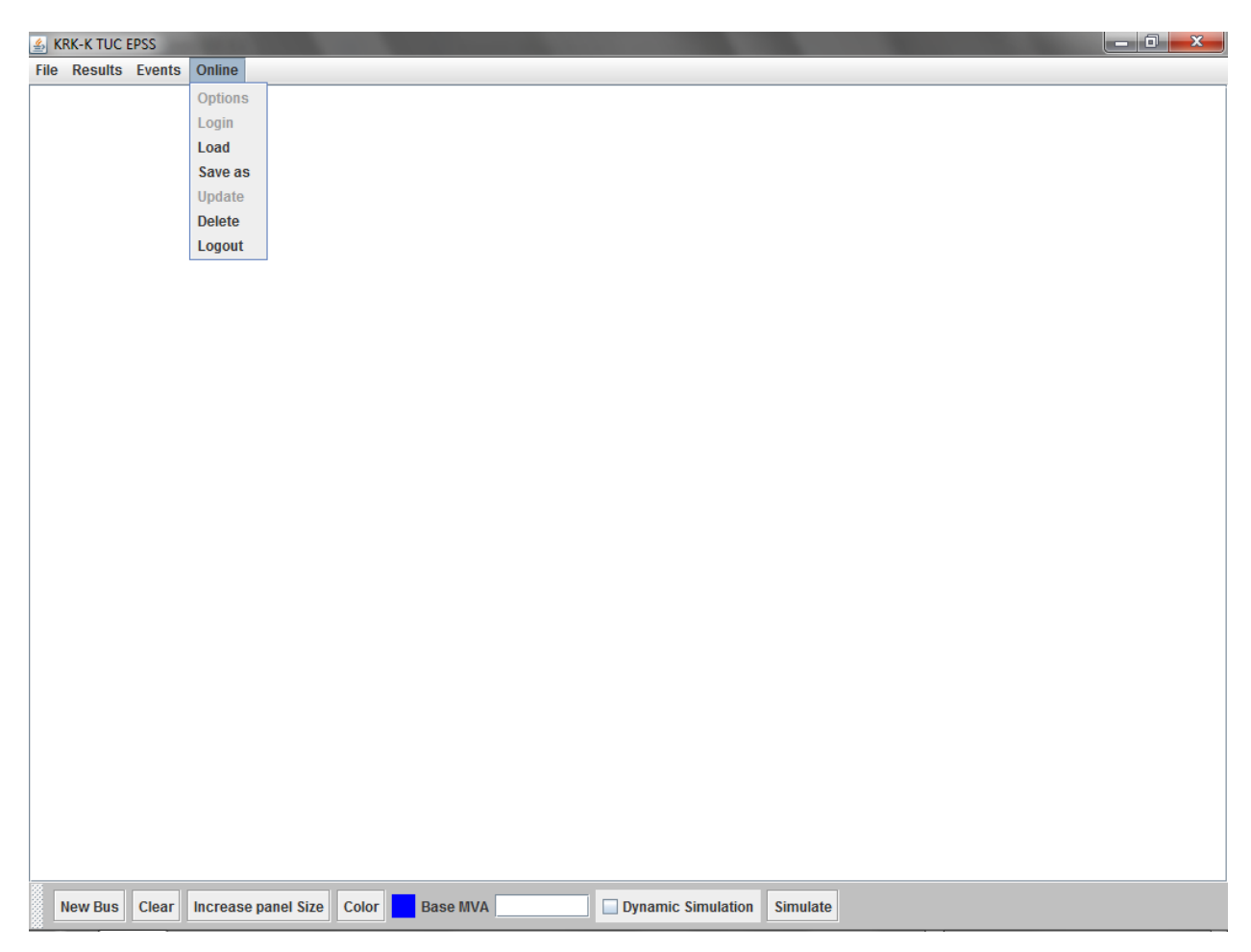

Εικόνα 6.2.14ε Κατάσταση μενού "Online" μετά την είσοδο στο σύστημα

## **6.2.15 Αποθήκευση, ανάγνωση και επεξεργασία online project**

Από το μενού "Online" ο χρήστης μπορεί να αποθηκεύσει μια σχεδίαση που είτε μόλις έχει κάνει είτε έχει φορτώσει από τον σκληρό δίσκο του υπολογιστή του. Έστω ότι ο χρήστης έχει κάνει είσοδο στο σύστημα και έχει μια σχεδίαση στον καμβά. Παρακάτω φαίνεται το διάγραμμα ροής για την αποθήκευση μιας σχεδίασης στον εξυπηρετητή και γραφικά η διαδικασία που ακολουθείται για την αποθήκευση:

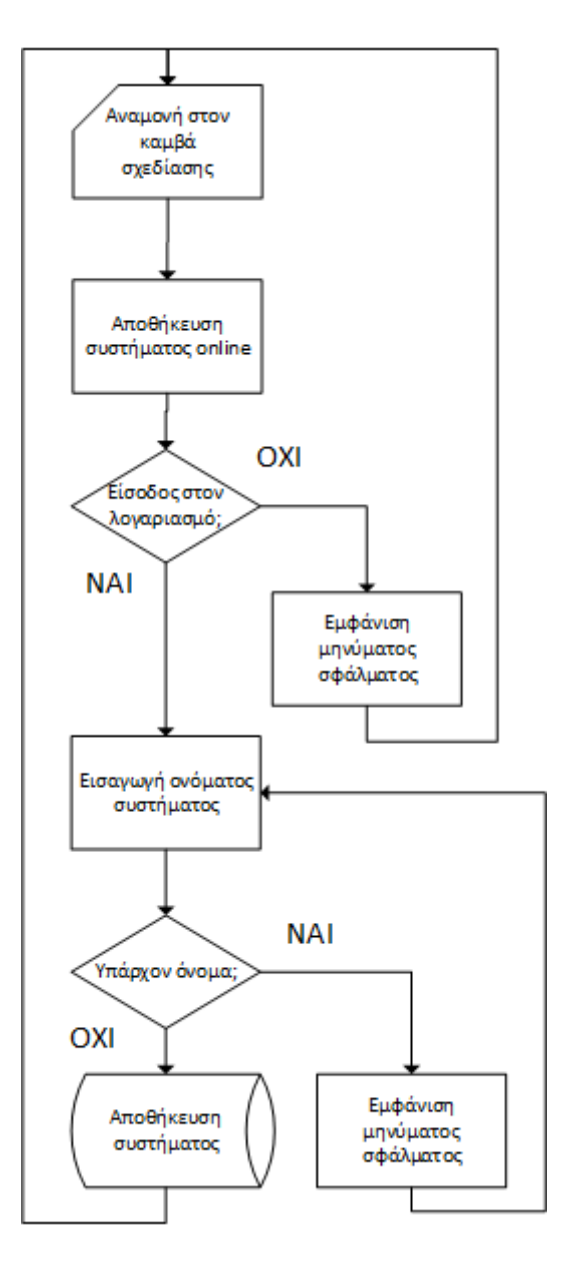

Εικόνα 6.2.15α Διάγραμμα ροής αποθήκευσης σχεδίασης online.

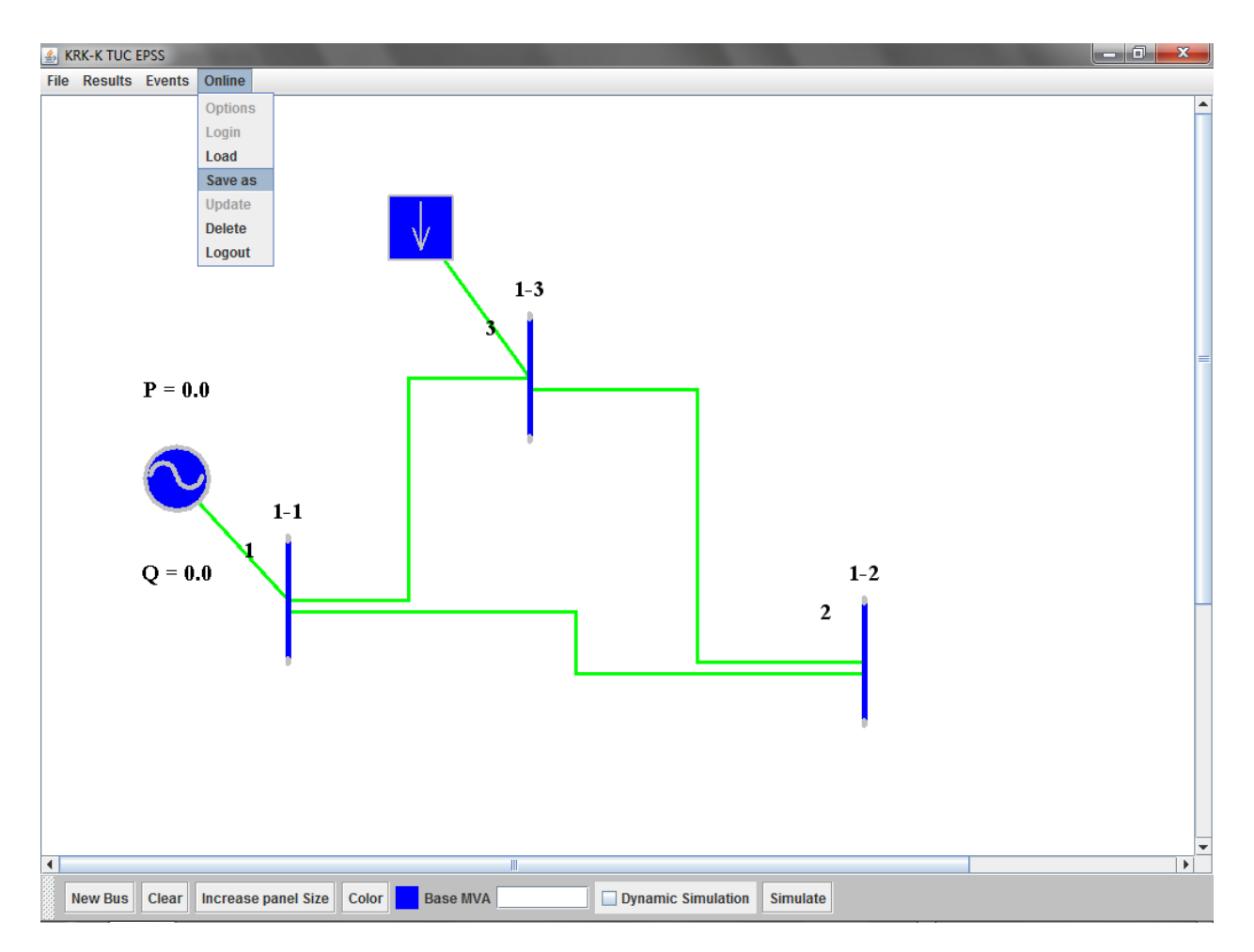

Εικόνα 6.2.15β Επιλογή αποθήκευσης σχεδίασης Online

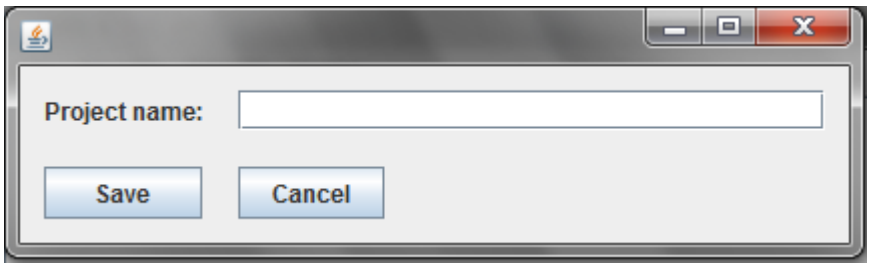

Εικόνα 6.2.15γ Εισαγωγή ονόματος σχεδίασης

Στη συνέχεια ο χρήστης μπορεί να διαβάσει το αρχείο το οποίο αποθήκευσε πριν από λίγο. Έστω ότι ο καμβάς σχεδίασης είναι άδειος και ο χρήστης θέλει να κάνει ανάγνωση του αρχείου από τον εξυπηρετητή. Παρακάτω φαίνεται το διάγραμμα ροής που ακολουθείται για την ανάγνωση ενός αρχείου από τον εξυπηρετητή:

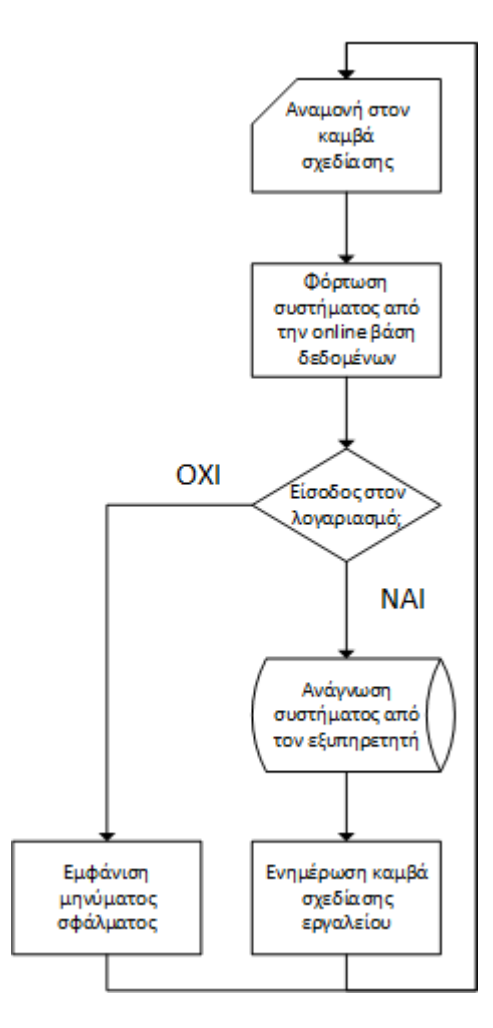

Εικόνα 6.2.15δ Διάγραμμα ροής ανάγνωσης σχεδίασης από τον εξυπηρετητή

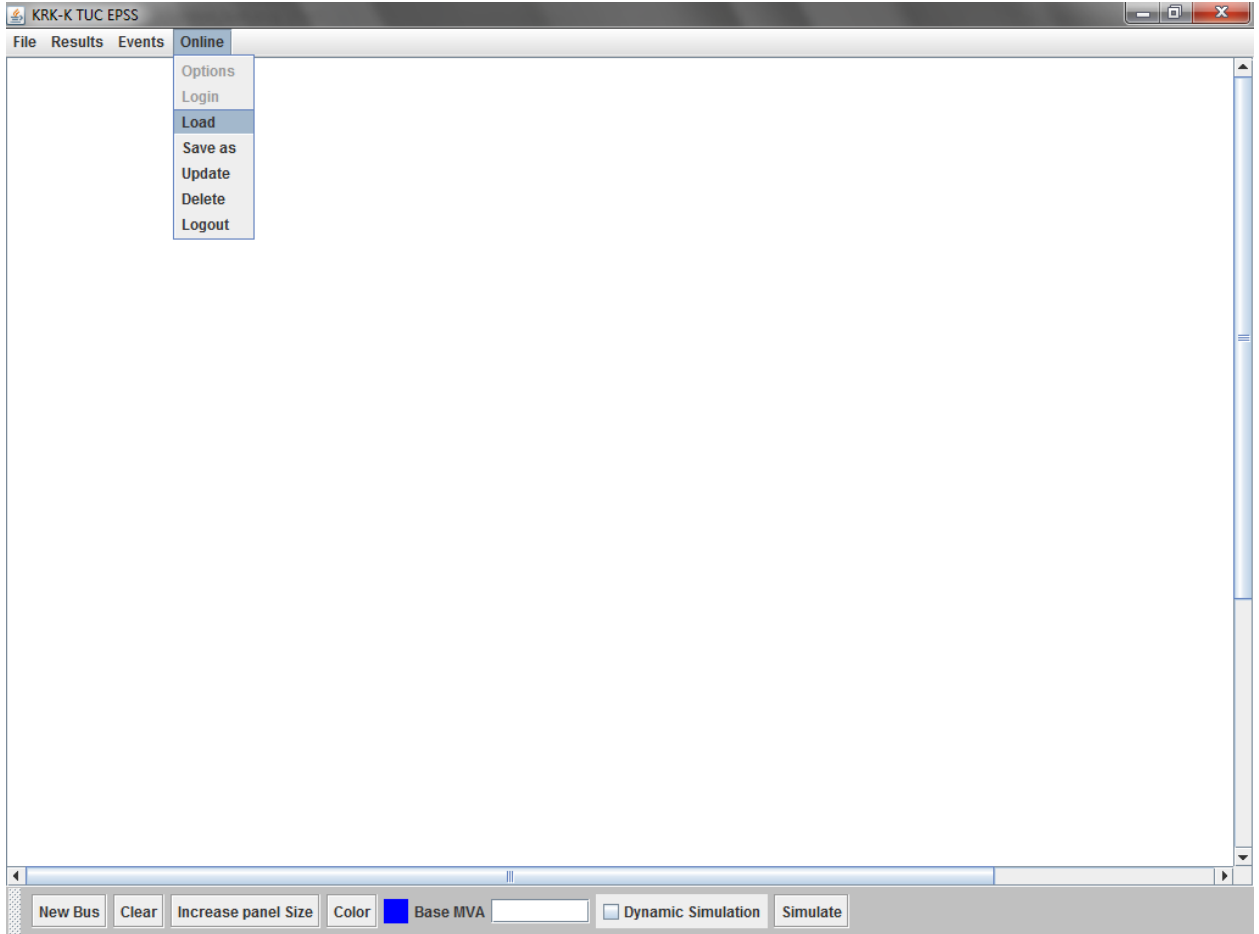

Εικόνα 6.2.15ε Επιλογή ανάγνωσης σχεδίασης από τον εξυπηρετητή

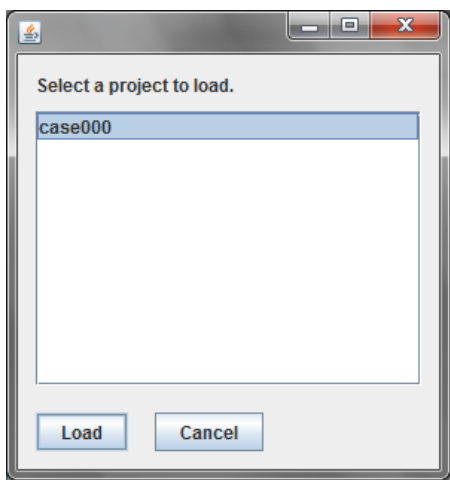

Εικόνα 6.2.15στ Επιλογή ονόματος σχεδίασης προς ανάγνωση

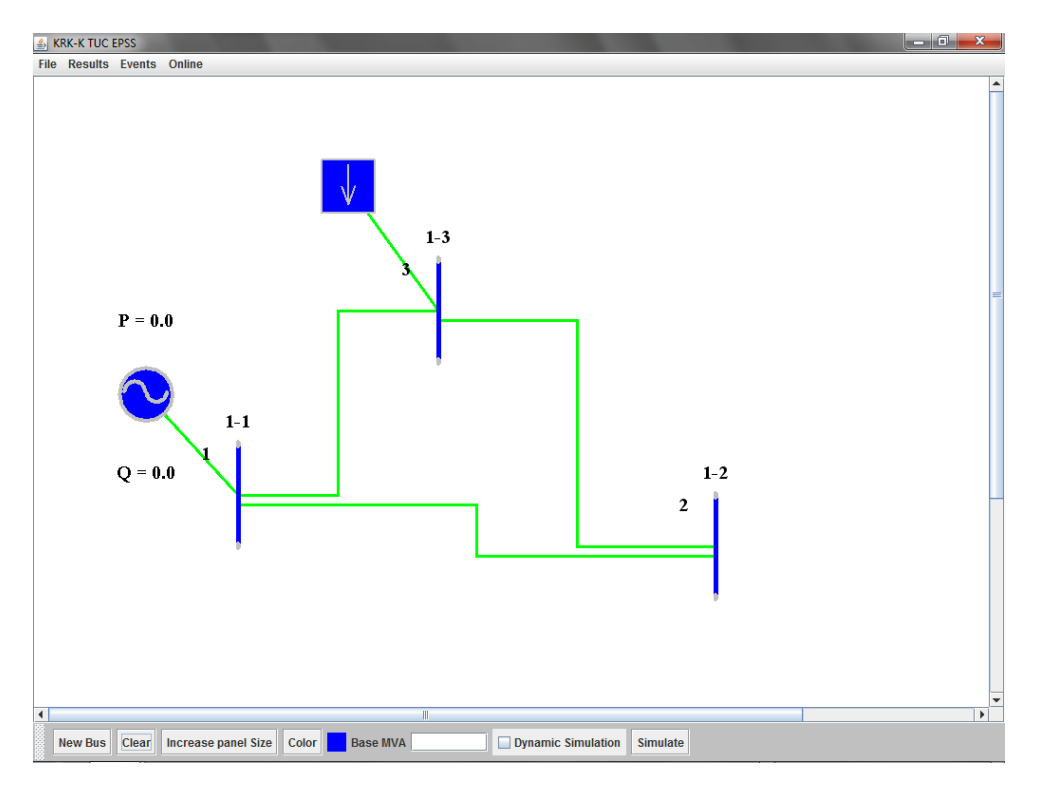

Εικόνα 6.2.15ζ Αποτέλεσμα ανάγνωσης σχεδίασης από τον εξυπηρετητή

Επίσης δίνεται στον χρήστη η δυνατότητα να ανανεώσει μια σχεδίαση που έχει διαβάσει ή έχει αποθηκεύσει σε αυτή την συνεδρία από τον εξυπηρετητή με την χρήση του κουμπιού "Update".

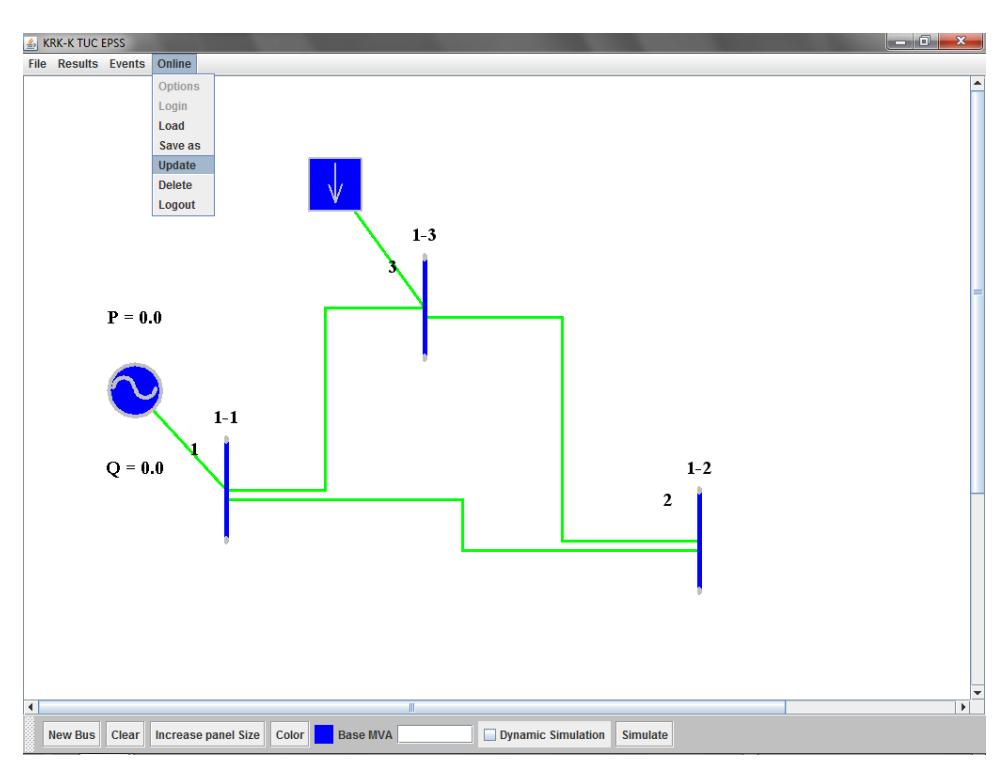

Εικόνα 6.2.15η Ενημέρωση σχεδίασης στον εξυπηρετητή

Επίσης δίνεται στον χρήστη η δυνατότητα να διαγράψει μια σχεδίαση που έχει αποθηκεύσει στον εξυπηρετητή με την χρήση του κουμπιού "Delete". Ένα παράθυρο διαλόγου ίδιο με αυτό της ανάγνωσης εμφανίζεται, ο χρήστης επιλέγει το αρχείο που θέλει να διαγράψει και στην συνέχεια το αρχείο δεν υπάρχει στον εξυπηρετητή. Πρέπει να αναφερθεί ότι τόσο η ενημέρωση όσο και η διαγραφή είναι μη αναστρέψιμες διαδικασίες.

#### **6.2.16 Έξοδος από την online λειτουργία**

Για να βγει ο χρήστης από την online λειτουργία το μόνο το οποίο πρέπει να κάνει είναι να επιλέξει από το μενού "Online" το κουμπί "Logout".

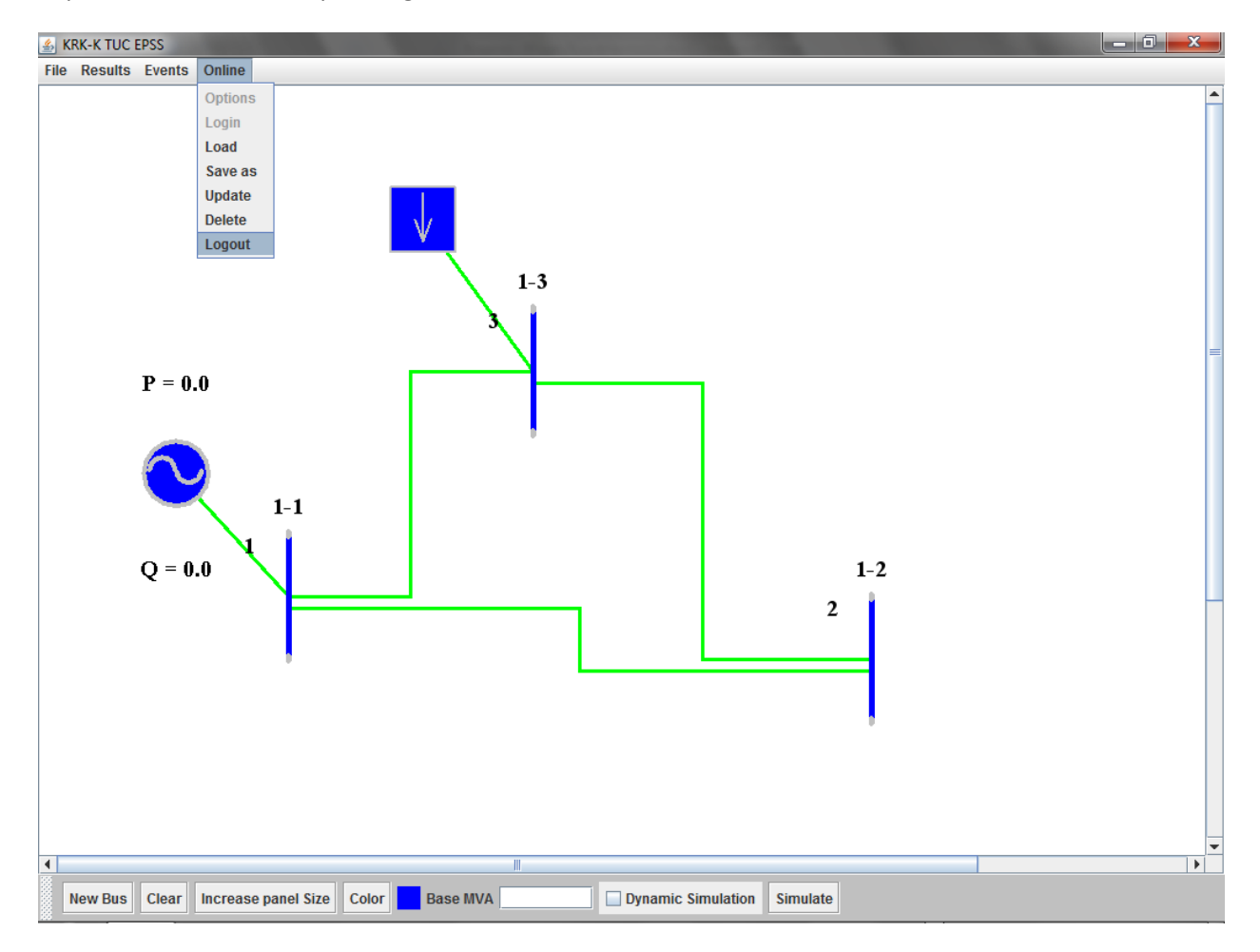

Εικόνα 6.2.16α Επιλογή εξόδου από το σύστημα

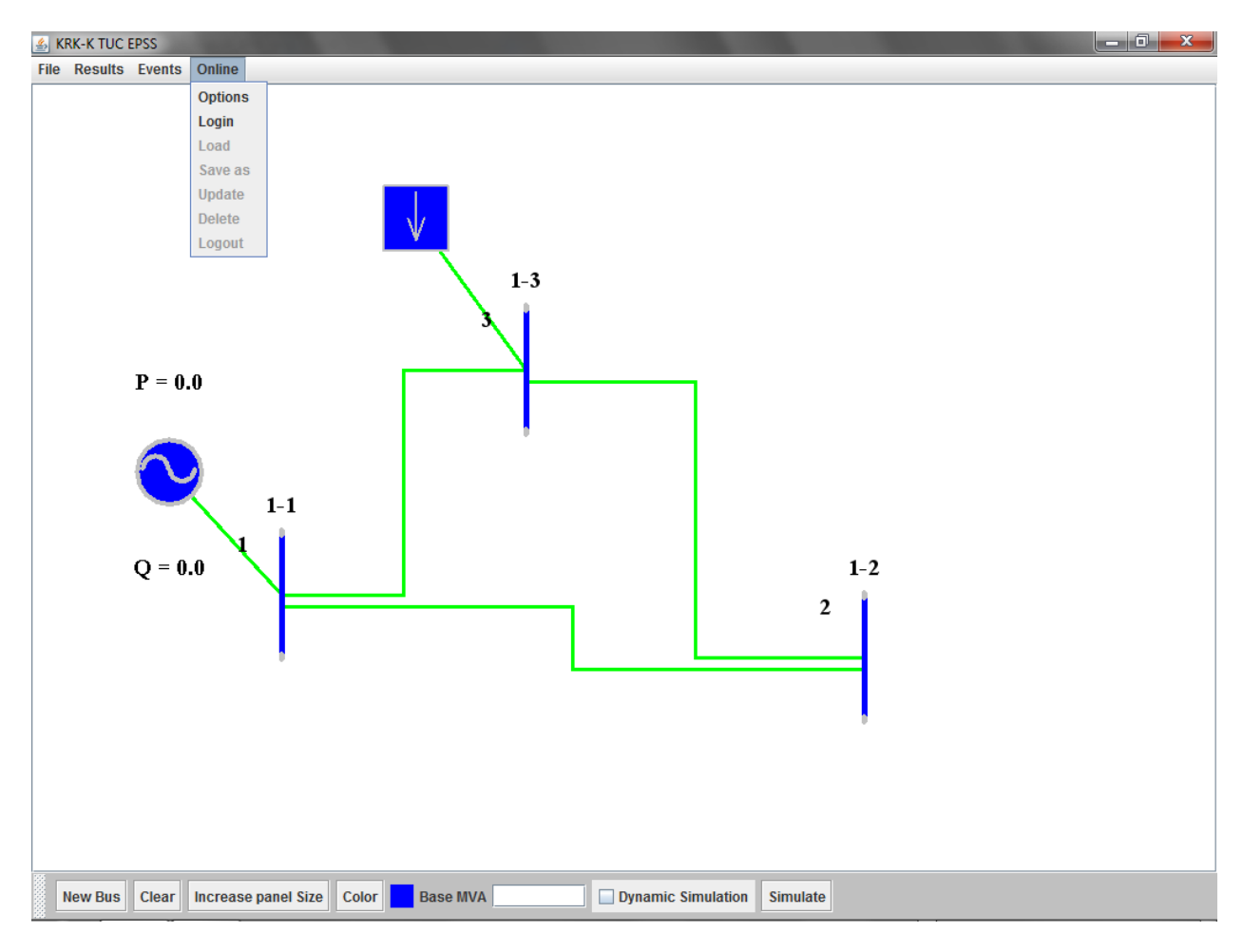

Μετά την έξοδο, το μενού "Online" θα πρέπει να έχει την παρακάτω μορφή.

Εικόνα 6.2.16β Η μορφή του Online μενού μετά την έξοδο του χρήστη από το σύστημα.

# **Κεφάλαιο 7<sup>ο</sup> - Αποτελέσματα - Συμπεράσματα**

## **7.1 Αποτελέσματα**

Στο κεφάλαιο αυτό θα παρουσιαστούν ενδεικτικά αποτελέσματα από την προσομοίωση ενός μικρού πρότυπου ΣΗΕ της IEEE με το αναπτυχθέν πρόγραμμα. Για να γίνει εύκολη η περιγραφή των αποτελεσμάτων αρχικά θα παρουσιαστούν δύο εκτελέσεις του προγράμματος, μια για ανάλυση ροής φορτίου και μια για ανάλυση δυναμικής ευστάθειας ενός μοντέλου συστήματος ηλεκτρικής ενέργειας. Το μοντέλο συστήματος ηλεκτρικής ενέργειας που θα χρησιμοποιηθεί είναι το μοντέλο εννέα (9) ζυγών της IEEE. Το μονογραμμικό σχέδιο του συστήματος βρίσκεται στην εικόνα παρακάτω:

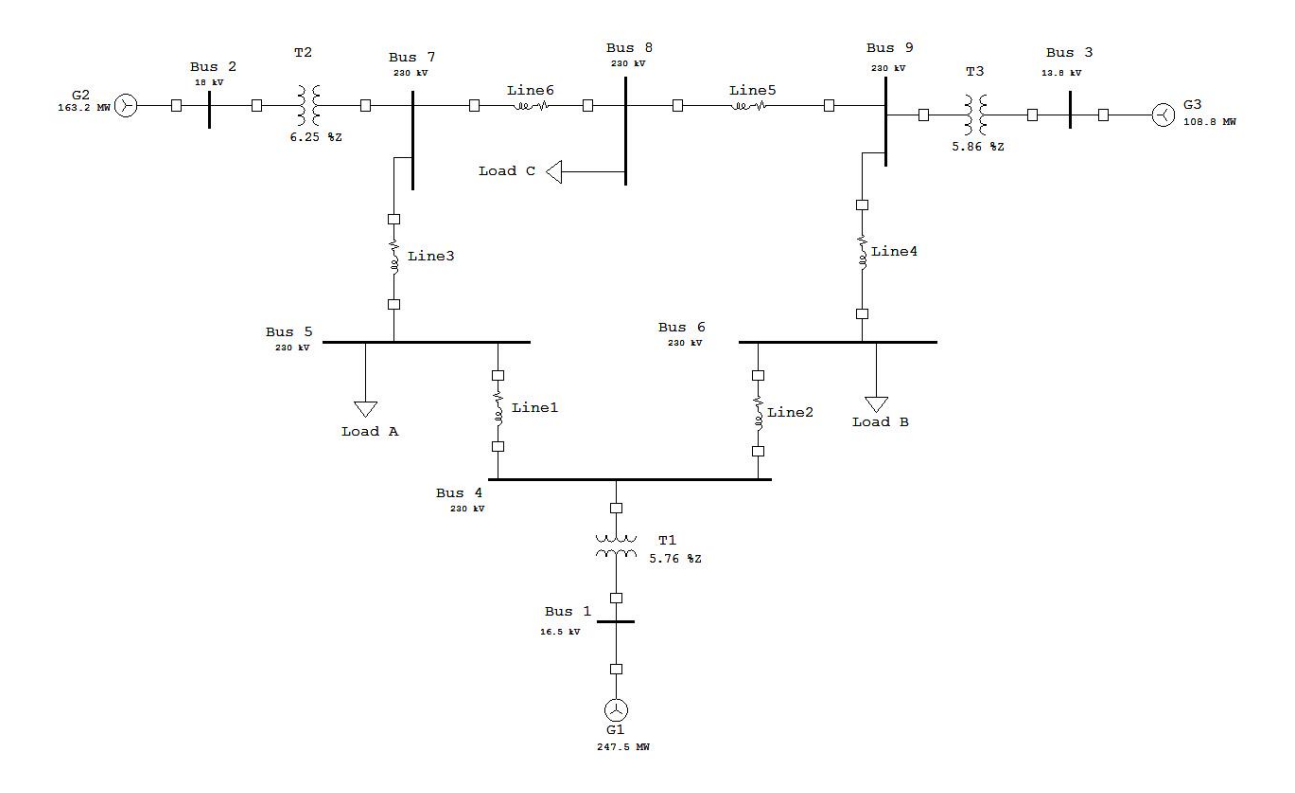

Εικόνα 7.1α Αναπαράσταση συστήματος εννέα ζυγών της IEEE

Η μοντελοποίηση του συγκεκριμένου συστήματος στο πρόγραμμα "TUC EPSS" φαίνεται στην παρακάτω εικόνα:

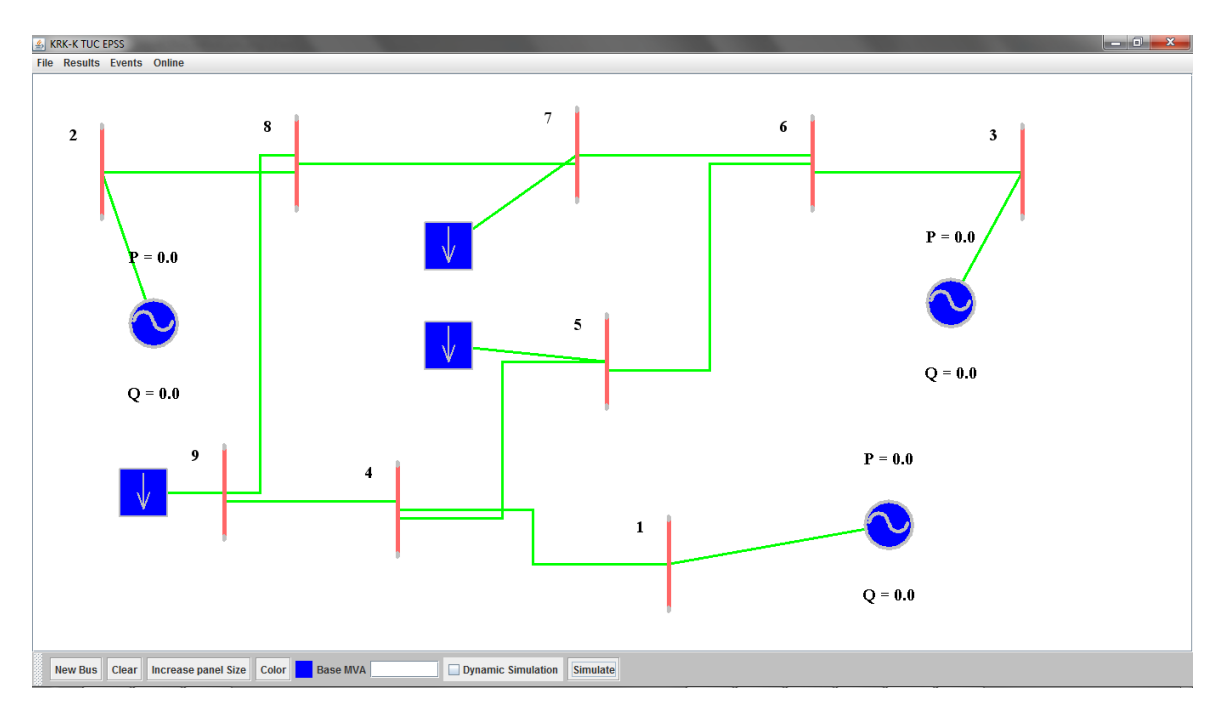

Εικόνα 7.1β Αναπαράσταση συστήματος εννέα ζυγών της ΙΕΕΕ στο TUC EPSS

Μετά την εκτέλεση προσομοίωσης του συστήματος για ανάλυση ροής φορτίου με Base MVA τα 100ΜVA τα αποτελέσματα παρουσιάζονται σε τρία παράθυρα σε μορφή κειμένου όπως επίσης και στον καμβά σχεδίασης:

| System Summary                                          |                     |            |     |                 |                  |                   | $  x$          |                |                |            |                                     |            |                                                                                                    | $\begin{array}{c c c c c} \hline \multicolumn{1}{c }{\mathbf{1}} & \multicolumn{1}{c }{\mathbf{2}} & \multicolumn{1}{c }{\mathbf{3}} & \multicolumn{1}{c }{\mathbf{4}} & \multicolumn{1}{c }{\mathbf{5}} & \multicolumn{1}{c }{\mathbf{6}} & \multicolumn{1}{c }{\mathbf{7}} & \multicolumn{1}{c }{\mathbf{8}} & \multicolumn{1}{c }{\mathbf{9}} & \multicolumn{1}{c }{\mathbf{1}} & \multicolumn{1}{c }{\mathbf{1}} & \multicolumn{1}{c }{\mathbf{1$ |                    |                                                                                                    |
|---------------------------------------------------------|---------------------|------------|-----|-----------------|------------------|-------------------|----------------|----------------|----------------|------------|-------------------------------------|------------|----------------------------------------------------------------------------------------------------|----------------------------------------------------------------------------------------------------|--------------------|----------------------------------------------------------------------------------------------------|
|                                                         |                     |            |     |                 |                  |                   |                |                |                |            | $0.765$ pu                          |            |                                                                                                    |                                                                                                    |                    |                                                                                                    |
| System Summary                                          |                     |            |     |                 |                  |                   |                |                |                |            |                                     | $1.000p$ u |                                                                                                    |                                                                                                    |                    |                                                                                                    |
| <b>4</b> Bus Data                                       |                     |            |     |                 |                  |                   |                |                |                |            |                                     |            | $\begin{array}{c c c c c} \hline \multicolumn{3}{c }{\mathbb{D}} & \multicolumn{3}{c }{\mathbb{E}} & \multicolumn{3}{c }{\mathbb{E}} \\ \hline \multicolumn{3}{c }{\mathbb{D}} & \multicolumn{3}{c }{\mathbb{E}} & \multicolumn{3}{c }{\mathbb{E}} & \multicolumn{3}{c }{\mathbb{E}} \\ \hline \multicolumn{3}{c }{\mathbb{D}} & \multicolumn{3}{c }{\mathbb{E}} & \multicolumn{3}{c }{\mathbb{E}} & \multicolumn{3}{c }{\mathbb{E}} \\ \hline \multicolumn{3$ |                                                                                                    |                    |                                                                                                    |
|                                                         |                     |            |     |                 |                  |                   |                |                |                |            | ٠                                   |            |                                                                                                    | 3                                                                                                    |                    |                                                                                                    |
| How many?                                               |                     | How        |     |                 |                  |                   |                |                |                |            |                                     |            |                                                                                                    |                                                                                                    |                    |                                                                                                    |
| Buses                                                   | 9                   | --<br>Tot  |     | <b>Bus Data</b> |                  |                   | 多 Branch Data  |                |                |            |                                     |            |                                                                                                    |                                                                                                    |                    | $\begin{array}{c c c c c} \hline \multicolumn{1}{c }{\textbf{}} & \multicolumn{1}{c }{\textbf{}} & \multicolumn{1}{c }{\textbf{}} & \multicolumn{1}{c }{\textbf{}} & \multicolumn{1}{c }{\textbf{}} & \multicolumn{1}{c }{\textbf{}} & \multicolumn{1}{c }{\textbf{}} & \multicolumn{1}{c }{\textbf{}} & \multicolumn{1}{c }{\textbf{}} & \multicolumn{1}{c }{\textbf{}} & \multicolumn{1}{c }{\textbf{}} & \multicolumn{1}{c }{\textbf{$ |
| Generators                                              | 3                   | $On-$      |     |                 |                  |                   |                |                |                |            |                                     |            |                                                                                                    |                                                                                                    |                    |                                                                                                    |
| Committed Gens                                          | 3                   | Gen        | Bus | Voltage         |                  | Ger               |                |                |                |            |                                     |            |                                                                                                    |                                                                                                    |                    |                                                                                                    |
| <b>Loads</b>                                            | з                   | Loa        |     |                 | Maq(pu) Ang(deg) | $P$ (MW<br>------ |                | Branch Data    |                |            |                                     |            |                                                                                                    |                                                                                                    |                    |                                                                                                    |
| Fixed                                                   | 3                   |            |     | 1,1000          | $0.000*$         | 10.4              |                |                |                |            |                                     |            |                                                                                                    |                                                                                                    |                    |                                                                                                    |
| Dispatchable                                            | $\circ$             |            |     | 2, 1.000        | 58.140           |                   | $163.$ Brnch   | From           | To             |            | From Bus Injection To Bus Injection |            |                                                                                                    |                                                                                                    | Loss $(1^2 * 2)$   |                                                                                                    |
| Shunts                                                  | $\bullet$           | Shu        |     | 3, 1,000        | 49.555           | 85.0              | ٠              | <b>Bus</b>     | <b>Bus</b>     | $P - (MW)$ | $Q$ (MVAr)                          | $P - (MW)$ | $Q$ (MVAr)                                                                                                    | P (MW)                                                                                                    | $Q$ (MVAr)         |                                                                                                    |
| <b>Branches</b>                                         | 9                   | Los        |     | 40.542          | $-0.637$         |                   |                |                |                |            | -----                               |            |                                                                                                    |                                                                                                    |                    |                                                                                                    |
| Transformers                                            | $\circ$             | <b>Bra</b> |     | 50.133          | 13.846           |                   | 1              | $\mathbf{1}$   | $\overline{4}$ | 10.47      | 794.61                              | $-10.47$   | $-430.86$                                                                                                    | 0.000                                                                                                    | 363.75             |                                                                                                    |
| Inter-ties                                              | 1<br>$\overline{2}$ | Tot        |     | 60.765          | 45.823           |                   | $\overline{2}$ | $\overline{4}$ | 5              | 24.72      | 237.18                              | 8.79       | $-58.31$                                                                                                    | 33.506                                                                                                    | 181.33             |                                                                                                    |
| Areas                                                   |                     |            |     | 7 0.704         | 47.404           |                   | 3              | 5              | 6              | $-38.79$   | $-31.69$                            | 94.06      | 261.82                                                                                                    | 55.271                                                                                                    | 240.92             |                                                                                                    |
|                                                         |                     | мi         |     | 8 0.758         | 50.419           |                   | $\overline{4}$ | 3              | 6              | 85.00      | 403.36                              | $-85.00$   | $-303.78$                                                                                                    | 0.000                                                                                                    | 99.58              |                                                                                                    |
|                                                         |                     |            |     | 90.244          | 13,213           |                   | 5              | 6              | $\overline{7}$ | $-9.06$    | 41.97                               | 9.55       | $-49.14$                                                                                                    | 0.487                                                                                                    | 4.12               |                                                                                                    |
| Voltage Magnitude 0.133 p.                              |                     |            |     |                 |                  |                   | 6              | $7^{\circ}$    | 8              | $-44.55$   | $-50.86$                            | 45.27      | 49.01                                                                                                    | 0.723                                                                                                    | 6.12               |                                                                                                    |
| Voltage Angle                                           | $-0.64$ ded         |            |     |                 | Total:           | 258.              | 7              | $\overline{2}$ | 8              | 163.00     | 397.73                              | $-163.00$  | $-282.26$                                                                                                    | 0.000                                                                                                    | 115.47             |                                                                                                    |
| $\Vert P$ Losses (I <sup>^2*R)</sup>                    |                     |            |     |                 |                  |                   | 8              | 8              | 9              | 117.73     | 233.24                              | $-77.41$   | $-40.11$                                                                                                    | 40.317                                                                                                    | 202.84             |                                                                                                    |
| $Q$ Losses (I^2*X)                                      |                     |            |     |                 |                  |                   | 9              | $\overline{4}$ | 9              | $-14.25$   | 193.68                              | 27.41      | $-84.89$                                                                                                    | 13.166                                                                                                    | 111.91<br>-------- |                                                                                                    |
|                                                         |                     |            |     |                 |                  |                   |                |                |                |            |                                     |            | Total:                                                                                                    | 143.469                                                                                                    | 1326.05            |                                                                                                    |
|                                                         |                     |            |     |                 |                  |                   |                |                |                |            |                                     |            |                                                                                                    |                                                                                                    |                    |                                                                                                    |
|                                                         |                     |            |     |                 |                  |                   |                |                |                |            |                                     |            |                                                                                                    |                                                                                                    |                    |                                                                                                    |
|                                                         |                     |            |     |                 |                  |                   |                |                |                |            |                                     |            |                                                                                                    |                                                                                                    |                    |                                                                                                    |
|                                                         |                     |            |     |                 |                  |                   |                |                |                |            |                                     |            |                                                                                                    |                                                                                                    |                    |                                                                                                    |
|                                                         |                     |            |     |                 |                  |                   |                |                |                |            |                                     |            |                                                                                                    |                                                                                                    |                    |                                                                                                    |
|                                                         |                     |            |     |                 |                  |                   |                |                |                |            |                                     |            |                                                                                                    |                                                                                                    |                    |                                                                                                    |
|                                                         |                     |            |     |                 |                  |                   |                |                |                |            |                                     |            |                                                                                                    |                                                                                                    |                    |                                                                                                    |
| Clear   Increase panel Size   Color  <br><b>New Bus</b> |                     |            |     | Base MVA 100    |                  | $\Box$ Dyna       |                |                |                |            |                                     |            |                                                                                                    |                                                                                                    |                    |                                                                                                    |

Εικόνα 7.1γ Παρουσίαση αποτελεσμάτων ανάλυσης ροής φορτίου

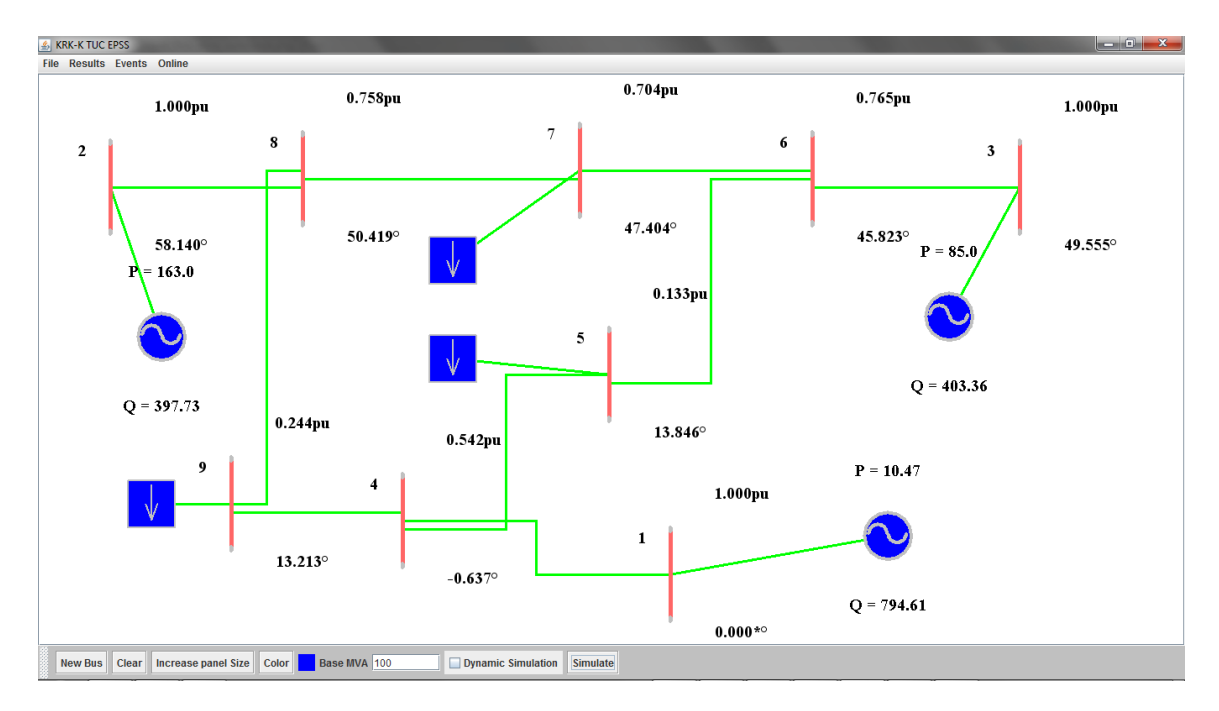

Εικόνα 7.1δ Εμφάνιση αποτελεσμάτων ανάλυσης ροής φορτίου στον καμβά σχεδίασης

Στη συνέχεια θα παρουσιαστούν τα αποτελέσματα που λαμβάνει ο χρήστης ύστερα από την εκτέλεση ανάλυσης δυναμικής ευστάθειας ενός συστήματος ηλεκτρικής ενέργειας.

Στο σύστημα που παρουσιάστηκε προηγουμένως εφαρμόζεται γεγονός βραχυκυκλώματος στον ζυγό 7 την χρονική στιγμή 3.0 θέτοντας την τιμή της αγωγιμότητας σε αυτόν τον ζυγό από 0.0 σε 1000.0 και στη συνέχεια εφαρμόζεται δεύτερο γεγονός την χρονική στιγμή 7.0 όπου επαναφέρεται η τιμή της αγωγιμότητας στην τιμή 0.0.

Εκτελώντας ανάλυση δυναμικής ευστάθειας στο σύστημα, λαμβάνονται τα εξής αποτελέσματα:

| $\begin{array}{c c c c c c} \hline \multicolumn{3}{c }{-} & \multicolumn{3}{c }{\mathbf{E}} & \multicolumn{3}{c }{\mathbf{X}} \\ \hline \end{array}$<br>$\begin{array}{c c c c c} \hline \multicolumn{3}{c }{\textbf{a}} & \multicolumn{3}{c }{\textbf{x}} \\\hline \end{array}$<br>System Summary |                                                                                                    |                            |                                |                                       |                          |                                |            |                            |                                  |                      |                |                      |                                            |   |                                           |
|----------------------------------------------------------------------------------------------------|----------------------------------------------------------------------------------------------------|----------------------------|--------------------------------|---------------------------------------|--------------------------|--------------------------------|------------|----------------------------|----------------------------------|----------------------|----------------|----------------------|--------------------------------------------|---|-------------------------------------------|
|                                                                                                    |                                                                                                    |                            |                                |                                       |                          |                                |            |                            |                                  |                      |                |                      |                                            |   |                                           |
| System Summary                                                                                                    | $\begin{array}{ c c c }\n\hline\hline\hline\hline\hline\end{array}$ $\begin{array}{ c c }\n\hline\hline\end{array}$ $\begin{array}{ c c }\n\hline\hline\end{array}$<br>多 Branch Data |                            |                                |                                       |                          |                                |            |                            |                                  |                      |                | 0.999pu              |                                            |   |                                           |
| How many?                                                                                                    |                                                                                                    | How                        |                                | Branch Data                           |                          |                                |            |                            |                                  |                      |                |                      |                                            | 3 |                                           |
| <b>Buses</b><br><b>IGenerators</b><br>Committed Gens                                                                                                    | 9<br>$\overline{c}$<br>$\overline{2}$                                                                                                    | Tot<br>$On-$<br>Gen        | Brnch<br>$\pm$                 | From<br>Bus                           | Ŧо<br>Bus                | From Bus<br>P (MW)             | & Bus Data |                            |                                  |                      |                |                      |                                            |   | $\begin{array}{c c}\n\hline\n\end{array}$ |
| Loads<br>Fixed                                                                                                    | з<br>3                                                                                                    | Loa<br>F                   | $\mathbf{1}$<br>$\overline{2}$ | 1<br>4                                | 4<br>5                   | 155.93<br>82.70                |            | Bus Data                   |                                  |                      |                |                      |                                            |   |                                           |
| Dispatchable<br>llShunts<br>Branches                                                                                                    | $\circ$<br>$\bullet$<br>9                                                                                                    | $\mathbf{D}$<br>Shu<br>Los | $\overline{\mathbf{3}}$<br>4   | 5<br>$\overline{\mathbf{3}}$          | 6<br>6                   | $-8.49$<br>0.00                | Bus<br>ŧ.  |                            | Voltage<br>Mag(pu) Ang(deg)      | Generation<br>P (MW) | $Q$ (MVAr)     | Load<br>P (MW)       | $Q$ (MVAr)                                 |   |                                           |
| Transformers<br>Inter-ties                                                                                                    | $\circ$<br>$\circ$                                                                                                    | <b>Bra</b><br>Tot          | 5<br>6<br>$\overline{7}$       | 6<br>$\overline{7}$<br>$\overline{a}$ | $\overline{7}$<br>8<br>8 | $-8.57$<br>$-108.61$<br>163.00 |            | 1,1000<br>2, 1.000         | $0.000*$<br>1.987                | 155.93<br>163.00     | 24.98<br>15.76 |                      |                                            |   |                                           |
| Areas                                                                                                    | $\mathbf{1}$                                                                                                    | Mil                        | 8<br>9                         | 8<br>4                                | 9<br>9                   | 53.35<br>73.23                 |            | 30.999<br>4 0.990          | $-9.097$<br>$-5.207$             |                      |                |                      |                                            |   |                                           |
| Voltage Magnitude                                                                                                    |                                                                                                    | 0.962 p.                   |                                |                                       |                          |                                | 6          | 5 0.977<br>0.999<br>70.982 | $-9.705$<br>$-9.097$<br>$-8.472$ |                      |                | 90.00<br>٠<br>100.00 | 30.00<br>$\overline{\phantom{a}}$<br>35.00 |   |                                           |
| Voltage Angle<br>$\Vert P$ Losses (I^2*R)<br>$Q$ Losses (I <sup>^2*</sup> X)                                                                                                    |                                                                                                    | $-9.70$ deg                |                                |                                       |                          |                                |            | 8 0.995<br>90.962          | $-3.887$<br>$-8.800$             |                      |                | ٠<br>125.00          | $\sim$<br>50.00                            |   |                                           |
|                                                                                                    |                                                                                                    |                            |                                |                                       |                          |                                |            |                            | Total:                           | 318.93               | 40.73          | -------<br>315.00    | --------<br>115.00                         |   |                                           |
|                                                                                                    |                                                                                                    |                            |                                |                                       |                          |                                |            |                            |                                  |                      |                |                      |                                            |   |                                           |
|                                                                                                    |                                                                                                    |                            |                                |                                       |                          |                                |            |                            |                                  |                      |                |                      |                                            |   |                                           |
| ∣∢∣<br>New Bus Clear Increase panel Size Color Base MVA                                                                                                    |                                                                                                    |                            |                                |                                       |                          | $V$ Dynar                      |            |                            |                                  |                      |                |                      |                                            |   |                                           |

Εικόνα 7.1ε Εμφάνιση αποτελεσμάτων μετά την ανάλυση δυναμικής ευστάθειας στο μοντέλο εννέα ζυγών της ΙΕΕΕ σε μορφή κειμένου

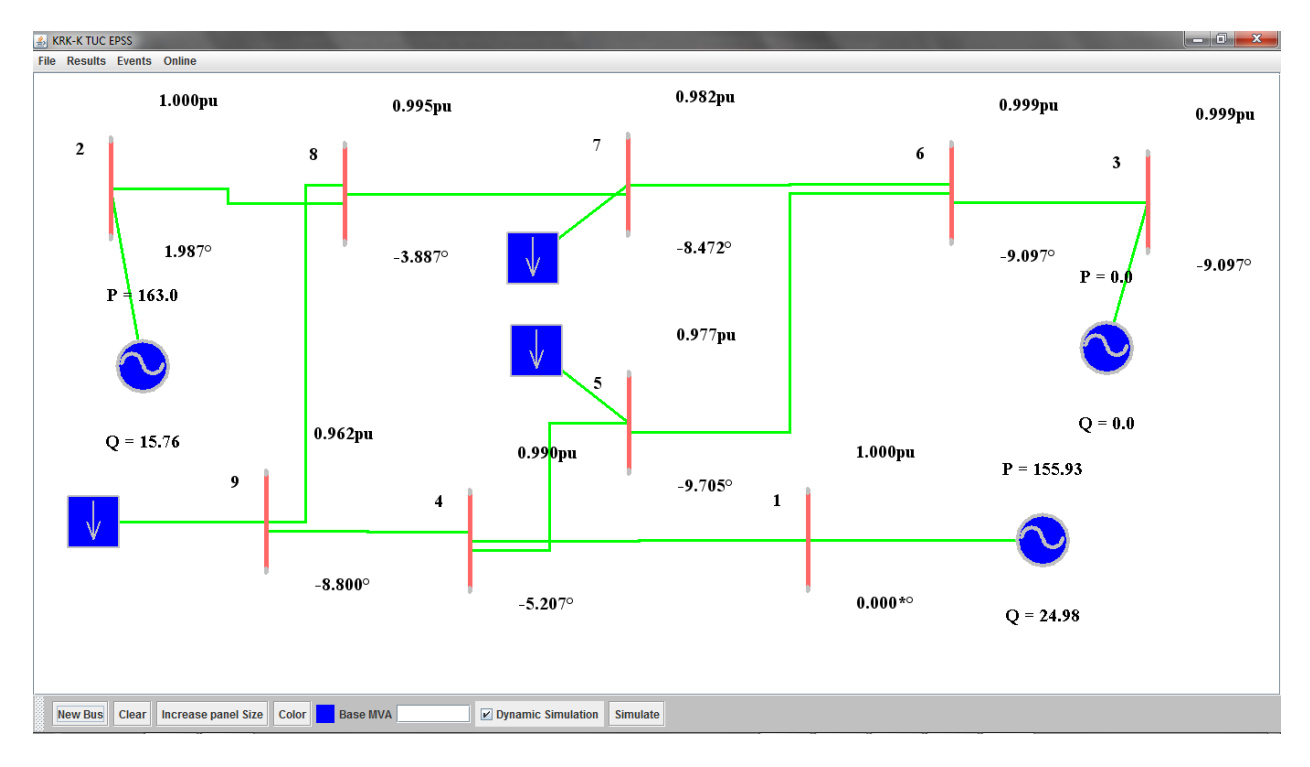

Εικόνα 7.1στ Εμφάνιση αποτελεσμάτων μετά την ανάλυση δυναμικής ευστάθειας στο μοντέλο εννέα ζυγών της ΙΕΕΕ πάνω στον καμβά σχεδίασης
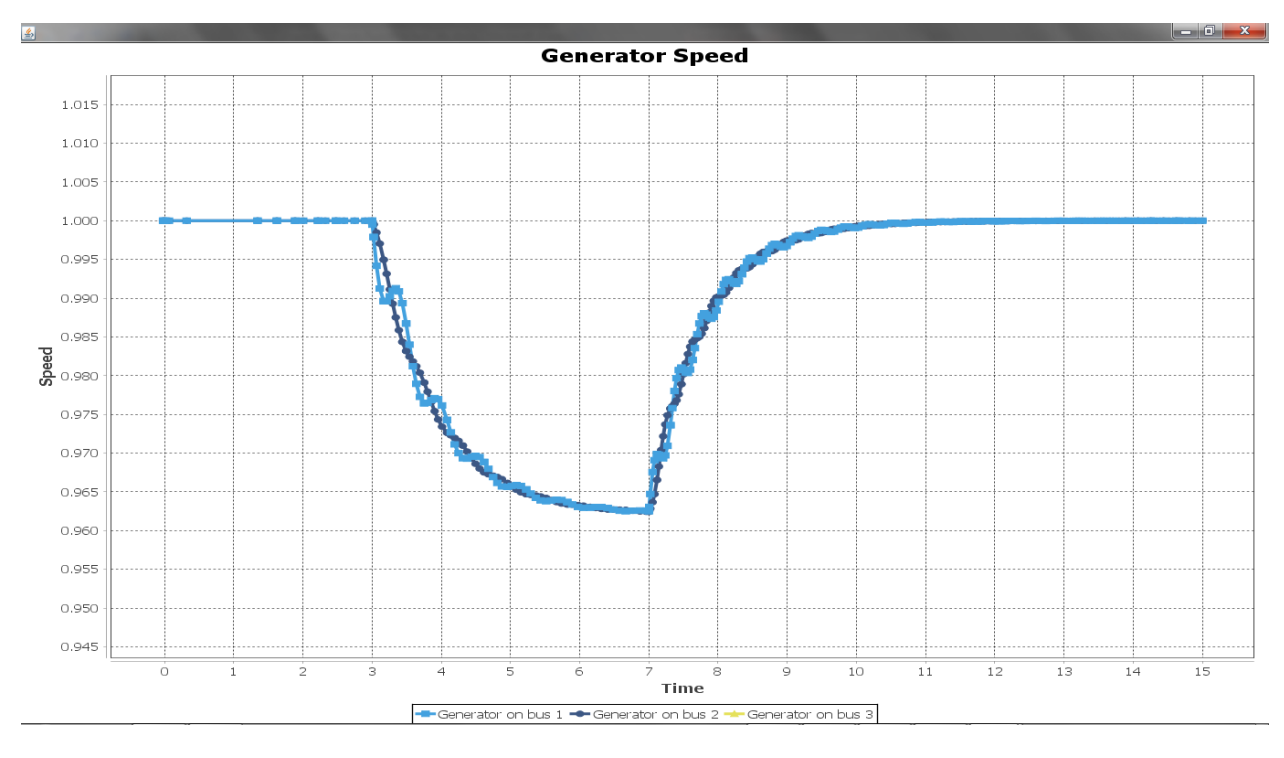

Παρακάτω φαίνονται και γραφήματα τα οποία εμφανίζονται κατά την ανάλυση δυναμικής ευστάθειας ενός συστήματος ηλεκτρικής ενέργειας:

Εικόνα 7.1ζ Γράφημα ταχυτήτων γεννητριών - κανονικό μέγεθος

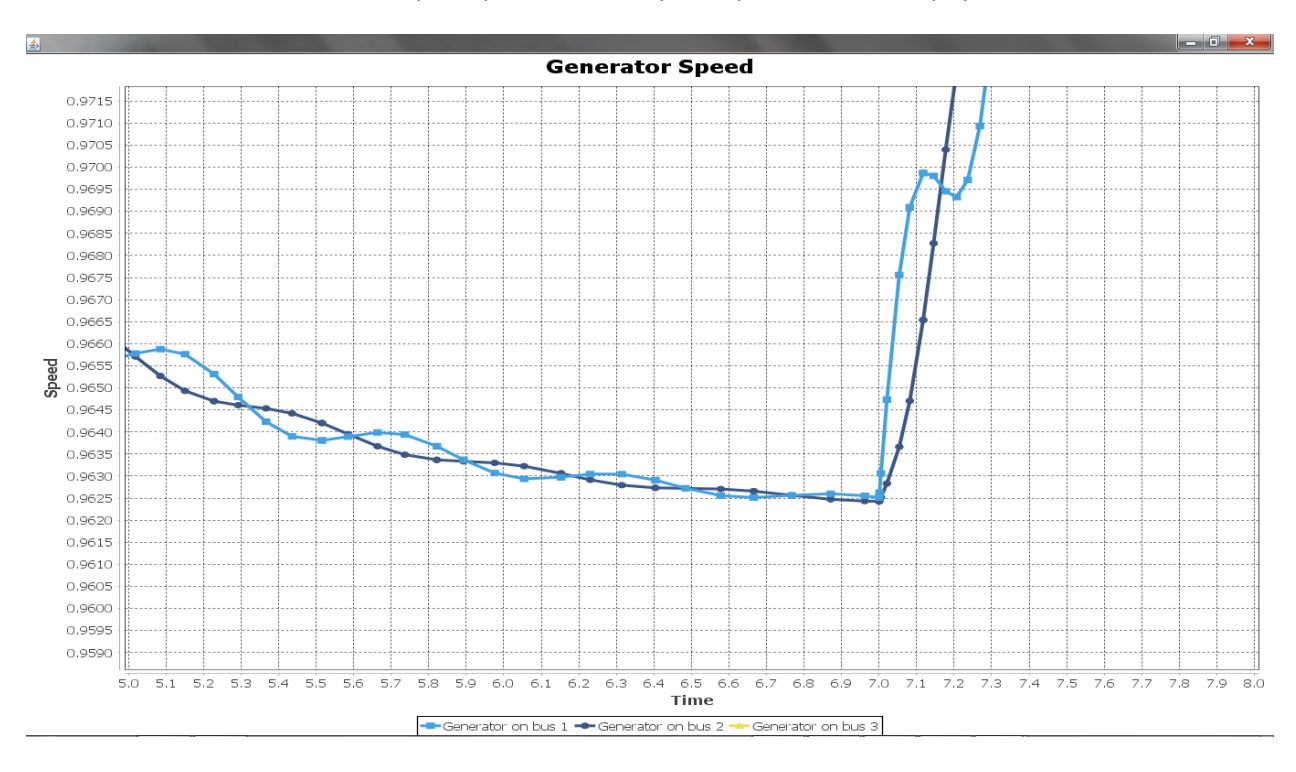

Εικόνα 7.1η Γράφημα ταχυτήτων γεννητριών - σε μεγέθυνση

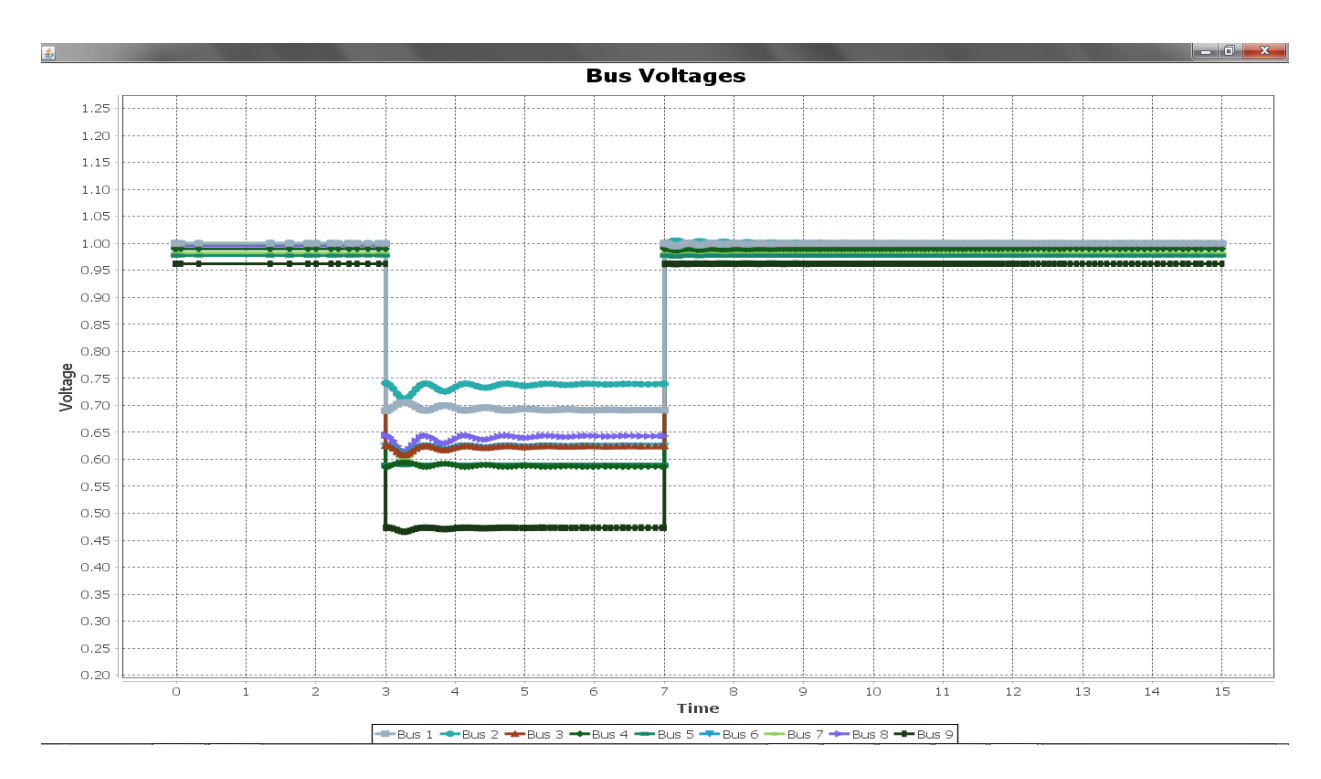

Εικόνα 7.1θ Εμφάνιση γραφήματος τάσεων κόμβων

Όπως παρατηρείται από τις παραπάνω εικόνες, μετά την άρση του βραχυκυκλώματος, το σύστημα επανέρχεται σε κατάσταση ισορροπίας.

## **7.2 Συμπεράσματα**

Το παρόν εργαλείο αποτελεί ένα πρόγραμμα εισαγωγής και οργάνωσης δεδομένων για την χρήση των προγραμμάτων MATPOWER και MATDYN. Τα προγράμματα αυτά δεν διαθέτουν κατάλληλο γραφικό περιβάλλον για την σχεδίαση και την εισαγωγή δεδομένων για ένα σύστημα ηλεκτρικής ενέργειας. Ο σκοπός του εργαλείου αυτού είναι να κάνει την εισαγωγή των δεδομένων για τα συγκεκριμένα προγράμματα, εύκολη και απλή δίνοντας στον χρήστη μια πιο πραγματική παράσταση των αποτελεσμάτων, δεδομένου ότι μπορεί να σχεδιάσει ολόκληρο το προς προσομοίωση σύστημα σε έναν καμβά σχεδίασης και να διαβάζει τα αποτελέσματα κατευθείαν πάνω στα αντικείμενα ενδιαφέροντος του συστήματος αυτού. Ακόμα παρέχεται στους προγραμματιστές, παρομοίων προγραμμάτων, η δυνατότητα να υλοποιήσουν τρόπους εισαγωγής ενός συστήματος δημιουργημένο από το TUC EPSS στο δικό τους λογισμικό, αφού το σύστημα αποθηκεύεται σε μορφή JSON, πράγμα που τους επιτρέπει να γνωρίζουν την πλήρη διάρθρωση των δεδομένων του συστήματος.

Παρόμοια προγράμματα παρέχουν τις δυνατότητες του εργαλείου που παρουσιάστηκε. Παρόλα αυτά, λόγω εξειδίκευσης, ο χειρισμός τους είναι δύσκολος και η λογική τους πολύπλοκη. Ο στόχος που έπρεπε να επιτευχθεί ήταν να δημιουργηθεί ένα εργαλείο το οποίο να κάνει εύκολη και γρήγορη την διαδικασία εισαγωγής δεδομένων, πράγμα το οποίο επιβεβαιώνουν τα προηγούμενα κεφάλαια. Το παρόν πρόγραμμα είναι ένα εργαλείο το οποίο μπορεί να χρησιμοποιηθεί για εκπαιδευτικούς και ερευνητικούς σκοπούς. Πρέπει να αναφερθεί ότι τα δικαιώματα χρήσης του συγκεκριμένου λογισμικού ανήκουν αποκλειστικά και μόνο στο Πολυτεχνείο Κρήτης και απαγορεύεται η χρήση του προγράμματος εκτός του ιδρύματος. Με βάση αυτό, το λογισμικό σχεδιάστηκε ώστε να τρέχει αυτόνομα σε έναν υπολογιστή δίχως να έχει πρόσβαση σε αυτό ένας χρήστης που δεν ανήκει στο Πολυτεχνείο Κρήτης. Συνεπώς το εργαλείο αυτό προορίζεται, πέρα από την χρήση στους προσωπικούς υπολογιστές των καθηγητών του Πολυτεχνείου, για χρήση στο μηχανογραφικό κέντρο από φοιτητές.

Βελτιώσεις που μπορούν να γίνουν στο παρόν πρόγραμμα είναι να είναι επιτρεπτή η μεγέθυνση και σμίκρυνση του καμβά σχεδίασης ώστε να είναι πιο σφαιρική η άποψη του χρήστη για την σχεδίαση του συστήματος που θέλει να προσομοιώσει. Θα μπορούσε να προταθεί η υλοποίηση του συγκεκριμένου λογισμικού να γίνει με τρόπο τέτοιο ώστε να είναι δυνατή η πρόσβαση σε αυτό μέσω του διαδικτύου. Αυτό προϋποθέτει κατάλληλη συνεργασία με το κέντρο υπολογιστικών υποδομών και συστημάτων του Πολυτεχνείου Κρήτης, ώστε η υλοποίηση να μην παραβαίνει τους όρους χρήσης του συγκεκριμένου εργαλείου. Οι ελλείψεις του συγκεκριμένου προγράμματος είναι η υλοποίηση κατάλληλης κλιμάκωσης των αντικειμένων ανάλογα με την ανάλυση της οθόνης του χρήστη. Ακόμα εάν ένα σύστημα είναι σχεδιασμένο εκτός της οθόνης του χρήστη, δεν επεκτείνεται αυτόματα ο καμβάς σχεδίασης. Τέλος, τα δεδομένα τα οποία εισάγει ο χρήστης δεν ελέγχονται ως προς την ορθότητα τους, δηλαδή, εάν ένα πεδίο είναι κενό, το πρόγραμμα δεν κάνει τον κατάλληλο έλεγχο για να ενημερώσει τον χρήστη για την λανθασμένη εισαγωγή.

Δίνεται λοιπόν η δυνατότητα σε άλλους προπτυχιακούς φοιτητές, να αναλάβουν αυτό το βάρος της υλοποίησης των παραπάνω λειτουργιών και απαιτήσεων ώστε να δημιουργηθεί ένα πλήρες λογισμικό προσομοίωσης συστημάτων ηλεκτρικής ενέργειας.

## **Βιβλιογραφία**

[1] Φ. Κανέλλος. (2012). Σημειώσεις Ηλεκτρικής Οικονομίας. Χανιά.

[2] Βουρνάς & Κονταξής, (2010). Εισαγωγή στα Συστήματα Ηλεκτρικής Ενέργειας. Αθήνα: Εκδόσεις Συμμετρία.

[3] Διπλωματική εργασία Κωνσταντίνου Ραφαήλ Κουσουλίδη - Ανάπτυξη Λογισμικού για Μοντελοποίηση και Προσομοίωση Συστημάτων Ηλεκτρικής Ενέργειας. Χανιά, Φεβρουάριος 2015

[4] Noise Assess. (2015, 2 3). Noise Assess, Acoustics, Noise and Vibration Consultants. Retrieved from Noise Assess

[5] PV Magazine. (2015, 2 3). PV Magazine, Photovoltaic Markets & Technology. Retrieved from PV Magazine Global

[6] Zimmerman, R., Murillo-Sanchez, C., g, & Gan, D. (2011). MATPOWER, A MATLAB Power System Simulation Package, Version 3.2, User's Manual. Power System Engineering Research Center.

[7] Νόησις. (2015, 2 3). ΝOESIS- ΝΟΗΣΙΣ. Ανάκτηση από Κέντρο Διάσωσης Επιστημών & Μουσείο Τεχνολογίας

[8] MATPOWER http://www.pserc.cornell.edu/matpower/

[9] MATDYN http://www.esat.kuleuven.be/electa/teaching/matdyn/index

[10] Walter Savitch - Απόλυτη Java. Μετάφραση: Άννα Στειακάκη. Εκδόσεις ΙΩΝ.